<span id="page-0-28"></span><span id="page-0-24"></span><span id="page-0-21"></span><span id="page-0-17"></span><span id="page-0-15"></span><span id="page-0-14"></span><span id="page-0-13"></span><span id="page-0-12"></span><span id="page-0-11"></span><span id="page-0-10"></span><span id="page-0-9"></span><span id="page-0-5"></span><span id="page-0-4"></span><span id="page-0-3"></span><span id="page-0-1"></span><span id="page-0-0"></span>**MSG Index** | **[Home Page](#page-0-0)** | **[Notice](#page-1-0)** | **[Preface](#page-2-0)** | **[Product Description](#page-3-0)** | **[Troubleshooting](#page-4-0)  [Illustrated Parts Catalog](#page-5-0)** | **[Removal & Replacement Procedures](#page-6-0)** | **[Specifications](#page-78-0) [Pin Assignments](#page-7-0)** | **[Battery Pack Operations](#page-8-0)**

[assistenza compaq](https://www.informaticanapoli.it/category/riparazioni/assistenza-compaq/)

<span id="page-0-18"></span><span id="page-0-6"></span>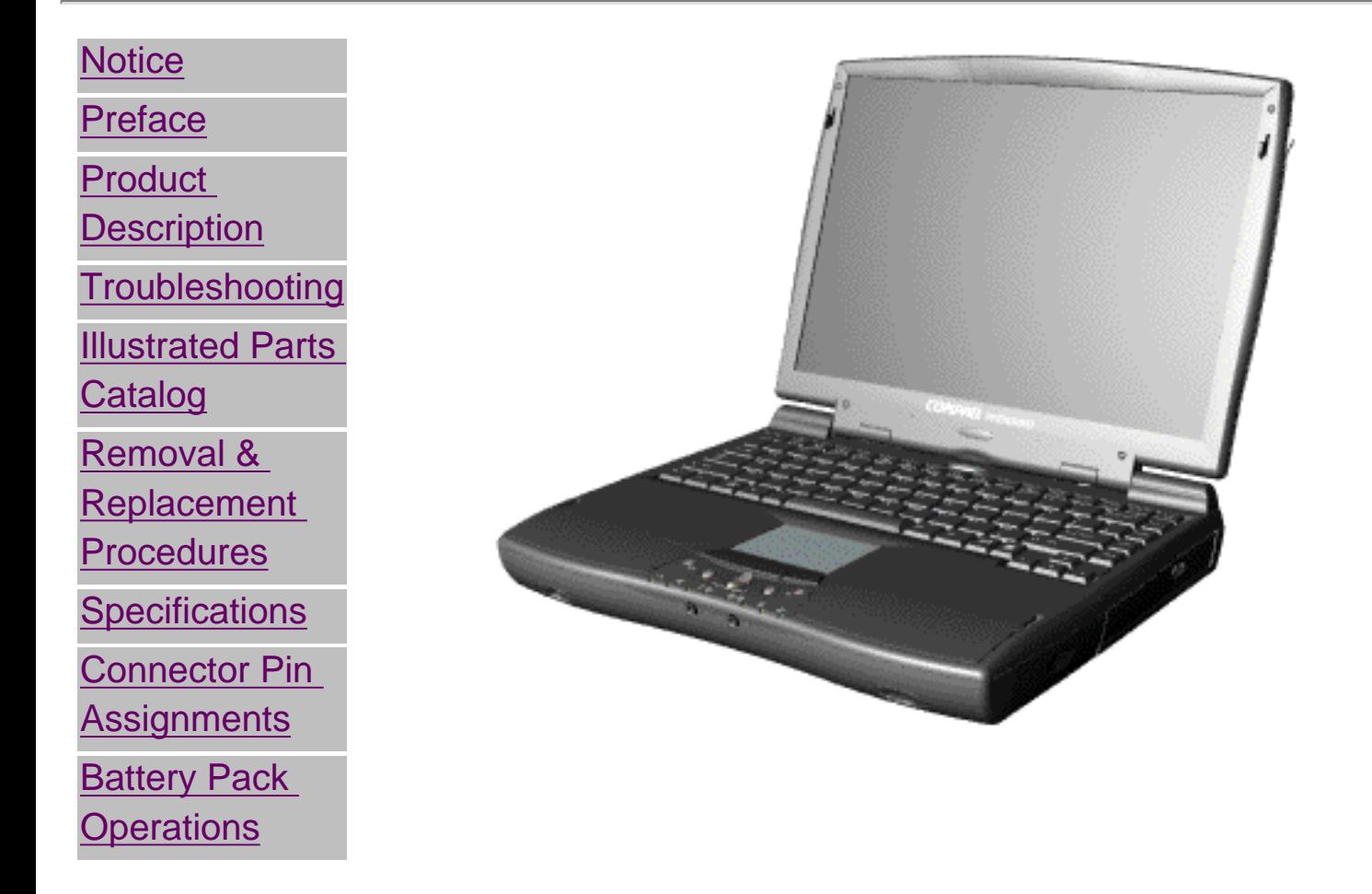

See the [Notice](#page-1-0) for copyright and trademark information, and see the [Preface](#page-2-0) for symbol conventions, Technician Notes and Serial Number locations on the unit.

<span id="page-0-27"></span><span id="page-0-26"></span><span id="page-0-25"></span><span id="page-0-23"></span><span id="page-0-22"></span><span id="page-0-20"></span><span id="page-0-19"></span><span id="page-0-16"></span><span id="page-0-8"></span><span id="page-0-7"></span><span id="page-0-2"></span>For content comments or questions, contact the Editor. To report a technical problem, contact your Regional Support Center or IM Help Center. This MSG will be periodically updated online as needed.

<span id="page-1-28"></span><span id="page-1-24"></span><span id="page-1-21"></span><span id="page-1-18"></span><span id="page-1-17"></span><span id="page-1-15"></span><span id="page-1-14"></span><span id="page-1-13"></span><span id="page-1-12"></span><span id="page-1-11"></span><span id="page-1-10"></span><span id="page-1-9"></span><span id="page-1-6"></span><span id="page-1-5"></span><span id="page-1-4"></span><span id="page-1-3"></span><span id="page-1-1"></span><span id="page-1-0"></span>**MSG Index** | **[Home Page](#page-0-1)** | **[Notice](#page-1-1)** | **[Preface](#page-2-1)** | **[Product Description](#page-3-1)** | **[Troubleshooting](#page-4-1)  [Illustrated Parts Catalog](#page-5-1)** | **[Removal & Replacement Procedures](#page-6-1)** | **[Specifications](#page-78-1) [Pin Assignments](#page-7-1)** | **[Battery Pack Operations](#page-8-1)**

# **Notice**

The information in this guide is subject to change without notice.

COMPAQ COMPUTER CORPORATION SHALL NOT BE LIABLE FOR TECHNICAL OR EDITORIAL ERRORS OR OMISSIONS CONTAINED HEREIN, NOR FOR INCIDENTAL OR CONSEQUENTIAL DAMAGES RESULTING FROM THE FURNISHING, PERFORMANCE, OR USE OF THIS MATERIAL.

This guide contains information protected by copyright. No part of this guide may be photocopied or reproduced in any form without prior written consent from Compaq Computer Corporation.

<span id="page-1-2"></span>© 1999 Compaq Computer Corporation. All rights reserved. Printed in the U.S.A.

Compaq, Presario Registered U. S. Patent and Trademark Office.

Microsoft, MS-DOS, and Windows are registered trademarks of Microsoft Corporation. Windows 95 is a trademark of Microsoft Corporation.

The software described in this guide is furnished under a license agreement or nondisclosure agreement. The software may be used or copied only in accordance with the terms of the agreement.

Product names mentioned herein may be trademarks and/or registered trademarks of their respective companies.

Maintenance and Service Guide

Compaq Presario 1660 Model Portable Computers

<span id="page-1-27"></span><span id="page-1-26"></span><span id="page-1-25"></span><span id="page-1-23"></span><span id="page-1-22"></span><span id="page-1-20"></span><span id="page-1-19"></span><span id="page-1-16"></span><span id="page-1-8"></span><span id="page-1-7"></span>First Edition (December 1999) Compaq Computer Corporation

<span id="page-2-28"></span><span id="page-2-24"></span><span id="page-2-21"></span><span id="page-2-18"></span><span id="page-2-17"></span><span id="page-2-15"></span><span id="page-2-14"></span><span id="page-2-13"></span><span id="page-2-12"></span><span id="page-2-11"></span><span id="page-2-10"></span><span id="page-2-9"></span><span id="page-2-6"></span><span id="page-2-5"></span><span id="page-2-4"></span><span id="page-2-3"></span><span id="page-2-2"></span><span id="page-2-1"></span><span id="page-2-0"></span>**MSG Index** | **[Home Page](#page-0-2)** | **[Notice](#page-1-2)** | **[Preface](#page-2-2)** | **[Product Description](#page-3-2)** | **[Troubleshooting](#page-4-2)  [Illustrated Parts Catalog](#page-5-2)** | **[Removal & Replacement Procedures](#page-6-2)** | **[Specifications](#page-78-2) [Pin Assignments](#page-7-2)** | **[Battery Pack Operations](#page-8-2)**

# **Preface**

This *Maintenance and Service Guide* is a troubleshooting guide that can be used for reference when servicing the Compaq Presario 1660 Model Portable Computers. Compaq Computer Corporation reserves the right to make changes to the Compaq Presario 1660 Model Portable Computers without notice.

**IMPORTANT:** Text set off in this manner presents clarifying information or specific instructions.

### *Symbols*

The following words and symbols mark special messages throughout this guide.

<span id="page-2-22"></span>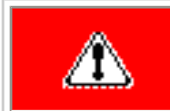

**WARNING:** Text set off in this manner indicates that failure to follow directions in the warning could result in bodily harm or loss of life.

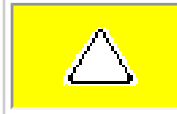

**CAUTION:** Text set off in this manner indicates that failure to follow directions could result in damage to equipment or loss of data.

<span id="page-2-8"></span>**NOTE:** Text set off in this manner presents commentary, sidelights, or interesting points of information.

# *Technician Notes*

**WARNING:** Only authorized technicians trained by Compaq should repair this equipment. All troubleshooting and repair procedures are detailed to allow only subassembly/module level repair. Because of the complexity of the individual boards and subassemblies, the user should not attempt to make repairs at the component level or to make modifications to any printed circuit board. Improper repairs can create a safety hazard. Any indications of component replacement or printed circuit board modifications may void any warranty

# <span id="page-2-23"></span>*Serial Number*

<span id="page-2-25"></span>◭

When requesting information or ordering spare parts, the computer serial number should be provided to Compaq. The [serial number](#page-6-2) is located on the bottom of the computer.

### <span id="page-2-19"></span>*Locating Additional Information*

<span id="page-2-20"></span>The following documentation is available to support this product:

- Compaq Presario 1660 Model Portable Computer documentation set
- *Introducing Windows 95 Guide*
- Service Training Guides
- Compaq Service Advisories and Bulletins
- *Compaq QuickFind*
- <span id="page-2-27"></span><span id="page-2-26"></span><span id="page-2-16"></span><span id="page-2-7"></span>● *Compaq Service Quick Reference Guide*

<span id="page-3-28"></span><span id="page-3-24"></span><span id="page-3-21"></span><span id="page-3-17"></span><span id="page-3-15"></span><span id="page-3-14"></span><span id="page-3-13"></span><span id="page-3-12"></span><span id="page-3-11"></span><span id="page-3-10"></span><span id="page-3-9"></span><span id="page-3-6"></span><span id="page-3-5"></span><span id="page-3-4"></span><span id="page-3-3"></span><span id="page-3-1"></span><span id="page-3-0"></span>**MSG Index** | **[Home Page](#page-0-3)** | **[Notice](#page-1-3)** | **[Preface](#page-2-3)** | **[Product Description](#page-3-3)** | **[Troubleshooting](#page-4-3)  [Illustrated Parts Catalog](#page-5-3)** | **[Removal & Replacement Procedures](#page-6-3)** | **[Specifications](#page-78-3) [Pin Assignments](#page-7-3)** | **[Battery Pack Operations](#page-8-3)**

# <span id="page-3-18"></span>**Product Description**

<span id="page-3-27"></span><span id="page-3-26"></span><span id="page-3-25"></span><span id="page-3-23"></span><span id="page-3-22"></span><span id="page-3-20"></span><span id="page-3-19"></span><span id="page-3-16"></span><span id="page-3-8"></span><span id="page-3-7"></span><span id="page-3-2"></span>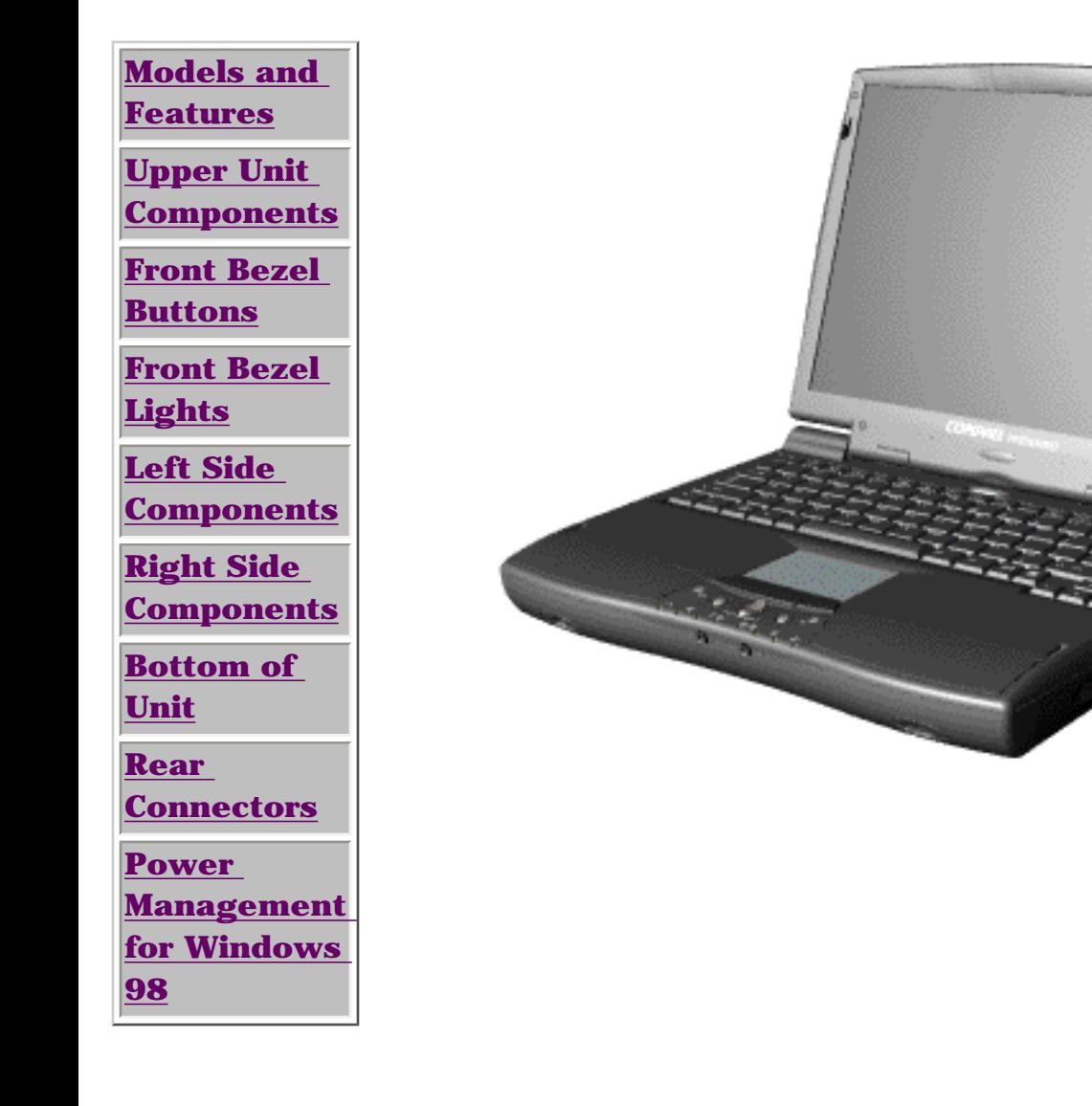

Compaq Presario 1600 Portable Computer is a continuation of the new generation of multimedia portable computers with an innovative integrated design, outstanding audio and video, advanced core features, and attractive styling. This full-function portable computer allows full desktop functionality.

<span id="page-4-28"></span><span id="page-4-24"></span><span id="page-4-21"></span><span id="page-4-17"></span><span id="page-4-15"></span><span id="page-4-14"></span><span id="page-4-13"></span><span id="page-4-12"></span><span id="page-4-11"></span><span id="page-4-10"></span><span id="page-4-9"></span><span id="page-4-5"></span><span id="page-4-4"></span><span id="page-4-3"></span><span id="page-4-1"></span><span id="page-4-0"></span>**MSG Index** | **[Home Page](#page-0-4)** | **[Notice](#page-1-4)** | **[Preface](#page-2-4)** | **[Product Description](#page-3-4)** | **[Troubleshooting](#page-4-4)  [Illustrated Parts Catalog](#page-5-4)** | **[Removal & Replacement Procedures](#page-6-4)** | **[Specifications](#page-78-4) [Pin Assignments](#page-7-4)** | **[Battery Pack Operations](#page-8-4)**

# <span id="page-4-18"></span><span id="page-4-6"></span>**Troubleshooting**

**[Preliminary](#page-18-0) [Steps](#page-18-0) [Clearing the](#page-19-0)  [Power-On](#page-19-0) [Password](#page-19-0) [Power-On Self](#page-20-0)  [Test \(POST\)](#page-20-0) [Compaq](#page-21-0) [Diagnostics](#page-21-0) [Diagnostic Error](#page-23-0) [Codes](#page-23-0) [Troubleshooting](#page-25-0) [Without](#page-25-0)  [Diagnostics](#page-25-0) [Solving Minor](#page-26-0) [Problems](#page-26-0) [Contacting](#page-22-0)  [Compaq](#page-22-0) [Support](#page-22-0)**

This section covers troubleshooting information for the Compaq Presario 1660 Model Portable Computer. The basic steps in troubleshooting include:

- 1. Follow the [Preliminary Steps](#page-18-0).
- 2. Run the [Power-On Self-Test](#page-20-0) (POST).

3. Follow the recommended actions described in the diagnostic tables, if you are unable to run POST or if POST displays an error message.

<span id="page-4-2"></span>When following the recommended actions in the Sections on POST and [Diagnostic Error Codes](#page-23-0) perform them in the order listed. Rerun POST after each recommended action until the problem is solved and no error message occurs. Once the problem is solved, do not complete the remaining recommended actions.

<span id="page-4-27"></span><span id="page-4-26"></span><span id="page-4-25"></span><span id="page-4-23"></span><span id="page-4-22"></span><span id="page-4-20"></span><span id="page-4-19"></span><span id="page-4-16"></span><span id="page-4-8"></span><span id="page-4-7"></span>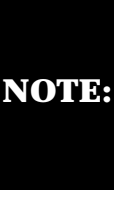

**NOTE:** check the computer several If the problem is intermittent, times to verify that the problem is solved.

<span id="page-5-30"></span><span id="page-5-28"></span><span id="page-5-24"></span><span id="page-5-21"></span><span id="page-5-17"></span><span id="page-5-15"></span><span id="page-5-14"></span><span id="page-5-13"></span><span id="page-5-12"></span><span id="page-5-11"></span><span id="page-5-10"></span><span id="page-5-9"></span><span id="page-5-5"></span><span id="page-5-4"></span><span id="page-5-0"></span>**MSG Index** | **[Home Page](#page-0-5)** | **[Notice](#page-1-5)** | **[Preface](#page-2-5)** | **[Product Description](#page-3-5)** | **[Troubleshooting](#page-4-5)  [Illustrated Parts Catalog](#page-5-5)** | **[Removal & Replacement Procedures](#page-6-5)** | **[Specifications](#page-78-5) [Pin Assignments](#page-7-5)** | **[Battery Pack Operations](#page-8-5)**

# <span id="page-5-29"></span><span id="page-5-3"></span><span id="page-5-1"></span>**Illustrated Parts Catalog**

<span id="page-5-27"></span><span id="page-5-26"></span><span id="page-5-25"></span><span id="page-5-23"></span><span id="page-5-22"></span><span id="page-5-20"></span><span id="page-5-19"></span><span id="page-5-18"></span><span id="page-5-16"></span><span id="page-5-8"></span><span id="page-5-7"></span><span id="page-5-6"></span><span id="page-5-2"></span>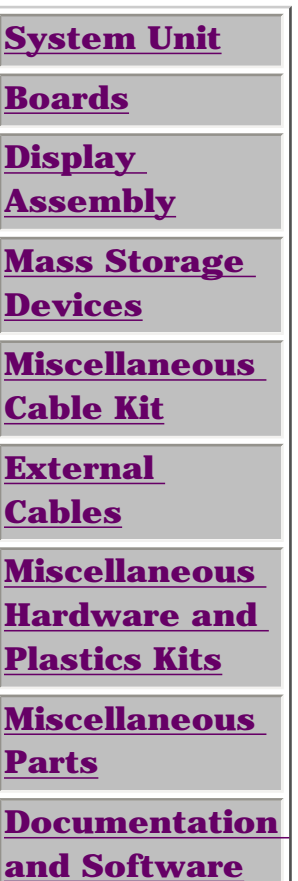

This section provides a breakdown and identifies the spare parts ordering number associated with items for the Compaq Presario 1660 Model Portable Computers.

<span id="page-6-24"></span><span id="page-6-21"></span><span id="page-6-18"></span><span id="page-6-17"></span><span id="page-6-15"></span><span id="page-6-14"></span><span id="page-6-13"></span><span id="page-6-12"></span><span id="page-6-11"></span><span id="page-6-10"></span><span id="page-6-9"></span><span id="page-6-6"></span><span id="page-6-5"></span><span id="page-6-4"></span><span id="page-6-3"></span><span id="page-6-1"></span><span id="page-6-0"></span>**MSG Index** | **[Home Page](#page-0-6)** | **[Notice](#page-1-6)** | **[Preface](#page-2-6)** | **[Product Description](#page-3-6)** | **[Troubleshooting](#page-4-6)  [Illustrated Parts Catalog](#page-5-6)** | **[Removal & Replacement Procedures](#page-6-6)** | **[Specifications](#page-78-6) [Pin Assignments](#page-7-6)** | **[Battery Pack Operations](#page-8-6)**

# **Removal and Replacement Procedures**

This section explains the removal and replacement procedures for the computer.

### <span id="page-6-2"></span>*Serial Number Location*

<span id="page-6-27"></span><span id="page-6-26"></span><span id="page-6-25"></span><span id="page-6-23"></span><span id="page-6-22"></span><span id="page-6-20"></span><span id="page-6-19"></span><span id="page-6-16"></span><span id="page-6-8"></span><span id="page-6-7"></span>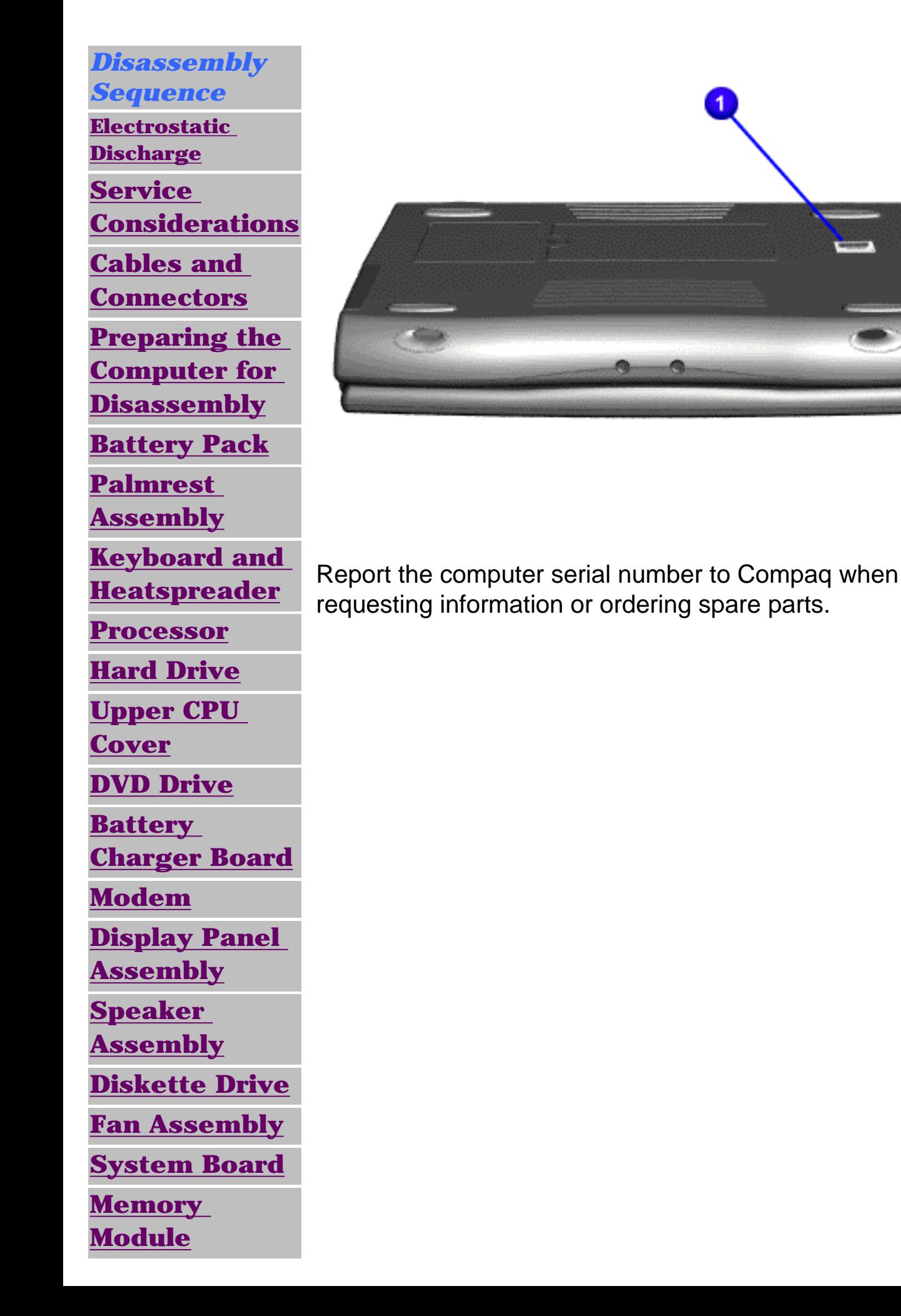

This appendix provides connector pin assignment tables for Compaq Presario 1660 Model Portable Computers. For more information on connectors, refer to the section on [Rear Connectors](#page-16-1).

<span id="page-7-28"></span><span id="page-7-26"></span><span id="page-7-25"></span><span id="page-7-24"></span><span id="page-7-23"></span><span id="page-7-22"></span><span id="page-7-21"></span><span id="page-7-20"></span><span id="page-7-19"></span><span id="page-7-18"></span><span id="page-7-17"></span><span id="page-7-15"></span><span id="page-7-14"></span><span id="page-7-13"></span><span id="page-7-12"></span><span id="page-7-11"></span><span id="page-7-10"></span><span id="page-7-9"></span><span id="page-7-8"></span><span id="page-7-7"></span><span id="page-7-6"></span><span id="page-7-5"></span><span id="page-7-4"></span><span id="page-7-3"></span><span id="page-7-2"></span><span id="page-7-1"></span><span id="page-7-0"></span>**MSG Index** | **[Home Page](#page-0-7)** | **[Notice](#page-1-7)** | **[Preface](#page-2-7)** | **[Product Description](#page-3-7)** | **[Troubleshooting](#page-4-7)  [Illustrated Parts Catalog](#page-5-7)** | **[Removal & Replacement Procedures](#page-6-7)** | **[Specifications](#page-78-7) [Pin Assignments](#page-7-7)** | **[Battery Pack Operations](#page-8-7)**

# <span id="page-7-27"></span>**Connector Pin Assignments**

<span id="page-7-16"></span>**NOTE:** The signals in all tables of this appendix are considered active high unless otherwise indicated by an asterisk (\*).

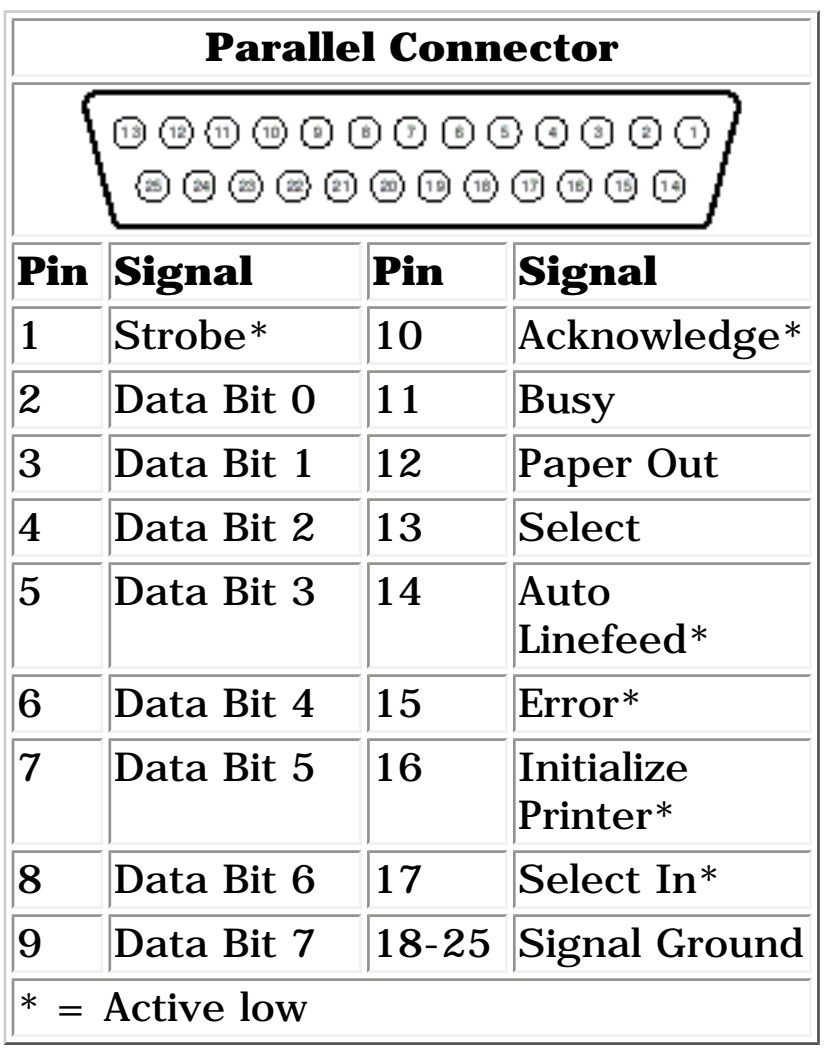

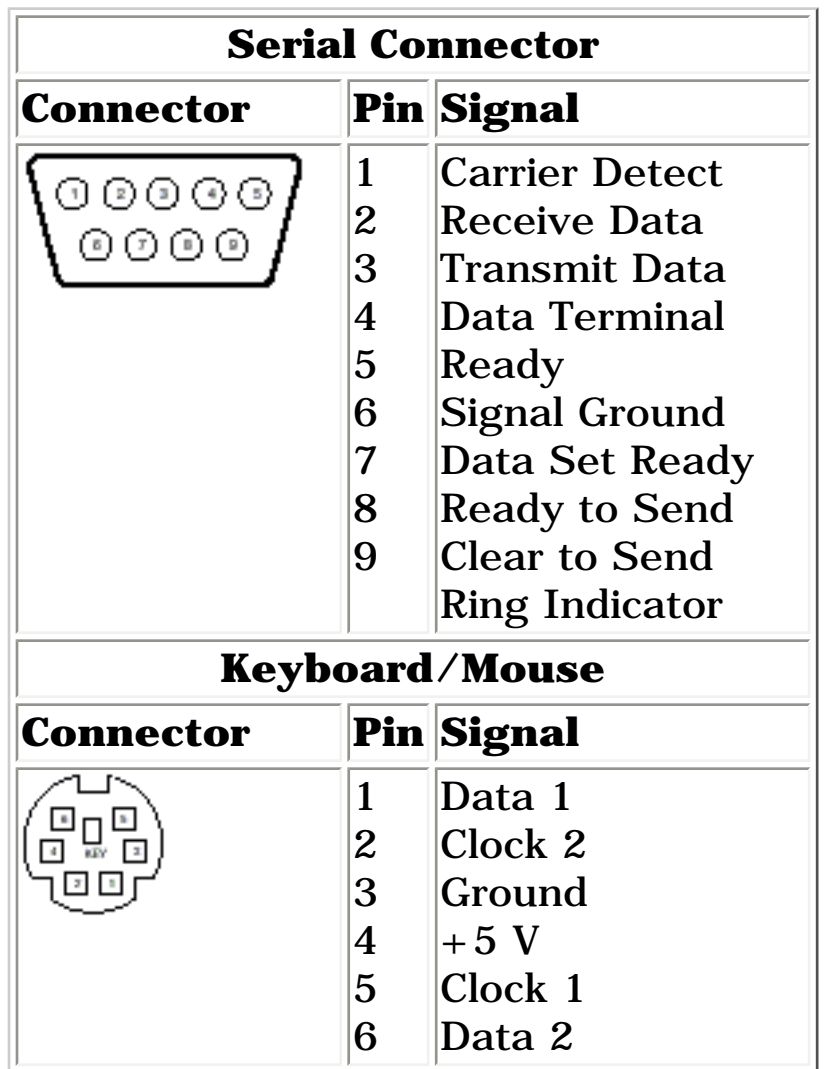

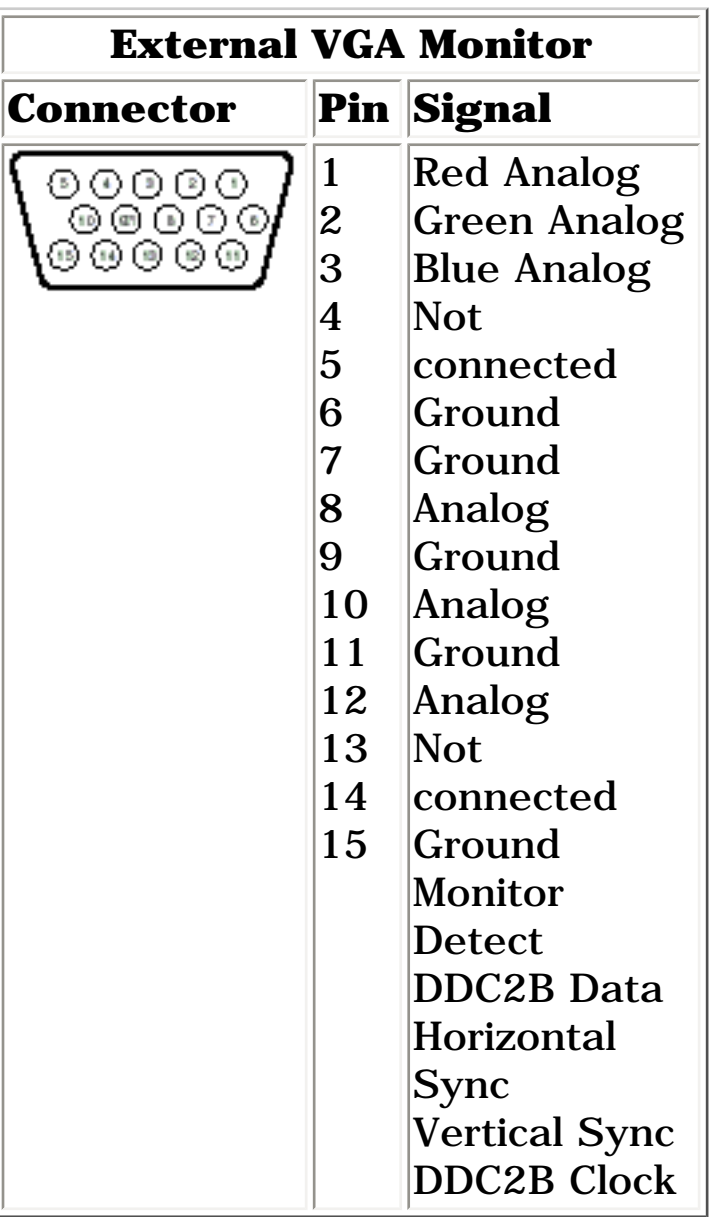

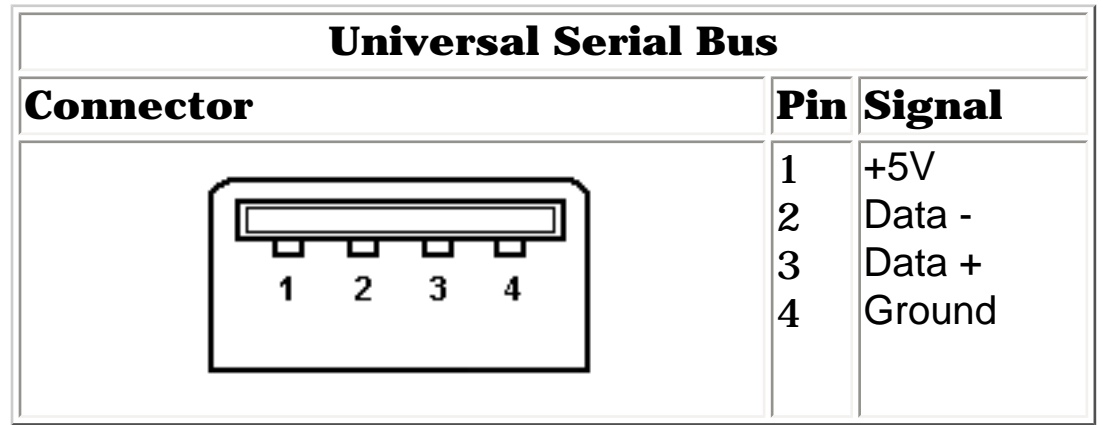

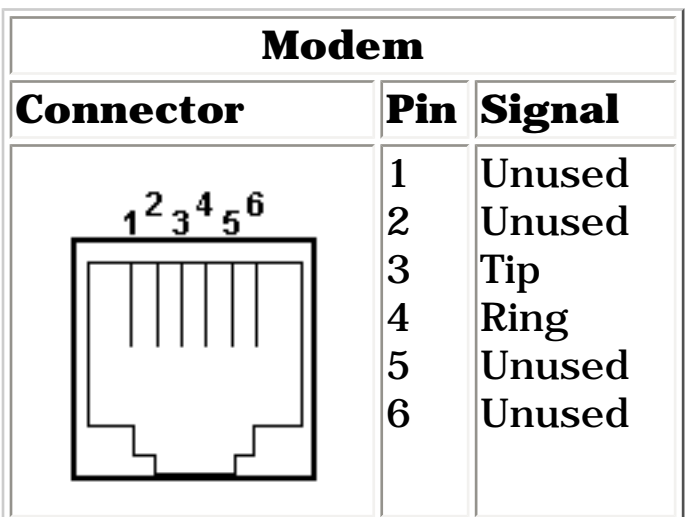

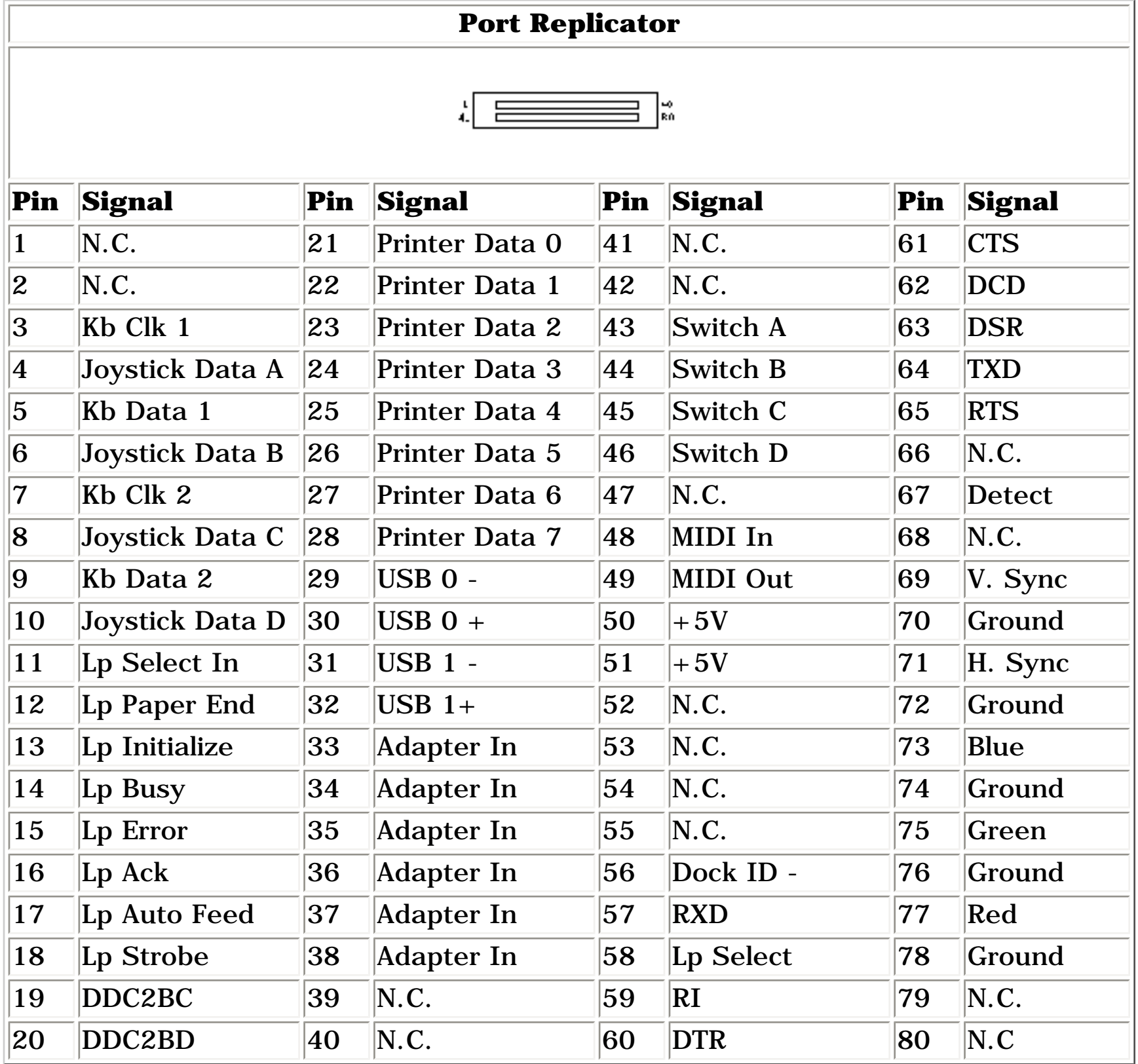

<span id="page-8-29"></span><span id="page-8-26"></span><span id="page-8-25"></span><span id="page-8-23"></span><span id="page-8-22"></span><span id="page-8-19"></span><span id="page-8-18"></span><span id="page-8-16"></span><span id="page-8-15"></span><span id="page-8-14"></span><span id="page-8-13"></span><span id="page-8-12"></span><span id="page-8-11"></span><span id="page-8-10"></span><span id="page-8-8"></span><span id="page-8-6"></span><span id="page-8-5"></span><span id="page-8-4"></span><span id="page-8-3"></span><span id="page-8-2"></span><span id="page-8-1"></span><span id="page-8-0"></span>**MSG Index** | **[Home Page](#page-0-8)** | **[Notice](#page-1-8)** | **[Preface](#page-2-8)** | **[Product Description](#page-3-8)** | **[Troubleshooting](#page-4-8)  [Illustrated Parts Catalog](#page-5-8)** | **[Removal & Replacement Procedures](#page-6-8)** | **[Specifications](#page-78-8) [Pin Assignments](#page-7-8)** | **[Battery Pack Operations](#page-8-8)**

- Increase battery pack operating time
- Conditioning a battery pack
- Disposal of a used battery pack

# <span id="page-8-24"></span><span id="page-8-9"></span>**Battery Pack Operating Time**

This appendix covers the following information concerning battery pack operating time:

# <span id="page-8-20"></span>*Increasing Battery Pack Operating Time*

<span id="page-8-21"></span>Battery pack operating time differs depending on several variables. To avoid unnecessary replacement, consider the following variables when determining how long a charged battery pack should last:

- Power management settings
- Hardware configuration
- Software applications
- Installed options
- Display brightness
- <span id="page-8-27"></span>• Hard drive usage
- <span id="page-8-7"></span>• Changes in operating temperature
- Type and number of installed PC Cards

- Set the power conservation levels in the Power Management utility to **Maximum**.
- <span id="page-8-17"></span>• Customize the timeout value to work more efficiently with the applications. The amount of battery life depends on the values selected.

**NOTE:** for PC Cards vary widely. Some cards The power consumption requirements drain the battery pack very rapidly.

Battery pack operating time can be increased by as much as 50 percent by controlling the energy required by the computer and the energy stored in the battery pack.

### <span id="page-8-28"></span>*Minimizing the Energy Required*

To minimize the energy required by the computer, follow these steps:

# *Maximizing the Energy Stored*

To maximize the energy stored in the battery pack, follow these guidelines:

- Condition the battery pack at least every 30 days to improve overall battery performance.
- $\bullet$  Keep a battery pack in the computer when using it with AC power to supply the battery pack with a constant trickle charge.
- Store the battery pack in a cool, dry place when not in use.

### *Conditioning a Battery Pack*

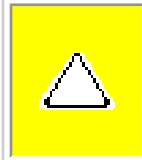

**CAUTION:** To avoid a loss of data, ensure that all data is saved before discharging a battery pack.

To condition a battery pack, complete the following steps:

1. Allow the battery to drain until the computer reaches hibernation and turns itself off. **Do not plug in the AC adapter during this process.** Also, the system should not be allowed to sleep. To prevent sleep, you may either use the computer while the battery is draining, or you may disable power management.

2. Plug in the AC adapter and allow the battery to charge until the LED light on the display stops blinking. Your battery gauge may read 100 percent for a period of time before LED light on the display stops blinking. Do not unplug the AC adapter until the arrow disappears.

Your battery is now re-conditioned, and you may begin using the computer normally.

The battery pack charge time may vary greatly from 2 hours to 5 hours or more, depending on many factors (including whether it is charged on-line or off-line).

### *Disposal of a Used Battery Pack*

In the interest of safeguarding our environment. Compaq Computer Corporation recommends that nickel metal hydride (NiMH) and lithium ion (Li ion) battery packs be recycled. Battery packs should be handled in accordance with country, state, province, or local regulations.

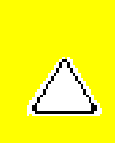

**CAUTION:** Never attempt to open or service a battery pack. Opening a battery pack not only damages the pack and makes it unusable, but also expose potentially harmful battery components.

### [Top of Page](#page-8-9)

<span id="page-9-7"></span><span id="page-9-6"></span><span id="page-9-5"></span><span id="page-9-4"></span><span id="page-9-3"></span><span id="page-9-2"></span><span id="page-9-1"></span>**MSG Index** | **[Home Page](#page-0-9)** | **[Notice](#page-1-9)** | **[Preface](#page-2-9)** | **[Product Description](#page-3-9)** | **[Troubleshooting](#page-4-9)  [Illustrated Parts Catalog](#page-5-9)** | **[Removal & Replacement Procedures](#page-6-9)** | **[Specifications](#page-78-9) [Pin Assignments](#page-7-9)** | **[Battery Pack Operations](#page-8-10)**

# <span id="page-9-0"></span>**Models and Features**

 $\sim$ 

**[for Windows](#page-17-1)** 

**[98](#page-17-1)**

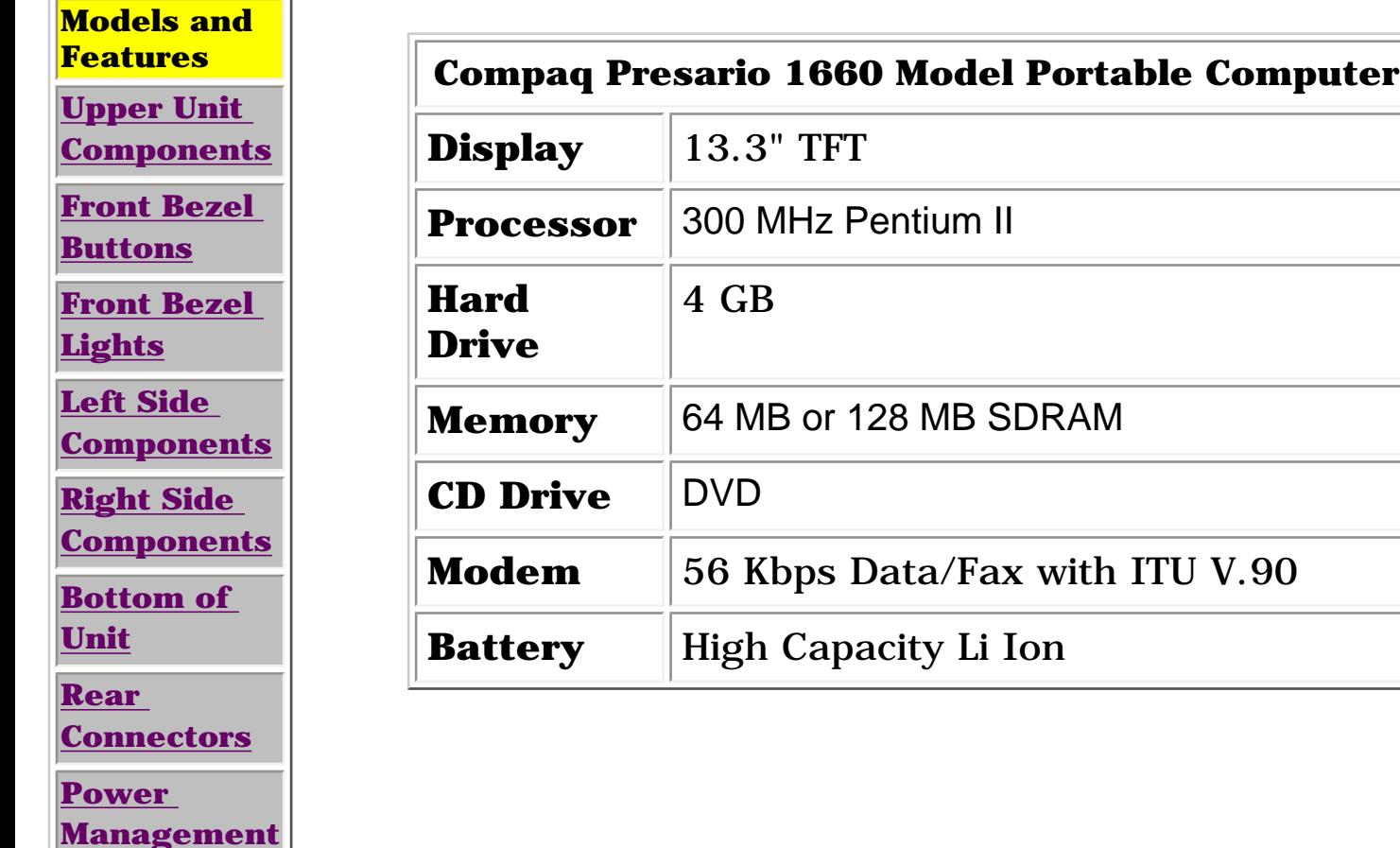

<span id="page-10-6"></span><span id="page-10-5"></span><span id="page-10-4"></span><span id="page-10-3"></span><span id="page-10-2"></span><span id="page-10-1"></span><span id="page-10-0"></span>**MSG Index** | **[Home Page](#page-0-10)** | **[Notice](#page-1-10)** | **[Preface](#page-2-10)** | **[Product Description](#page-3-10)** | **[Troubleshooting](#page-4-10) [Illustrated Parts Catalog](#page-5-10)** | **[Removal & Replacement Procedures](#page-6-10)** | **[Specifications](#page-78-10) [Pin Assignments](#page-7-10)** | **[Battery Pack Operations](#page-8-11)**

# **Controls and Lights**

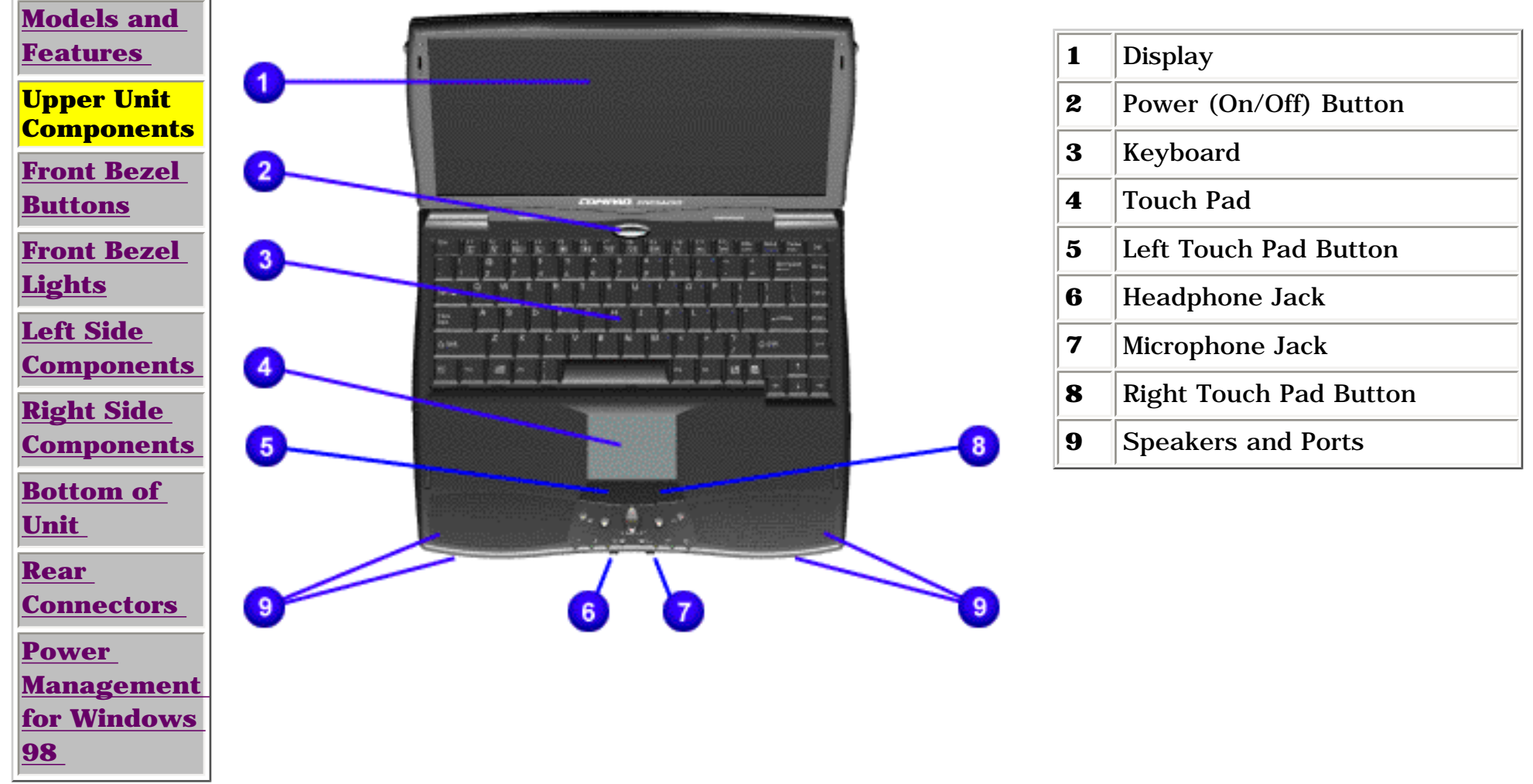

<span id="page-11-6"></span><span id="page-11-5"></span><span id="page-11-4"></span><span id="page-11-3"></span><span id="page-11-2"></span><span id="page-11-1"></span><span id="page-11-0"></span> | **[Home Page](#page-0-11)** | **[Notice](#page-1-11)** | **[Preface](#page-2-11)** | **[Product Description](#page-3-11)** | **[Troubleshooting](#page-4-11) [Illustrated Parts Catalog](#page-5-11)** | **[Removal & Replacement Procedures](#page-6-11)** | **[Specifications](#page-78-11) [Pin Assignments](#page-7-11)** | **[Battery Pack Operations](#page-8-12)**

### **Front Bezel Buttons**

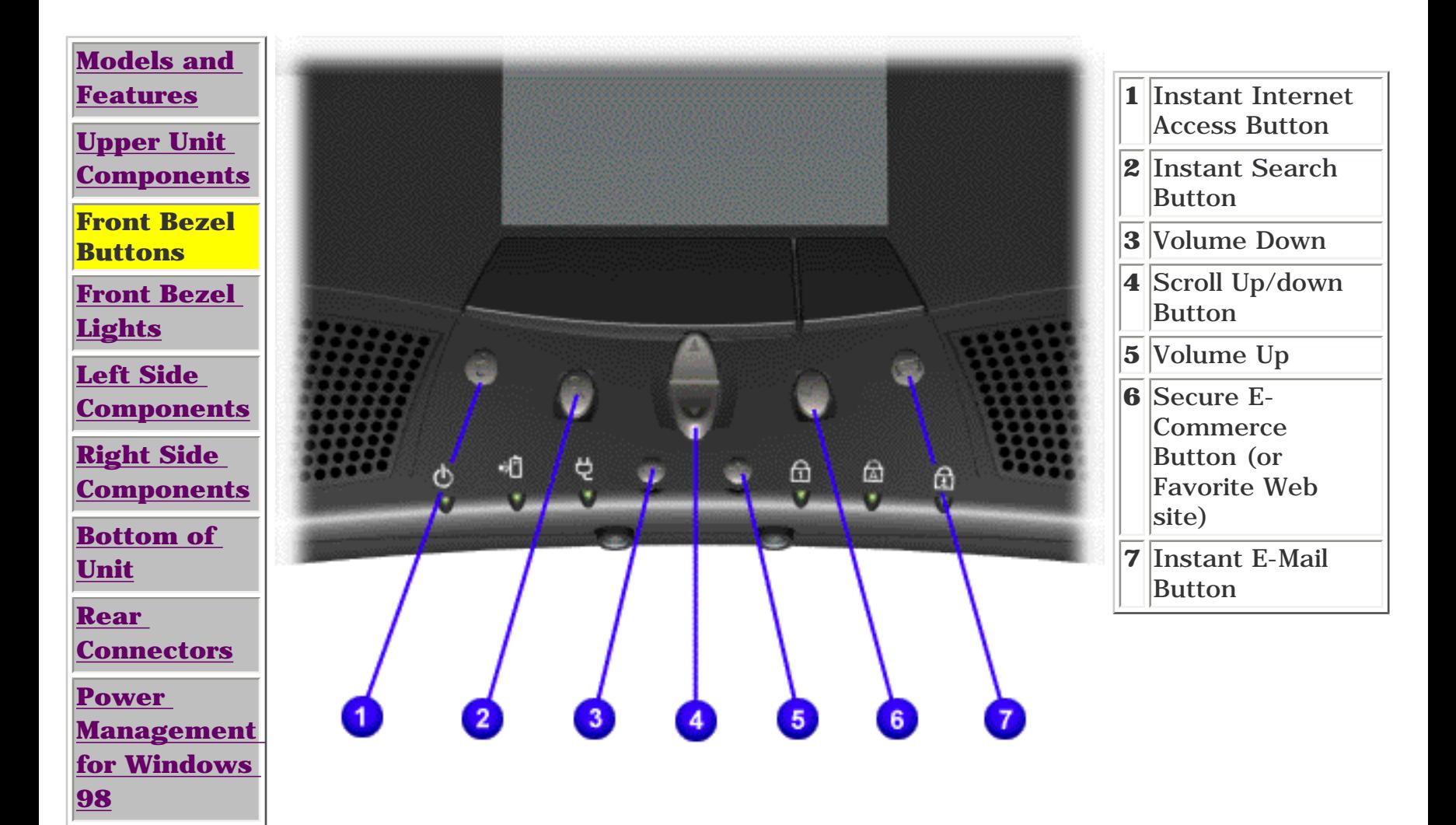

<span id="page-12-6"></span><span id="page-12-5"></span><span id="page-12-4"></span><span id="page-12-3"></span><span id="page-12-2"></span><span id="page-12-1"></span><span id="page-12-0"></span>**MSG Index** | **[Home Page](#page-0-12)** | **[Notice](#page-1-12)** | **[Preface](#page-2-12)** | **[Product Description](#page-3-12)** | **[Troubleshooting](#page-4-12) [Illustrated Parts Catalog](#page-5-12)** | **[Removal & Replacement Procedures](#page-6-12)** | **[Specifications](#page-78-12) [Pin Assignments](#page-7-12)** | **[Battery Pack Operations](#page-8-13)**

### **Front Bezel Lights**

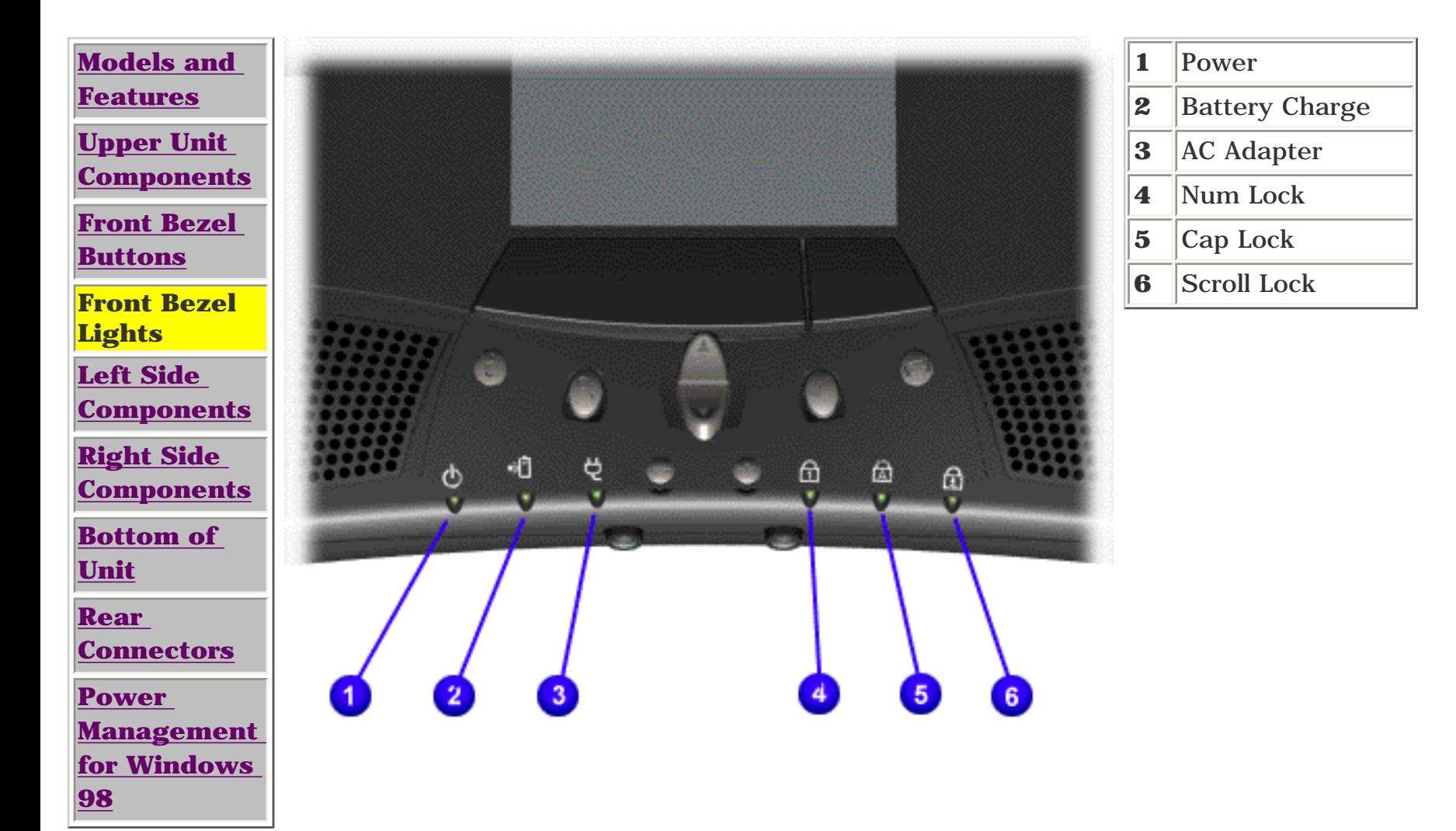

<span id="page-13-6"></span><span id="page-13-5"></span><span id="page-13-4"></span><span id="page-13-3"></span><span id="page-13-2"></span><span id="page-13-1"></span>**MSG Index** | **[Home Page](#page-0-13)** | **[Notice](#page-1-13)** | **[Preface](#page-2-13)** | **[Product Description](#page-3-13)** | **[Troubleshooting](#page-4-13) [Illustrated Parts Catalog](#page-5-13)** | **[Removal & Replacement Procedures](#page-6-13)** | **[Specifications](#page-78-13) [Pin Assignments](#page-7-13)** | **[Battery Pack Operations](#page-8-14)**

# <span id="page-13-0"></span>**Left Side Components**

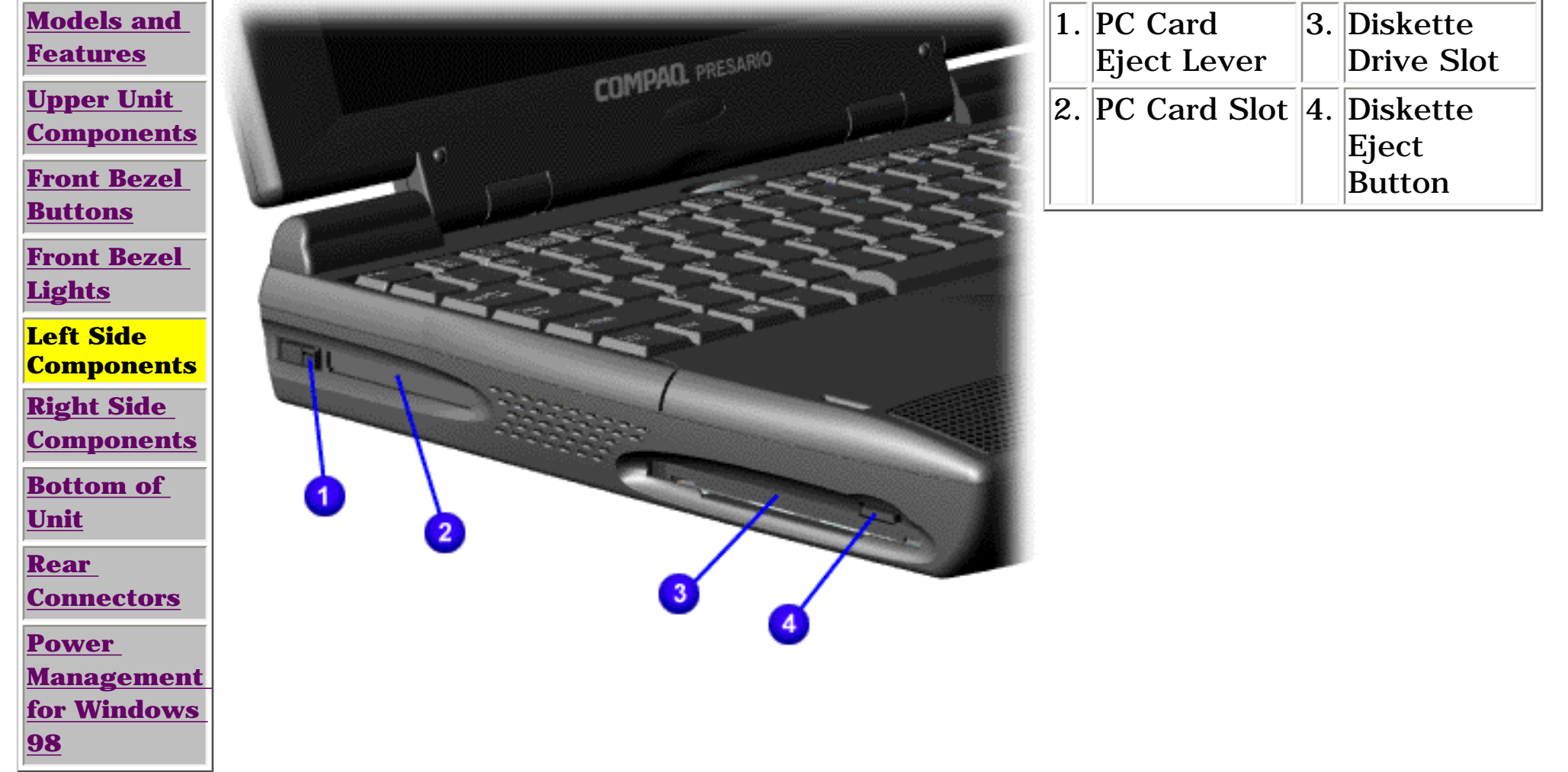

<span id="page-14-6"></span><span id="page-14-5"></span><span id="page-14-4"></span><span id="page-14-3"></span><span id="page-14-2"></span><span id="page-14-1"></span>**MSG Index** | **[Home Page](#page-0-14)** | **[Notice](#page-1-14)** | **[Preface](#page-2-14)** | **[Product Description](#page-3-14)** | **[Troubleshooting](#page-4-14)  [Illustrated Parts Catalog](#page-5-14)** | **[Removal & Replacement Procedures](#page-6-14)** | **[Specifications](#page-78-14) [Pin Assignments](#page-7-14)** | **[Battery Pack Operations](#page-8-15)**

# <span id="page-14-0"></span>**Right Side Components**

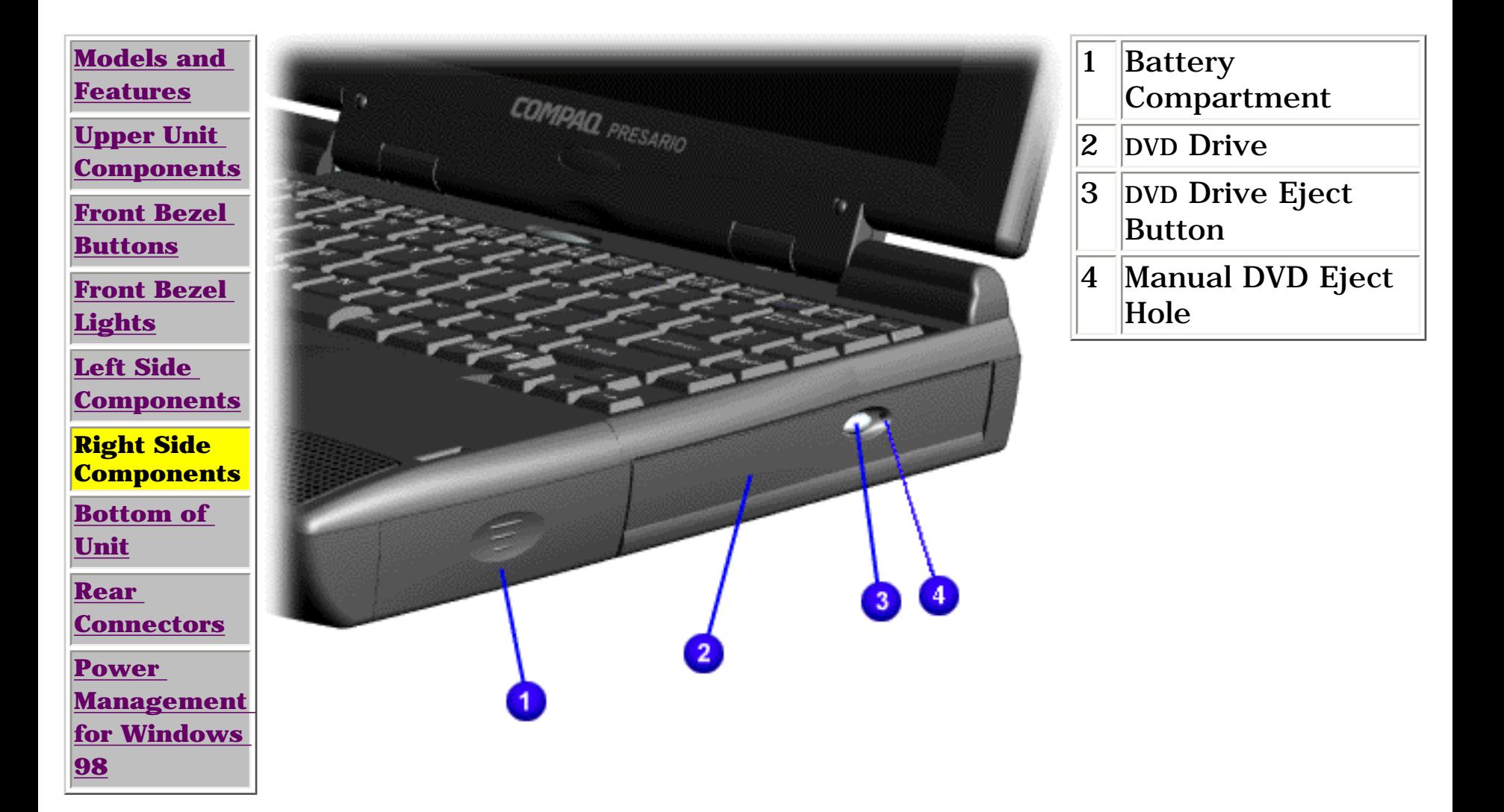

<span id="page-15-6"></span><span id="page-15-5"></span><span id="page-15-4"></span><span id="page-15-3"></span><span id="page-15-2"></span><span id="page-15-1"></span>**MSG Index** | **[Home Page](#page-0-15)** | **[Notice](#page-1-15)** | **[Preface](#page-2-15)** | **[Product Description](#page-3-15)** | **[Troubleshooting](#page-4-15) [Illustrated Parts Catalog](#page-5-15)** | **[Removal & Replacement Procedures](#page-6-15)** | **[Specifications](#page-78-15) [Pin Assignments](#page-7-15)** | **[Battery Pack Operations](#page-8-16)**

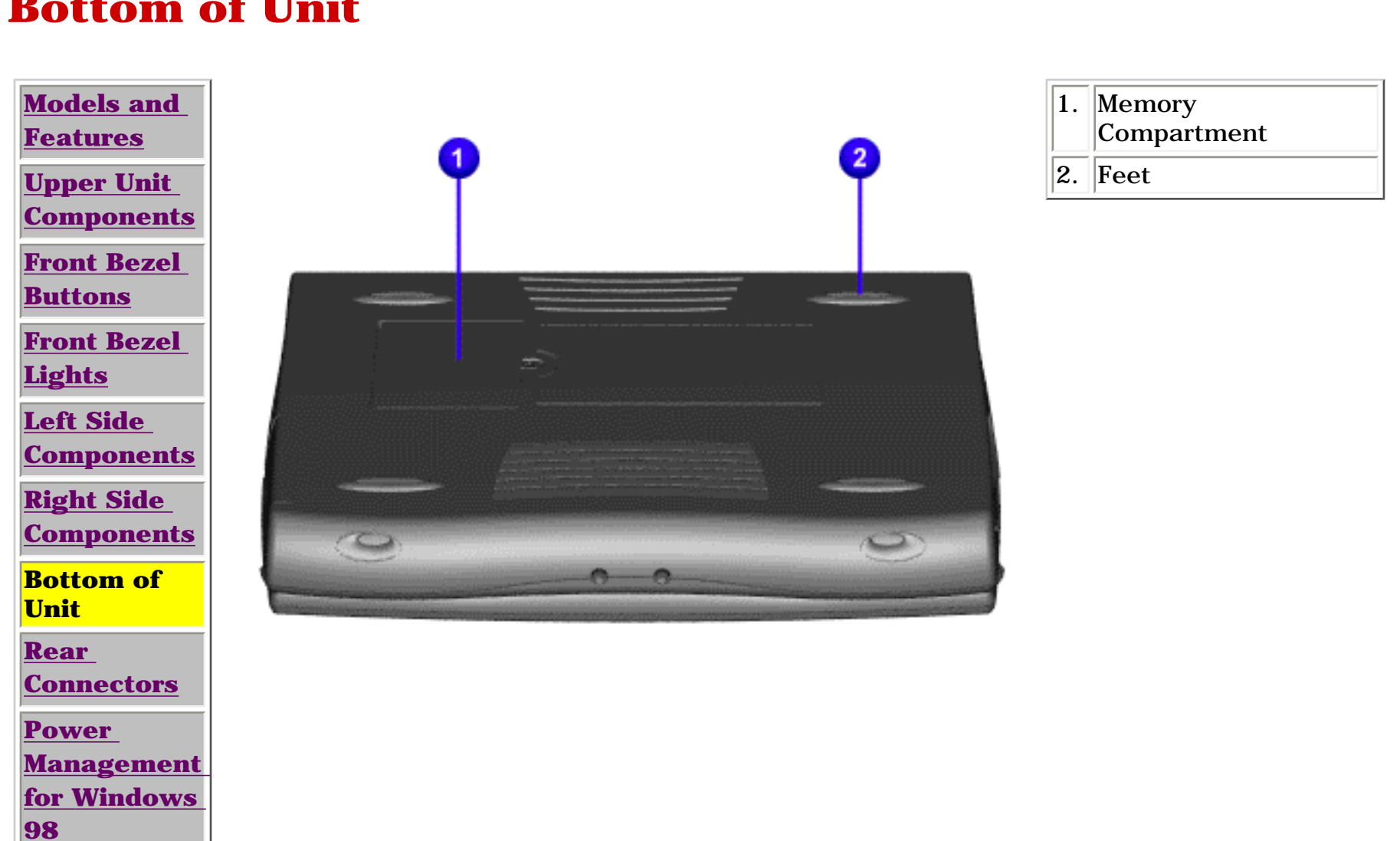

# <span id="page-15-0"></span>**Bottom of Unit**

<span id="page-16-8"></span><span id="page-16-7"></span><span id="page-16-6"></span><span id="page-16-5"></span><span id="page-16-4"></span><span id="page-16-3"></span><span id="page-16-2"></span>**MSG Index** | **[Home Page](#page-0-9)** | **[Notice](#page-1-9)** | **[Preface](#page-2-9)** | **[Product Description](#page-3-9)** | **[Troubleshooting](#page-4-9) [Illustrated Parts Catalog](#page-5-9)** | **[Removal & Replacement Procedures](#page-6-9)** | **[Specifications](#page-78-9) [Pin Assignments](#page-7-9)** | **[Battery Pack Operations](#page-8-10)**

### <span id="page-16-0"></span>**Rear Connectors**

<span id="page-16-1"></span>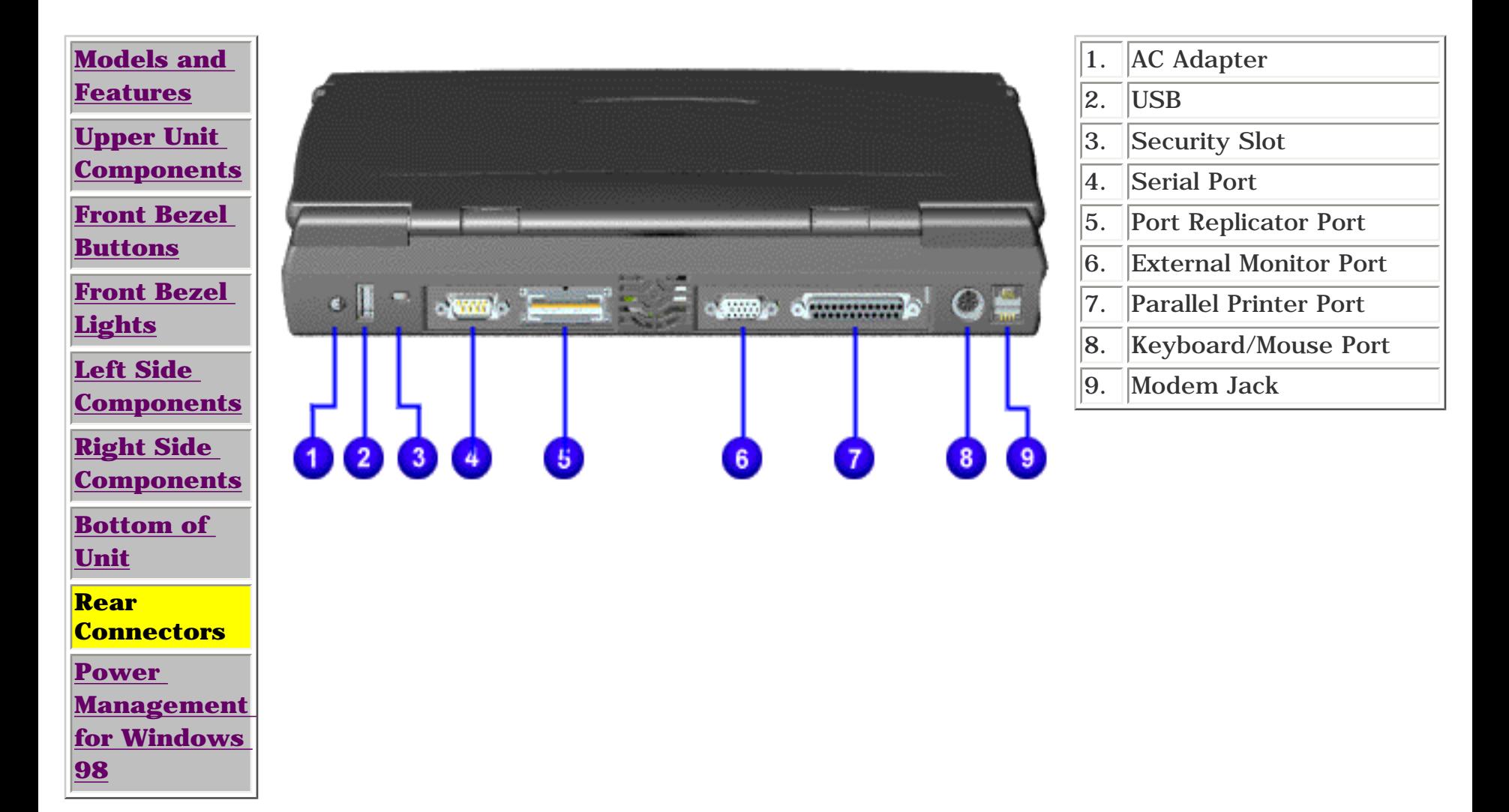

<span id="page-17-7"></span><span id="page-17-6"></span><span id="page-17-5"></span><span id="page-17-4"></span><span id="page-17-3"></span><span id="page-17-2"></span><span id="page-17-1"></span><span id="page-17-0"></span>**MSG Index** | **[Home Page](#page-0-16)** | **[Notice](#page-1-16)** | **[Preface](#page-2-16)** | **[Product Description](#page-3-16)** | **[Troubleshooting](#page-4-16) [Illustrated Parts Catalog](#page-5-16)** | **[Removal & Replacement Procedures](#page-6-16)** | **[Specifications](#page-78-16) [Pin Assignments](#page-7-16)** | **[Battery Pack Operations](#page-8-17)**

# **Power Management for Windows 98**

The following power management features are available for conserving AC power and extending battery operating time:

- [Power Management Settings](#page-17-8)
- [Sleep](#page-17-9)
- [Hibernation](#page-17-10)
- [Battery operating time](#page-17-11)
- [Rebooting After a Lockup](#page-17-12)
- [Servicing Your Computer Full Off Mode](#page-17-13)

### <span id="page-17-8"></span>*Power Management Settings*

Depending on your patterns of computer use, you can set different levels of power management. These different power management levels can be activated based on the amount of time passed since the last system activity. System activity examples include keyboard or mouse movement, CD or DVD playback (while under program control that monitors Sleep), and modem use.

Each of the following system components can be made to go to sleep after periods of inactivity:

- system (goes into Sleep (Standby) mode)
- screen (times out and goes blank)
- hard drive (spins down)

You can select different conditions or power schemes through Power Management.The optional settings are **Home/Office Desk**, **Portable/ Laptop**, and **Always On**. From the default settings, you can change the delay time settings. Note: the setting for hard drive must be less than or equal to the setting for System.

**IMPORTANT:** If you're on a network, it's recommended that you set **System Standby** to **Never**.

There are five categories of power management settings under the Control Panel. The default setting for each feature is listed below in the tables.

### *Power Management Properties*

Tab: **Power Schemes**: Plugged in Running on

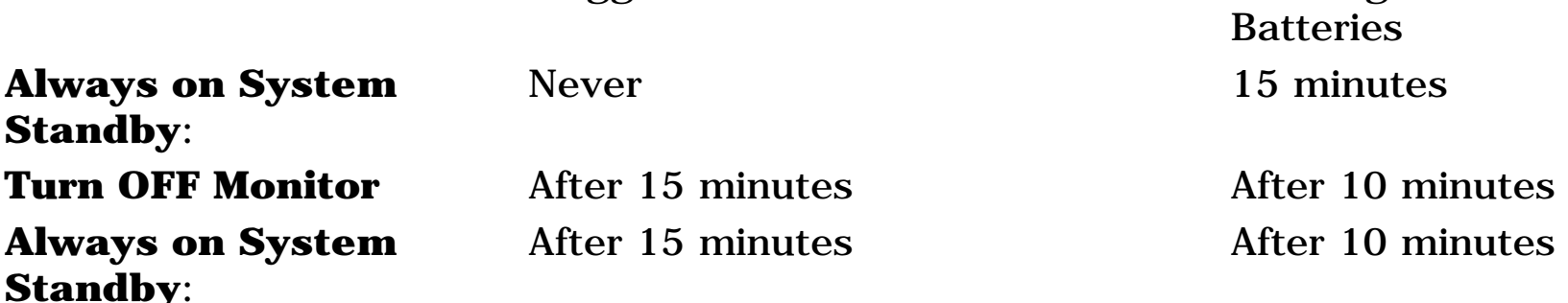

### *Power Management Properties*

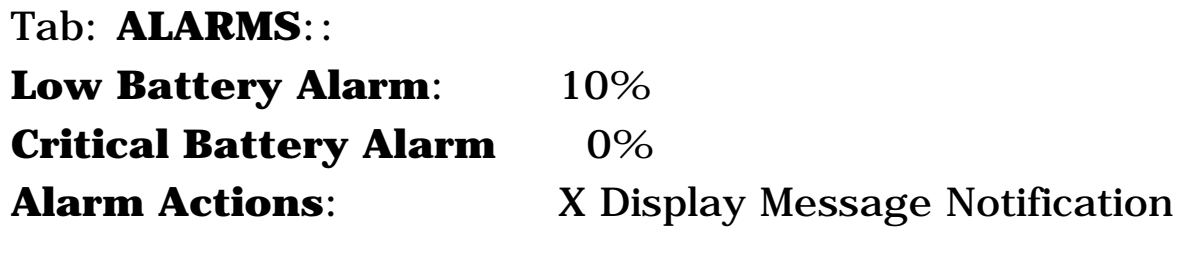

**Text Action No Action**

### *Power Management Properties*

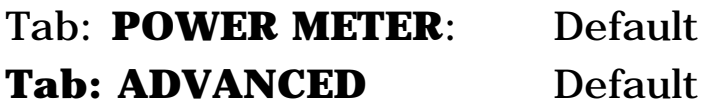

### *Display Properties*

Tab: **Monitor**: Laptop Display (Maximum resolution according to unit display size)

### <span id="page-17-9"></span>*Sleep*

If you need to install or replace components in your system, you must turn the computer off *completely*. Follow the instructions above for properly putting the computer into Off mode, unplug from the outlet, and remove the battery (see battery section for instruction on removing battery).

You can select Sleep mode instead of turning off the computer when you have finished using it. This allows the computer to wake up faster than turning it completely off and saves power over the active (On) mode. Compaq Presario Notebook computers have two levels of sleep, Hibernation and Sleep.

**Hibernation** - by pushing the power button once your computer will perform a save to disk followed by a shut down of the computer into Off mode.

**Sleep** - is a low power mode, also referred to as Standby mode. While in Sleep mode, your computer will maintain system information and open files. Unsaved information will be lost if you

turn off your system prior to system wake-up, or if you lose power while using the AC adapter.

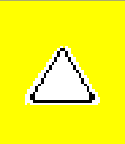

**CAUTION:** While in Sleep mode, your computer will maintain system information and open files. Unsaved information will be lost if you turn off your system prior to system wakeup, or if you lose power while using the AC adapter.

### <span id="page-17-10"></span>*Hibernation Mode*

Hibernation helps conserve battery life and protects your data. Hibernation can be a routine power saving event, or can be the result of a low battery condition. As it enters Hibernation your computer will display a progress screen, as it automatically saves the machine state before it shuts down and turns itself off. Your computer will automatically go into Hibernation, when the battery has little power left, or when the system (operating on battery power) has been in Sleep mode for more than an hour. You can also manually initiate Hibernation by pressing the power button once while the system is active. To restore the computer's previous state, simply press the power button once again. While waking up, the computer will display a progress screen.

The following table shows the conditions and indicators for getting in and out of the various power management modes, Sleep, Hibernation, and Off.

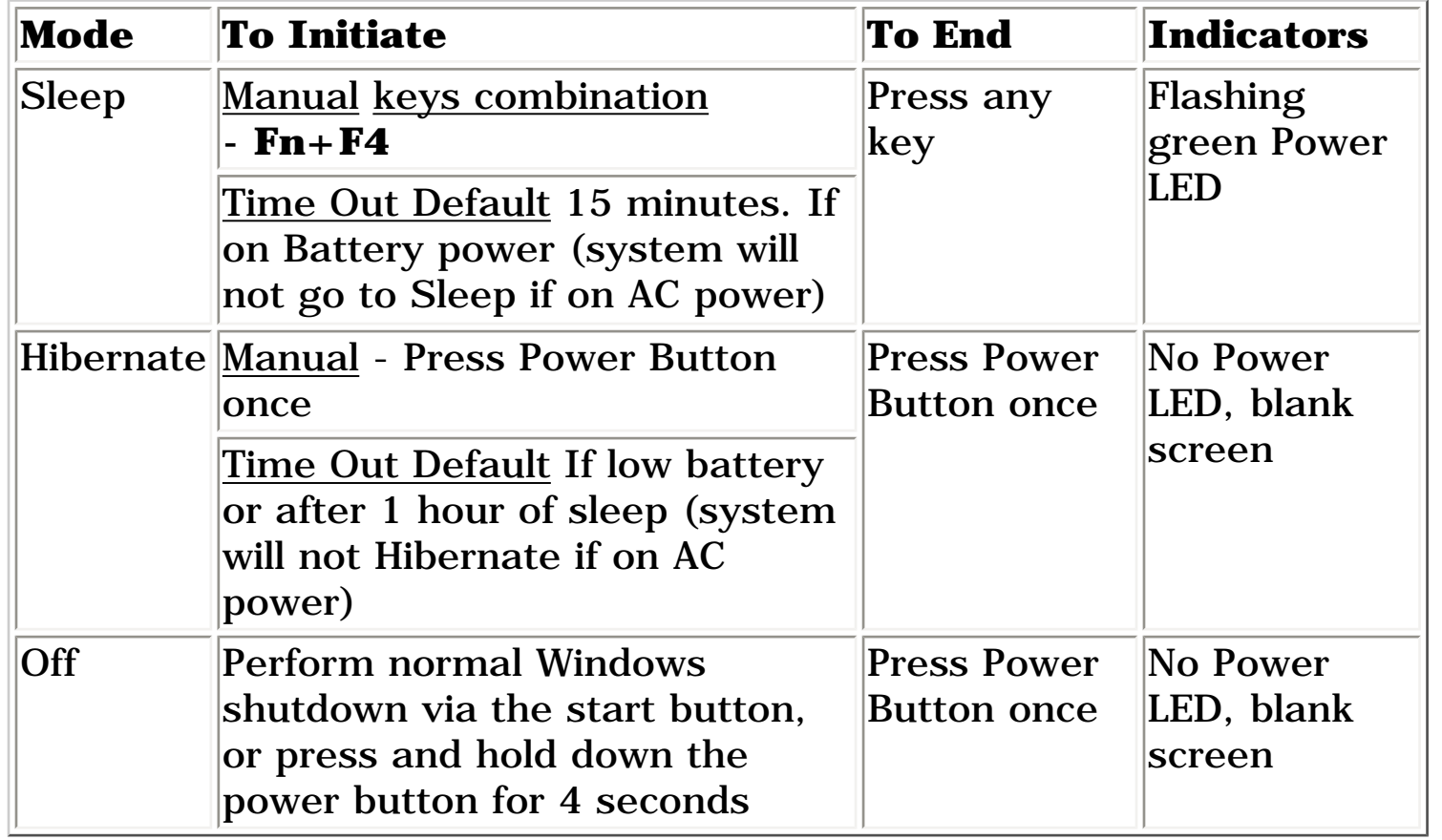

### <span id="page-17-13"></span>*Servicing Your Computer - Full Off Mode*

### <span id="page-17-12"></span>*Rebooting After a Lockup*

Occasionally you may encounter a frozen keyboard or a locked screen. To reboot your computer (as if from a cold start) press and hold down the Power Button for at least four seconds, which will cause a manual shutdown. Then, restart it with a single press of the Power Button. If it still doesn't recover, press the Power Button and hold it for four seconds to shut it down, then, remove the battery or unplug the AC power for at least 30 seconds. Reinsert the battery or reconnect AC power and press the Power Button once to reboot.

### <span id="page-17-11"></span>*Battery Operating Time*

Battery operating time is affected by variables, such as the following:

- Power conservation settings
- Hardware configuration
- Software applications
- Installed options
- Display brightness
- Hard drive usage
- Power button
- Changes in operating temperature
- Type and number of installed PC Cards

For more information on increasing battery pack operating time, conditioning the battery pack, and disposing of a used battery pack, refer to the [Battery Pack Operations.](#page-8-17)

<span id="page-18-0"></span>**MSG Index** | **[Home Page](#page-0-17)** | **[Notice](#page-1-17)** | **[Preface](#page-2-17)** | **[Product Description](#page-3-17)** | **[Troubleshooting](#page-4-17)  [Illustrated Parts Catalog](#page-5-17)** | **[Removal & Replacement Procedures](#page-6-17)** | **[Specifications](#page-78-17) [Pin Assignments](#page-7-17)** | **[Battery Pack Operations](#page-8-18)**

# **Preliminary Steps**

Before running [POST](#page-20-1), complete the following preliminary steps:

1. If a power-on password has been established, type the password and press the **Enter** key. If the password is not known, [clear the password.](#page-19-1)

2. Run [Computer Checkup](#page-21-1).

3. Turn off the computer and its external devices.

4. Disconnect any external devices that you do not want to test. Do not disconnect the printer if you want to test it or use it to log error messages.

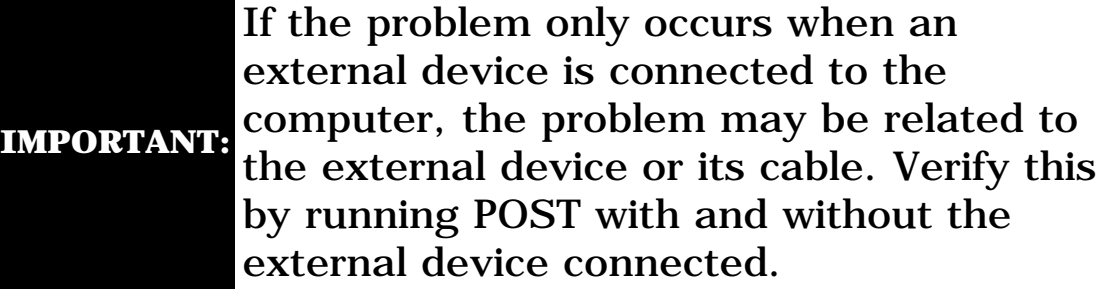

5. Install loopback plugs in the serial and parallel connectors if you would like to test these ports.

6. Ensure the hard drive is installed in the computer.

7. Ensure that the battery pack is inserted in the computer and the computer is connected to an external AC power source.

When the preliminary steps are completed, you are ready to run [POST.](#page-20-1)

<span id="page-19-1"></span><span id="page-19-0"></span>**MSG Index** | **[Home Page](#page-0-18)** | **[Notice](#page-1-18)** | **[Preface](#page-2-18)** | **[Product Description](#page-3-18)** | **[Troubleshooting](#page-4-18)  [Illustrated Parts Catalog](#page-5-18)** | **[Removal & Replacement Procedures](#page-6-18)** | **[Specifications](#page-78-18) [Pin Assignments](#page-7-18)** | **[Battery Pack Operations](#page-8-19)**

# **Clearing the Power-on Password**

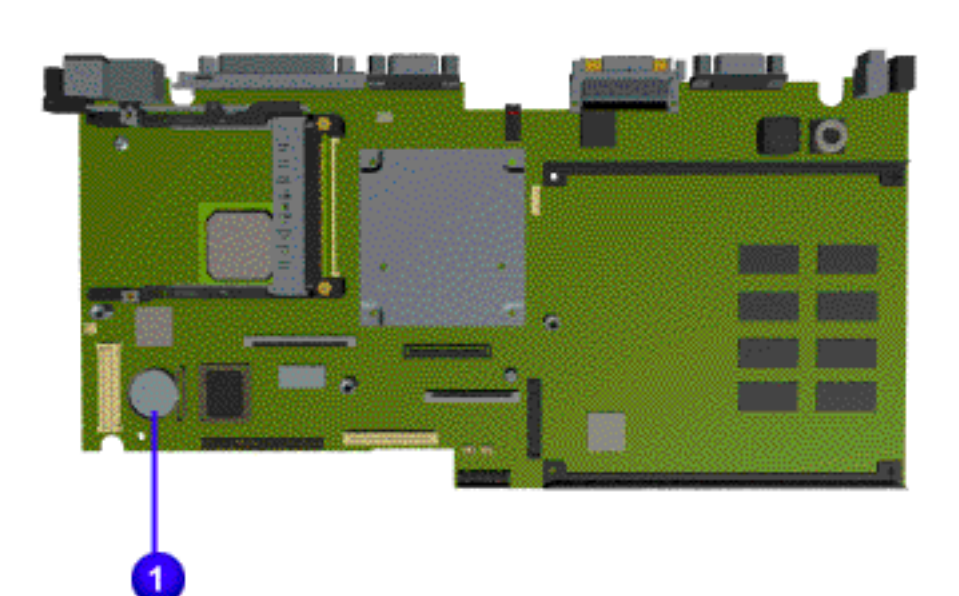

Clearing the power-on password requires removing all Setup attributes that are programmed in the CMOS.

If the password is not known, clear it by removing the RTC battery (located on the system board) as follows:

1. Turn off the computer.

2. Disconnect the power cord.

3. Remove the battery pack.

4. Remove the palmrest assembly.

5. Remove the keyboard and heatspreader.

6. Remove the modem

7. Remove RTC battery **O** for 10 seconds, then replace it .

8. Reassemble the computer.

9. Turn on the computer to verify that the power-on password has been cleared. If it has not been cleared, repeat all steps above.

<span id="page-20-1"></span><span id="page-20-0"></span>**MSG Index** | **[Home Page](#page-0-19)** | **[Notice](#page-1-19)** | **[Preface](#page-2-19)** | **[Product Description](#page-3-19)** | **[Troubleshooting](#page-4-19)  [Illustrated Parts Catalog](#page-5-19)** | **[Removal & Replacement Procedures](#page-6-19)** | **[Specifications](#page-78-19) [Pin Assignments](#page-7-19)** | **[Battery Pack Operations](#page-8-20)**

# **Power-On Self Test (POST)**

### *Running POST*

To run POST, turn off the computer, then turn it back on.

**NOTE:** or if the display is not functioning well enough to show If the system is not functioning well enough to run POST, POST error messages, refer to the Troubleshooting tables.

If POST does not detect any errors, the computer will not beep. This indicates successful completion of POST test. POST has run successfully and boots from the hard drive (or from a bootable diskette if one is installed in the diskette drive).

- 102 [System board failure](#page-20-2)
- 162 [System options not set](#page-20-3)
- XX000YZZ 201 [Memory Error](#page-20-4)
- 301 [Keyboard Error](#page-20-5)
- 304 [Keyboard or System Unit Error](#page-20-6)
- 601 [Diskette Controller Error](#page-20-7)
- 605 [Diskette Drive Error](#page-20-8)
- 1780 [Primary Hard Drive 0 Failure](#page-20-9)
- 1782 [Hard Drive Controller](#page-20-10)

If POST detects errors, the errors are indicated by screen and/or audible messages. Refer to the following tables for a list of POST codes and their relevant descriptions. If there is more than one recommended action, only try the later actions in the list if the first action recommended does not solve the problem.

#### *Power-On Self-Test Messages*

<span id="page-20-2"></span>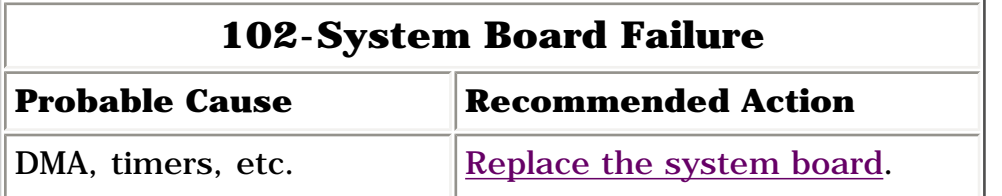

<span id="page-20-3"></span>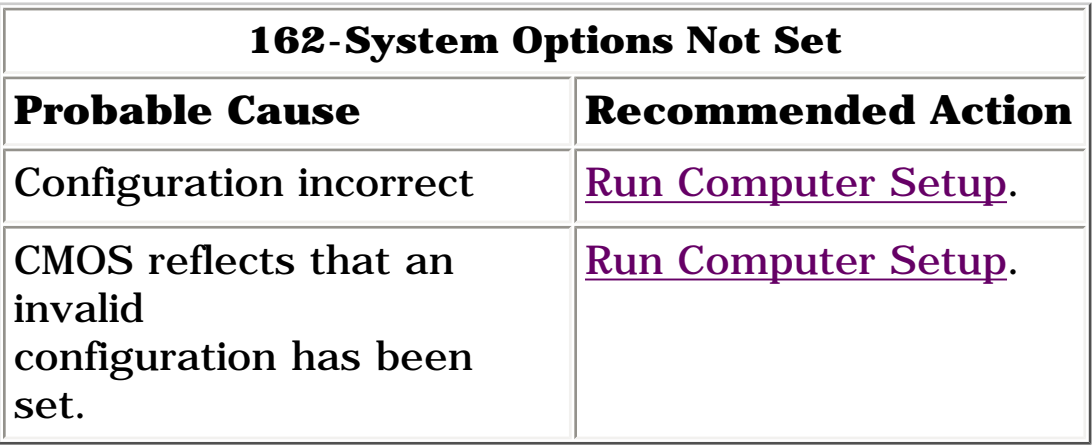

<span id="page-20-4"></span>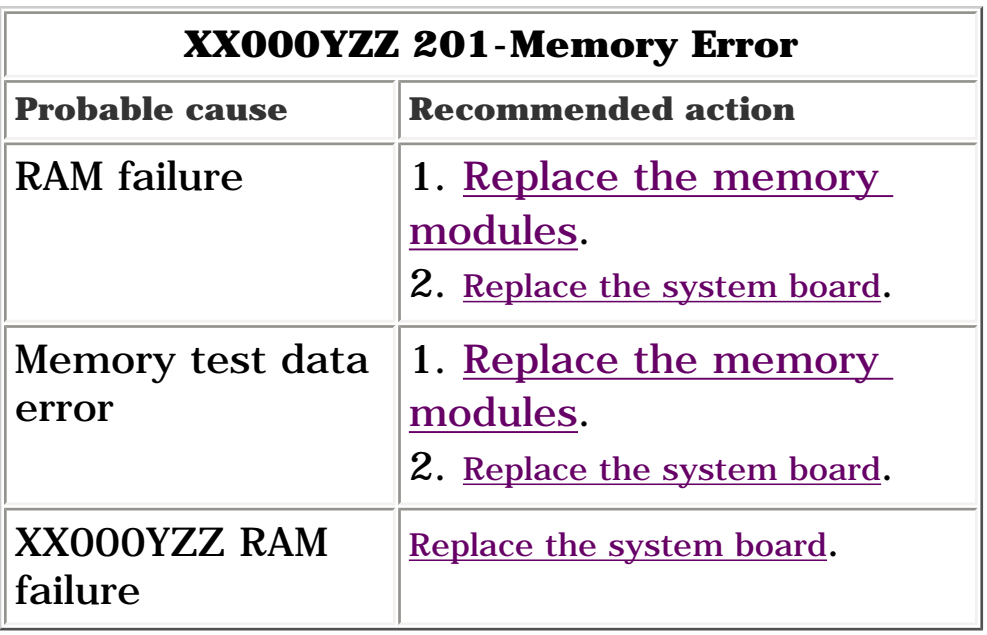

<span id="page-20-5"></span>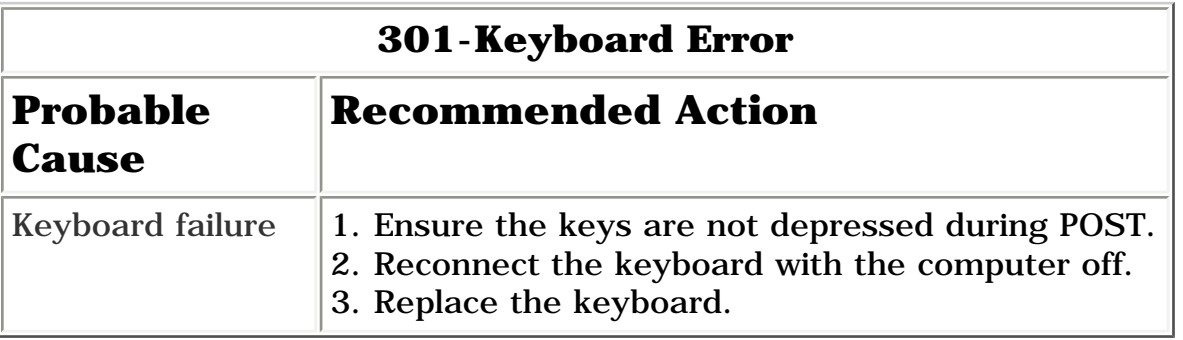

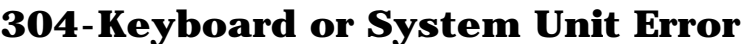

<span id="page-20-6"></span>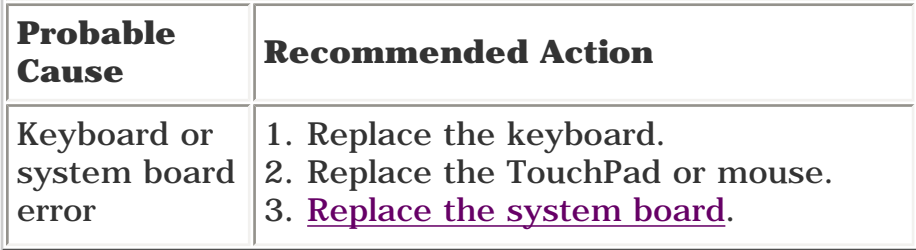

<span id="page-20-7"></span>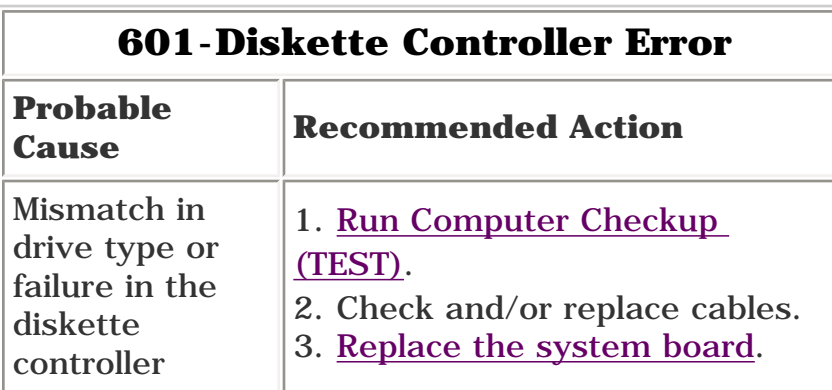

<span id="page-20-8"></span>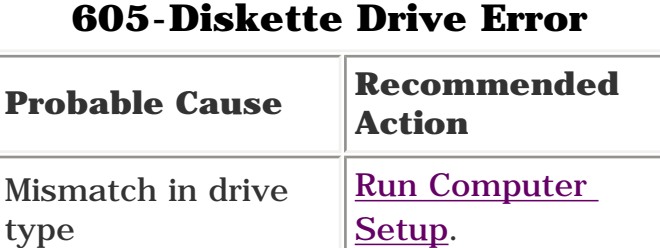

<span id="page-20-9"></span>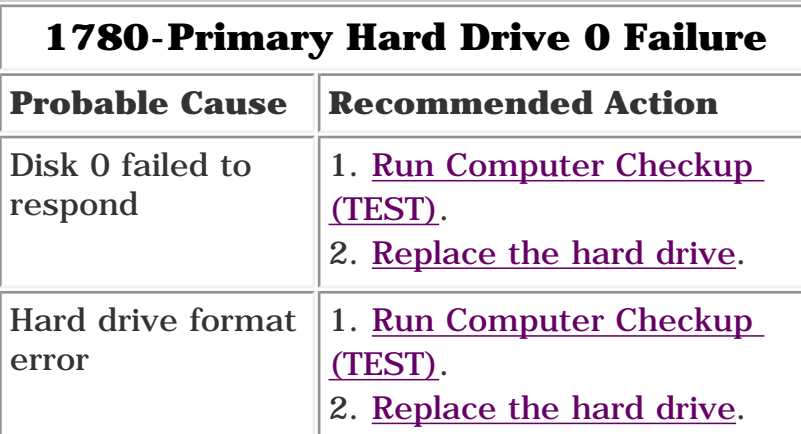

<span id="page-20-10"></span>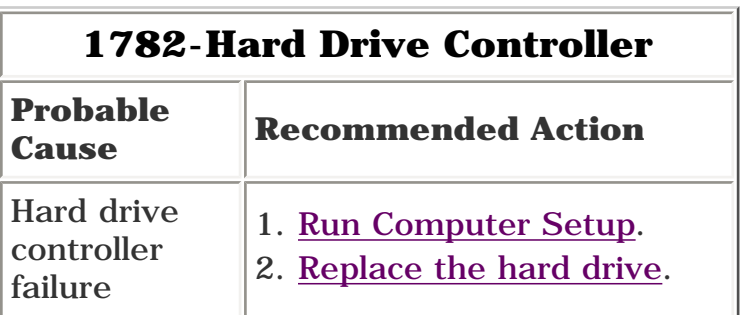

<span id="page-21-1"></span><span id="page-21-0"></span>**MSG Index** | **[Home Page](#page-0-20)** | **[Notice](#page-1-20)** | **[Preface](#page-2-20)** | **[Product Description](#page-3-20)** | **[Troubleshooting](#page-4-20)  [Illustrated Parts Catalog](#page-5-20)** | **[Removal & Replacement Procedures](#page-6-20)** | **[Specifications](#page-78-20) [Pin Assignments](#page-7-20)** | **[Battery Pack Operations](#page-8-21)**

# **Compaq Diagnostics**

Compaq Diagnostics is installed on the hard drive of the computer. Run the Diagnostics utilities when you want to view or test system information and if you have installed or connected devices. If you run Compaq Diagnostics from a diskette, ensure that it is version 10.11 or later.

The Diagnostics menu includes the following utilities:

- [Computer Setup](#page-21-4)
- [Computer Checkup \(TEST\)](#page-21-5)
- [View System Information \(INSPECT\)](#page-21-6)
- [Prepare Computer for a Compaq Service Call \(RemotePaq\)](#page-22-1)

- Modify settings for audio, storage, communications, and input devices
- Get an overall picture of the computer's hardware configuration
- Verify configuration parameters in determining problems
- Configure options
- Update time, date, or password information

If you have a problem you cannot solve, run the Diagnostics utilities before you call for support. Run Computer Checkup and select to save the device list to a file and to print or to save the log of errors. Run the View System Information (INSPECT) utility and select to print or to save that information. Have the files or the printed information available when you call for support.

### <span id="page-21-4"></span><span id="page-21-2"></span>*Computer Setup*

The Computer Setup utility resides in a hidden partition on the hard drive. It gives you a snapshot of the computer's hardware andconfiguration, aids in troubleshooting, and allows you to set custom features.

Access Computer Setup when you want to:

#### **To run Computer Setup:**

Go to the Compaq Utilities menu and select the Computer Setup option. Follow the on-screen instructions to complete your chosen task.

### <span id="page-21-5"></span><span id="page-21-3"></span>*Computer Checkup (TEST)*

Computer Checkup (TEST) determines whether the various computer components and devices are recognized by the system and are functioning properly. You can display, print, or save the information generated by Computer Checkup.

Follow these steps to run Computer Checkup:

1. Plug the computer into an external power source. (A low battery condition could interrupt the program.)

2. Turn on the external devices that you want to test. Connect the printer if you want to print a log of error messages.

3. Insert the Compaq Diagnostics diskette in drive A.

4. Turn on or restart the computer. The computer starts from drive A, and the **Diagnostics Welcome** screen appears.

5. Press **Enter** to continue. The **Diagnostics** menu appears.

6. Select Computer Checkup from the **Diagnostics** menu. A **Test Option** menu appears.

7. Select **View the Device List** from the **Test Option** menu. A list of the installed Compaq devices appears.

8. If the list of installed devices is correct, select **OK**. The **Test Option** menu appears.

**NOTE:**

If the list is incorrect, ensure that any new devices are installed properly.

9. Select one of the following from the **Test Option** menu:

- Quick Check Diagnostics. Runs a quick, general test on each device with a minimal number of prompts. If errors occur, they display when the testing is complete. You cannot print or save the error messages.
- Automatic Diagnostics. Runs unattended, maximum testing of each device with minimal prompts. You can choose how many times to run the tests, to stop on errors, or to print or save a log of errors.
- Prompted Diagnostics. Allows maximum control over testing the devices. You can choose attended or unattended testing, decide to stop on errors, or choose to print or save a log of errors.

10. Follow the instructions on the screen as the devices are tested. When testing is complete, the **Test Option** menu appears.

11. Exit the **Test Option** menu.

12. Exit the **Diagnostics** menu.

### <span id="page-21-6"></span>*View System Information (INSPECT)*

The View System Information (INSPECT) utility provides information about the computer and installed or connected devices. You can display, print, or save the information.

Follow these steps to run View System Information (INSPECT) from the Compaq Diagnostics diskette:

1. Turn on the external devices that you want to test. Connect the printer if you want to print the information.

2. Insert the Compaq Diagnostics diskette in drive A.

3. Turn on or restart the computer. The computer starts from drive A, and the **Diagnostics Welcome** screen appears.

4. Press **Enter** to continue. The Diagnostics menu appears.

5. Select **View System Information (INSPECT)** from the **Diagnostics** menu.

6. Select the item you want to view from the following list:

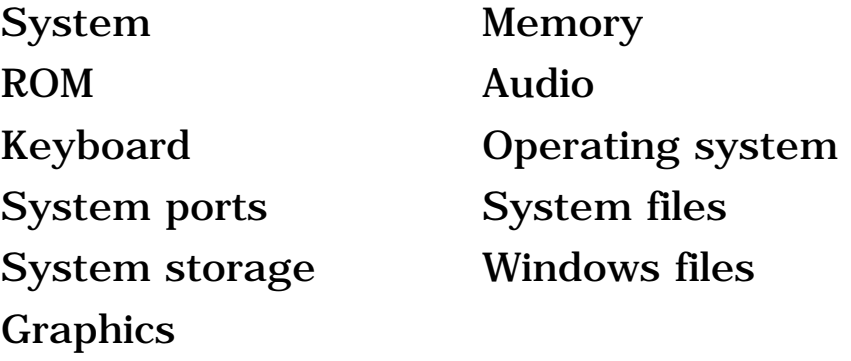

7. Follow the instructions on the screen to cycle through the screens, to return to the list and choose another item, or to print the information.

<span id="page-22-0"></span>**MSG Index** | **[Home Page](#page-0-21)** | **[Notice](#page-1-21)** | **[Preface](#page-2-21)** | **[Product Description](#page-3-21)** | **[Troubleshooting](#page-4-21)  [Illustrated Parts Catalog](#page-5-21)** | **[Removal & Replacement Procedures](#page-6-21)** | **[Specifications](#page-78-21) [Pin Assignments](#page-7-21)** | **[Battery Pack Operations](#page-8-22)**

# **Contacting Compaq Support**

Obtain the following information before contacting Compaq Reseller Support:

- Product name
- Product serial number
- Purchase date
- Conditions under which the problem occurred
- Any error messages that have occurred
- Hardware configuration
- Type of printer connected
- Hardware/software being used
- Printed result of Computer Checkup (TEST)
- Printed copies of *CONFIG.SYS* and *AUTOEXEC.BAT* files, if possible

### *Shipping Preparation*

To ship the computer, complete the following steps:

1. Back up the critical hard drive files. Ensure that backup tapes/diskette are not exposed to electrical or magnetic fields while stored in transit.

2. Turn off the computer and external devices.

3. Disconnect the external devices from their power sources, then from the computer.

**IMPORTANT:** diskette drive and that there are no PC Ensure that there is no diskette in the Cards in the PC slots.

4. Close the display and all exterior doors of the computer.

<span id="page-22-1"></span>5. Pack the computer with sufficient packing material to protect it. Use the original packing box or similar packaging.

<span id="page-23-11"></span>Diagnostic error codes occur if the system recognizes a problem while running the Compaq Diagnostic program. These error codes help identify possibly defective subassemblies.

<span id="page-23-0"></span>**MSG Index** | **[Home Page](#page-0-22)** | **[Notice](#page-1-22)** | **[Preface](#page-2-22)** | **[Product Description](#page-3-22)** | **[Troubleshooting](#page-4-22)  [Illustrated Parts Catalog](#page-5-22)** | **[Removal & Replacement Procedures](#page-6-22)** | **[Specifications](#page-78-22) [Pin Assignments](#page-7-22)** | **[Battery Pack Operations](#page-8-23)**

# **Diagnostic Error Codes**

The following tables list error codes, a description of the error condition, and the action required to resolve the error condition.

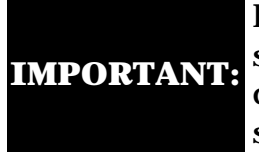

Retest the system after completing each step. If the problem has been resolved, do not proceed with the remaining steps.

For the removal and replacement of a particular subassembly, see **[Removal and Replacement](#page-6-22)  [Procedures](#page-6-22).**

Select error codes by number or type:

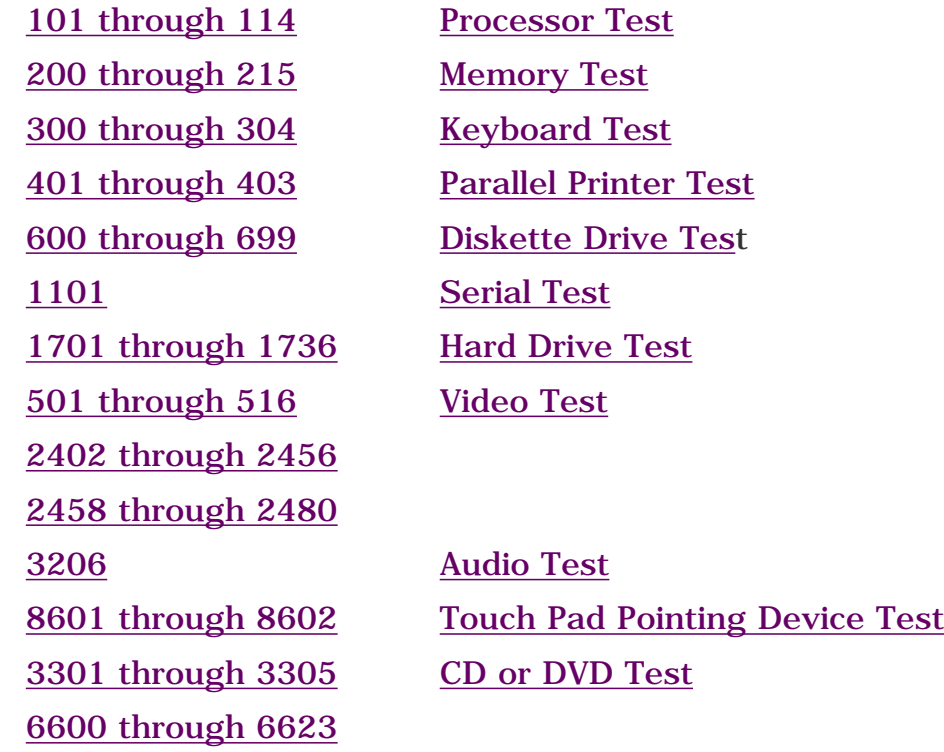

<span id="page-23-4"></span><span id="page-23-3"></span><span id="page-23-2"></span><span id="page-23-1"></span>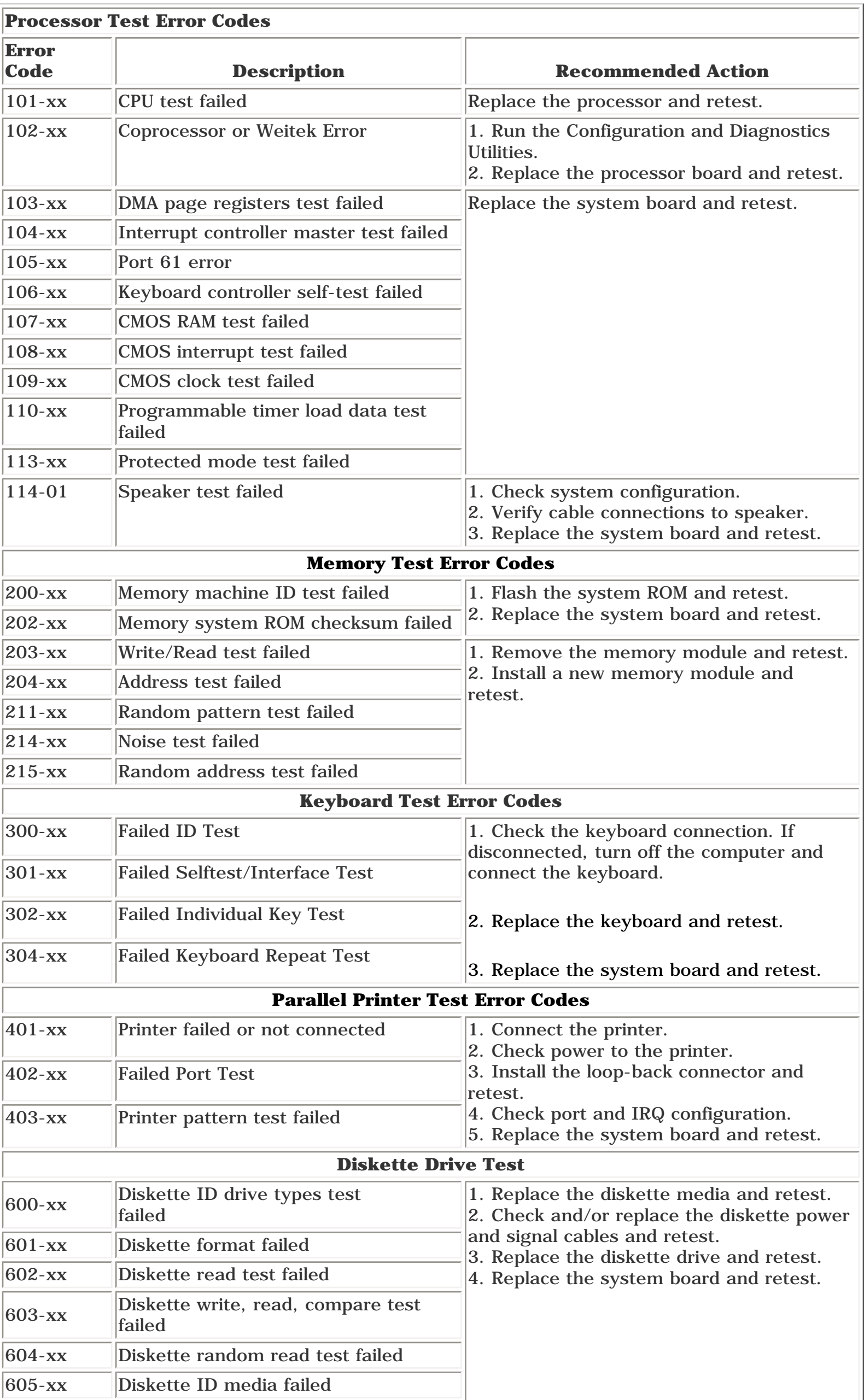

<span id="page-23-15"></span><span id="page-23-14"></span><span id="page-23-13"></span><span id="page-23-12"></span><span id="page-23-10"></span><span id="page-23-9"></span><span id="page-23-8"></span><span id="page-23-7"></span><span id="page-23-6"></span><span id="page-23-5"></span>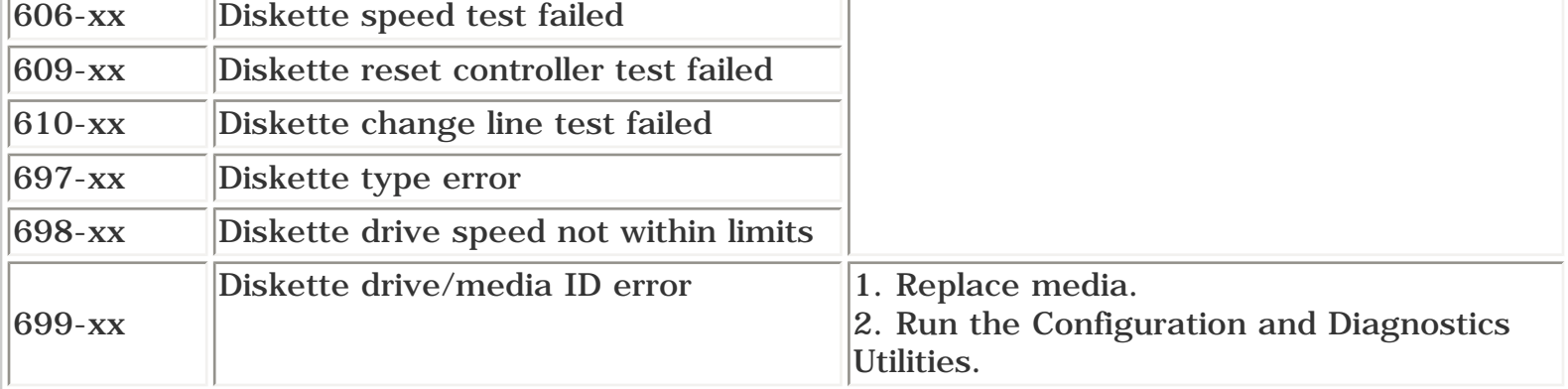

<span id="page-23-21"></span><span id="page-23-20"></span><span id="page-23-19"></span><span id="page-23-18"></span><span id="page-23-17"></span><span id="page-23-16"></span>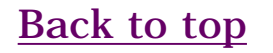

<span id="page-24-3"></span><span id="page-24-1"></span><span id="page-24-0"></span>**MSG Index** | **[Home Page](#page-0-23)** | **[Notice](#page-1-23)** | **[Preface](#page-2-23)** | **[Product Description](#page-3-23)** | **[Troubleshooting](#page-4-23)  [Illustrated Parts Catalog](#page-5-23)** | **[Removal & Replacement Procedures](#page-6-23)** | **[Specifications](#page-78-23) [Pin Assignments](#page-7-23)** | **[Battery Pack Operations](#page-8-24)**

# <span id="page-24-2"></span>**Diagnostic Error Codes (continued)**

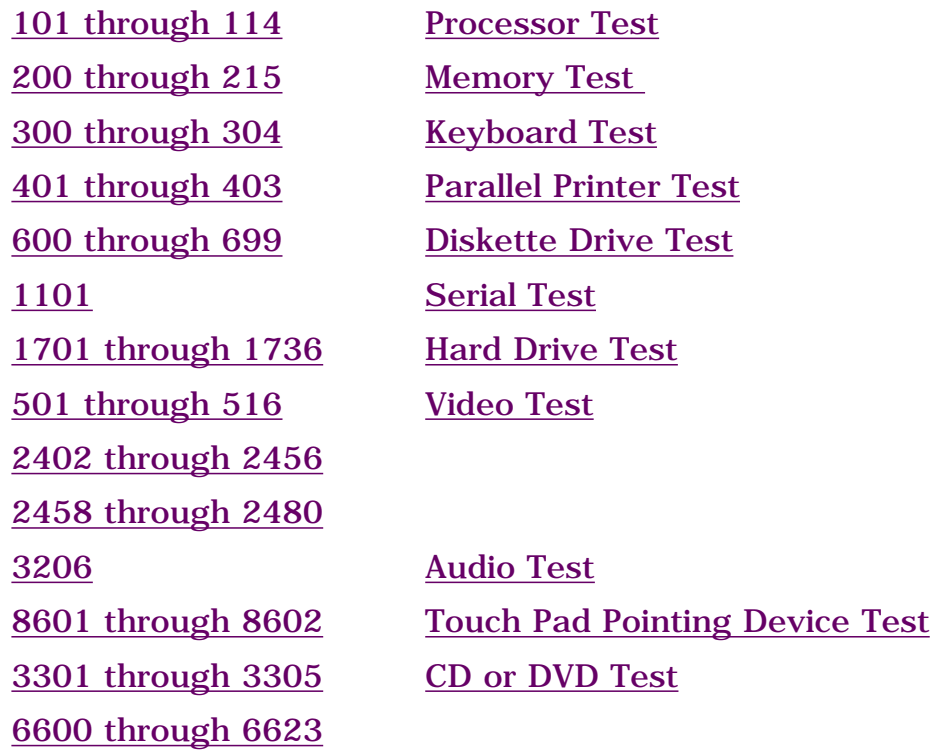

<span id="page-24-27"></span><span id="page-24-26"></span><span id="page-24-25"></span><span id="page-24-24"></span><span id="page-24-23"></span><span id="page-24-22"></span><span id="page-24-21"></span><span id="page-24-20"></span><span id="page-24-13"></span><span id="page-24-12"></span><span id="page-24-11"></span><span id="page-24-10"></span><span id="page-24-9"></span><span id="page-24-8"></span><span id="page-24-7"></span>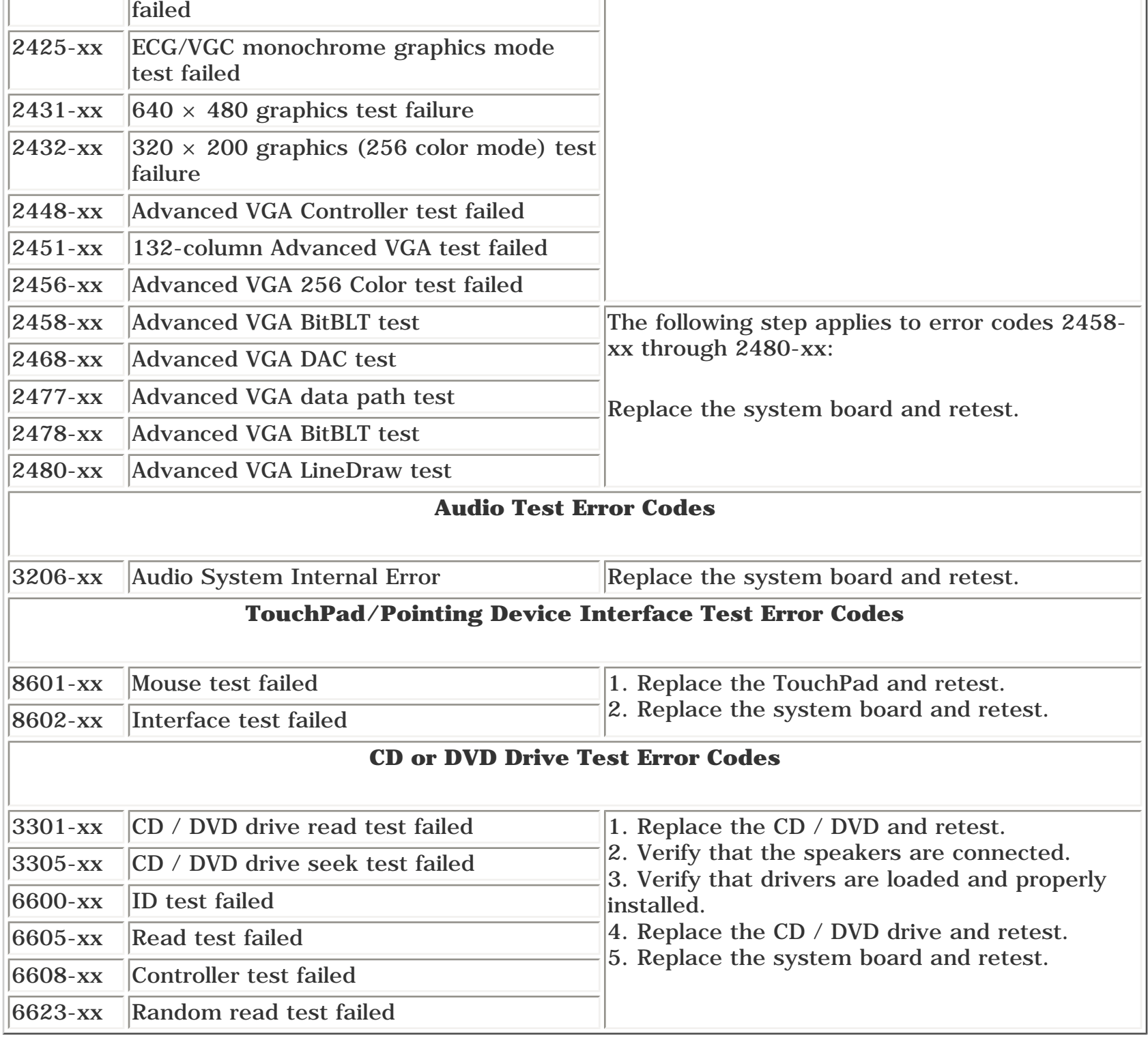

<span id="page-24-19"></span><span id="page-24-18"></span><span id="page-24-17"></span><span id="page-24-16"></span><span id="page-24-15"></span><span id="page-24-14"></span><span id="page-24-6"></span><span id="page-24-5"></span><span id="page-24-4"></span>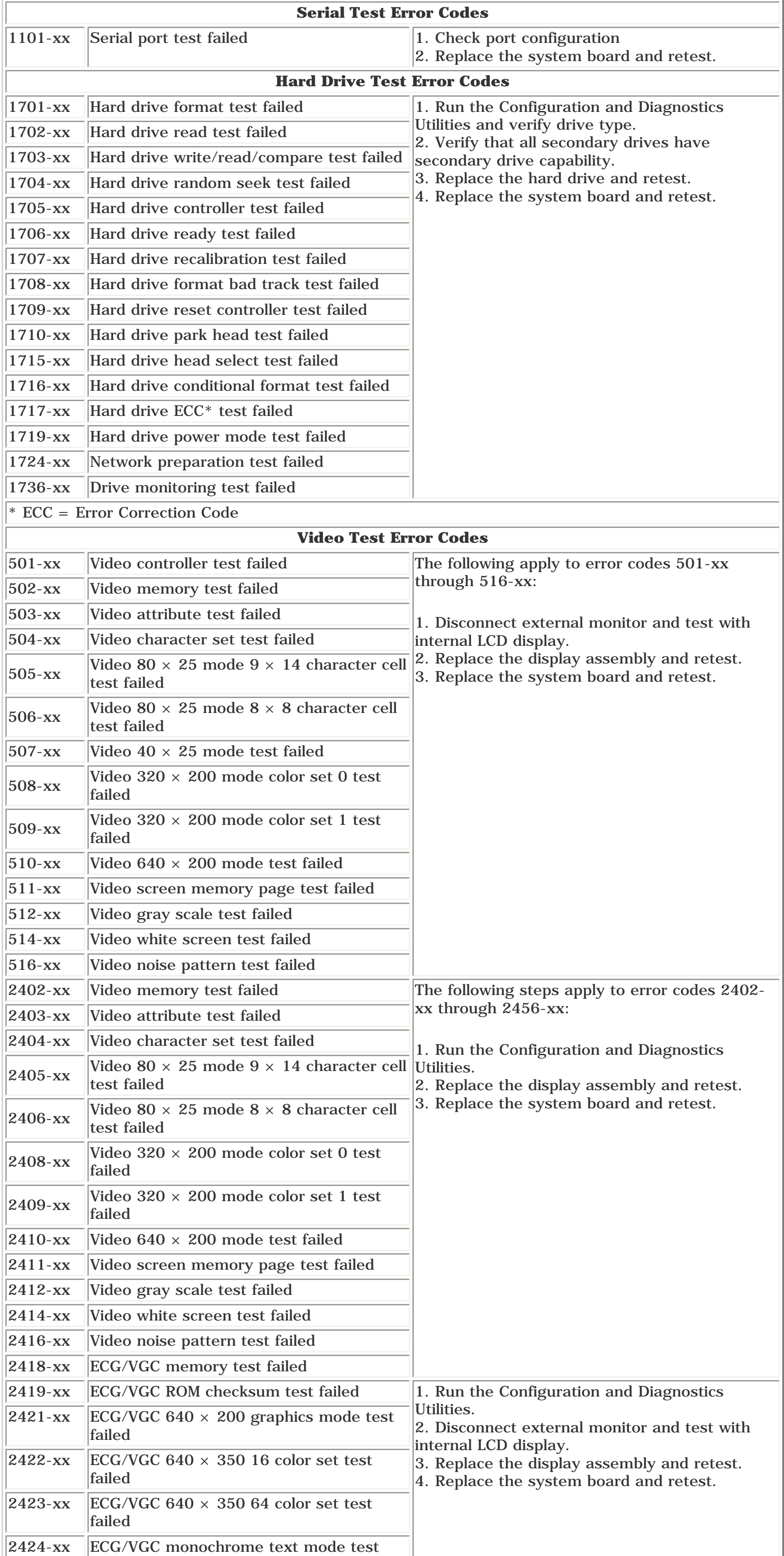

<span id="page-25-0"></span>**MSG Index** | **[Home Page](#page-0-24)** | **[Notice](#page-1-24)** | **[Preface](#page-2-24)** | **[Product Description](#page-3-24)** | **[Troubleshooting](#page-4-24)  [Illustrated Parts Catalog](#page-5-24)** | **[Removal & Replacement Procedures](#page-6-24)** | **[Specifications](#page-78-24) [Pin Assignments](#page-7-24)** | **[Battery Pack Operations](#page-8-25)**

# **Troubleshooting Without Diagnostics**

This section provides information about how to identify and correct some common hardware, memory, and software problems. It also explains several types of common messages that may be displayed on the screen. The [following pages](#page-26-1) contain troubleshooting information on these topics:

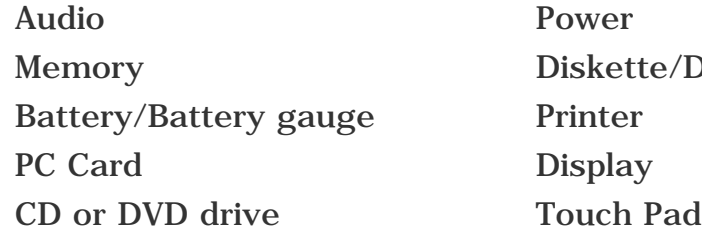

er **Hard drive** ette/Diskette drive Keyboard/Numeric keypad er **Battery Battery Hardware Installation** 

Since symptoms can appear to be similar, carefully match the symptoms of the computer malfunction against the problem description in the Troubleshooting tables to avoid a misdiagnosis.

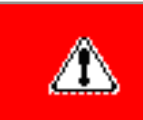

**WARNING:** To avoid a potential shock hazard during troubleshooting procedures, disconnect all power sources before removing the keyboard cover or the display bezel.

#### *Before Replacing Parts*

Verify that cables are connected properly to the suspected defective parts.

- Run Computer Setup after connecting external devices.
- Verify that all required device drivers are installed.
- Verify that all required changes have been made to the *CONFIG.SYS* file.
- Verify that all required changes have been made to the *AUTOEXEC.BAT* file.
- Verify that all printer drivers have been installed for each application.

<span id="page-26-1"></span><span id="page-26-0"></span>**MSG Index** | **[Home Page](#page-0-25)** | **[Notice](#page-1-25)** | **[Preface](#page-2-25)** | **[Product Description](#page-3-25)** | **[Troubleshooting](#page-4-25) [Illustrated Parts Catalog](#page-5-25)** | **[Removal & Replacement Procedures](#page-6-25)** | **[Specifications](#page-78-25) [Pin Assignments](#page-7-25)** | **[Battery Pack Operations](#page-8-26)**

# **Solving Minor Problems**

Some minor problems and possible solutions are outlined in the following tables. If the problem appears related to a software application, check the documentation provided with the software.

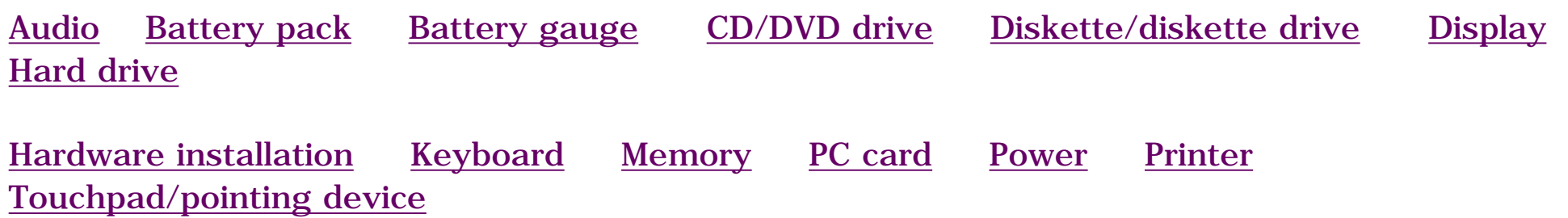

<span id="page-26-2"></span>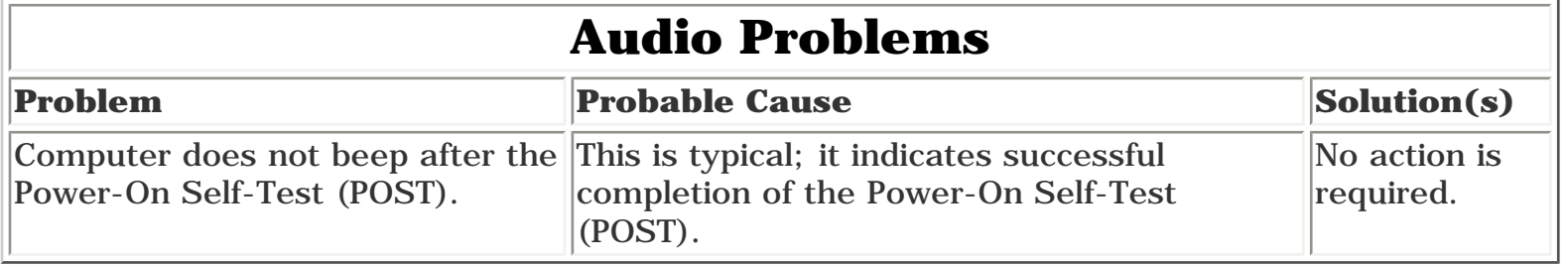

<span id="page-26-6"></span><span id="page-26-3"></span>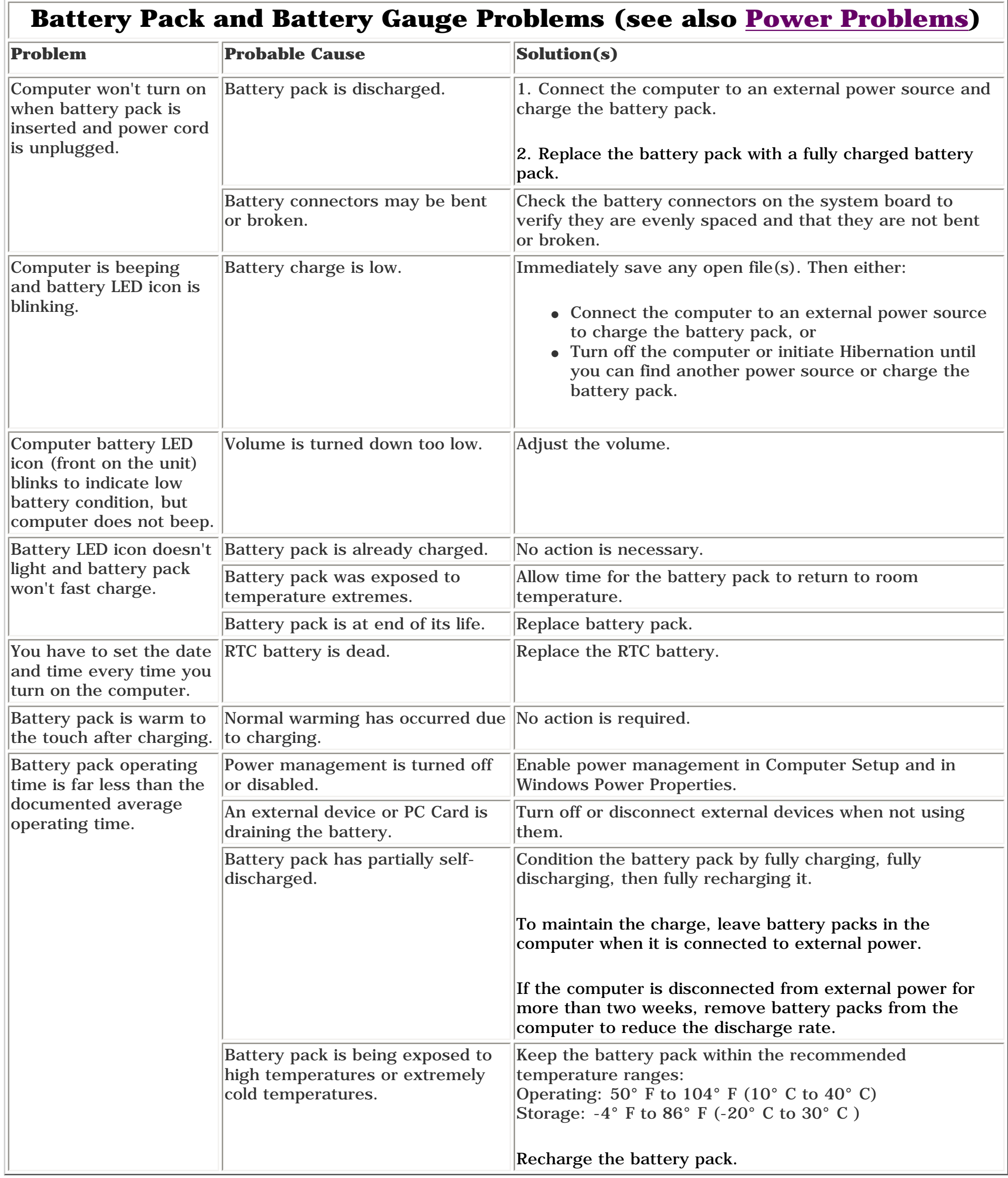

<span id="page-26-11"></span><span id="page-26-10"></span><span id="page-26-7"></span><span id="page-26-4"></span>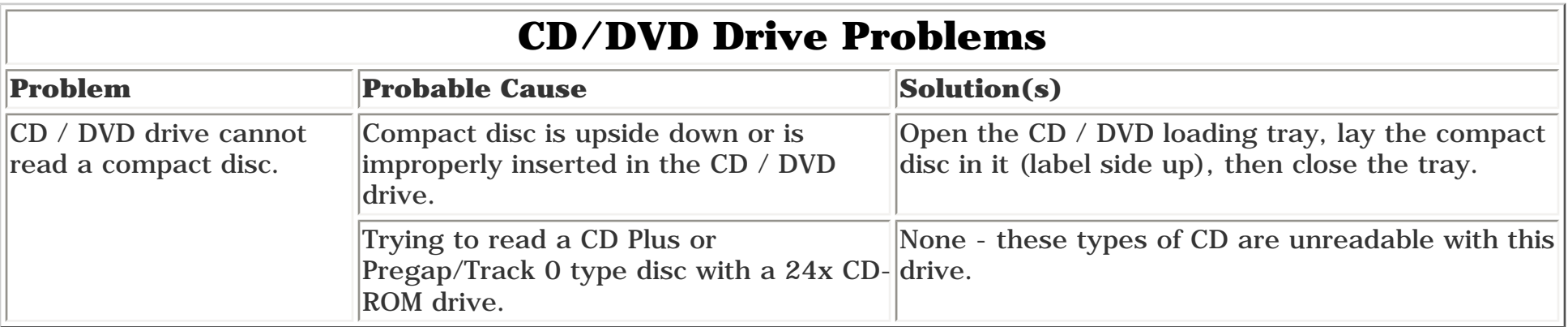

<span id="page-26-13"></span><span id="page-26-12"></span><span id="page-26-9"></span><span id="page-26-8"></span><span id="page-26-5"></span>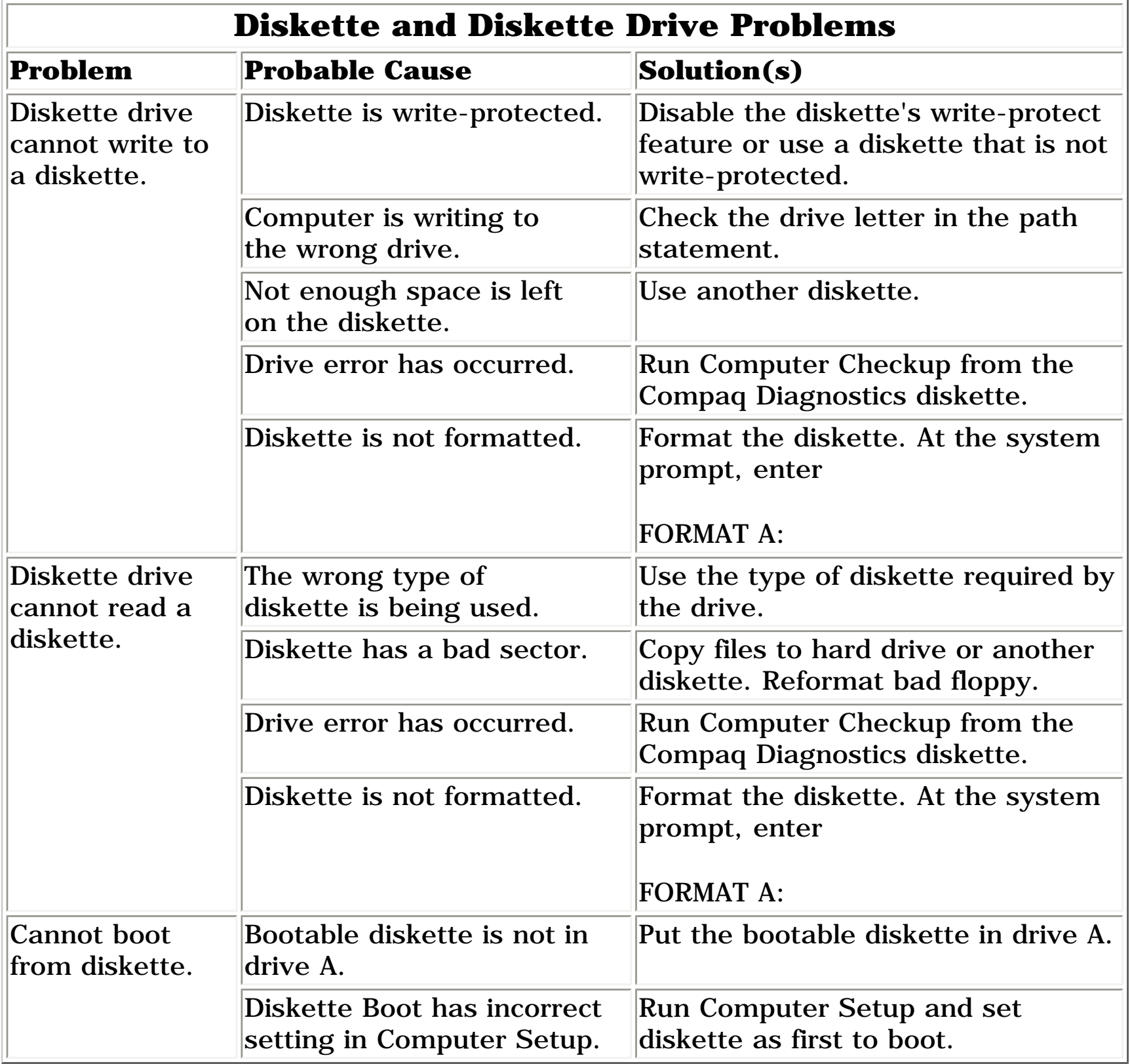

<span id="page-27-0"></span>**MSG Index** | **[Home Page](#page-0-26)** | **[Notice](#page-1-26)** | **[Preface](#page-2-26)** | **[Product Description](#page-3-26)** | **[Troubleshooting](#page-4-26) [Illustrated Parts Catalog](#page-5-26)** | **[Removal & Replacement Procedures](#page-6-26)** | **[Specifications](#page-78-26) [Pin Assignments](#page-7-26)** | **[Battery Pack Operations](#page-8-27)**

### **Solving Minor Problems (continued)**

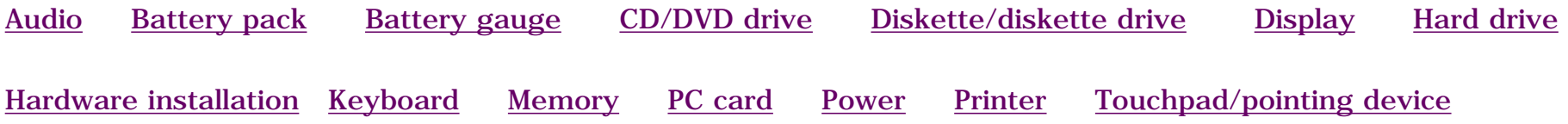

### **Display Problems**

<span id="page-27-5"></span>*You can perform a self-test on an external VGA color or monochrome monitor as follows:*

- *1. Turn off the monitor.*
- *2. Turn off the computer.*
- *3. Disconnect the monitor signal cable from the computer.*
- *4. Turn on the monitor and allow it to warm up for one minute.*

*The display should be white. A narrow black border may also appear on the left and right sides of the display. Either of these displays indicates that the monitor is working properly.*

<span id="page-27-10"></span>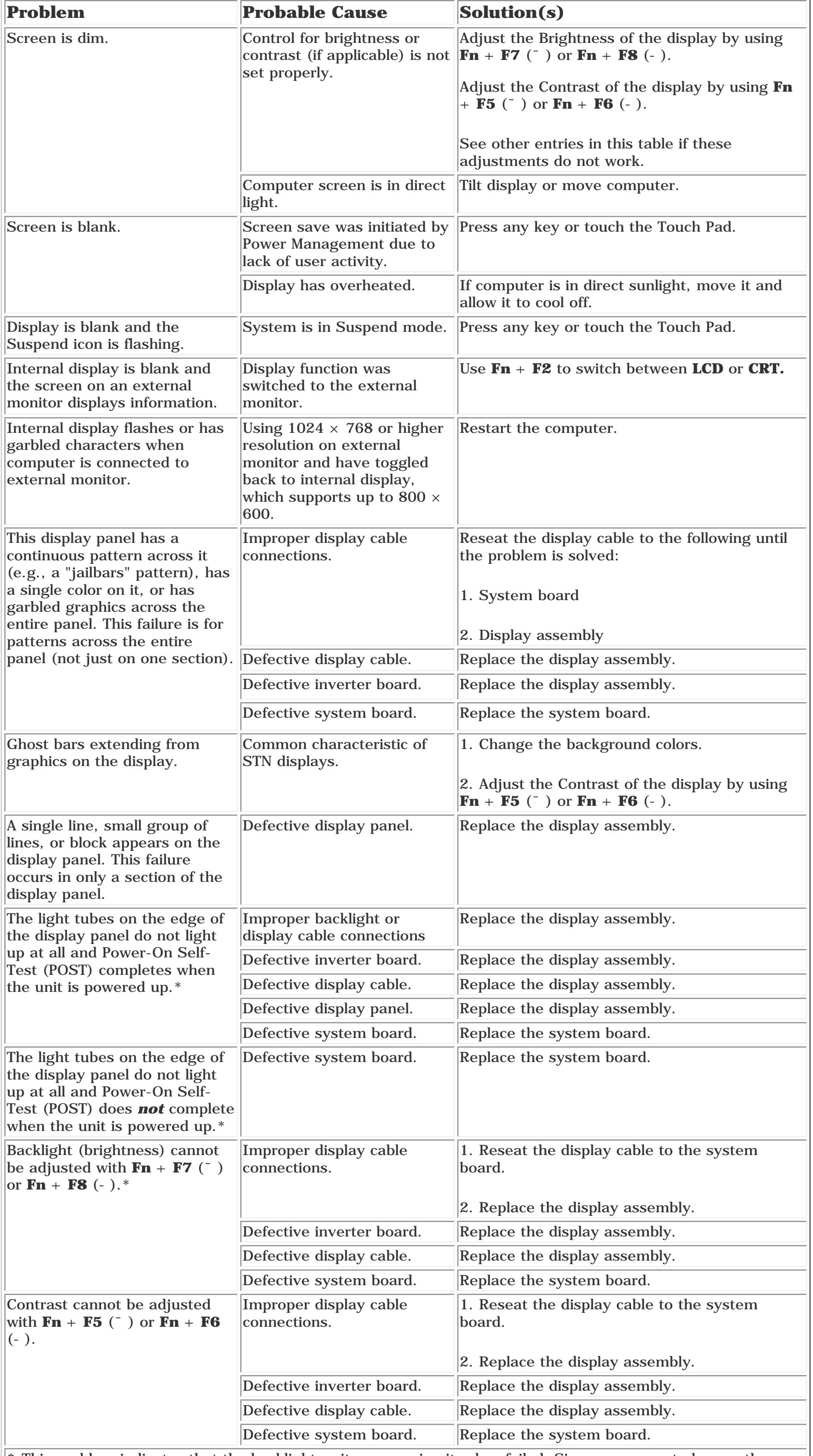

<span id="page-27-2"></span><span id="page-27-1"></span>**\*** This problem indicates that the backlight or its power circuitry has failed. Since you cannot observe the POST result on the display panel when the backlight is not functioning, connect the unit to an external monitor before powering the unit up. If an external monitor is not available, verify that POST completes by

<span id="page-27-3"></span>opening and closing the display, listening for the single or double beep, and watching for the LEDs turn on at the front of the computer.

### **Hard Drive Problems**

**CAUTION:** To prevent loss of information, always maintain an up-todate backup of your hard drive at all times, in case of errors or failures.

<span id="page-27-6"></span>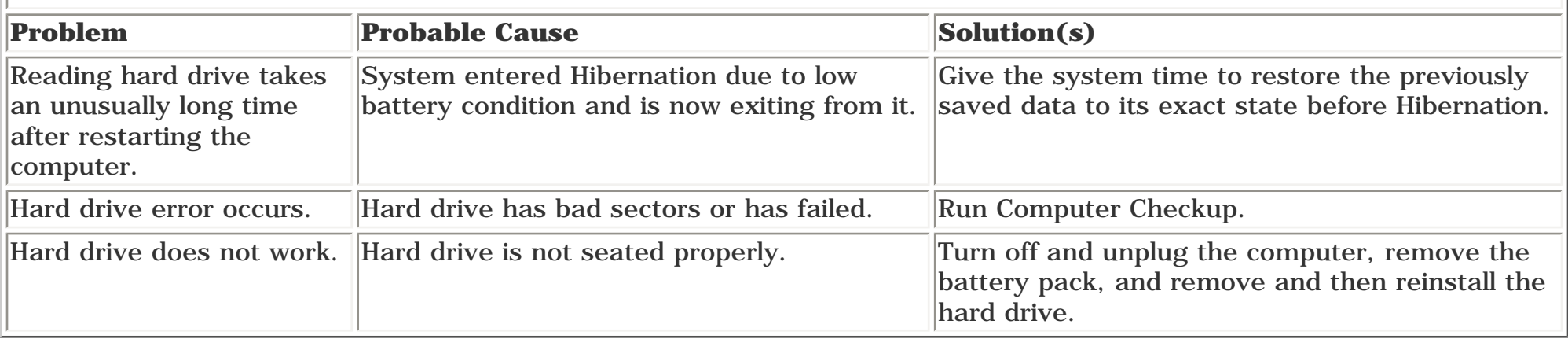

<span id="page-27-11"></span><span id="page-27-7"></span><span id="page-27-4"></span>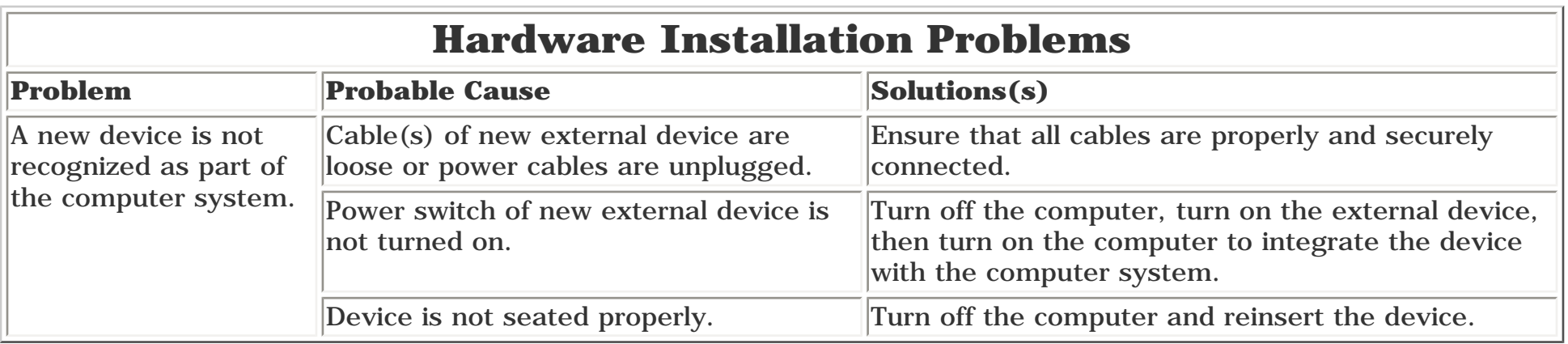

<span id="page-27-12"></span><span id="page-27-8"></span>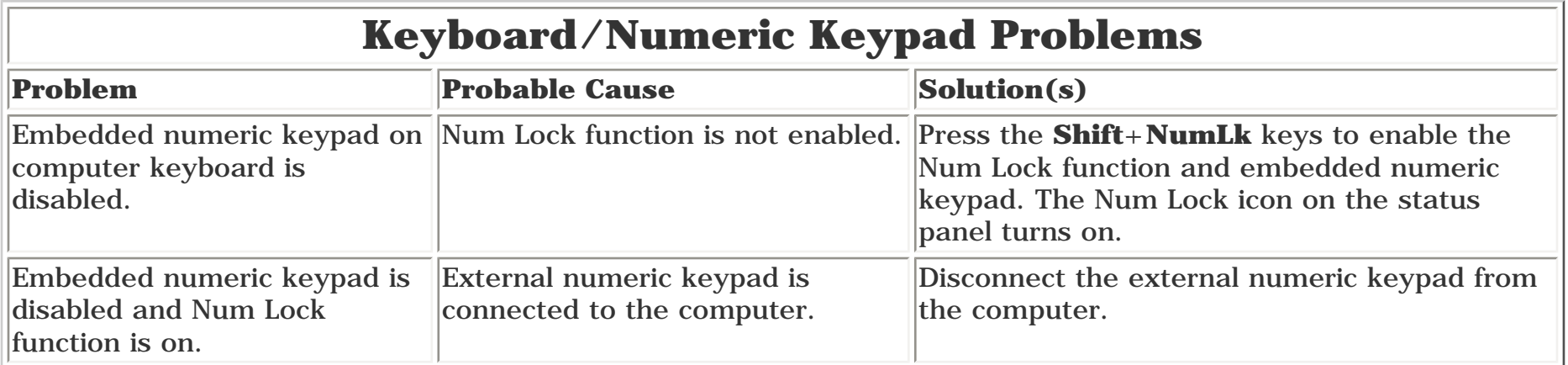

<span id="page-27-13"></span><span id="page-27-9"></span>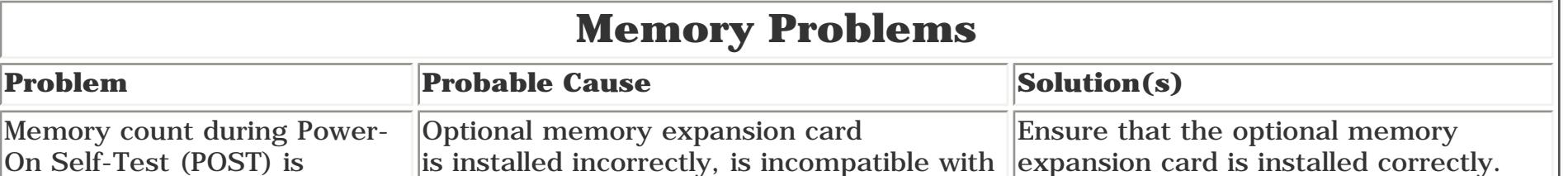

<span id="page-27-14"></span>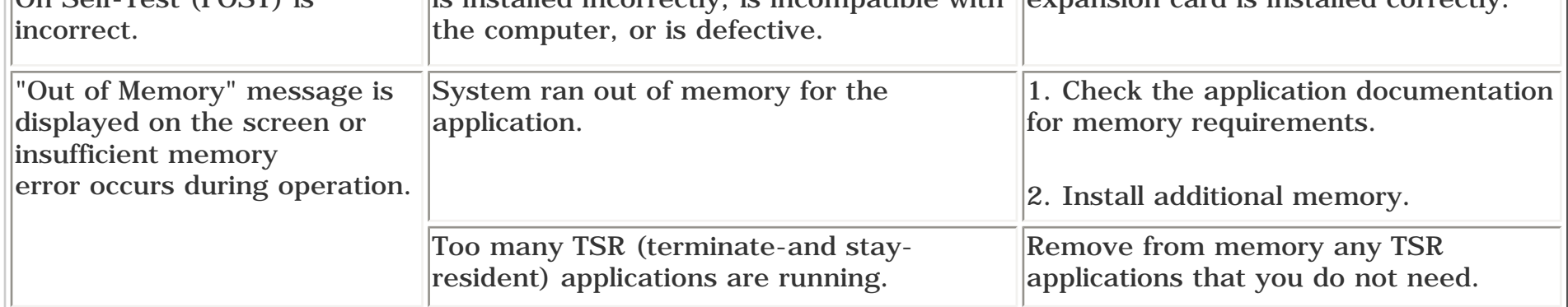

<span id="page-28-0"></span>**MSG Index** | **[Home Page](#page-0-27)** | **[Notice](#page-1-27)** | **[Preface](#page-2-27)** | **[Product Description](#page-3-27)** | **[Troubleshooting](#page-4-27) [Illustrated Parts Catalog](#page-5-27)** | **[Removal & Replacement Procedures](#page-6-27)** | **[Specifications](#page-78-27) [Pin Assignments](#page-7-27)** | **[Battery Pack Operations](#page-8-28)**

## <span id="page-28-4"></span>*Solving Minor Problems (continued)*

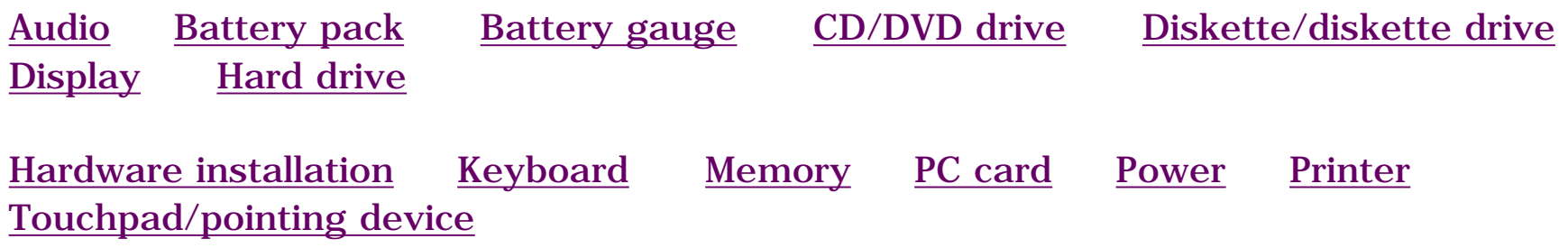

<span id="page-28-8"></span><span id="page-28-1"></span>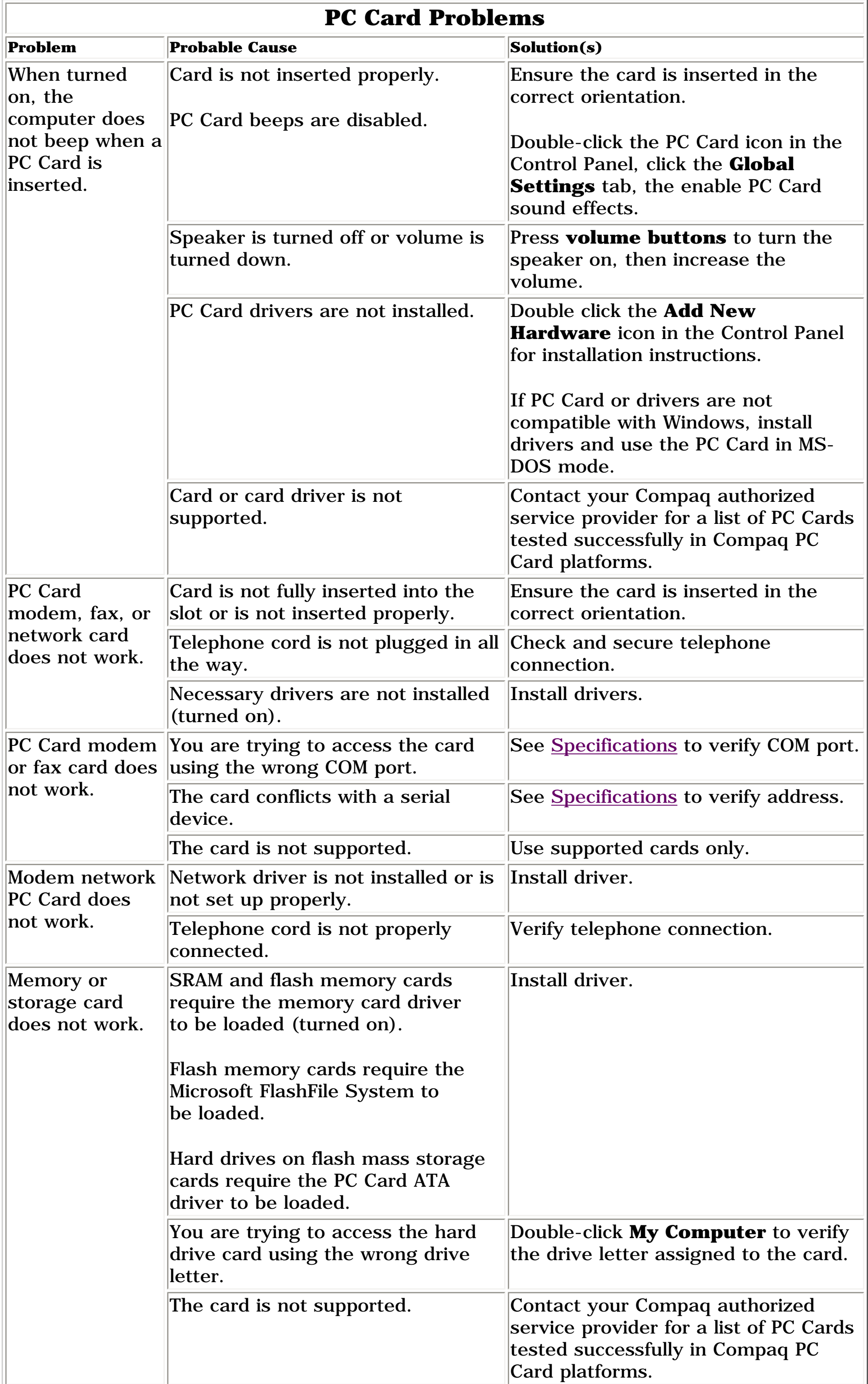

<span id="page-28-9"></span><span id="page-28-6"></span><span id="page-28-5"></span><span id="page-28-3"></span><span id="page-28-2"></span>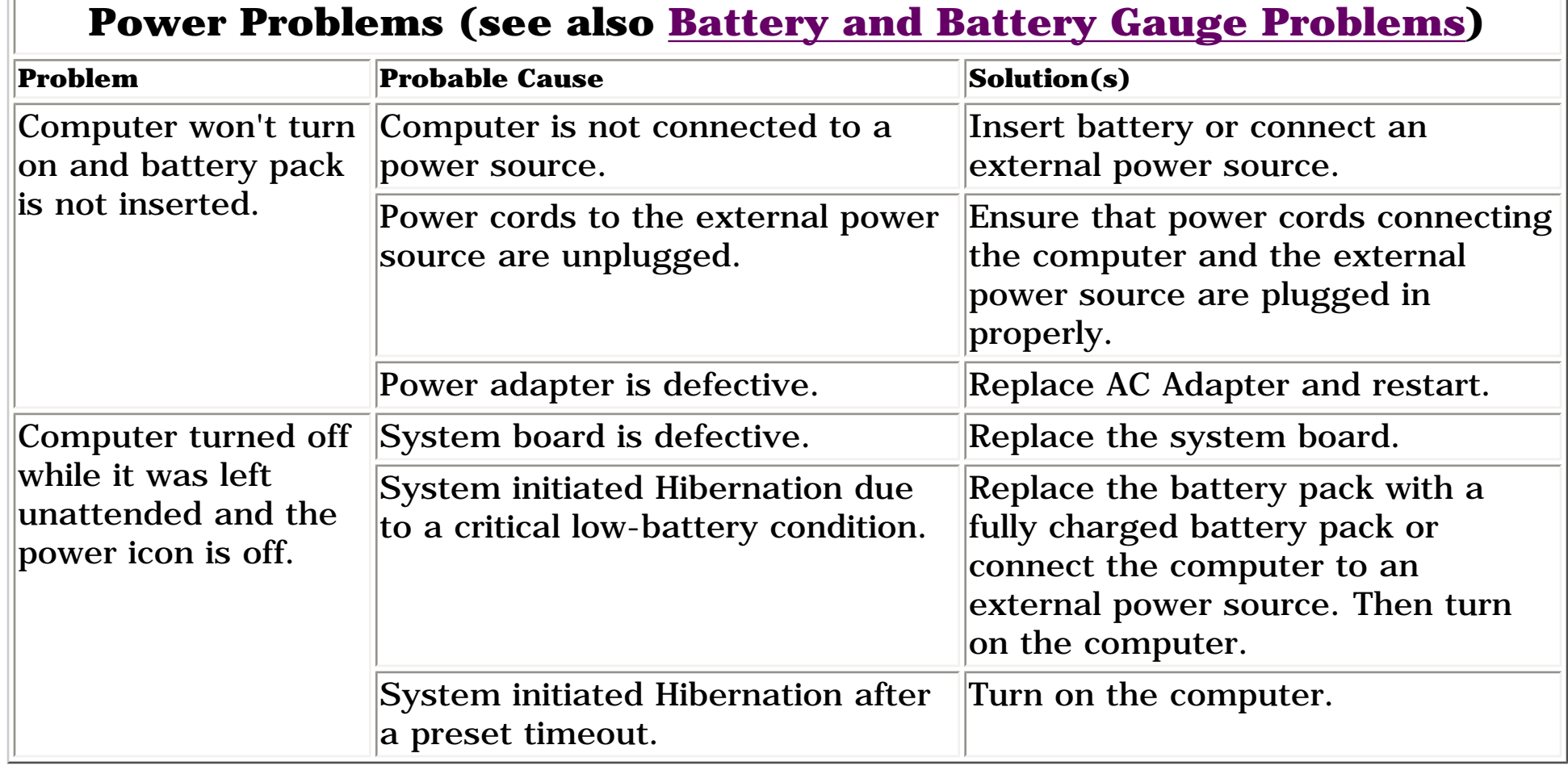

# **Printer Problems**

<span id="page-28-10"></span>*If you experience problems printing, run a printer self-test (refer to the documentation provided with your printer for instructions). If the self-test fails, it is a printer-specific problem. Also refer to the printing section of your application documentation.*

<span id="page-28-7"></span>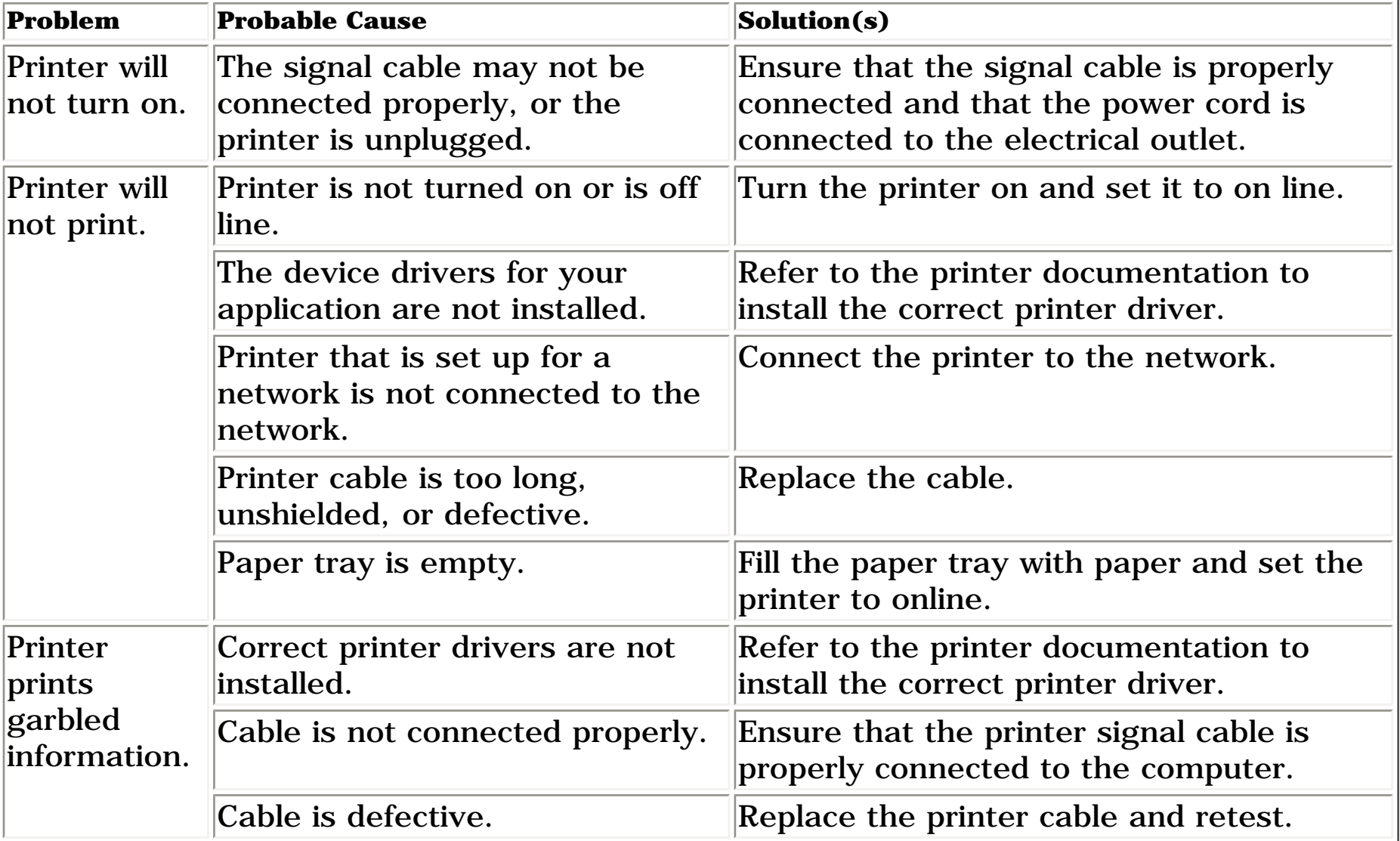

<span id="page-28-11"></span>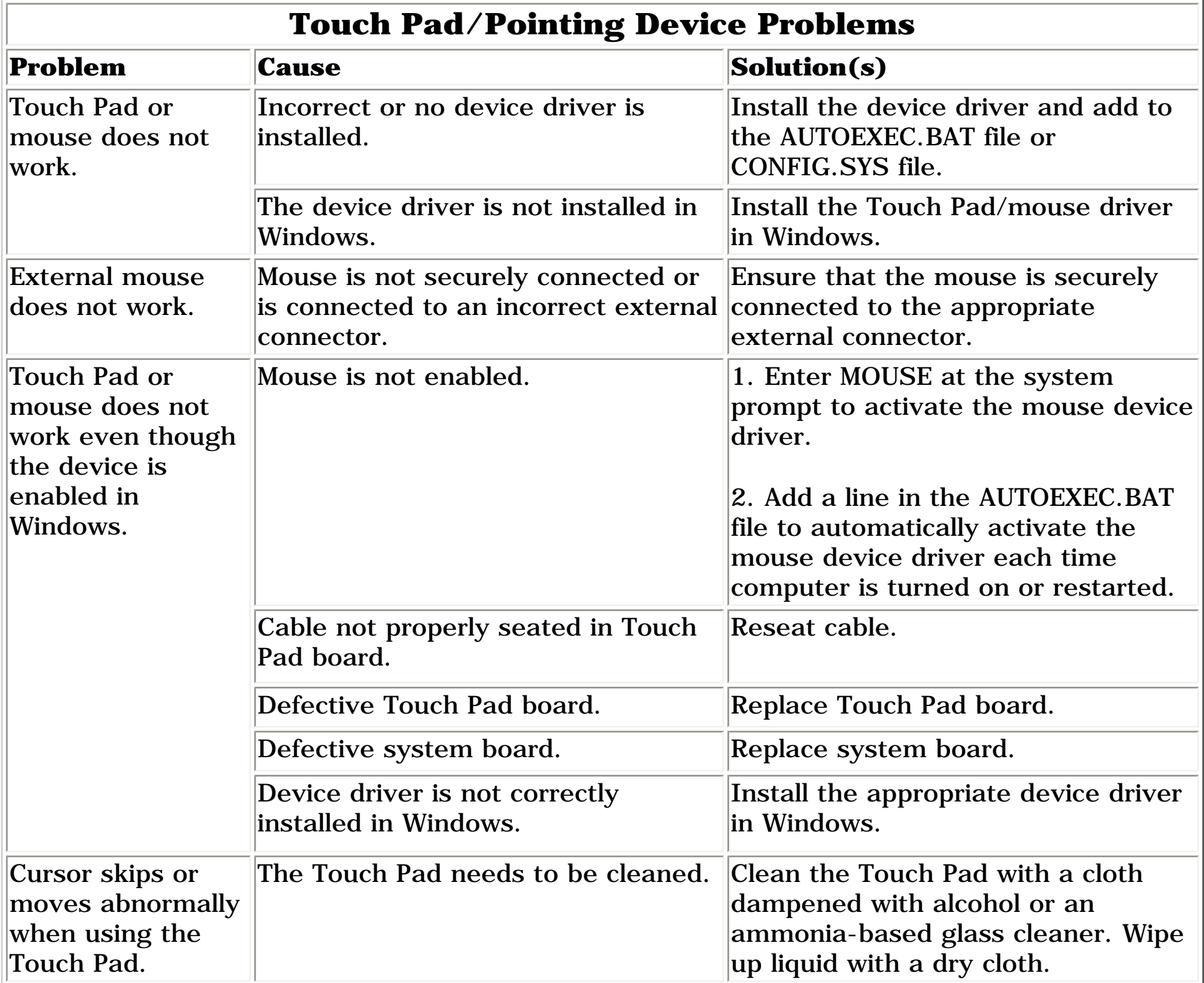

<span id="page-29-3"></span><span id="page-29-1"></span><span id="page-29-0"></span>**MSG Index** | **[Home Page](#page-0-28)** | **[Notice](#page-1-28)** | **[Preface](#page-2-28)** | **[Product Description](#page-3-28)** | **[Troubleshooting](#page-4-28) [Illustrated Parts Catalog](#page-5-28)** | **[Removal & Replacement Procedures](#page-32-0)** | **[Specifications](#page-78-28) [Pin Assignments](#page-7-28)** | **[Battery Pack Operations](#page-8-29)**

# <span id="page-29-2"></span>**Illustrated Parts Catalog**

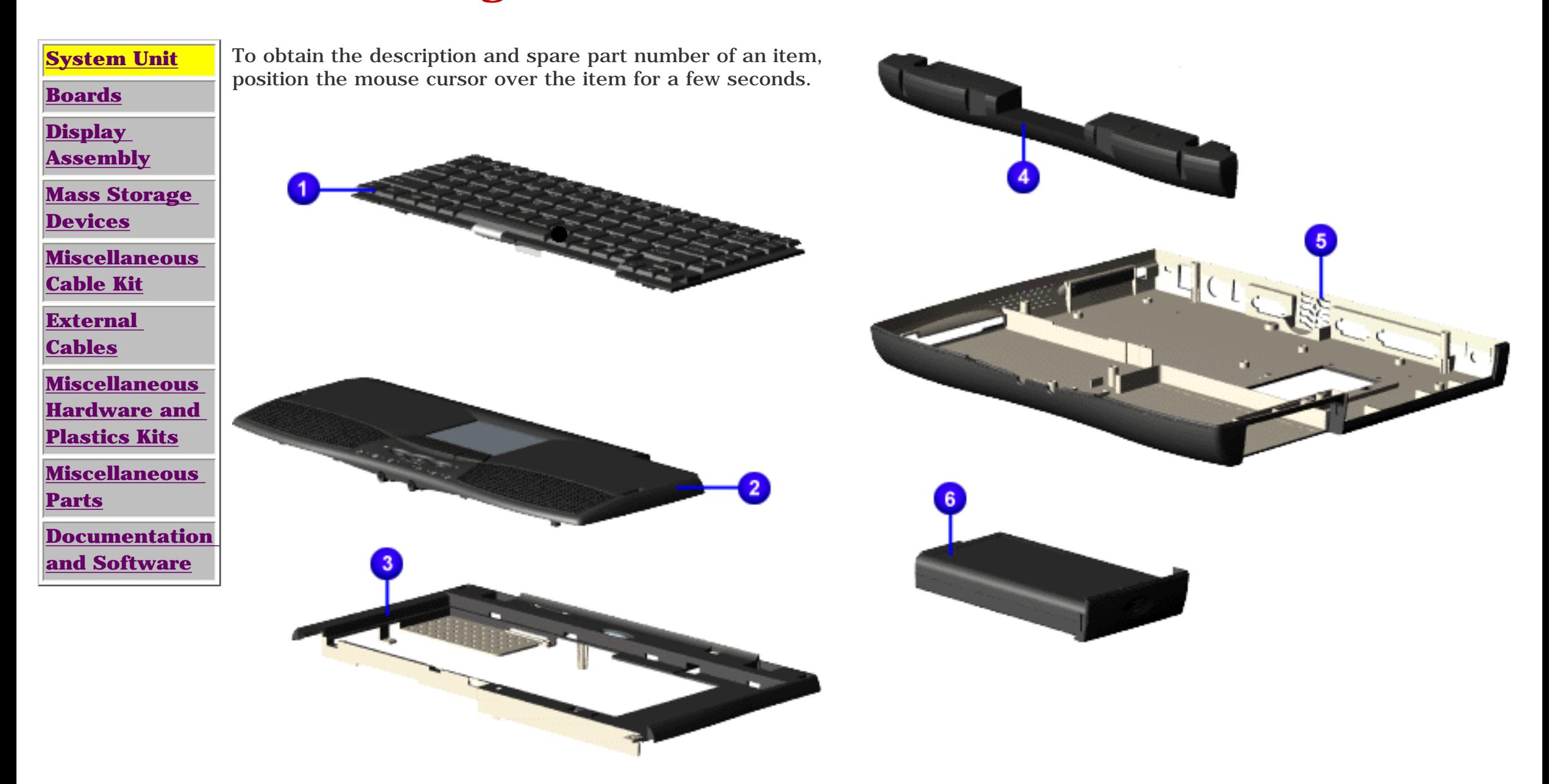

<span id="page-30-3"></span><span id="page-30-2"></span><span id="page-30-1"></span><span id="page-30-0"></span>**MSG Index** | **[Home Page](#page-0-28)** | **[Notice](#page-1-28)** | **[Preface](#page-2-28)** | **[Product Description](#page-3-28)** | **[Troubleshooting](#page-4-28)  [Illustrated Parts Catalog](#page-5-29)** | **[Removal & Replacement Procedures](#page-32-1)** | **[Specifications](#page-78-29) [Pin Assignments](#page-7-28)** | **[Battery Pack Operations](#page-8-29)**

# **Illustrated Parts Catalog**

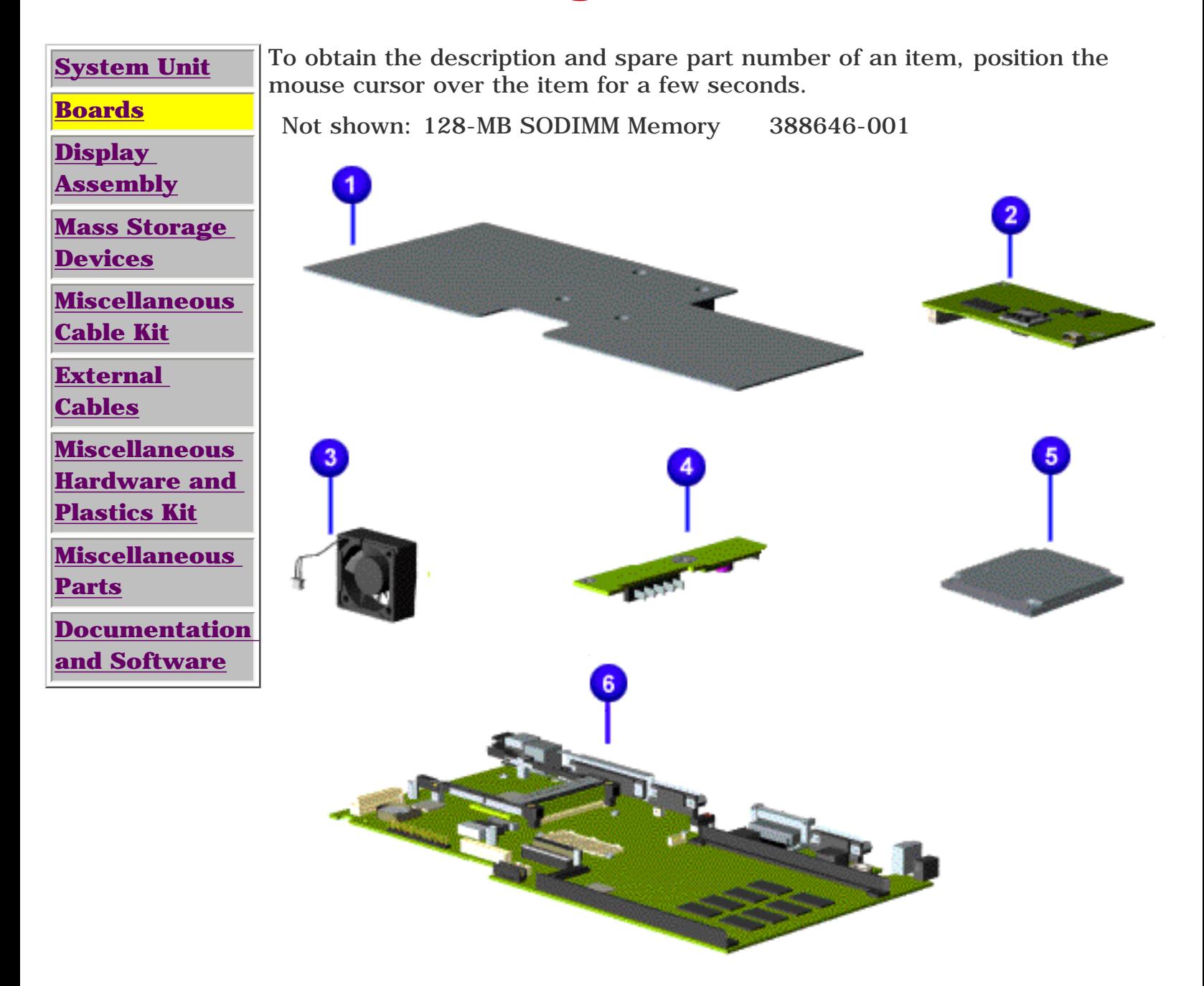

<span id="page-31-3"></span><span id="page-31-2"></span><span id="page-31-1"></span><span id="page-31-0"></span>**MSG Index** | **[Home Page](#page-0-28)** | **[Notice](#page-1-28)** | **[Preface](#page-2-28)** | **[Product Description](#page-3-28)** | **[Troubleshooting](#page-4-28)  [Illustrated Parts Catalog](#page-5-30)** | **[Removal & Replacement Procedures](#page-32-2)** | **[Specifications](#page-78-30) [Pin Assignments](#page-7-28)** | **[Battery Pack Operations](#page-8-29)**

# **Illustrated Parts Catalog**

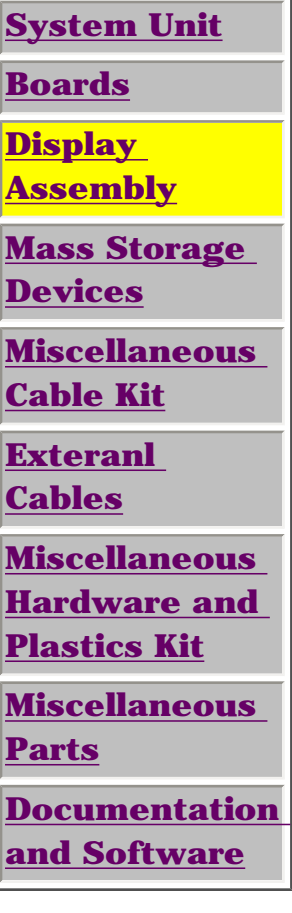

To obtain the description and spare part number of an item, position the mouse cursor over the item for a few seconds.

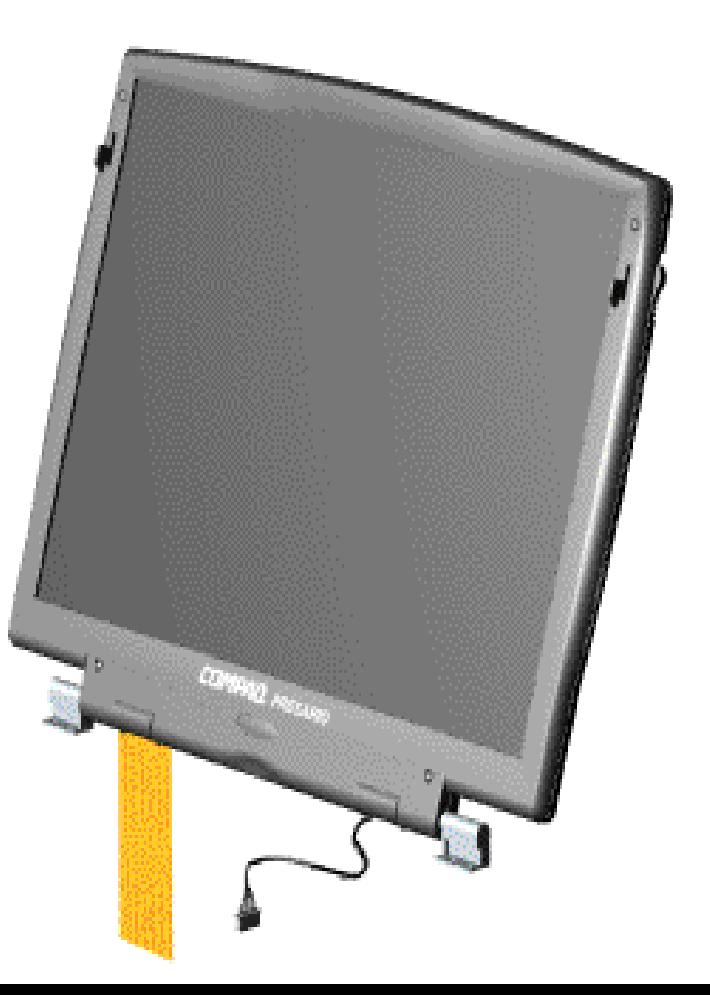

<span id="page-32-5"></span><span id="page-32-4"></span><span id="page-32-3"></span><span id="page-32-2"></span><span id="page-32-1"></span><span id="page-32-0"></span>**MSG Index** | **Home Page** | **Notice** | **Preface** | **Product Description** | **Troubleshooting Illustrated Parts Catalog** | **[Removal & Replacement Procedures](#page-32-3)** | **[Specifications](#page-78-31) Pin Assignments** | **Battery Pack Operations**

# **Removal and Replacement Procedures**

This section explains the removal and replacement procedures for the computer.

### <span id="page-32-6"></span>*Serial Number Location*

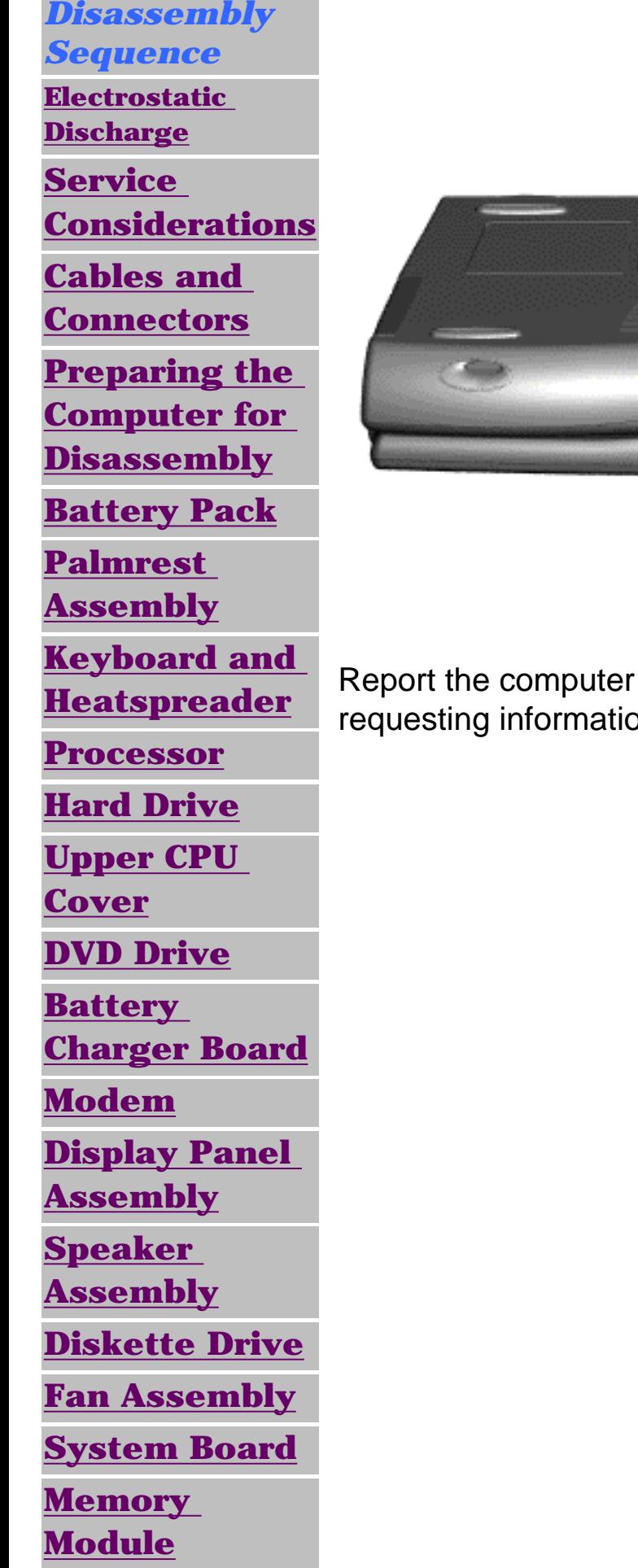

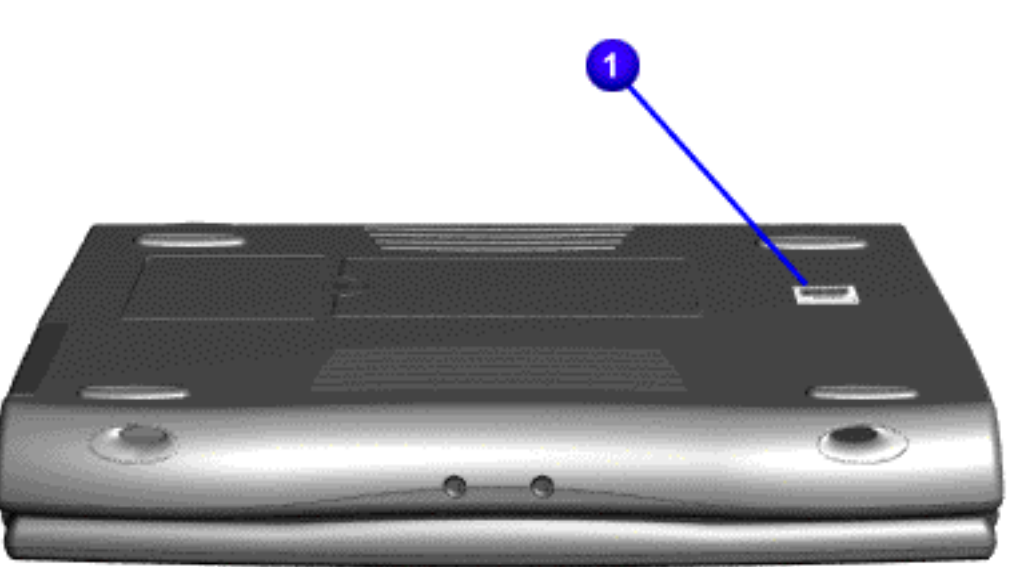

Report the computer serial number to Compaq when requesting information or ordering spare parts.

<span id="page-33-1"></span><span id="page-33-0"></span>**MSG Index** | **Home Page** | **Notice** | **Preface** | **Product Description** | **Troubleshooting Illustrated Parts Catalog** | **[Removal & Replacement Procedures](#page-32-4)** | **[Specifications](#page-78-32) Pin Assignments** | **Battery Pack Operations**

# **Electrostatic Discharge**

A sudden discharge of static electricity from a finger or other conductor can destroy static-sensitive devices or microcircuitry. Often the spark is neither felt nor heard, but damage occurs. An electronic device exposed to electrostatic discharge (ESD) may not be affected at all and will work perfectly throughout a normal cycle. Although, it may function normally for a while, then degrade in the internal layers, reducing its life expectancy.

Networks built into many integrated circuits provide some protection, but in many cases, the discharge contains enough power to alter device parameters or melt silicon junctions.

# **Generating Static**

The table shows how different activities generate static electricity and at different electrostatic voltage levels.

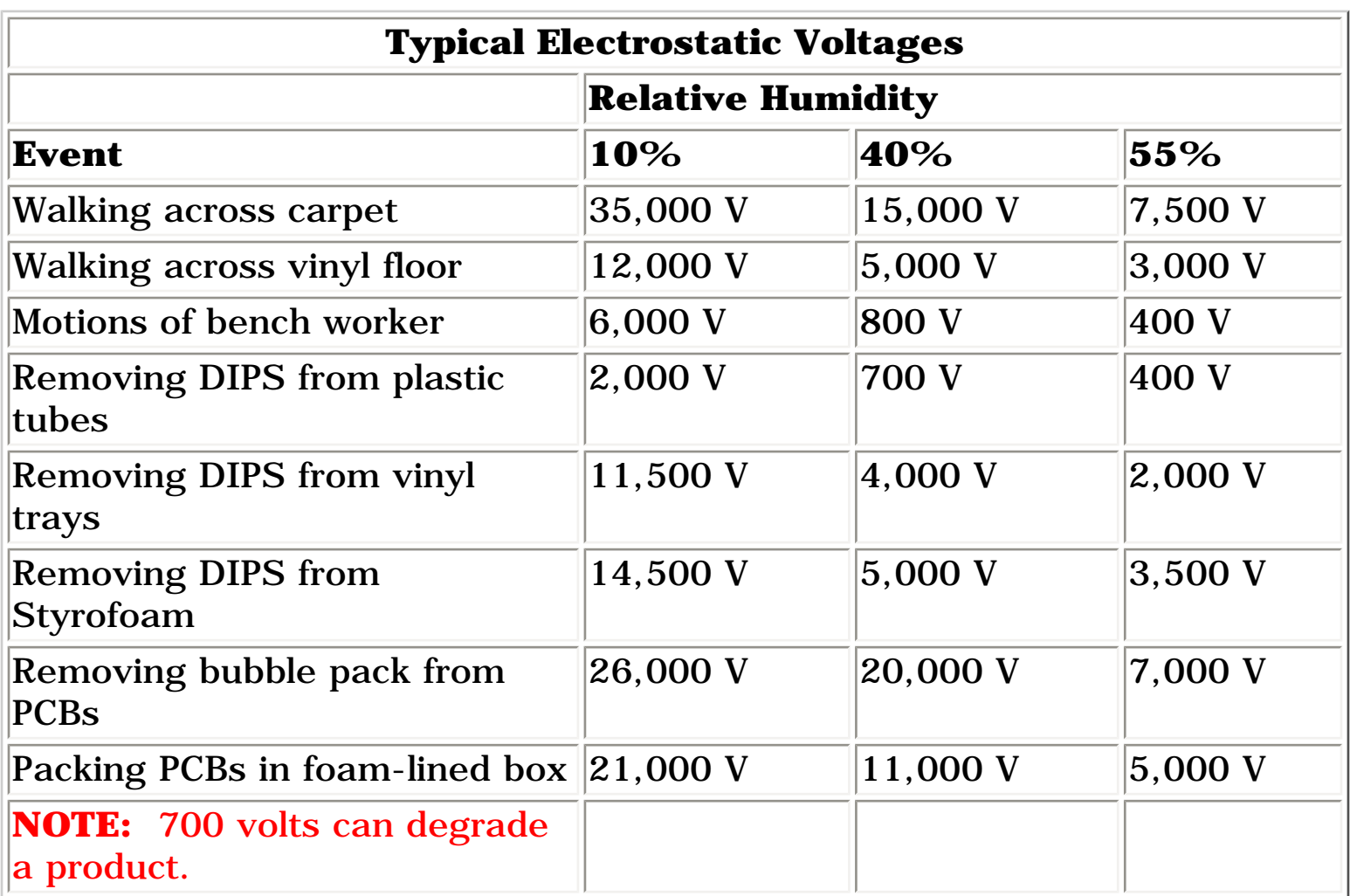

### [Return to Removal & Replacement Procedures](#page-32-4)

**MSG Index** | **Home Page** | **Notice** | **Preface** | **Product Description** | **Troubleshooting Illustrated Parts Catalog** | **[Removal & Replacement Procedures](#page-32-5)** | **[Specifications](#page-78-33) Pin Assignments** | **Battery Pack Operations**

### *Service Considerations*

Listed below are some of the considerations that you should keep in mind during the disassembly and reassembly of the computer.

### <span id="page-34-0"></span>*Tool and Software Requirements*

To service the computer, you need the following:

- Compaq screwdriver kit (Spare Part No. 161946-001)
- Torx T-9 screwdriver
- 3/16-inch and 5mm nut drivers (for screwlocks and standoffs)
- Small, standard screwdriver
- Small, Phillips screwdriver
- Diagnostics software

### *Screws*

The screws used in the computer are not interchangeable. If an incorrect screw is used during the reassembly process, it can damage the unit. Compaq strongly recommends that all screws removed during disassembly be kept with the part that was removed, then returned to their proper locations.

IMPORTANT: it should be placed away from the work area to As each subassembly is removed from the computer, prevent damage.

### **[Return to Removal & Replacement Procedures](#page-32-5)**

<span id="page-35-1"></span><span id="page-35-0"></span>**MSG Index** | **Home Page** | **Notice** | **Preface** | **Product Description** | **Troubleshooting Illustrated Parts Catalog** | **[Removal & Replacement Procedures](#page-32-6)** | **[Specifications](#page-78-34) Pin Assignments** | **Battery Pack Operations**

### *Cables and Connectors*

Most cables used throughout the unit are ribbon cables. Cables must be handled with extreme care to avoid damage. Apply only the tension required to seat or unseat the cables during insertion or removal from the connector. Handle cables by the connector whenever possible. In all cases, avoid bending, twisting, or tearing the cables, and ensure that the cables are routed in such a way that they cannot be caught or snagged by parts being removed or replaced.

- Always handle cables by their connectors.
- Avoid bending, twisting, or pulling on the cables.
- Apply minimum required force when seating or unseating the cables from their connectors.
- Place the cables in such a manner that they cannot be caught or snagged by parts being removed or replaced.
- Handle flex cables with extreme care; they can tear easily.

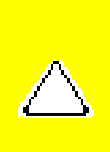

### *Cables*

Use the following precautions when handling cables to avoid damage to the cable or computer:

**CAUTION:** When servicing these computers, ensure that cables are placed in their proper location during the reassembly process. Improper cable placement can cause severe damage to the unit.

### *Select the desired illustration.*

Removing a cable from a **[ZIF Connector](#page-36-0)**.

The ribbon cable position for the **[hard drive](#page-37-0)**.

The ribbon cable position for the **[DVD drive.](#page-38-0)**

The ribbon cable position for the **[diskette drive](#page-39-0)**.

The cable position for the **[speaker assembly.](#page-40-0)**

### *Plastic Parts*

Plastic parts can be damaged by the use of excessive force during disassembly and reassembly. When handling the plastic parts, use care. Apply pressure only at the points designated in the maintenance instructions.

### **[Back to Top of Page](#page-35-1)**

### **[Return to Removal & Replacement Procedures](#page-32-6)**
**MSG Index** | **Home Page** | **Notice** | **Preface** | **Product Description** | **Troubleshooting Illustrated Parts Catalog** | **[Removal & Replacement Procedures](#page-32-0)** | **[Specifications](#page-78-0) Pin Assignments** | **Battery Pack Operations**

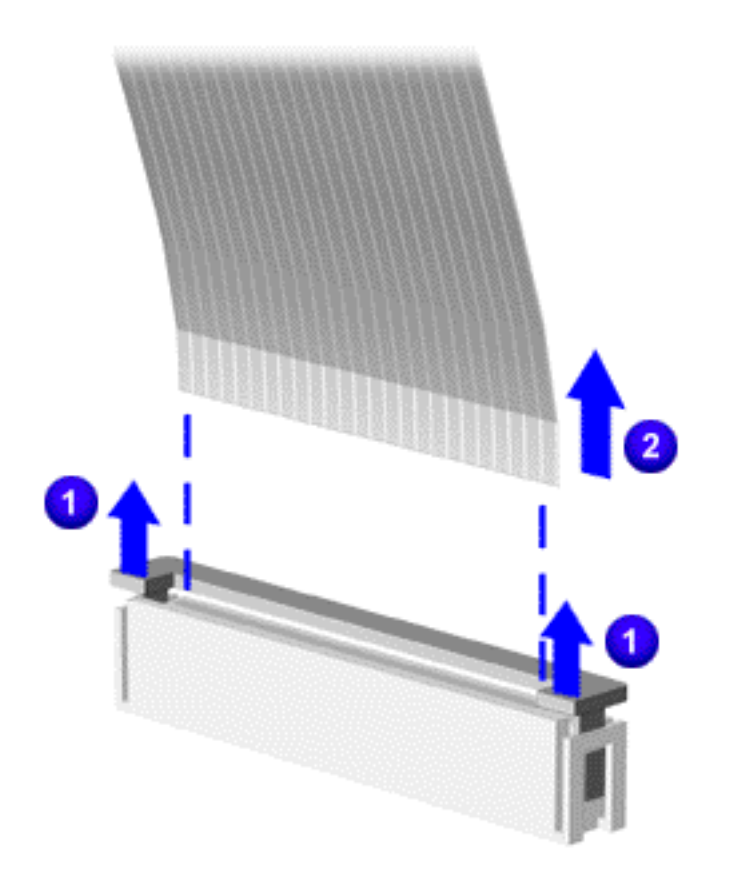

## *ZIF Connectors*

The computer uses a zero insertion force (ZIF) connector for several cable connections on the system board. To remove a ZIF cable from its connector, pull both ends of the ZIF cable guide clasp out of the sleeve about 0.05 - 0.1" (1 - 2 mm)  $\bullet$ , then gently slide the cable out  $\bullet$ .

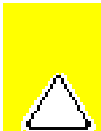

**CAUTION:** A ZIF connector and its attached cable can be easily damaged. Never pull or twist on the cable while it is connected.

**CAUTION:** Ensure that cables are replaced in their proper location. Improper cable placement can damage the computer.

Back to **[Cables and Connectors](#page-35-0).**

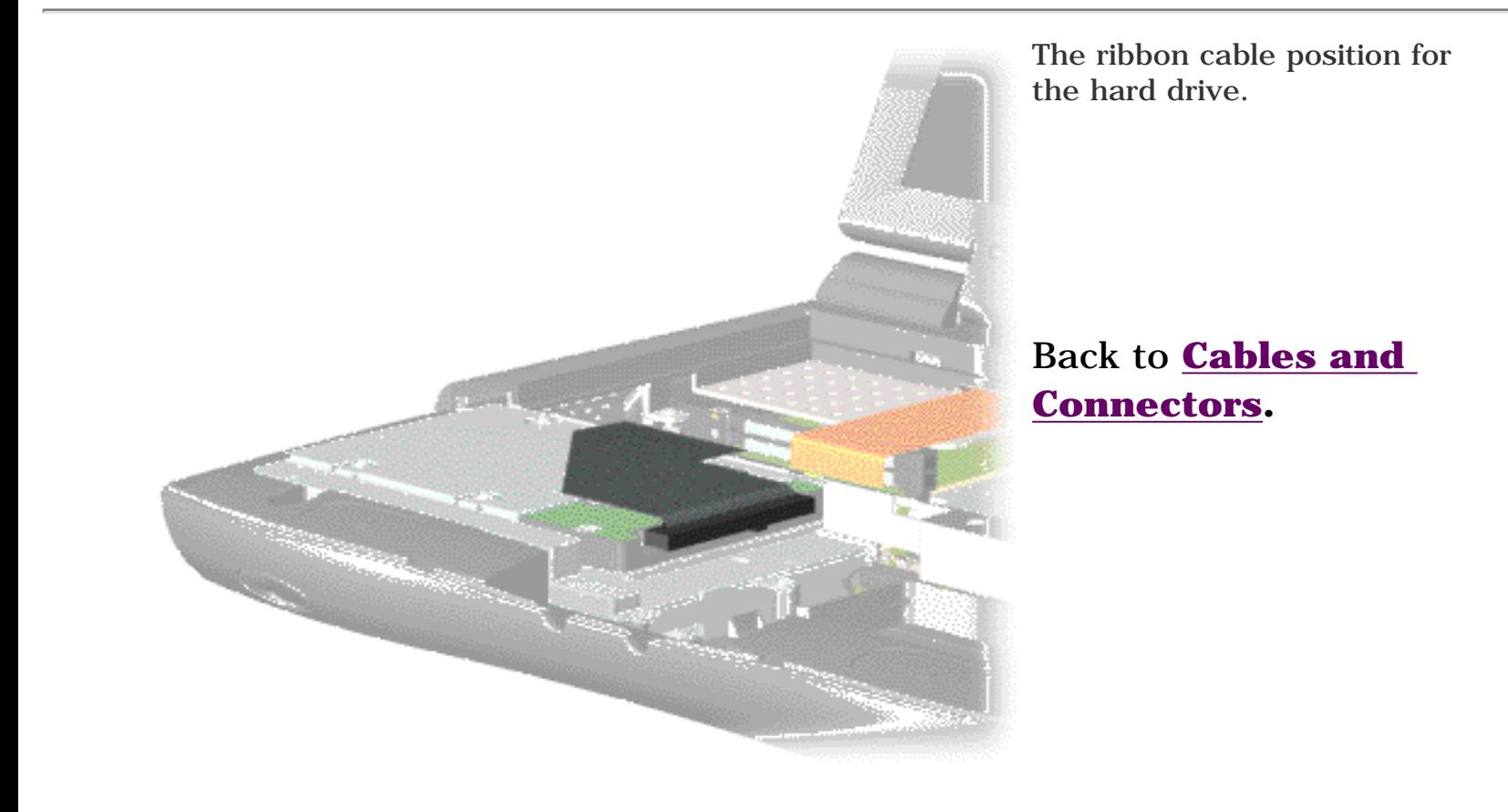

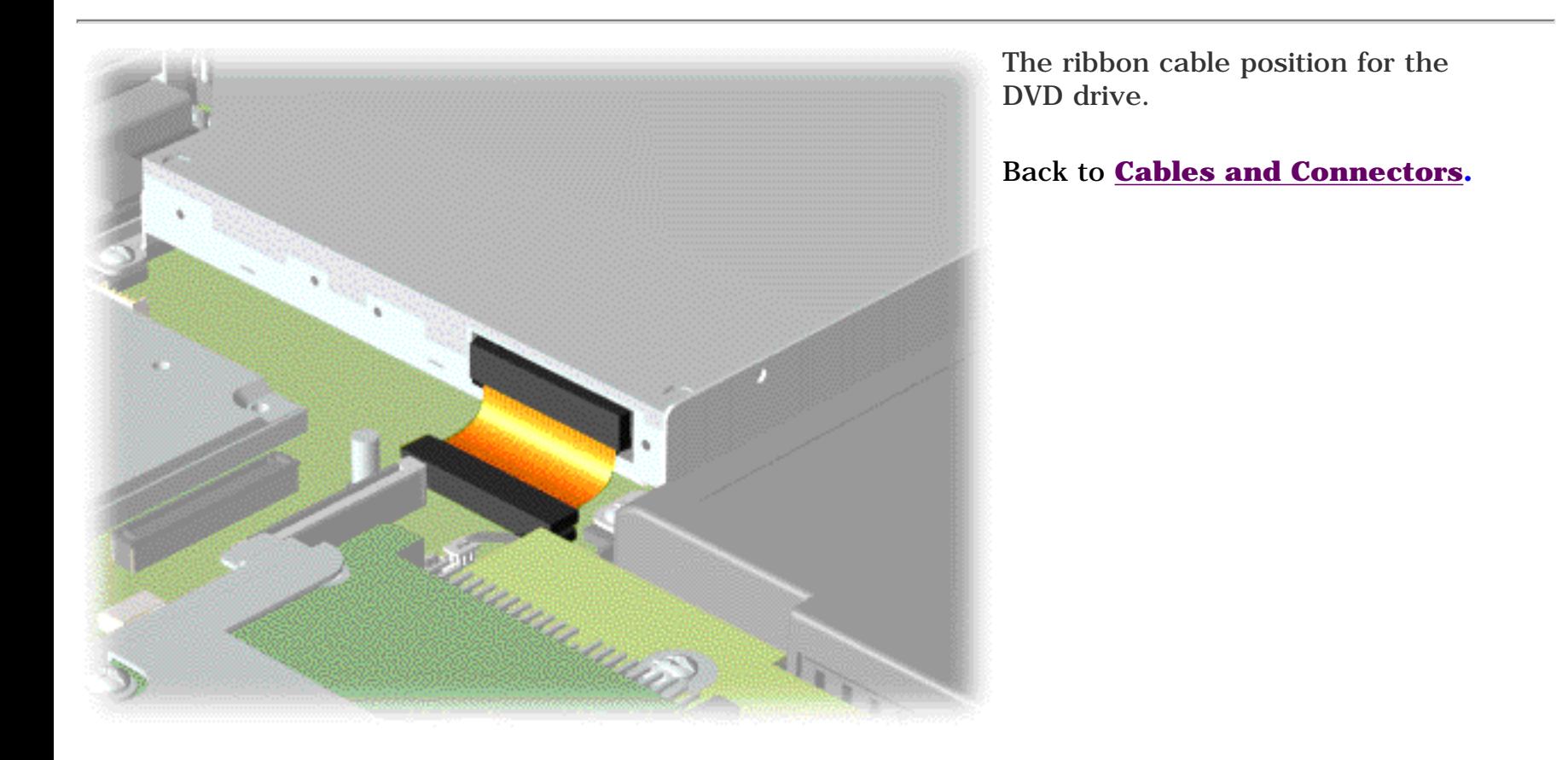

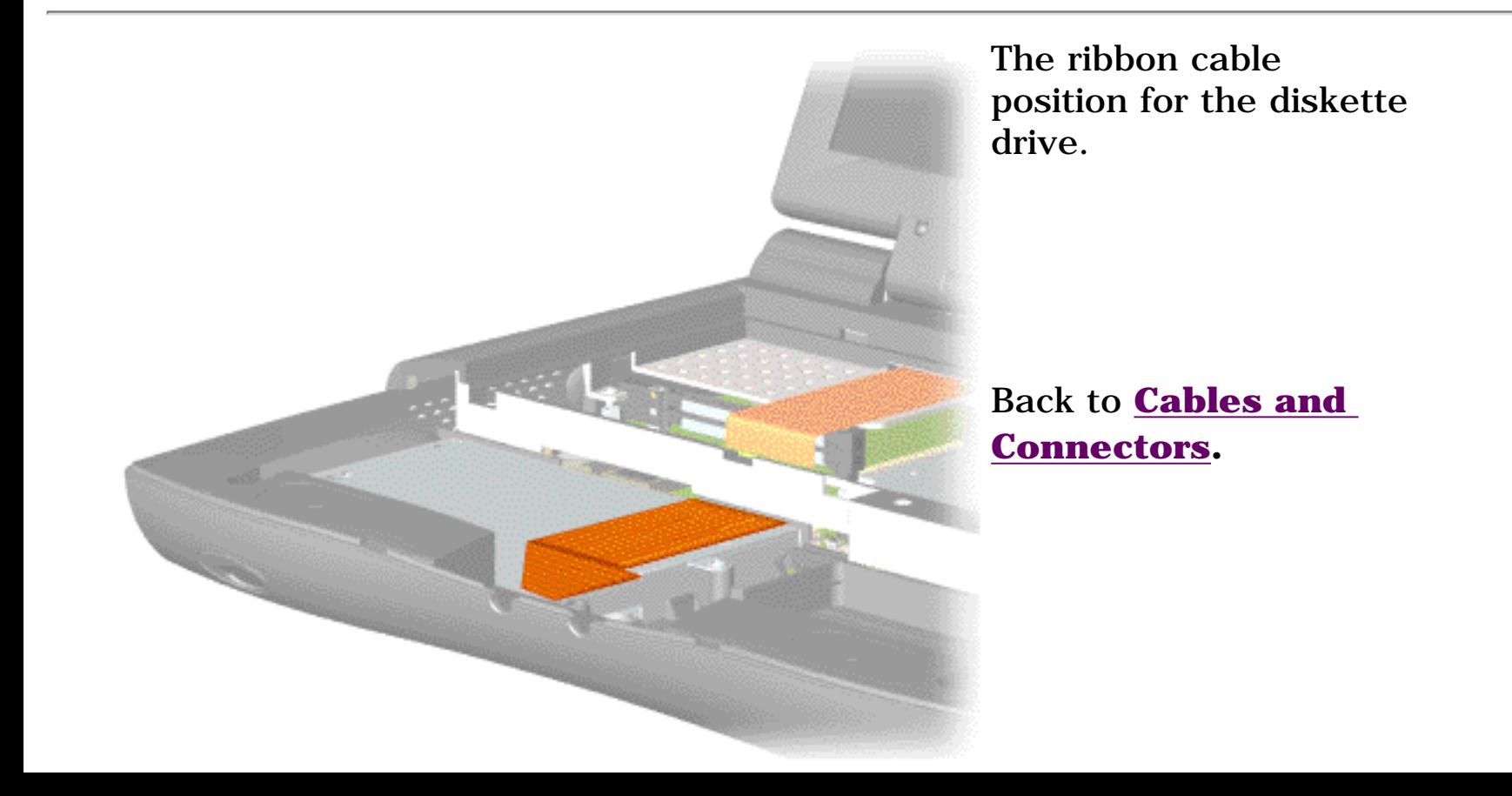

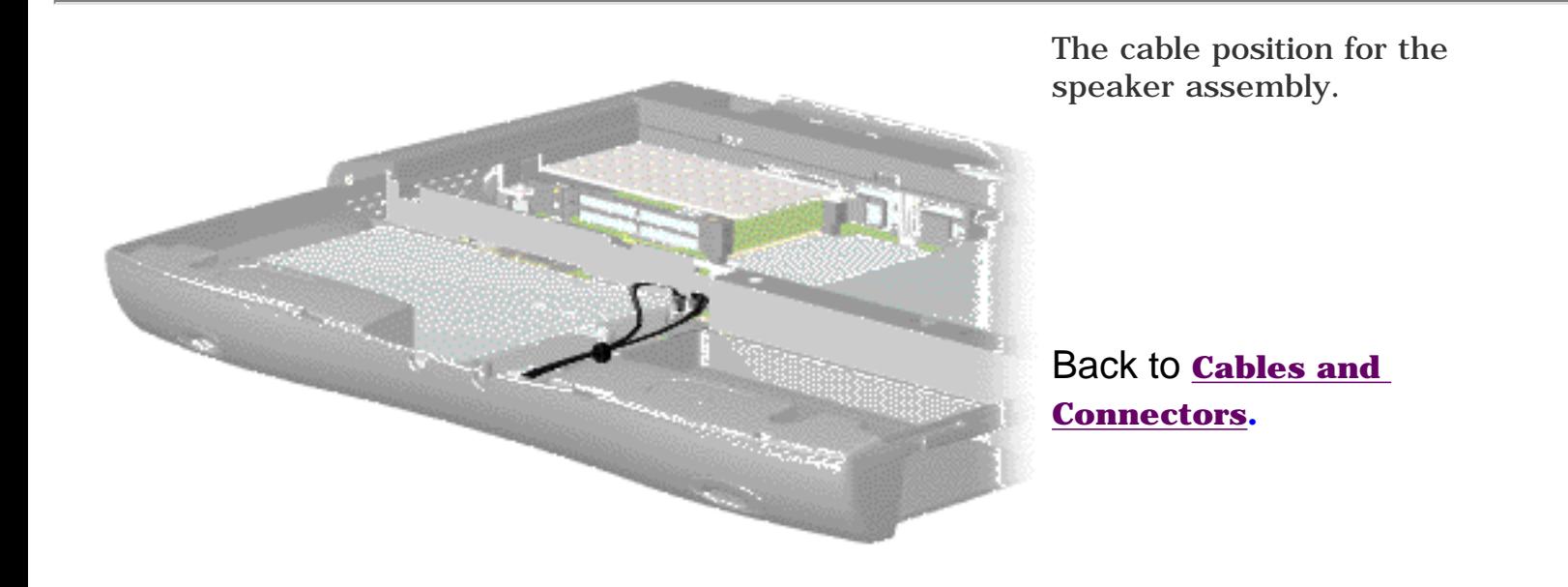

<span id="page-41-14"></span><span id="page-41-11"></span><span id="page-41-10"></span><span id="page-41-9"></span><span id="page-41-7"></span><span id="page-41-6"></span><span id="page-41-5"></span><span id="page-41-3"></span><span id="page-41-2"></span><span id="page-41-1"></span><span id="page-41-0"></span>**MSG Index** | **Home Page** | **Notice** | **Preface** | **Product Description** | **Troubleshooting Illustrated Parts Catalog** | **[Removal & Replacement Procedures](#page-32-5)** | **[Specifications](#page-78-5) Pin Assignments** | **Battery Pack Operations**

# <span id="page-41-12"></span>**Preparing the Computer for Disassembly**

<span id="page-41-13"></span><span id="page-41-8"></span><span id="page-41-4"></span>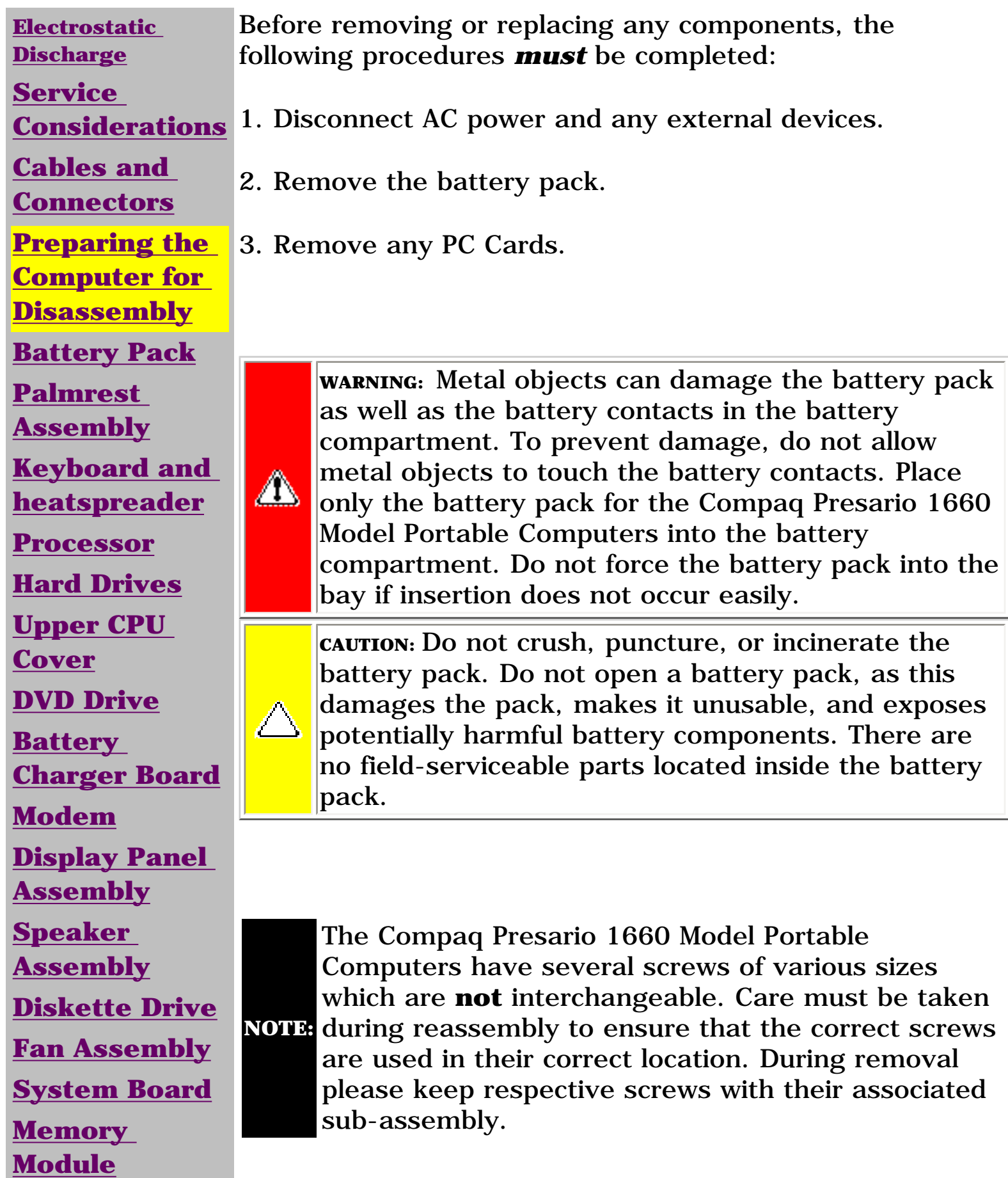

<span id="page-42-14"></span><span id="page-42-11"></span><span id="page-42-10"></span><span id="page-42-9"></span><span id="page-42-7"></span><span id="page-42-6"></span><span id="page-42-5"></span><span id="page-42-3"></span><span id="page-42-2"></span><span id="page-42-1"></span><span id="page-42-0"></span>**MSG Index** | **Home Page** | **Notice** | **Preface** | **Product Description** | **Troubleshooting Illustrated Parts Catalog** | **[Removal & Replacement Procedures](#page-32-6)** | **[Specifications](#page-78-6) Pin Assignments** | **Battery Pack Operations**

# <span id="page-42-12"></span>**Removing the Battery Pack**

<span id="page-42-13"></span><span id="page-42-8"></span><span id="page-42-4"></span>**[Electrostatic](#page-33-1) [Discharge](#page-33-1) [Service](#page-34-1)  [Considerations](#page-34-1) [Cables and](#page-35-6)  [Connectors](#page-35-6) [Preparing the](#page-41-1) [Computer for](#page-41-1)  [Disassembly](#page-41-1) [Battery Pack](#page-42-1) [Palmrest](#page-44-1) [Assembly](#page-44-1) [Keyboard and](#page-47-1) [Heatspreader](#page-47-1) [Processor](#page-50-1) [Hard Drives](#page-51-1) [Upper CPU](#page-54-1)  [Cover](#page-54-1) [DVD Drive](#page-55-1) [Battery](#page-57-1) [Charger Board](#page-57-1) [Modem](#page-58-1) [Display Panel](#page-60-1)  [Assembly](#page-60-1) [Speaker](#page-65-1)  [Assembly](#page-65-1) [Diskette Drive](#page-66-1) [Fan Assembly](#page-68-1) [System Board](#page-69-1) [Memory](#page-76-1)  [Module](#page-76-1)**

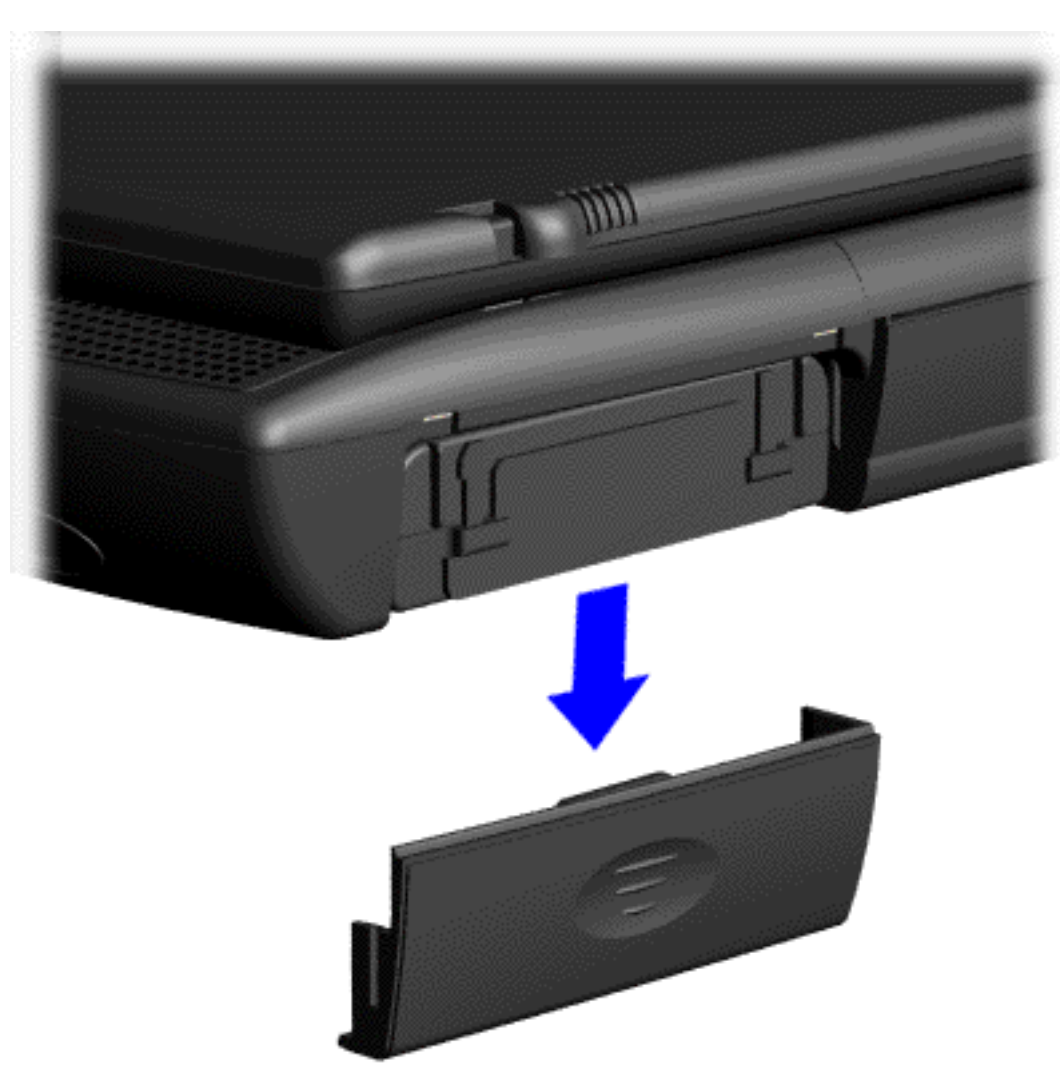

To remove the battery pack, complete the following steps:

1. Slide the battery pack compartment door down and remove it from the battery pack.

<span id="page-43-0"></span>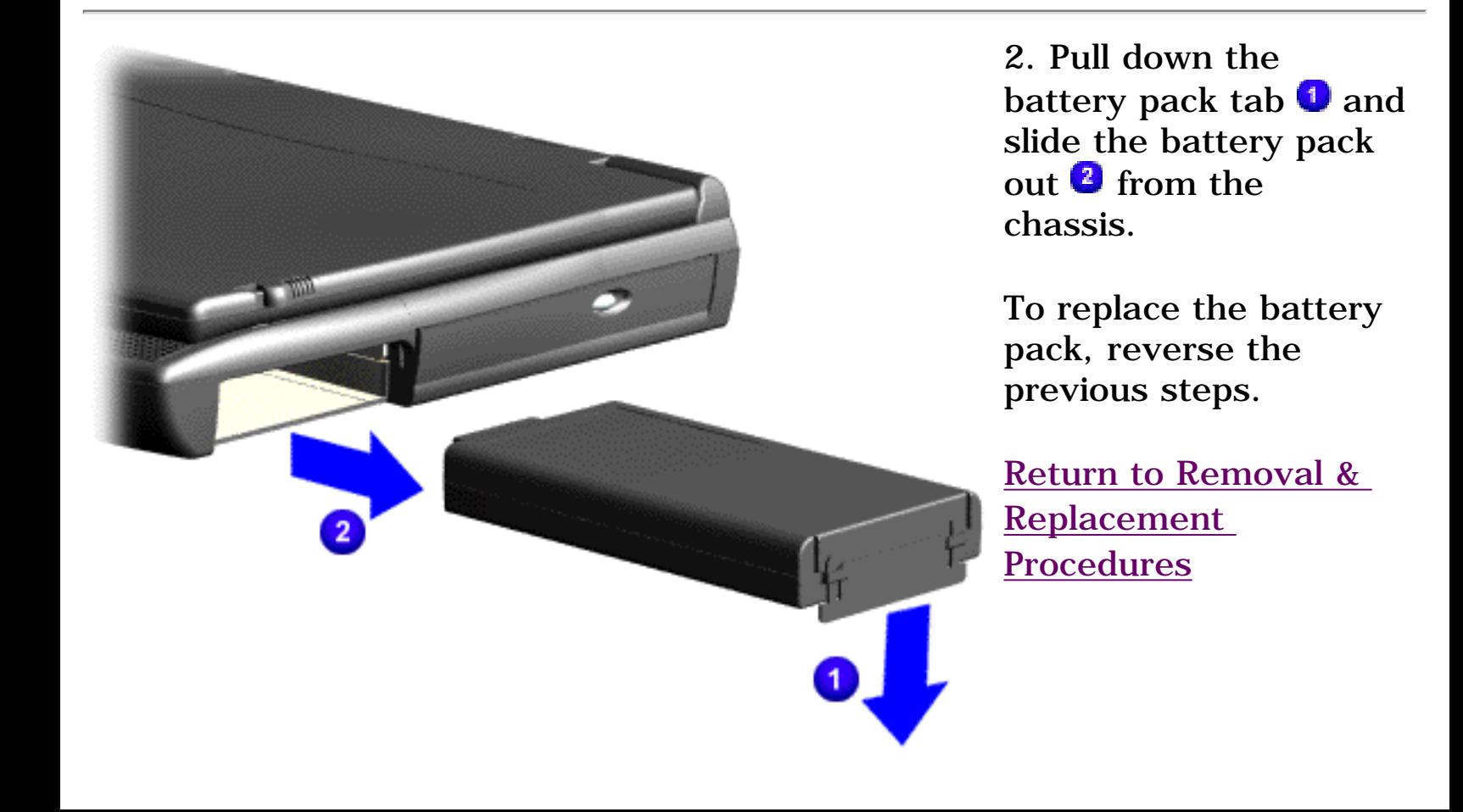

<span id="page-44-14"></span><span id="page-44-12"></span><span id="page-44-11"></span><span id="page-44-10"></span><span id="page-44-9"></span><span id="page-44-7"></span><span id="page-44-6"></span><span id="page-44-5"></span><span id="page-44-3"></span><span id="page-44-2"></span><span id="page-44-1"></span><span id="page-44-0"></span>**MSG Index** | **Home Page** | **Notice** | **Preface** | **Product Description** | **Troubleshooting Illustrated Parts Catalog** | **[Removal & Replacement Procedures](#page-32-8)** | **[Specifications](#page-78-8) Pin Assignments** | **Battery Pack Operations**

## <span id="page-44-13"></span><span id="page-44-8"></span>**Removing the Palmrest Assembly**

<span id="page-44-4"></span>**[Electrostatic](#page-33-2) [Discharge](#page-33-2) [Service](#page-34-2)  [Considerations](#page-34-2) [Cables and](#page-35-7)  [Connectors](#page-35-7) [Preparing the](#page-41-2) [Computer for](#page-41-2)  [Disassembly](#page-41-2) [Battery Pack](#page-42-2) [Palmrest](#page-44-2) [Assembly](#page-44-2) [Keyboard and](#page-47-2) [Heatspreader](#page-47-2) [Processor](#page-50-2) [Hard Drives](#page-51-2) [Upper CPU](#page-54-2)  [Cover](#page-54-2) [DVD Drive](#page-55-2) [Battery](#page-57-2) [Charger Board](#page-57-2) [Modem](#page-58-2) [Display Panel](#page-60-2)  [Assembly](#page-60-2) [Speaker](#page-65-2)  [Assembly](#page-65-2) [Diskette Drive](#page-66-2) [Fan Assembly](#page-68-2) [System Board](#page-69-2) [Memory](#page-76-2)  [Module](#page-76-2)**

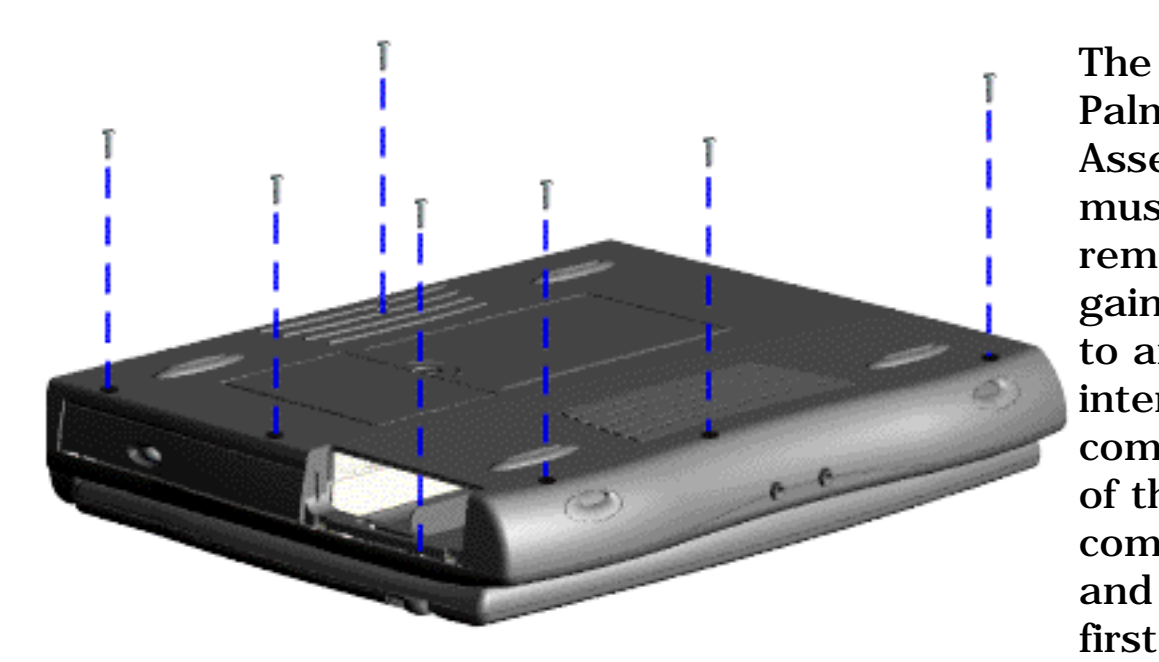

Palmrest Assembly must be removed to gain access to any of the interior components of the computer, and it is the first component that has to be removed to gain access to the interior components.

To remove the Palmrest Assembly, complete the following steps:

1. [Prepare](#page-41-2) [the](#page-41-2)  [computer](#page-41-2) [for](#page-41-2) [disassembly](#page-41-2).

2. Close the computer and turn it upside down.

3. Remove seven screws from the bottom of the computer.

**MSG Index** | **Home Page** | **Notice** | **Preface** | **Product Description** | **Troubleshooting Illustrated Parts Catalog** | **[Removal & Replacement Procedures](#page-32-9)** | **[Specifications](#page-78-9) Pin Assignments** | **Battery Pack Operations**

## **Removing the Palmrest Assembly (continued)**

<span id="page-45-0"></span>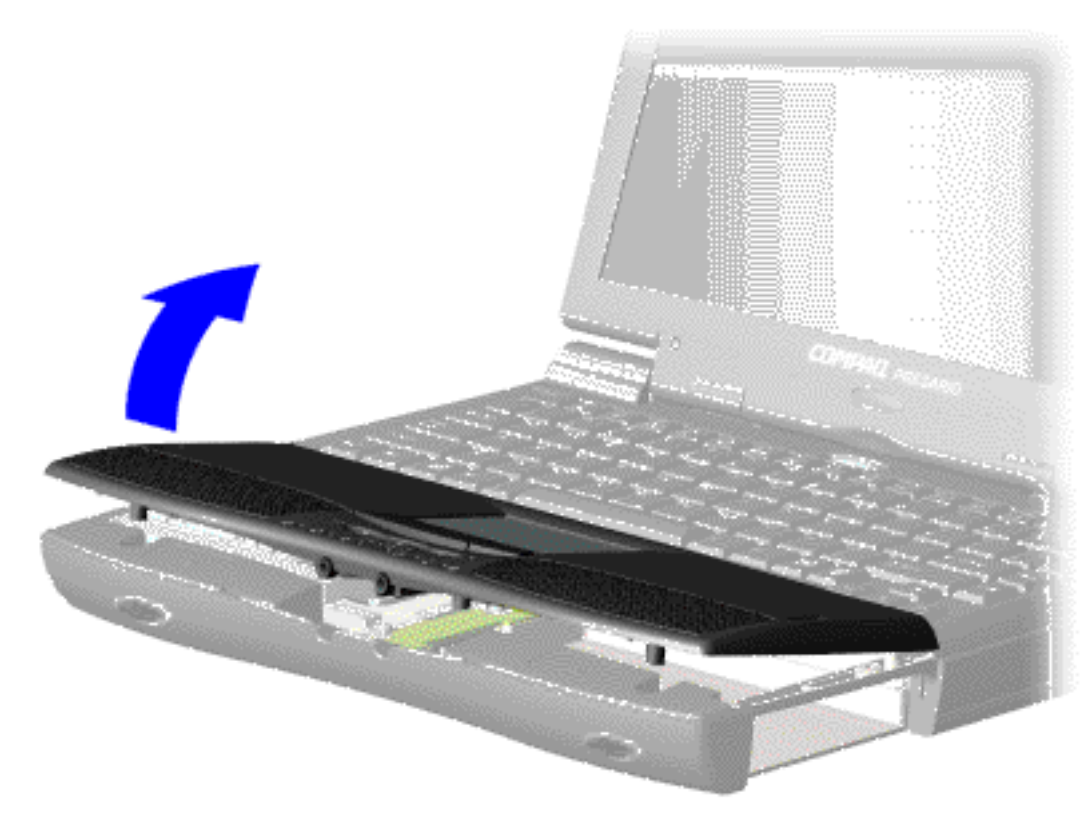

4. Turn the computer over (right side up) and open the unit.

5. Lift up front end of the Palmrest Assembly and place it upside down on the keyboard.

[Next step](#page-46-0)

<span id="page-46-0"></span>**MSG Index** | **Home Page** | **Notice** | **Preface** | **Product Description** | **Troubleshooting Illustrated Parts Catalog** | **[Removal & Replacement Procedures](#page-32-10)** | **[Specifications](#page-78-10) Pin Assignments** | **Battery Pack Operations**

## **Removing the Palmrest Assembly (continued)**

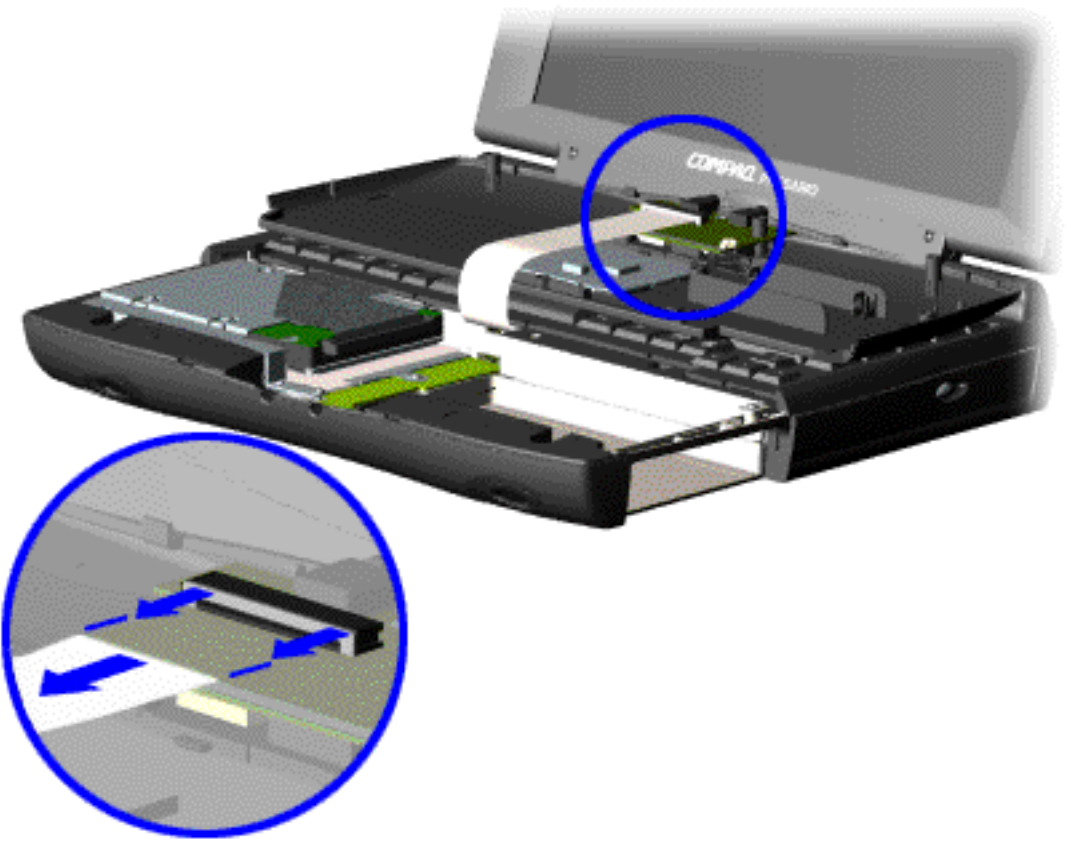

6. Disconnect the flex cable from the LIF connector on the palmrest cover.

End of procedure.

**CAUTION:** When replacing the Palmrest Assembly, ensure that the cable is fully inserted into the LIF connector on the system board. If the metal end should come in contact with the keyboard, damage may occur to the computer.

To replace the Palmrest Assembly, reverse the previous steps.

**NOTE:** When replacing the palm rest cover, ensure the cable is properly routed through the slot on the Upper CPU cover.

<span id="page-47-14"></span><span id="page-47-11"></span><span id="page-47-10"></span><span id="page-47-9"></span><span id="page-47-7"></span><span id="page-47-6"></span><span id="page-47-5"></span><span id="page-47-3"></span><span id="page-47-2"></span><span id="page-47-1"></span><span id="page-47-0"></span>**MSG Index** | **Home Page** | **Notice** | **Preface** | **Product Description** | **Troubleshooting Illustrated Parts Catalog** | **[Removal & Replacement Procedures](#page-32-11)** | **[Specifications](#page-78-11) Pin Assignments** | **Battery Pack Operations**

# <span id="page-47-12"></span>**Removing the Keyboard and Heatspreader**

<span id="page-47-13"></span><span id="page-47-8"></span><span id="page-47-4"></span>**[Electrostatic](#page-33-3) [Discharge](#page-33-3) [Service](#page-34-3)  [Considerations](#page-34-3) [Cables and](#page-35-8)  [Connectors](#page-35-8) [Preparing the](#page-41-3) [Computer for](#page-41-3)  [Disassembly](#page-41-3) [Battery Pack](#page-42-3) [Palmrest](#page-44-3) [Assembly](#page-44-3) [Keyboard and](#page-47-3) [heatspreader](#page-47-3) [Processor](#page-50-3) [Hard Drives](#page-51-3) [Upper CPU](#page-54-3)  [Cover](#page-54-3) [DVD Drive](#page-55-3) [Battery](#page-57-3) [Charger Board](#page-57-3) [Modem](#page-58-3) [Display Panel](#page-60-3)  [Assembly](#page-60-3) [Speaker](#page-65-3)  [Assembly](#page-65-3) [Diskette Drive](#page-66-3) [Fan Assembly](#page-68-3) [System Board](#page-69-3) [Memory](#page-76-3)  [Module](#page-76-3)**

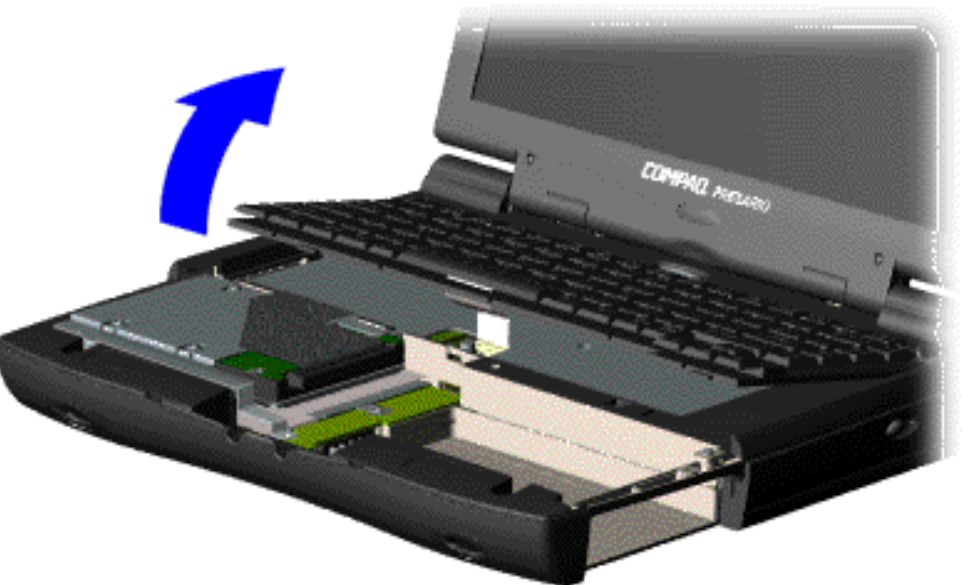

The keyboard and heatspreader are best removed together.

1. [Prepare](#page-41-3) [the](#page-41-3)  [computer for](#page-41-3) [disassembly](#page-41-3).

2. Remove the [palmrest](#page-44-3) [assembly](#page-44-3).

3. Lift up the front of the keyboard and place the keyboard upside-down in the palmrest cavity.

**MSG Index** | **Home Page** | **Notice** | **Preface** | **Product Description** | **Troubleshooting Illustrated Parts Catalog** | **[Removal & Replacement Procedures](#page-32-4)** | **[Specifications](#page-78-4) Pin Assignments** | **Battery Pack Operations**

# **Removing the Keyboard and Heatspreader (continued)**

<span id="page-48-0"></span>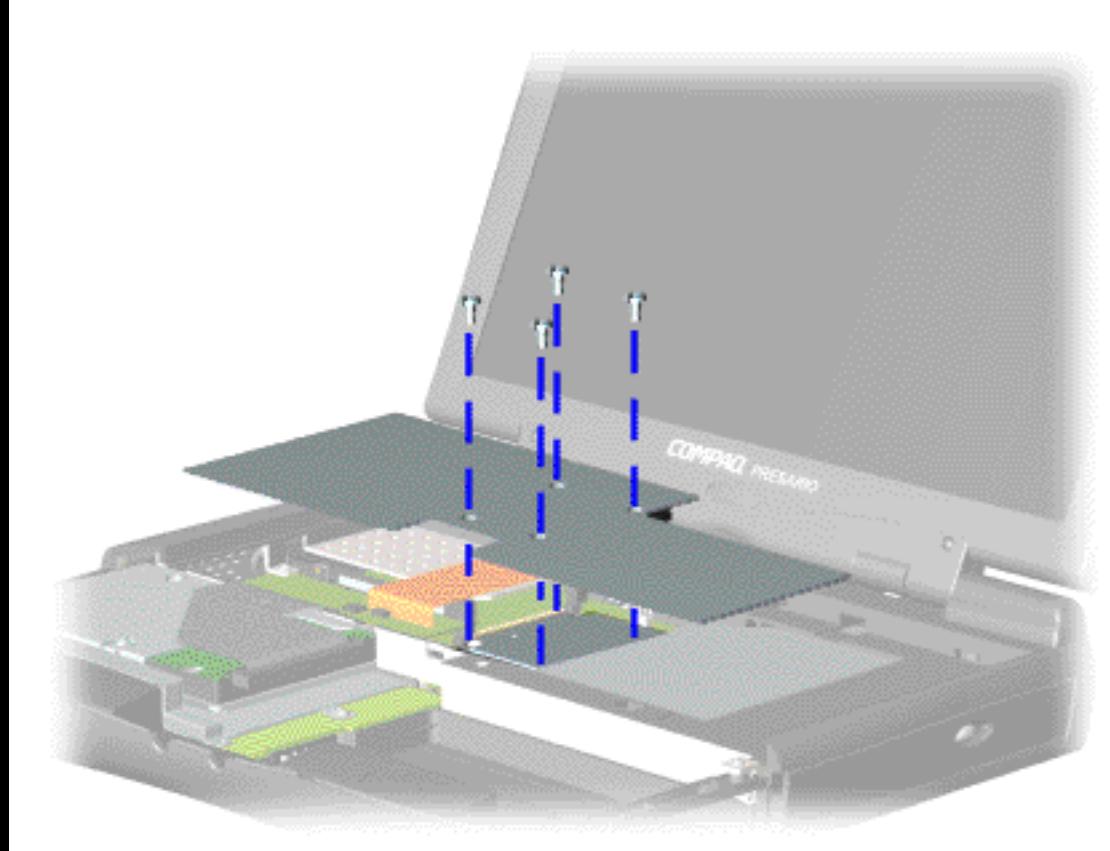

4. Remove the four screws from the heatspreader and lift it out of the chassis.

**NOTE** The keyboard may be placed upsidedown in the palmrest socket while removing the heatspreader. In this picture, the keyboard is left out for clarity.

<span id="page-48-1"></span>[Next step](#page-49-0)

<span id="page-49-0"></span>**MSG Index** | **Home Page** | **Notice** | **Preface** | **Product Description** | **Troubleshooting Illustrated Parts Catalog** | **[Removal & Replacement Procedures](#page-32-12)** | **[Specifications](#page-78-12) Pin Assignments** | **Battery Pack Operations**

# **Removing the Keyboard and Heatspreader (continued)**

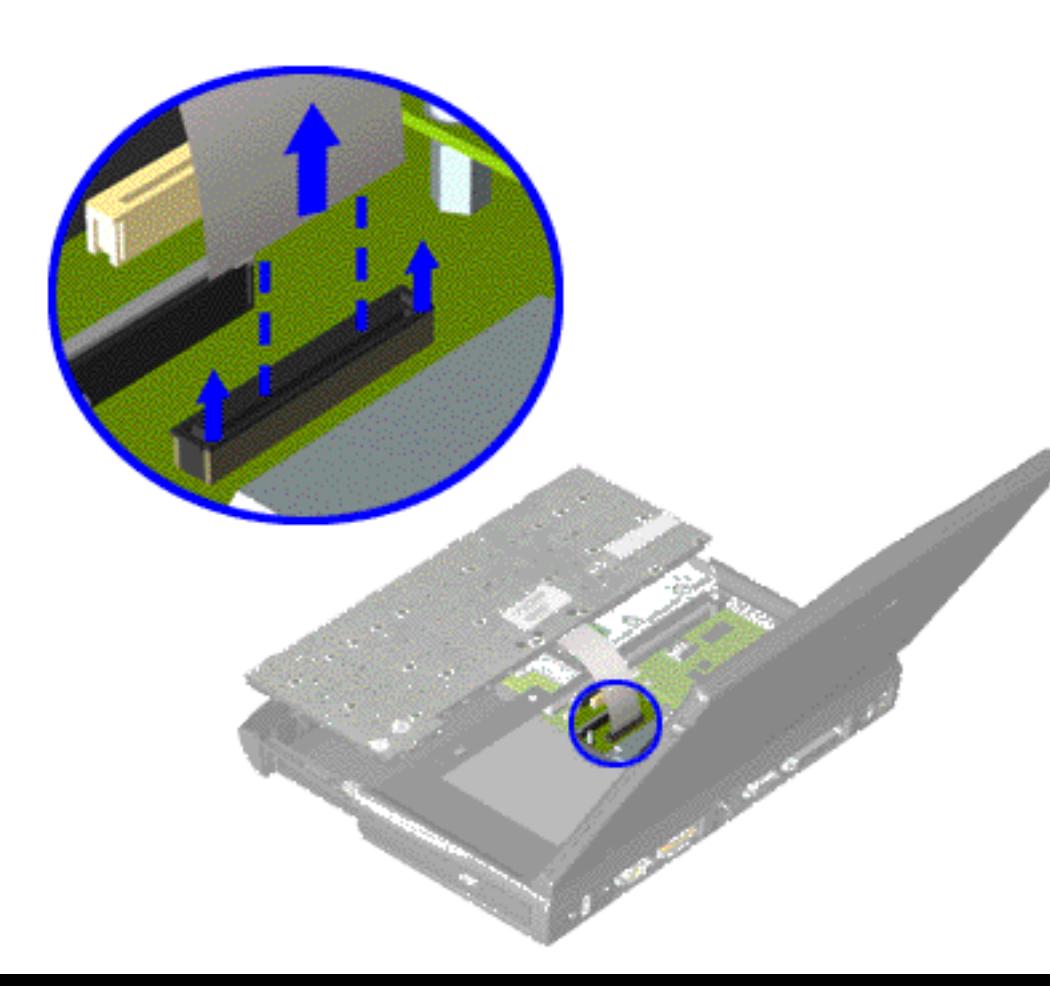

5. Disconnect the flex cable from the ZIF connector on the system board by pulling out the lip of the cable lock about 1 or 2 mm at each end, then removing the cable.

To replace the keyboard and heatspreader, reverse the previous steps.

<span id="page-50-14"></span><span id="page-50-13"></span><span id="page-50-12"></span><span id="page-50-11"></span><span id="page-50-10"></span><span id="page-50-9"></span><span id="page-50-8"></span><span id="page-50-7"></span><span id="page-50-6"></span><span id="page-50-5"></span><span id="page-50-4"></span><span id="page-50-3"></span><span id="page-50-2"></span><span id="page-50-1"></span><span id="page-50-0"></span>**MSG Index** | **Home Page** | **Notice** | **Preface** | **Product Description** | **Troubleshooting Illustrated Parts Catalog** | **[Removal & Replacement Procedures](#page-32-13)** | **[Specifications](#page-78-13) Pin Assignments** | **Battery Pack Operations**

## **Removing the Processor**

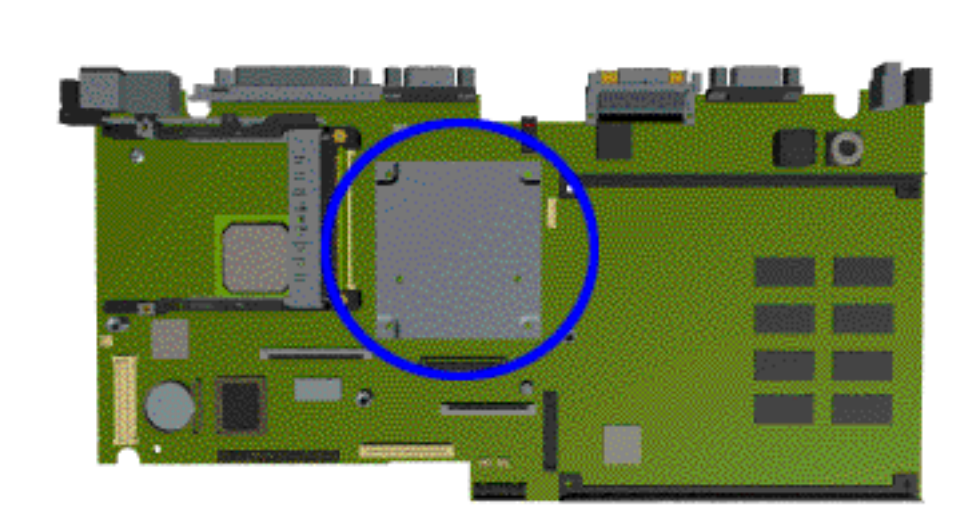

**[Electrostatic](#page-33-4) [Discharge](#page-33-4)**

**[Service](#page-34-4)** 

**[Consideration](#page-34-4)**

**[Cables and](#page-35-9)  [Connectors](#page-35-9)**

**[Preparing the](#page-41-4)** 

**[Computer for](#page-41-4)  [Disassembly](#page-41-4)**

**[Battery Pack](#page-42-4)**

**[Palmrest](#page-44-4)** 

**[Assembly](#page-44-4)**

**[Keyboard and](#page-47-4)** 

**[Heatspreader](#page-47-4)**

**[Processor](#page-50-4)**

**[Hard Drives](#page-51-4) [Upper CPU](#page-54-4)  [Cover](#page-54-4) [DVD Drive](#page-55-4) [Battery](#page-57-4) [Charger](#page-57-4)  [Board](#page-57-4) [Modem](#page-58-4) [Display Panel](#page-60-4)  [Assembly](#page-60-4) [Speaker](#page-65-4)  [Assembly](#page-65-4) [Diskette](#page-66-4) [Drive](#page-66-4) [Fan Assembly](#page-68-4) [System](#page-69-4)  [Board](#page-69-4) [Memory](#page-76-4)  [Module](#page-76-4)**

To remove the processor, complete the following steps:

1. Prepare the [computer for](#page-41-4) [disassembly](#page-41-4).

2. Remove the [palmrest](#page-44-4)  [assembly](#page-44-4) .

3. Remove the [keyboard and](#page-47-4)  [heatspreader](#page-47-4) .

4. Rock the processor back and forth just a little until it comes out of the processor chassis slot.

#### *To reinsert the processor:*

Align the screw holes (on the processor) nearest the speakers with the corresponding screw sockets on the system board, then push the processor in carefully but firmly.

> **CAUTION:** If the processor is not correctly aligned with the socket, the connectors on either the processor or the <mark>- system</mark> board will be bent out of alignment. The processor or board will then be destroyed, and will need to be replaced.

<span id="page-51-14"></span><span id="page-51-12"></span><span id="page-51-11"></span><span id="page-51-10"></span><span id="page-51-9"></span><span id="page-51-7"></span><span id="page-51-6"></span><span id="page-51-5"></span><span id="page-51-3"></span><span id="page-51-2"></span><span id="page-51-1"></span><span id="page-51-0"></span>**MSG Index** | **Home Page** | **Notice** | **Preface** | **Product Description** | **Troubleshooting Illustrated Parts Catalog** | **[Removal & Replacement Procedures](#page-32-14)** | **[Specifications](#page-78-14) Pin Assignments** | **Battery Pack Operations**

# **Removing the Hard Drive**

<span id="page-51-13"></span><span id="page-51-8"></span><span id="page-51-4"></span>**[Electrostatic](#page-33-5) [Discharge](#page-33-5) [Service](#page-34-5)  [Consideration](#page-34-5) [Cables and](#page-35-10)  [Connectors](#page-35-10) [Preparing the](#page-41-5) [Computer for](#page-41-5)  [Disassembly](#page-41-5) [Battery Pack](#page-42-5) [Palmrest](#page-44-5) [Assembly](#page-44-5) [Keyboard and](#page-47-5) [Heatspreader](#page-47-5) [Processor](#page-50-5) [Hard Drives](#page-51-5) [Upper CPU](#page-54-5)  [Cover](#page-54-5) [DVD Drive](#page-55-5) [Battery](#page-57-5) [Charger](#page-57-5)  [Board](#page-57-5) [Modem](#page-58-5) [Display Panel](#page-60-5)** 

**[Assembly](#page-60-5)**

**[Speaker](#page-65-5)  [Assembly](#page-65-5)**

**[Diskette](#page-66-5)** 

**[Drive](#page-66-5)**

**[Fan Assembly](#page-68-5)**

**[System](#page-69-5)** 

**[Board](#page-69-5)**

**[Memory](#page-76-5)  [Module](#page-76-5)**

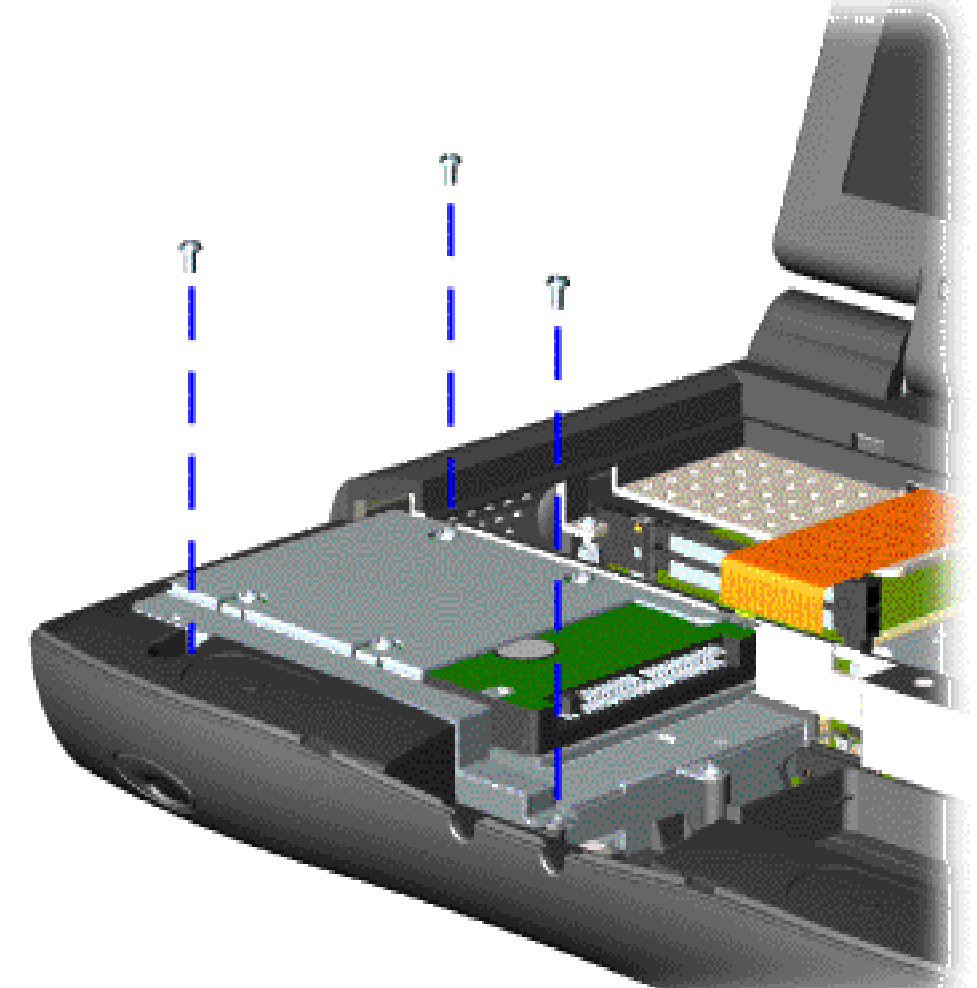

To remove the hard drive, complete the following steps:

1. Prepare the [computer](#page-41-5)  [for](#page-41-5)  [disassembly.](#page-41-5)

2. Remove the [Palmrest](#page-44-5) [Assembly.](#page-44-5)

3. Remove the [keyboard](#page-47-5) [and](#page-47-5)  [heatspreader](#page-47-5).

4. Remove two screws from the hard drive mounting bracket and lift up the hard drive.

**MSG Index** | **Home Page** | **Notice** | **Preface** | **Product Description** | **Troubleshooting Illustrated Parts Catalog** | **[Removal & Replacement Procedures](#page-32-15)** | **[Specifications](#page-78-15) Pin Assignments** | **Battery Pack Operations**

## **Removing the Hard Drive (continued)**

<span id="page-52-0"></span>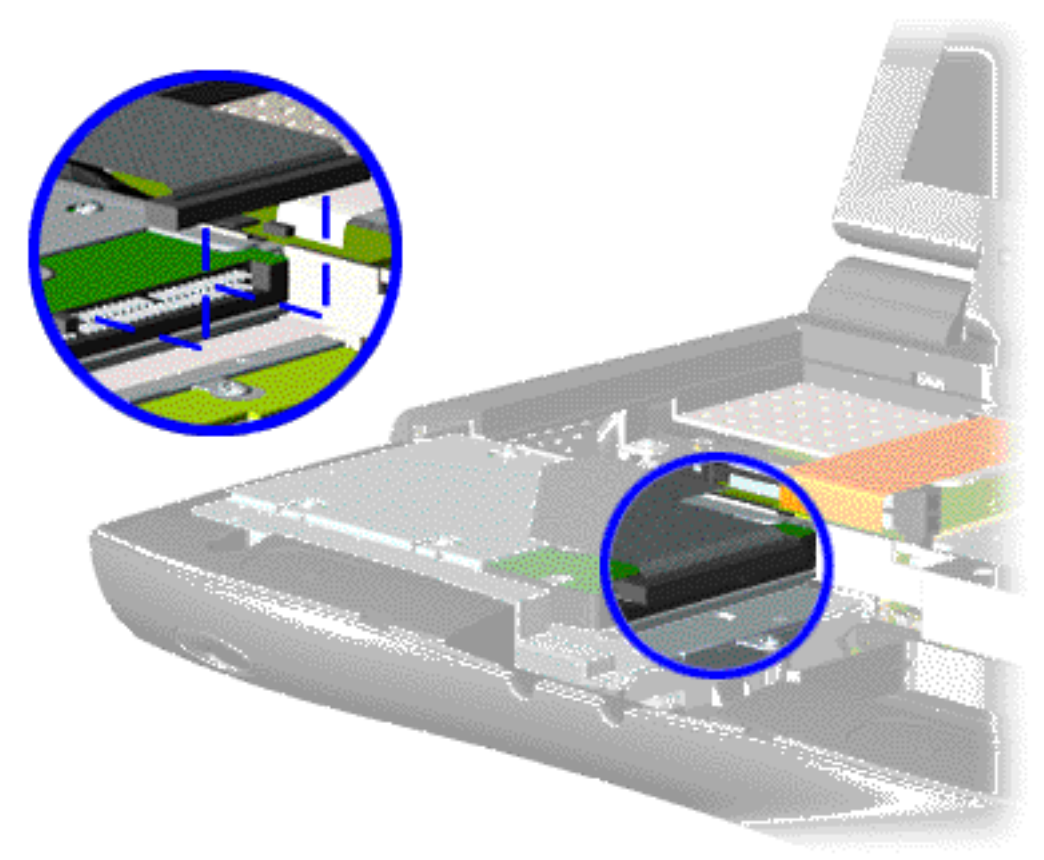

5. Disconnect the hard drive data cable from the hard drive and remove the hard drive from the unit.

[Removing the mounting](#page-53-0) [bracket](#page-53-0)

<span id="page-53-0"></span>**MSG Index** | **Home Page** | **Notice** | **Preface** | **Product Description** | **Troubleshooting Illustrated Parts Catalog** | **[Removal & Replacement Procedures](#page-32-16)** | **[Specifications](#page-78-16) Pin Assignments** | **Battery Pack Operations**

## **Removing the Hard Drive (continued)**

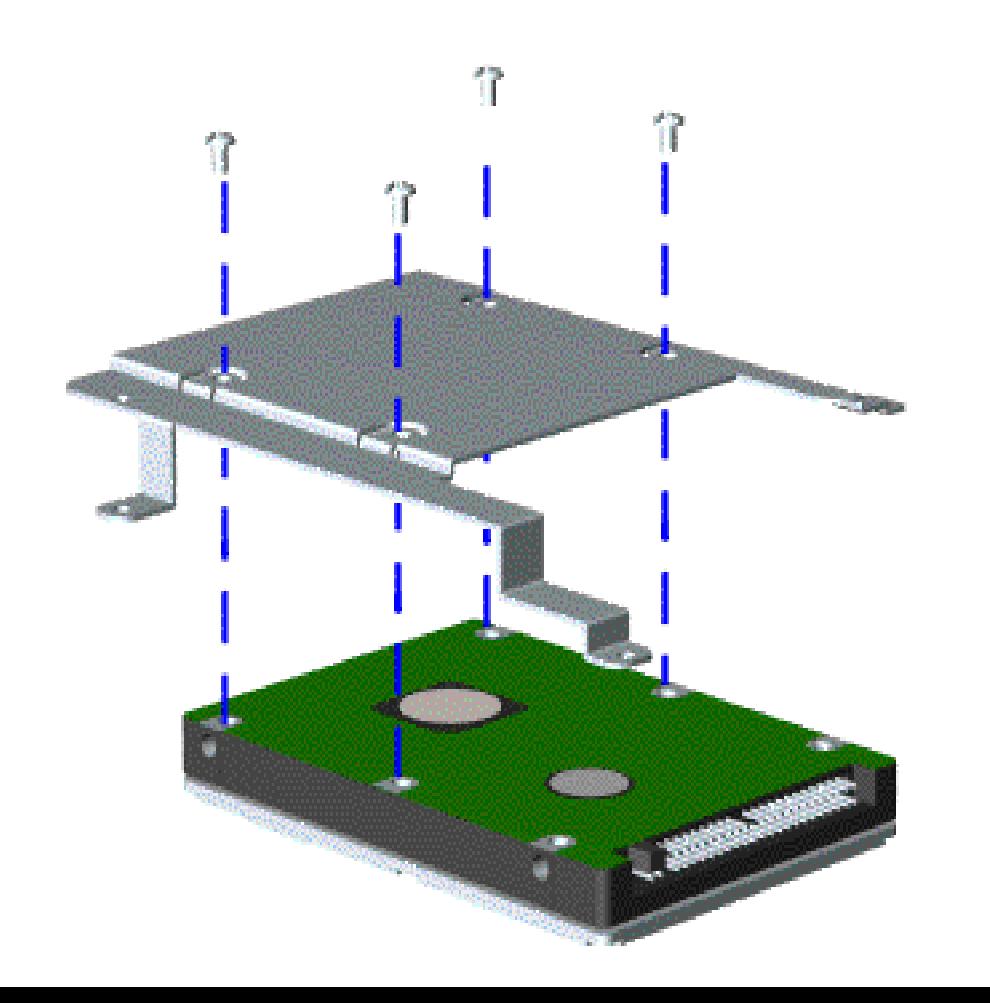

To remove the hard drive mounting bracket, remove the screw from each corner.

To replace the hard drive and hard drive mounting bracket, reverse the previous steps.

<span id="page-54-14"></span><span id="page-54-12"></span><span id="page-54-11"></span><span id="page-54-10"></span><span id="page-54-9"></span><span id="page-54-7"></span><span id="page-54-6"></span><span id="page-54-5"></span><span id="page-54-3"></span><span id="page-54-2"></span><span id="page-54-1"></span><span id="page-54-0"></span>**MSG Index** | **Home Page** | **Notice** | **Preface** | **Product Description** | **Troubleshooting Illustrated Parts Catalog** | **[Removal & Replacement Procedures](#page-32-17)** | **[Specifications](#page-78-17) Pin Assignments** | **Battery Pack Operations**

# <span id="page-54-13"></span><span id="page-54-8"></span>**Removing the Upper CPU Cover**

<span id="page-54-4"></span>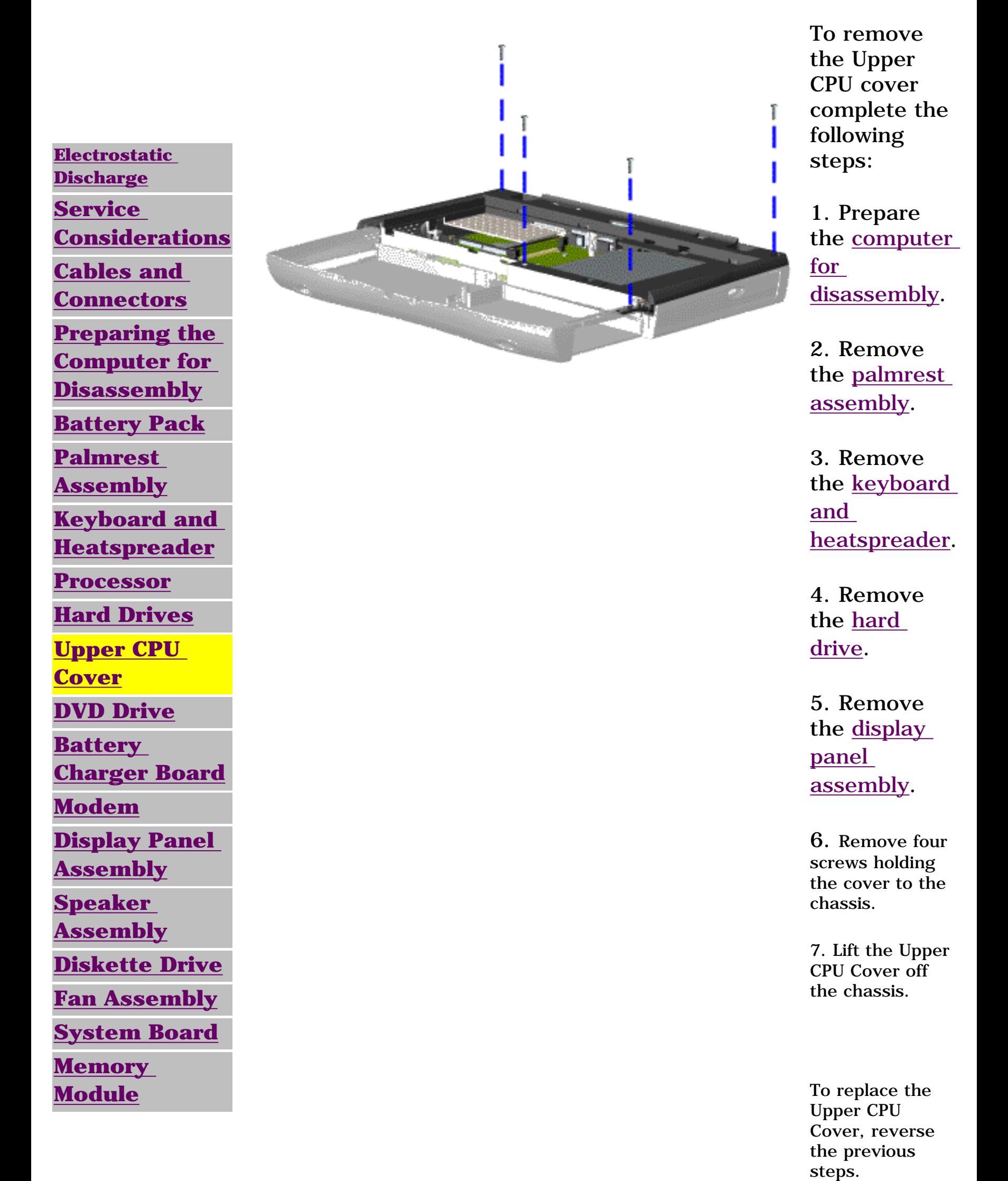

<span id="page-55-14"></span><span id="page-55-11"></span><span id="page-55-10"></span><span id="page-55-9"></span><span id="page-55-7"></span><span id="page-55-6"></span><span id="page-55-5"></span><span id="page-55-3"></span><span id="page-55-2"></span><span id="page-55-1"></span><span id="page-55-0"></span>**MSG Index** | **Home Page** | **Notice** | **Preface** | **Product Description** | **Troubleshooting Illustrated Parts Catalog** | **[Removal & Replacement Procedures](#page-32-18)** | **[Specifications](#page-78-18) Pin Assignments** | **Battery Pack Operations**

# <span id="page-55-12"></span>**Removing the DVD Drive**

<span id="page-55-13"></span><span id="page-55-8"></span><span id="page-55-4"></span>**[Electrostatic](#page-33-7) [Discharge](#page-33-7) [Service](#page-34-7)  [Consideration](#page-34-7) [Cables and](#page-35-12)  [Connectors](#page-35-12) [Preparing the](#page-41-7) [Computer for](#page-41-7)  [Disassembly](#page-41-7) [Battery Pack](#page-42-7) [Palmrest](#page-44-7) [Assembly](#page-44-7) [Keyboard and](#page-47-7) [Heatspreader](#page-47-7) [Processor](#page-50-7) [Hard Drives](#page-51-7) [Upper CPU](#page-54-7)  [Cover](#page-54-7) [DVD Drive](#page-55-7) [Battery](#page-57-7) [Charger](#page-57-7)  [Board](#page-57-7) [Modem](#page-58-7) [Display Panel](#page-60-7)  [Assembly](#page-60-7) [Speaker](#page-65-7)  [Assembly](#page-65-7) [Diskette](#page-66-7) [Drive](#page-66-7) [Fan Assembly](#page-68-7) [System](#page-69-7)  [Board](#page-69-7) [Memory](#page-76-7)  [Module](#page-76-7)**

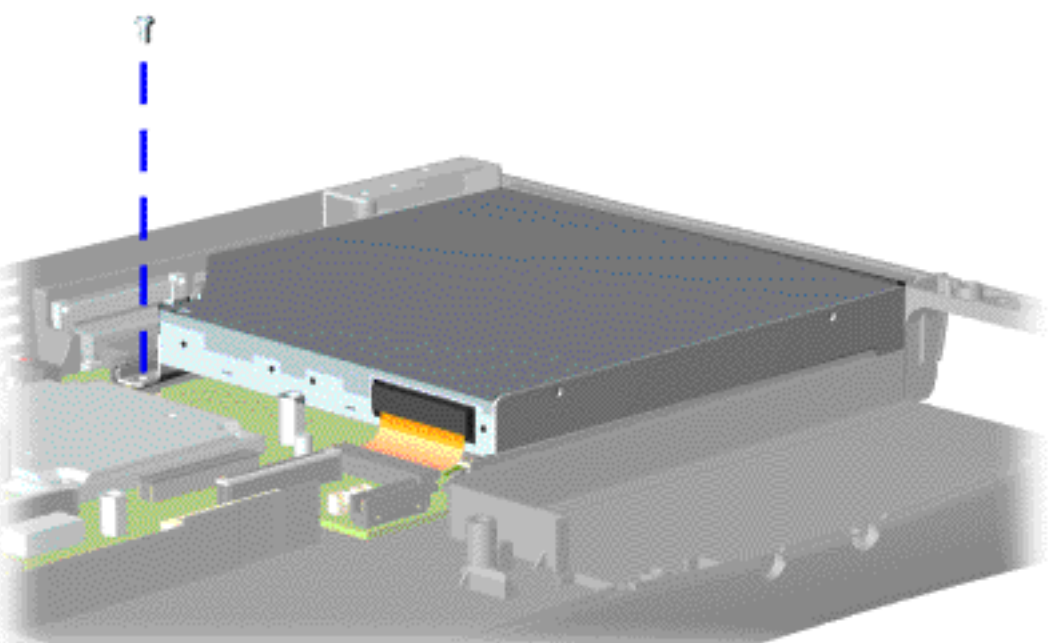

To remove the DVD drive, complete the following steps:

1. Prepare the [computer](#page-41-7)  [for](#page-41-7)  [disassembly.](#page-41-7)

If a CD or DVD disc is jammed in the drive, remove it manually.

2. Remove the [Palmrest](#page-44-7) [Assembly](#page-44-7).

3. Remove the [keyboard](#page-47-7) [and](#page-47-7)  [heatspreader](#page-47-7).

4. [Remove](#page-54-7)  [the upper](#page-54-7)  [CPU cover](#page-54-7) .

5. Remove the screw at the back end of the DVD drive near the edge of the system board.

**MSG Index** | **Home Page** | **Notice** | **Preface** | **Product Description** | **Troubleshooting Illustrated Parts Catalog** | **[Removal & Replacement Procedures](#page-32-19)** | **[Specifications](#page-78-19) Pin Assignments** | **Battery Pack Operations**

## **Removing the DVD Drive (continued)**

6. Disconnect the cable and push the DVD drive through the gap in the chassis.

To replace the DVD drive, reverse the previous steps.

<span id="page-56-0"></span>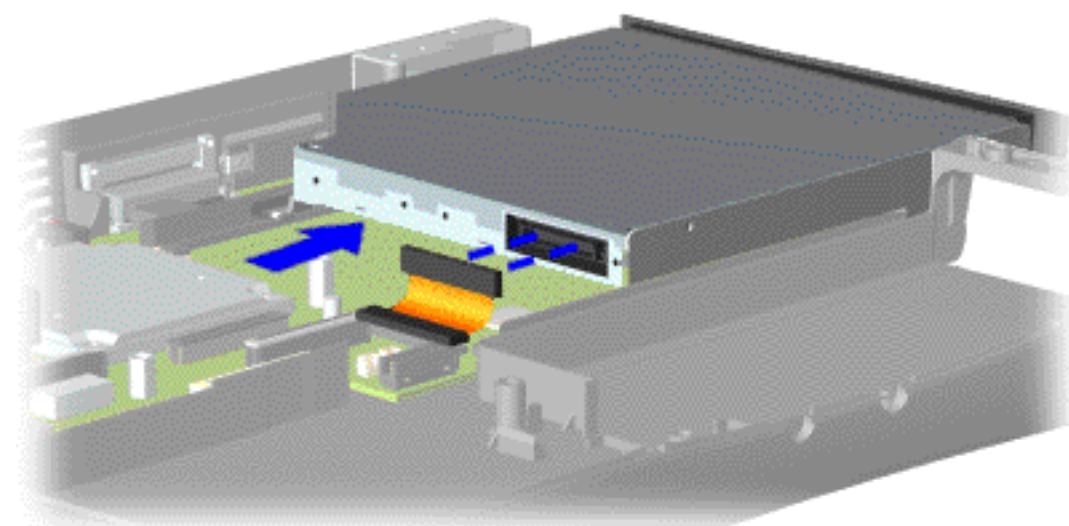

<span id="page-57-14"></span><span id="page-57-13"></span><span id="page-57-12"></span><span id="page-57-11"></span><span id="page-57-10"></span><span id="page-57-9"></span><span id="page-57-8"></span><span id="page-57-7"></span><span id="page-57-6"></span><span id="page-57-5"></span><span id="page-57-3"></span><span id="page-57-2"></span><span id="page-57-1"></span><span id="page-57-0"></span>**MSG Index** | **Home Page** | **Notice** | **Preface** | **Product Description** | **Troubleshooting Illustrated Parts Catalog** | **[Removal & Replacement Procedures](#page-32-20)** | **[Specifications](#page-78-20) Pin Assignments** | **Battery Pack Operations**

# <span id="page-57-4"></span>**Removing the Battery Charger Board**

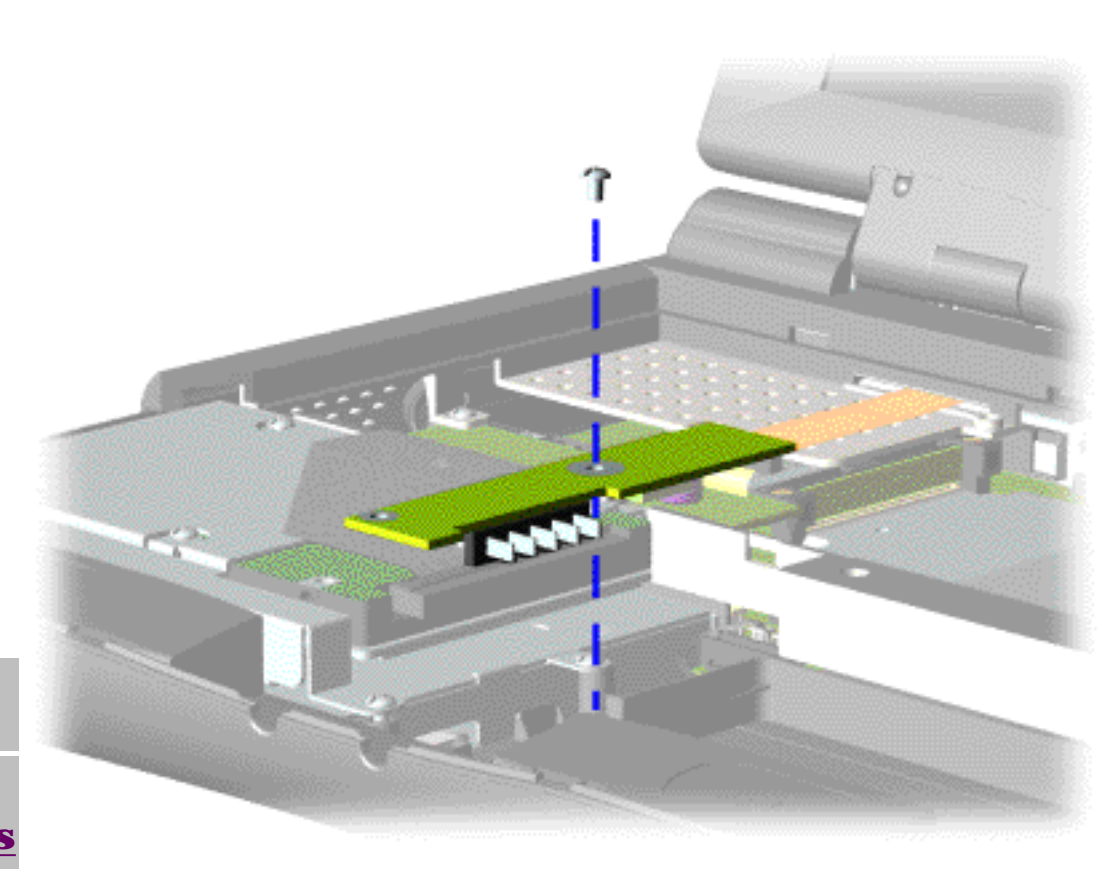

**[Electrostatic](#page-33-8) [Discharge](#page-33-8) [Service](#page-34-8)  [Considerations](#page-34-8) [Cables and](#page-35-13)  [Connectors](#page-35-13)**

**[Preparing the](#page-41-8)** 

**[Computer for](#page-41-8)** 

**[Disassembly](#page-41-8)**

**[Battery Pack](#page-42-8)**

**[Palmrest](#page-44-8)** 

**[Assembly](#page-44-8)**

**[Keyboard and](#page-47-8)** 

**[Heatspreader](#page-47-8)**

**[Processor](#page-50-8)**

**[Hard Drives](#page-51-8)**

**[Upper CPU](#page-54-8)** 

**[Cover](#page-54-8)**

**[DVD Drive](#page-55-8)**

**[Battery](#page-57-8)** 

**[Charger Board](#page-57-8)**

#### **[Modem](#page-58-8)**

**[Display Panel](#page-60-8)  [Assembly](#page-60-8)**

**[Speaker](#page-65-8)** 

**[Assembly](#page-65-8)**

**[Diskette Drive](#page-66-8)**

**[Fan Assembly](#page-68-8)**

**[System Board](#page-69-8)**

**[Memory](#page-76-8)** 

**[Module](#page-76-8)**

To remove the battery charger board, complete the following steps:

1. Prepare the [computer for](#page-41-8) [disassembly](#page-41-8).

2. Remove the [Palmrest](#page-44-8) [Assembly](#page-44-8).

3. Remove the [keyboard and](#page-47-8)  [heatspreader](#page-47-8).

4. Remove the [hard drive.](#page-51-8)

5. Remove the screw from the middle of the battery charger board.

6. Unplug the battery charger board from the connector on the system board, and lift it out of the chassis.

To replace the

battery charger board, reverse the previous steps.

**NOTE:** When replacing the battery charger board, ensure the pins are aligned with the sockets on the system board connector before pressing the board in place.

<span id="page-58-14"></span><span id="page-58-11"></span><span id="page-58-10"></span><span id="page-58-9"></span><span id="page-58-7"></span><span id="page-58-6"></span><span id="page-58-5"></span><span id="page-58-3"></span><span id="page-58-2"></span><span id="page-58-1"></span><span id="page-58-0"></span>**MSG Index** | **Home Page** | **Notice** | **Preface** | **Product Description** | **Troubleshooting Illustrated Parts Catalog** | **[Removal & Replacement Procedures](#page-32-21)** | **[Specifications](#page-78-21) Pin Assignments** | **Battery Pack Operations**

## <span id="page-58-12"></span>**Removing the Modem**

<span id="page-58-13"></span><span id="page-58-8"></span><span id="page-58-4"></span>**[Electrostatic](#page-33-9) [Discharge](#page-33-9) [Service](#page-34-9)  [Considerations](#page-34-9) [Cables and](#page-35-14)  [Connectors](#page-35-14) [Preparing the](#page-41-9) [Computer for](#page-41-9)  [Disassembly](#page-41-9) [Battery Pack](#page-42-9) [Palmrest](#page-44-9) [Assembly](#page-44-9) [Keyboard and](#page-47-9) [Heatspreader](#page-47-9) [Processor](#page-50-9) [Hard Drives](#page-51-9) [Upper CPU](#page-54-9)  [Cover](#page-54-9) [DVD Drive](#page-55-9) [Battery](#page-57-9) [Charger Board](#page-57-9) [Modem](#page-58-9) [Display Panel](#page-60-9)  [Assembly](#page-60-9) [Speaker](#page-65-9)  [Assembly](#page-65-9) [Diskette Drive](#page-66-9) [Fan Assembly](#page-68-9) [System Board](#page-69-9) [Memory](#page-76-9)  [Module](#page-76-9)**

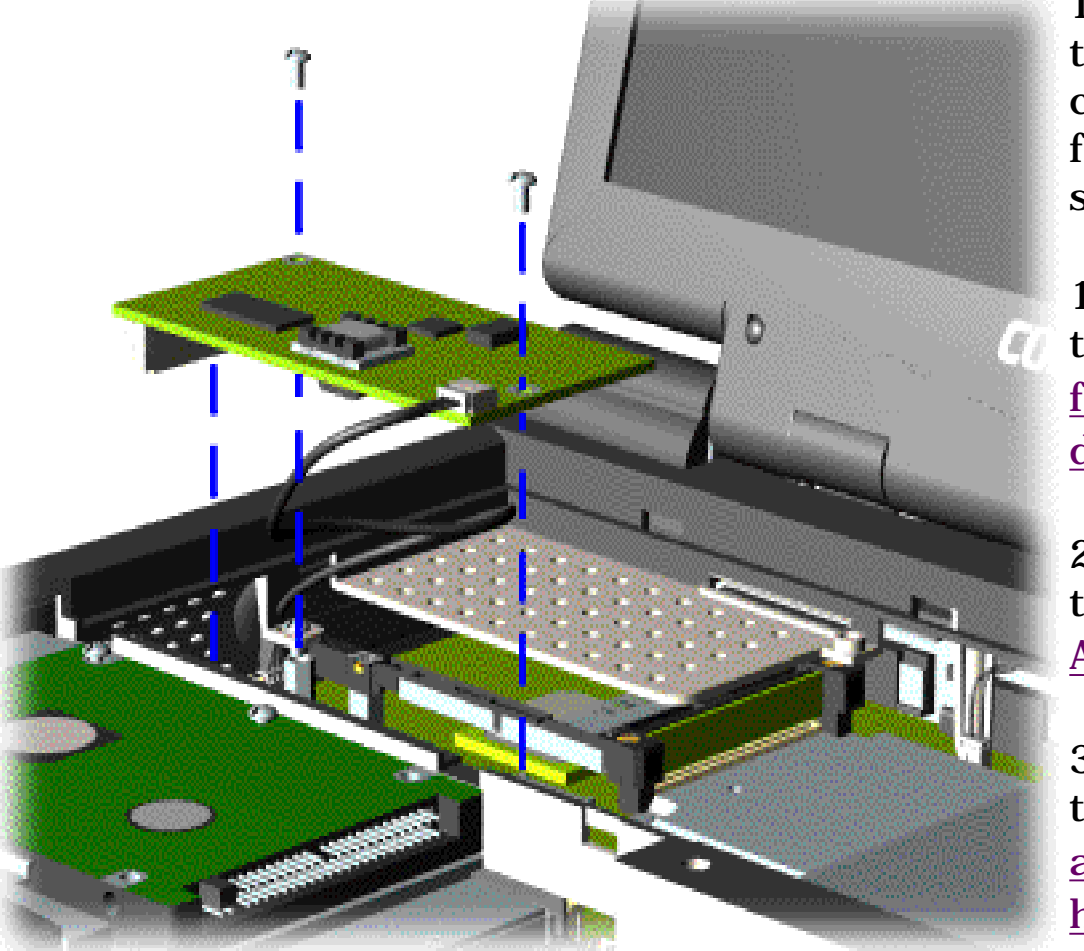

To remove the modem, complete the following steps:

1. Prepare the [computer](#page-41-9)  [for](#page-41-9) [disassembly](#page-41-9) .

2. Remove the [Palmrest](#page-44-9) [Assembly](#page-44-9).

3. Remove the [keyboard](#page-47-9) [and](#page-47-9) [heatspreader](#page-47-9).

4. Remove the two screws securing the modem to the system board.

5. Pull the modem off the connector on the lefthand side of the system board.

**MSG Index** | **Home Page** | **Notice** | **Preface** | **Product Description** | **Troubleshooting Illustrated Parts Catalog** | **[Removal & Replacement Procedures](#page-32-22)** | **[Specifications](#page-78-22) Pin Assignments** | **Battery Pack Operations**

## <span id="page-59-0"></span>**Removing the Modem (continued)**

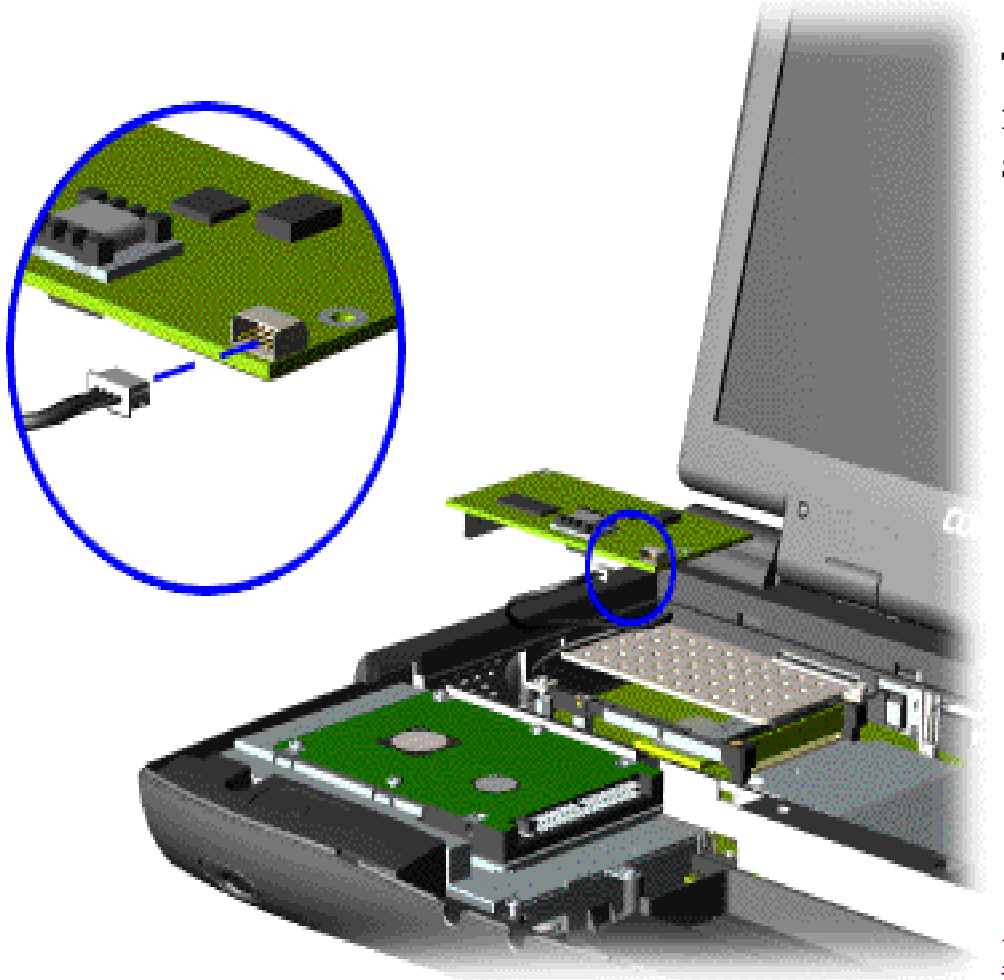

6. Disconnect the modem cable from the modem.

To replace the modem, reverse the previous steps.

**NOTE** The system board connector for the hard drive cable is underneath the modem board. If you remove the hard drive *and* the modem, be sure to replace the hard drive cable before the modem.

<span id="page-60-14"></span><span id="page-60-11"></span><span id="page-60-10"></span><span id="page-60-9"></span><span id="page-60-7"></span><span id="page-60-6"></span><span id="page-60-5"></span><span id="page-60-3"></span><span id="page-60-2"></span><span id="page-60-1"></span><span id="page-60-0"></span>**MSG Index** | **Home Page** | **Notice** | **Preface** | **Product Description** | **Troubleshooting Illustrated Parts Catalog** | **[Removal & Replacement Procedures](#page-32-23)** | **[Specifications](#page-78-23) Pin Assignments** | **Battery Pack Operations**

## <span id="page-60-12"></span>**Removing the Display Panel Assembly**

<span id="page-60-13"></span><span id="page-60-8"></span><span id="page-60-4"></span>**[Electrostatic](#page-33-10) [Discharge](#page-33-10) [Service](#page-34-10)  [Considerations](#page-34-10) [Cables and](#page-35-15)  [Connectors](#page-35-15) [Preparing the](#page-41-10) [Computer for](#page-41-10)  [Disassembly](#page-41-10) [Battery Pack](#page-42-10) [Palmrest](#page-44-10) [Assembly](#page-44-10) [Keyboard and](#page-47-10) [Heatspreader](#page-47-10) [Processor](#page-50-10) [Hard Drives](#page-51-10) [Upper CPU](#page-54-10)  [Cover](#page-54-10) [DVD Drive](#page-55-10) [Battery](#page-57-10) [Charger Board](#page-57-10) [Modem](#page-58-10) [Display Panel](#page-60-10)  [Assembly](#page-60-10) [Speaker](#page-65-10)  [Assembly](#page-65-10) [Diskette Drive](#page-66-10) [Fan Assembly](#page-68-10) [System Board](#page-69-10) [Memory](#page-76-10)  [Module](#page-76-10)**

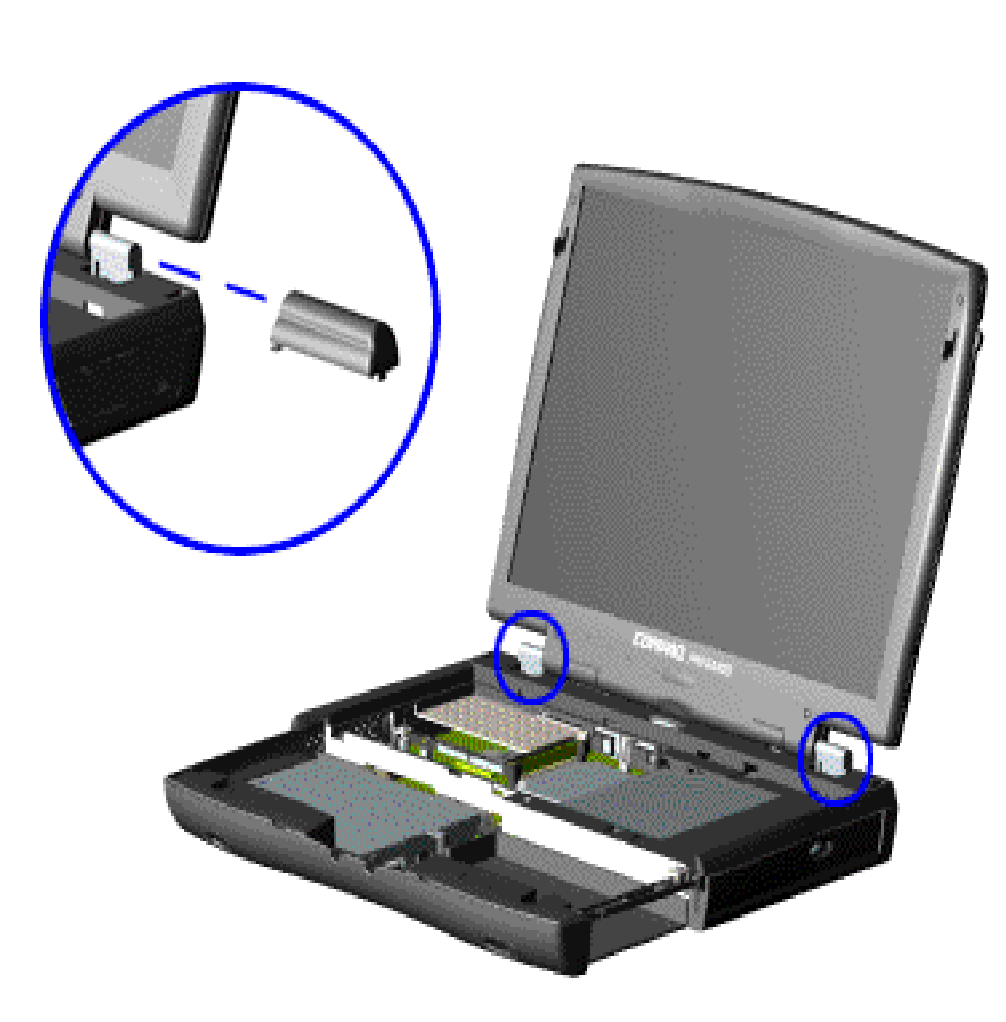

To remove the display panel assembly, complete the following steps:

1. [Prepare](#page-41-10) [the computer](#page-41-10)  [for](#page-41-10) [disassembly](#page-41-10).

2. Remove the [Palmrest](#page-44-10) [Assembly](#page-44-10).

3. Remove the [keyboard](#page-47-10) [and](#page-47-10) [heatspreader](#page-47-10).

4. Remove the [modem.](#page-58-10)

5. Pull up the hinge covers and *carefully* pry the covers off the chassis.

**MSG Index** | **Home Page** | **Notice** | **Preface** | **Product Description** | **Troubleshooting Illustrated Parts Catalog** | **[Removal & Replacement Procedures](#page-32-24)** | **[Specifications](#page-78-24) Pin Assignments** | **Battery Pack Operations**

# **Removing the Display Panel Assembly (continued)**

<span id="page-61-0"></span>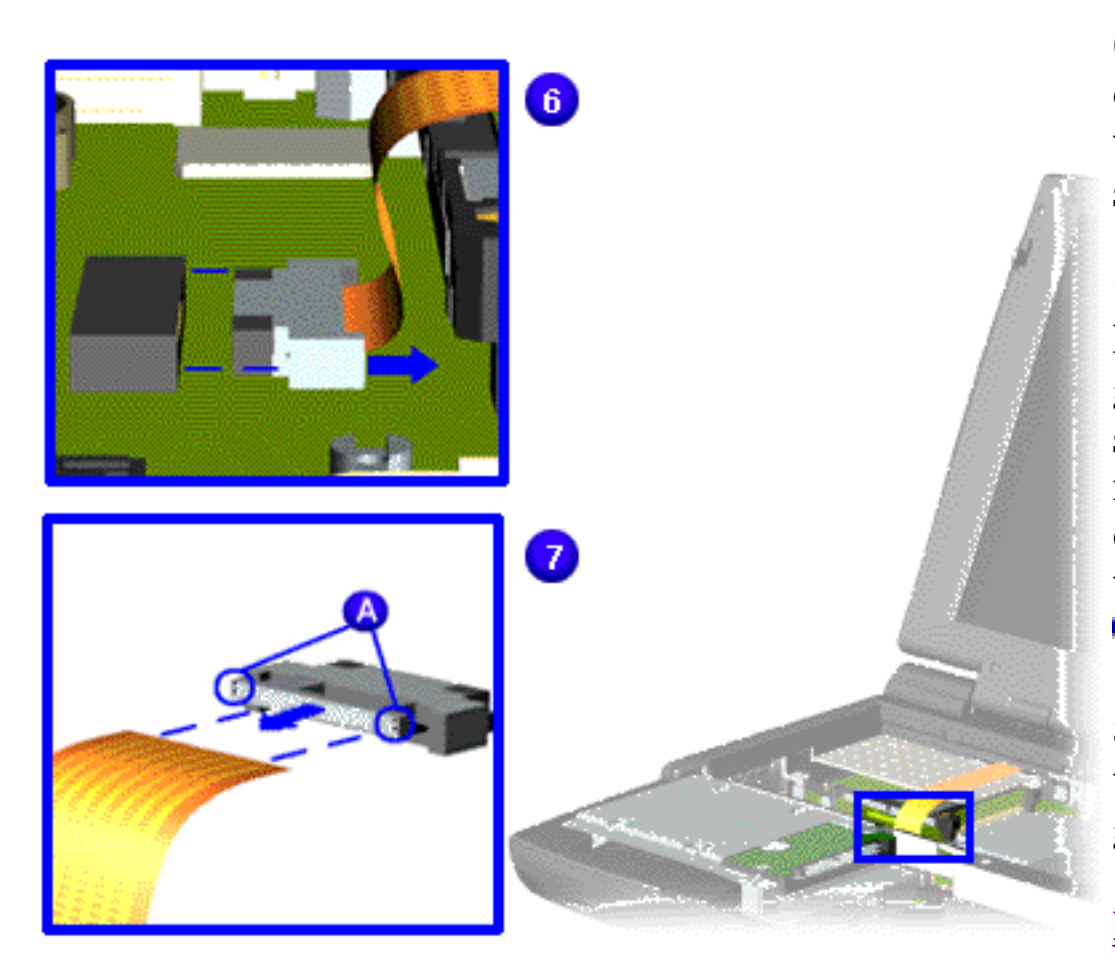

6. Remove the flex cable and end cap from the connector on the system board **D**.

7. *Very carefully* pry the LVDS connector cable guide out of the metal sleeve  $\overline{v}$ , using a needle, toothpick or other sharp object in the small holes (labeled  $\langle A \rangle$ .

8. Slide the cable out of the connector cable guide.

<span id="page-62-0"></span>**MSG Index** | **Home Page** | **Notice** | **Preface** | **Product Description** | **Troubleshooting Illustrated Parts Catalog** | **[Removal & Replacement Procedures](#page-32-25)** | **[Specifications](#page-78-25) Pin Assignments** | **Battery Pack Operations**

## **Removing the Display Panel Assembly (continued)**

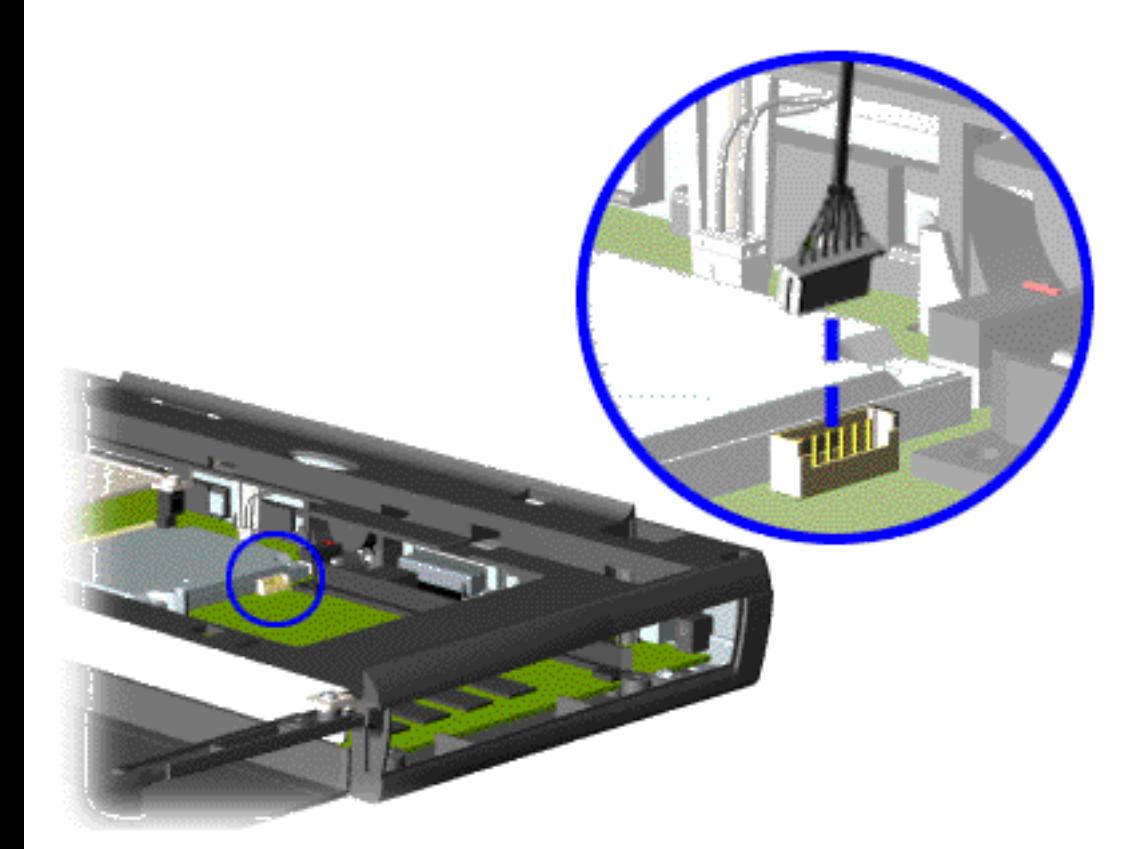

9. Disconnect the backlight cable (attached to the display panel assembly) from the connector on the system board.

<span id="page-63-0"></span>**MSG Index** | **Home Page** | **Notice** | **Preface** | **Product Description** | **Troubleshooting Illustrated Parts Catalog** | **[Removal & Replacement Procedures](#page-32-7)** | **[Specifications](#page-78-7) Pin Assignments** | **Battery Pack Operations**

# **Removing the Display Panel Assembly (continued)**

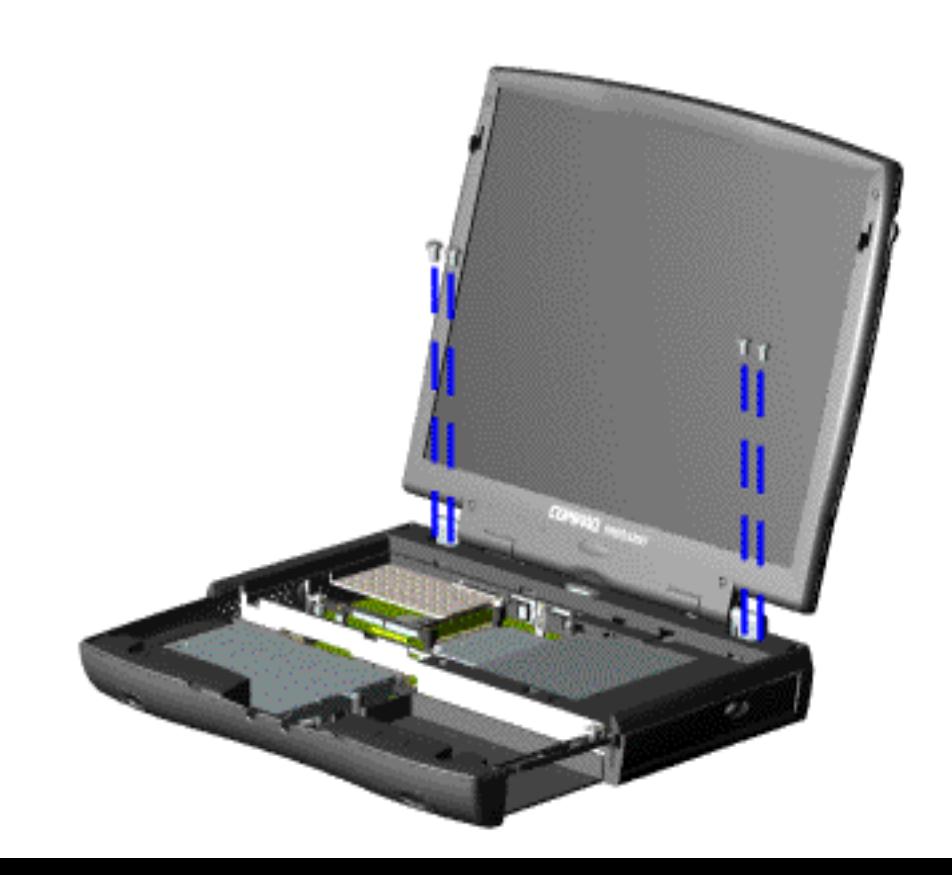

10. Support the back of the display panel assembly and remove two screws from each of the display panel hinges.

<span id="page-64-0"></span>**MSG Index** | **Home Page** | **Notice** | **Preface** | **Product Description** | **Troubleshooting Illustrated Parts Catalog** | **[Removal & Replacement Procedures](#page-32-26)** | **[Specifications](#page-78-26) Pin Assignments** | **Battery Pack Operations**

# **Removing the Display Panel Assembly (continued)**

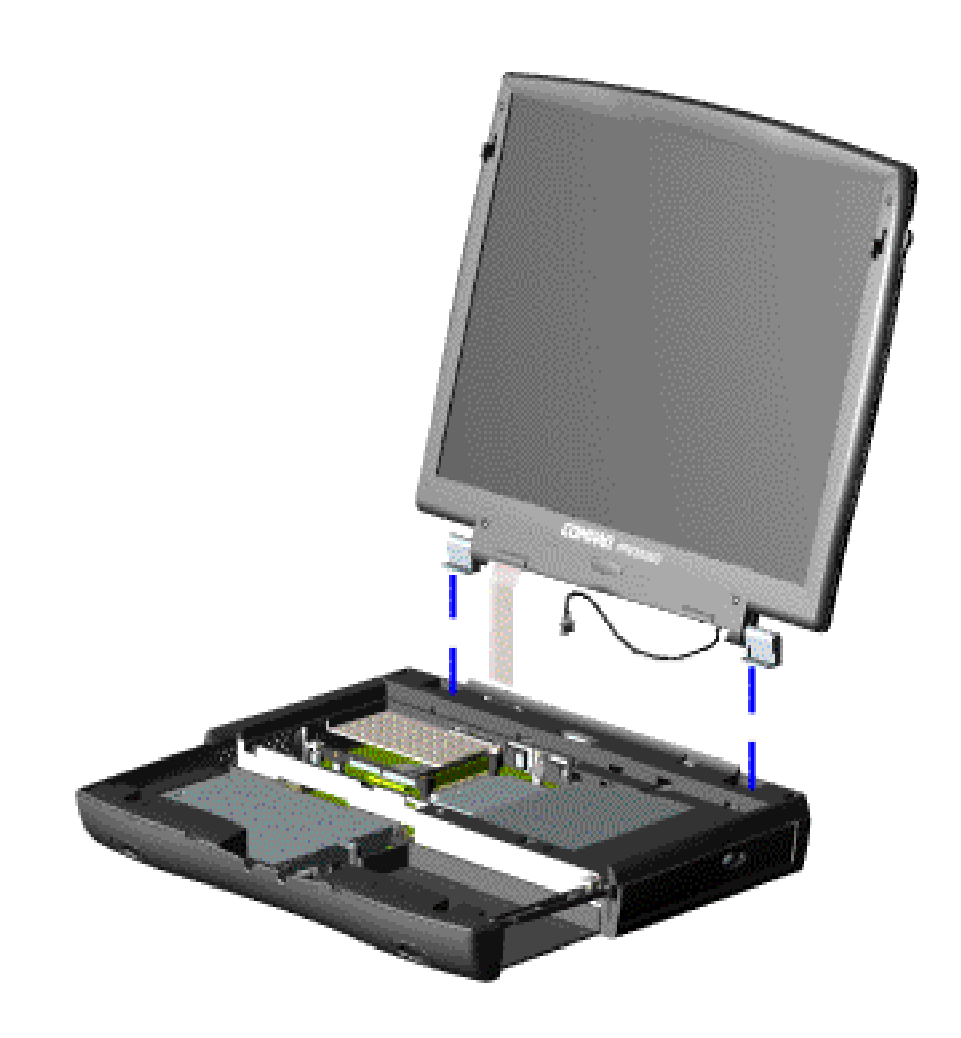

11. Gently pull the flex cable attached to the display panel assembly through the slot on the Upper CPU Cover and remove the display panel assembly with flex and backlight cable attached.

To replace the display panel assembly, reverse the previous steps.

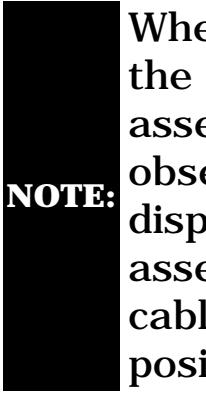

When removing the display panel assembly, observe the display panel assembly flex cable routing and position.

<span id="page-65-14"></span><span id="page-65-12"></span><span id="page-65-11"></span><span id="page-65-10"></span><span id="page-65-9"></span><span id="page-65-7"></span><span id="page-65-6"></span><span id="page-65-5"></span><span id="page-65-3"></span><span id="page-65-2"></span><span id="page-65-1"></span><span id="page-65-0"></span>**MSG Index** | **Home Page** | **Notice** | **Preface** | **Product Description** | **Troubleshooting Illustrated Parts Catalog** | **[Removal & Replacement Procedures](#page-32-27)** | **[Specifications](#page-78-27) Pin Assignments** | **Battery Pack Operations**

# <span id="page-65-13"></span><span id="page-65-8"></span>**Removing the Speaker Assembly**

<span id="page-65-4"></span>**[Electrostatic](#page-33-11) [Discharge](#page-33-11) [Service](#page-34-11)  [Considerations](#page-34-11) [Cables and](#page-35-16)  [Connectors](#page-35-16) [Preparing the](#page-41-11) [Computer for](#page-41-11)  [Disassembly](#page-41-11) [Battery Pack](#page-42-11) [Palmrest](#page-44-11) [Assembly](#page-44-11) [Keyboard and](#page-47-11) [Heatspreader](#page-47-11) [Processor](#page-50-11) [Hard Drives](#page-51-11) [Upper CPU](#page-54-11)  [Cover](#page-54-11) [DVD Drive](#page-55-11) [Battery](#page-57-11) [Charger Board](#page-57-11) [Modem](#page-58-11) [Display Panel](#page-60-11)  [Assembly](#page-60-11) [Speaker](#page-65-11)  [Assembly](#page-65-11) [Diskette Drive](#page-66-11) [Fan Assembly](#page-68-11) [System Board](#page-69-11) [Memory](#page-76-11)  [Module](#page-76-11)**

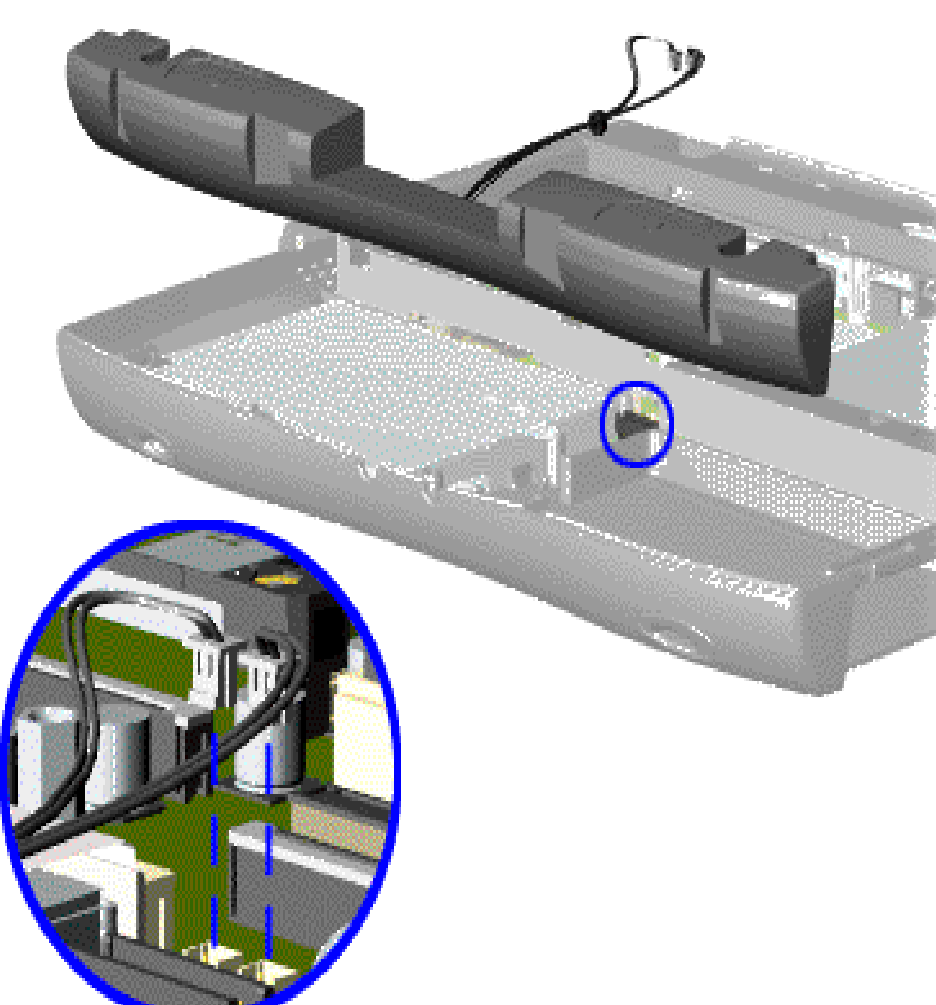

To remove the speaker assembly, complete the following steps:

1. Prepare the [computer](#page-41-11)  [for](#page-41-11) [disassembly](#page-41-11).

2. Remove the [palmrest](#page-44-11) [assembly](#page-44-11).

3. Remove the [keyboard](#page-47-11) [and](#page-47-11) [heatspreader](#page-47-11).

4. Remove the [hard](#page-51-11)  [drive](#page-51-11).

5. Remove the [charger](#page-57-11)  [board.](#page-57-11)

6. Disconnect the speaker cables from the system board and remove the speaker assembly from the chassis.

To replace the speaker assembly, reverse the previous procedures.

<span id="page-66-14"></span><span id="page-66-13"></span><span id="page-66-12"></span><span id="page-66-11"></span><span id="page-66-10"></span><span id="page-66-9"></span><span id="page-66-8"></span><span id="page-66-7"></span><span id="page-66-6"></span><span id="page-66-5"></span><span id="page-66-3"></span><span id="page-66-2"></span><span id="page-66-1"></span><span id="page-66-0"></span>**MSG Index** | **Home Page** | **Notice** | **Preface** | **Product Description** | **Troubleshooting Illustrated Parts Catalog** | **[Removal & Replacement Procedures](#page-32-28)** | **[Specifications](#page-78-28) Pin Assignments** | **Battery Pack Operations**

# **Removing the Diskette Drive**

<span id="page-66-4"></span>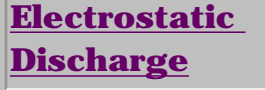

**[Service](#page-34-12)  [Consideration](#page-34-12)**

**[Cables and](#page-35-17)  [Connectors](#page-35-17)**

**[Preparing the](#page-41-12) [Computer for](#page-41-12)  [Disassembly](#page-41-12)**

**[Battery Pack](#page-42-12)**

**[Palmrest](#page-44-12) [Assembly](#page-44-12)**

**[Keyboard and](#page-47-12)** 

**[Heatspreader](#page-47-12)**

**[Processor](#page-50-12)**

**[Hard Drives](#page-51-12)**

**[Upper CPU](#page-54-12)** 

**[Cover](#page-54-12)**

**[DVD Drive](#page-55-12)**

**[Battery](#page-57-12)** 

**[Charger](#page-57-12)** 

**[Board](#page-57-12)**

**[Modem](#page-58-12)**

**[Display Panel](#page-60-12)  [Assembly](#page-60-12)**

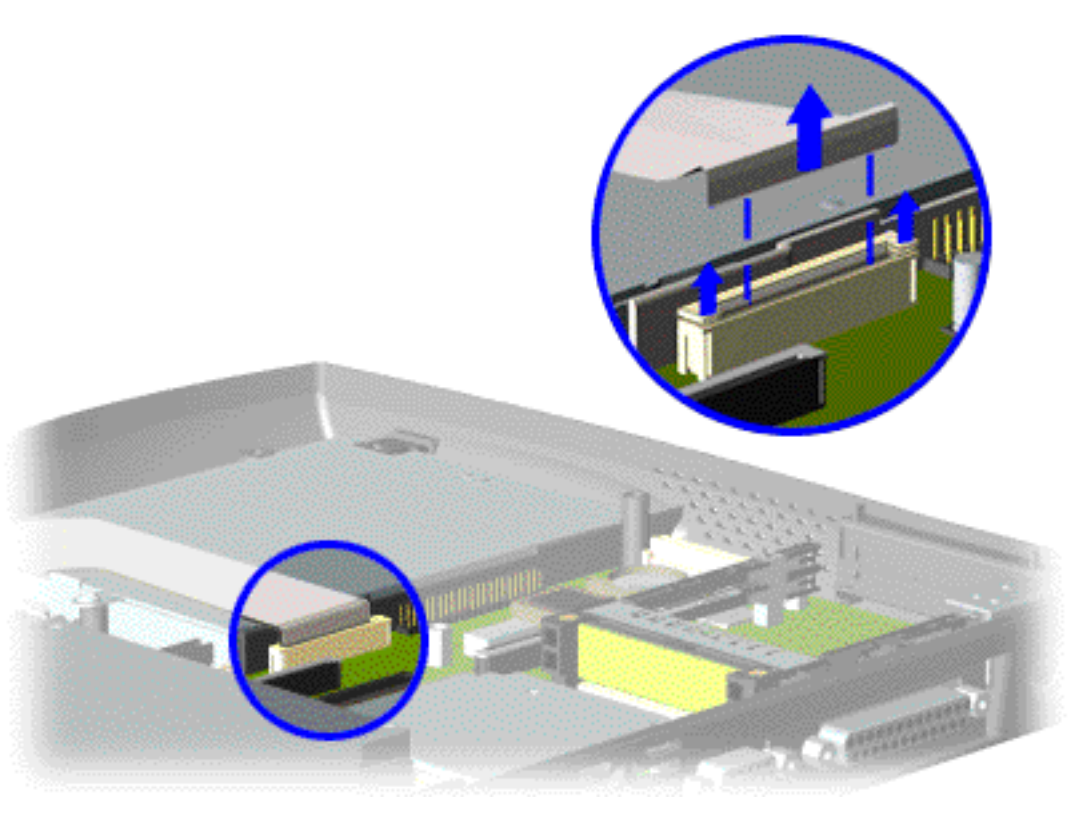

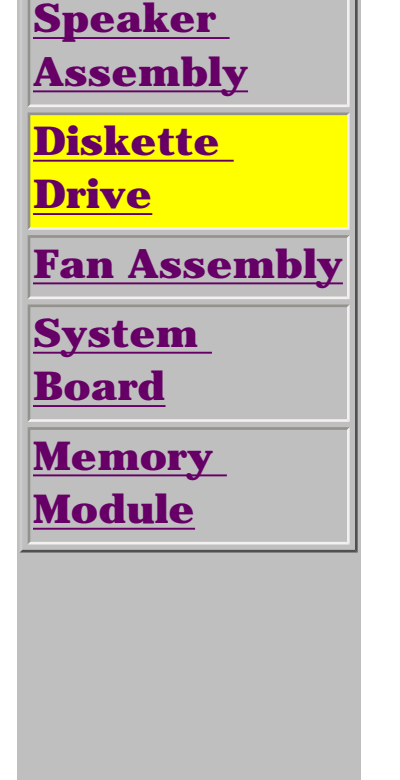

To remove the diskette drive, complete the following steps:

1. [Prepare](#page-41-12) [the computer](#page-41-12)  [for](#page-41-12)  [disassembly.](#page-41-12)

2. Remove the [palmrest](#page-44-12)  [assembly](#page-44-12).

3. Remove the [keyboard](#page-47-12) [and](#page-47-12)  [heatspreader](#page-47-12).

4. Remove the [hard](#page-51-12)  [drive](#page-51-12).

5. Remove the [Upper](#page-54-12) [CPU cover.](#page-54-12)

6. Remove the [charger](#page-57-12)  [board.](#page-57-12)

7. Remove the [speakers.](#page-65-12)

8. Disconnect the diskette drive data cable from the system board by pulling out the cable lock lip about 1 or 2 mm at each end, then removing the cable .

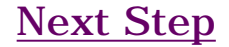

**MSG Index** | **Home Page** | **Notice** | **Preface** | **Product Description** | **Troubleshooting Illustrated Parts Catalog** | **[Removal & Replacement Procedures](#page-32-29)** | **[Specifications](#page-78-29) Pin Assignments** | **Battery Pack Operations**

# **Removing the Diskette Drive (continued)**

<span id="page-67-0"></span>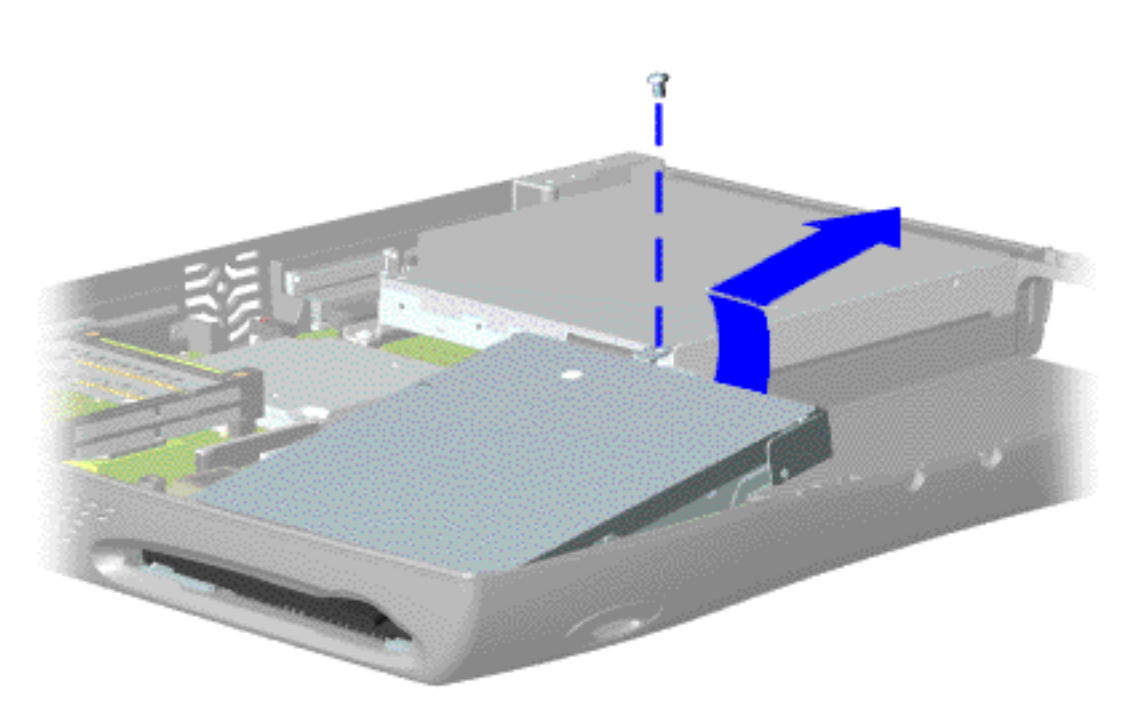

9. Remove the screw and lift the diskette drive up and out of the chassis.

To replace the diskette drive, reverse the previous steps.

> **NOTE:** When replacing the diskette drive, ensure the diskette drive eject lever is properly inserted in the chassis slot.

<span id="page-68-14"></span><span id="page-68-13"></span><span id="page-68-12"></span><span id="page-68-11"></span><span id="page-68-10"></span><span id="page-68-9"></span><span id="page-68-8"></span><span id="page-68-7"></span><span id="page-68-6"></span><span id="page-68-5"></span><span id="page-68-3"></span><span id="page-68-2"></span><span id="page-68-1"></span><span id="page-68-0"></span>**MSG Index** | **[Home Page](#page-0-0)** | **[Notice](#page-1-0)** | **[Preface](#page-2-0)** | **[Product Description](#page-3-0)** | **[Troubleshooting](#page-4-0) Illustrated Parts Catalog** | **[Removal & Replacement Procedures](#page-32-30)** | **[Specifications](#page-78-30) [Pin Assignments](#page-7-0)** | **[Battery Pack Operations](#page-8-0)**

# <span id="page-68-4"></span>**Removing the Fan Assembly**

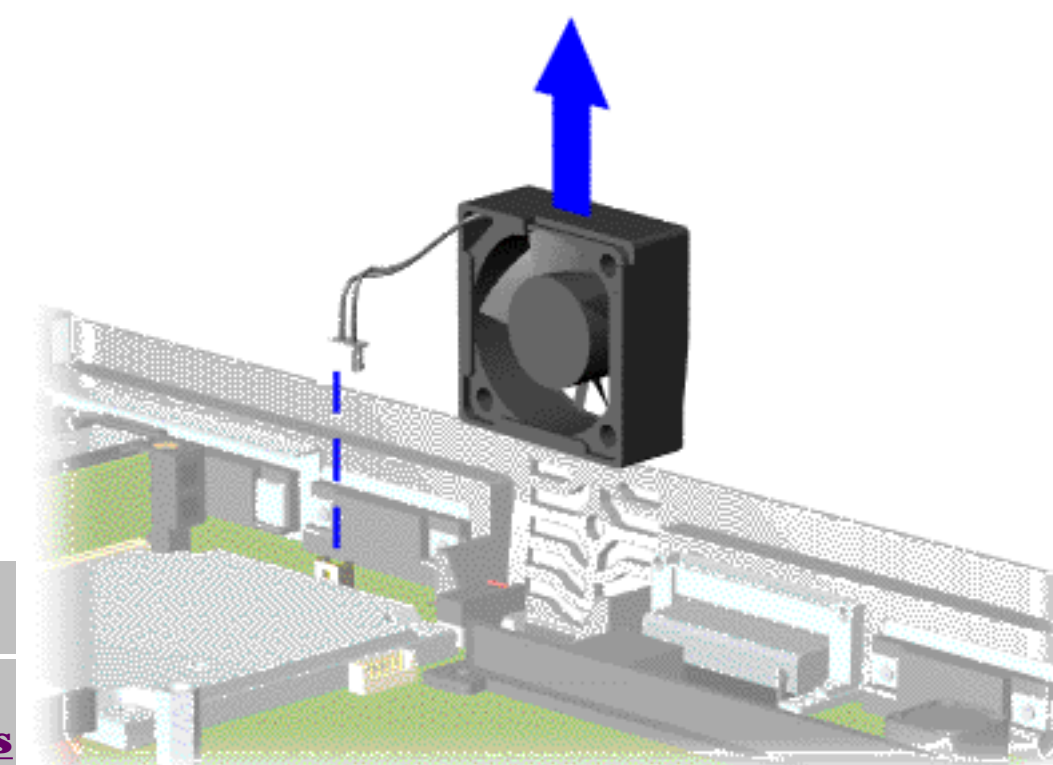

**[Electrostatic](#page-33-13) [Discharge](#page-33-13) [Service](#page-34-13)  [Considerations](#page-34-13) [Cables and](#page-35-18)  [Connectors](#page-35-18) [Preparing the](#page-41-13) [Computer for](#page-41-13)  [Disassembly](#page-41-13) [Battery Pack](#page-42-13) [Palmrest](#page-44-13) [Assembly](#page-44-13) [Keyboard and](#page-47-13) [Heatspreader](#page-47-13) [Processor](#page-50-13) [Hard Drives](#page-51-13) [Upper CPU](#page-54-13)  [Cover](#page-54-13) [DVD Drive](#page-55-13) [Battery](#page-57-13)** 

**[Charger Board](#page-57-13)**

#### **[Modem](#page-58-13)**

**[Display Panel](#page-60-13)  [Assembly](#page-60-13)**

**[Speaker](#page-65-13)  [Assembly](#page-65-13)**

**[Diskette Drive](#page-66-13)**

**[Fan Assembly](#page-68-13)**

**[System Board](#page-69-13)**

**[Memory](#page-76-13)** 

**[Module](#page-76-13)**

- To remove the fan assembly, complete the following steps:
- 1. Prepare the <u>computer</u> [for](#page-41-13) [disassembly](#page-41-13).

2. Remove the [palmrest](#page-44-13) [assembly](#page-44-13).

3. Remove the [keyboard](#page-48-1) [and](#page-48-1) [heatspreader](#page-48-1).

4. Remove the display [panel](#page-60-13)  [assembly](#page-60-13).

5. Remove the [hard](#page-51-13)  [drive](#page-51-13).

6. Remove the [Upper](#page-54-13) [CPU cover.](#page-54-13)

7. Unplug the

fan cable and lift the fan assembly from the chassis slot.

To replace the fan assembly, reverse the previous steps.

**NOTE** Be sure to insert the fan as shown in the figure, to prevent damage to the cable.

[Removing the](#page-70-0) [Fan Gasket](#page-70-0)

<span id="page-69-14"></span><span id="page-69-10"></span><span id="page-69-9"></span><span id="page-69-7"></span><span id="page-69-5"></span><span id="page-69-3"></span><span id="page-69-1"></span><span id="page-69-0"></span>**MSG Index** | **[Home Page](#page-0-0)** | **[Notice](#page-1-0)** | **[Preface](#page-2-0)** | **[Product Description](#page-3-0)** | **[Troubleshooting](#page-4-0) Illustrated Parts Catalog** | **[Removal & Replacement Procedures](#page-32-31)** | **[Specifications](#page-78-31) [Pin Assignments](#page-7-0)** | **[Battery Pack Operations](#page-8-0)**

# <span id="page-69-12"></span><span id="page-69-11"></span><span id="page-69-6"></span><span id="page-69-2"></span>**Removing the System Board**

<span id="page-69-13"></span><span id="page-69-8"></span><span id="page-69-4"></span>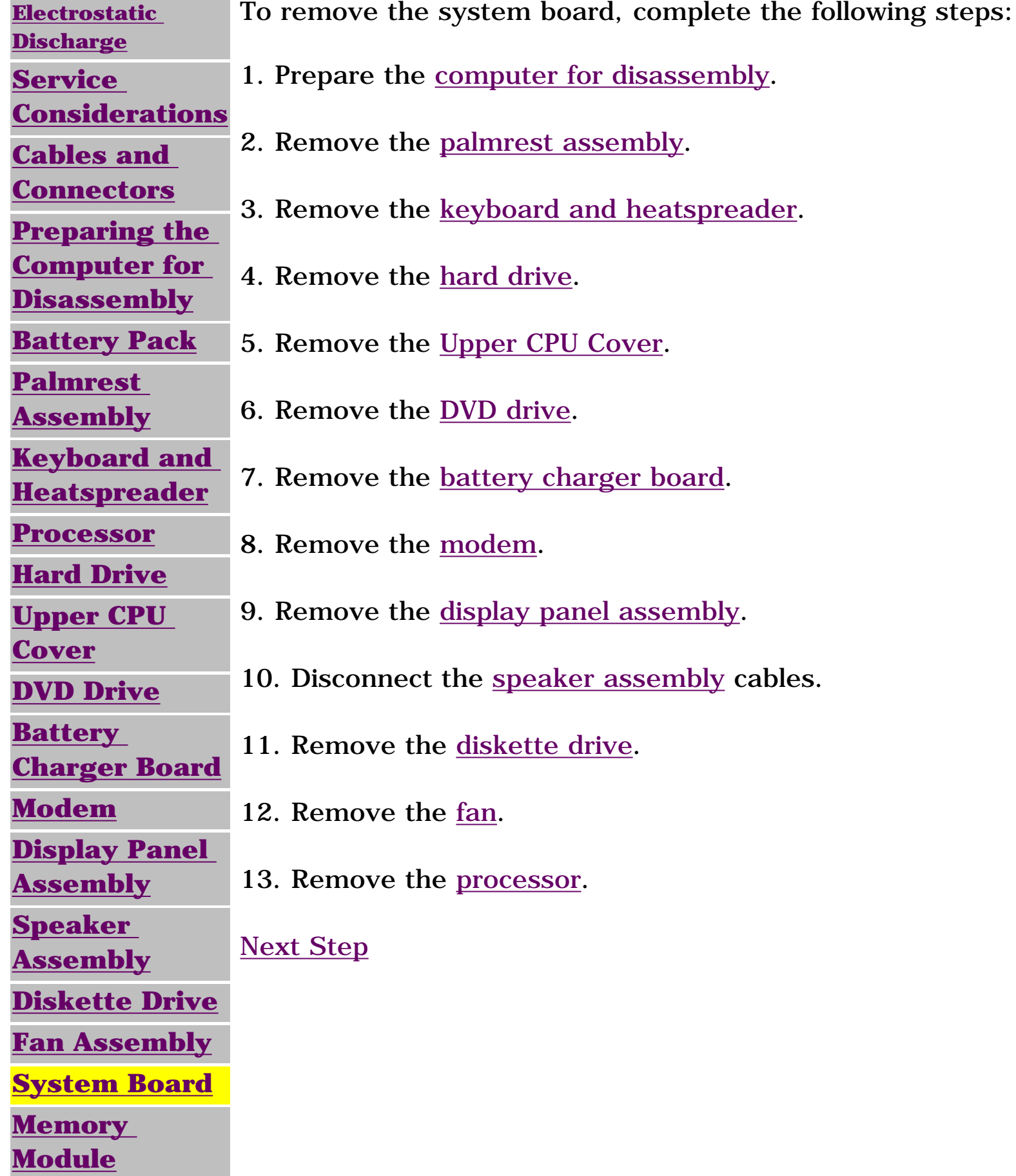

**MSG Index** | **[Home Page](#page-0-0)** | **[Notice](#page-1-0)** | **[Preface](#page-2-0)** | **[Product Description](#page-3-0)** | **[Troubleshooting](#page-4-0)  Illustrated Parts Catalog** | **[Removal & Replacement Procedures](#page-32-16)** | **[Specifications](#page-78-16) [Pin Assignments](#page-7-0)** | **[Battery Pack Operations](#page-8-0)**

# **Removing the Fan Assembly (continued)**

<span id="page-70-0"></span>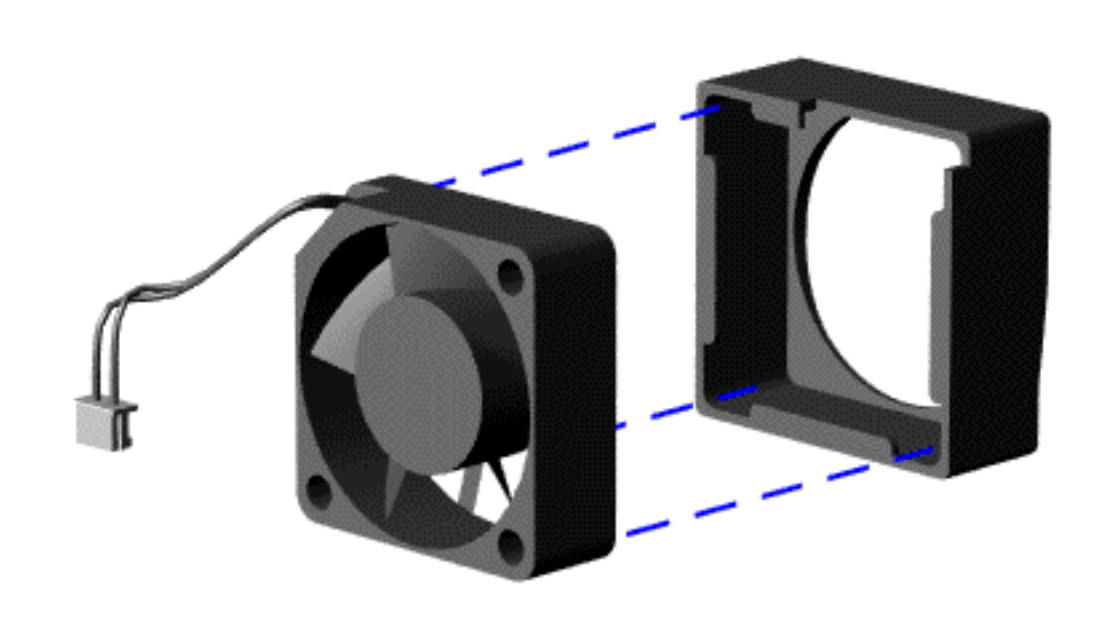

To remove the fan gasket, pull the gasket from the fan.

To replace the fan assembly, reverse the previous steps.

**MSG Index** | **[Home Page](#page-0-0)** | **[Notice](#page-1-0)** | **[Preface](#page-2-0)** | **[Product Description](#page-3-0)** | **[Troubleshooting](#page-4-0)  Illustrated Parts Catalog** | **[Removal & Replacement Procedures](#page-32-25)** | **[Specifications](#page-78-25) [Pin Assignments](#page-7-0)** | **[Battery Pack Operations](#page-8-0)**

# **Removing the System Board (continued)**

<span id="page-71-0"></span>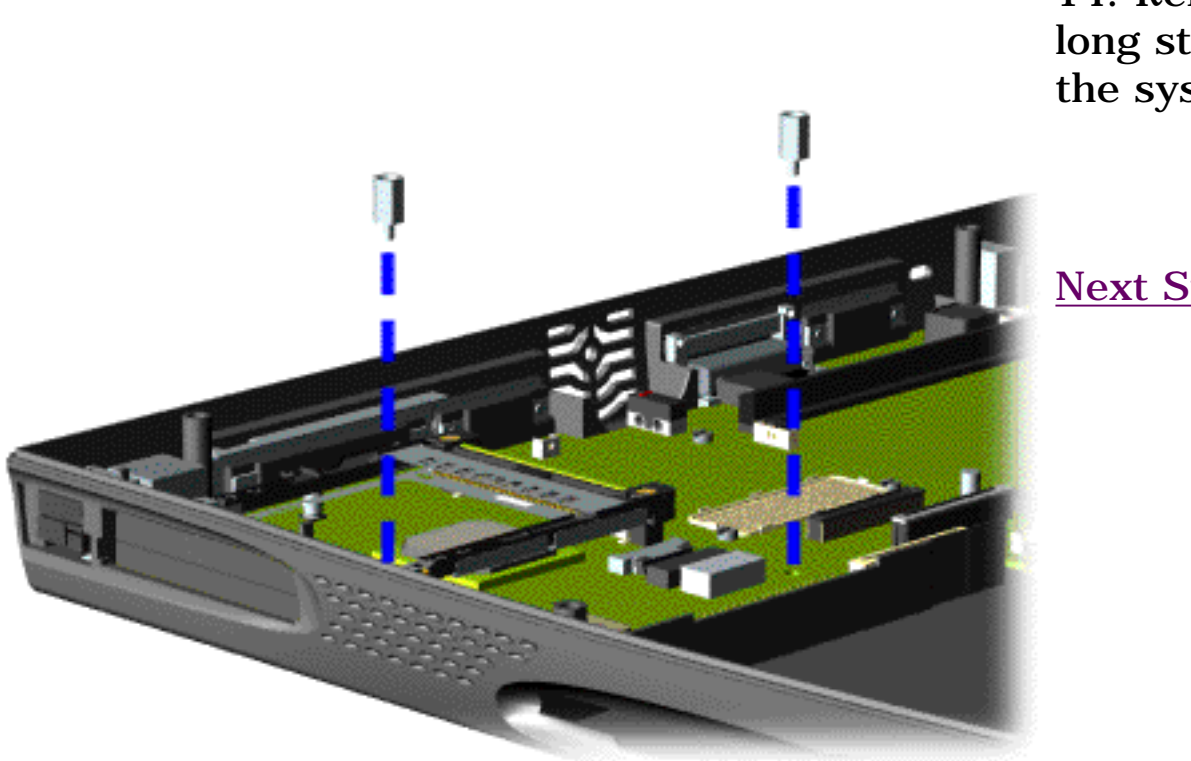

14. Remove the two long standoff nuts from the system board.
**MSG Index** | **[Home Page](#page-0-0)** | **[Notice](#page-1-0)** | **[Preface](#page-2-0)** | **[Product Description](#page-3-0)** | **[Troubleshooting](#page-4-0)  Illustrated Parts Catalog** | **[Removal & Replacement Procedures](#page-32-0)** | **[Specifications](#page-78-0) [Pin Assignments](#page-7-0)** | **[Battery Pack Operations](#page-8-0)**

## **Removing the System Board (continued)**

15. Remove the four standoff screws from the processor socket on the system board, using a flat-bladed screwdriver.

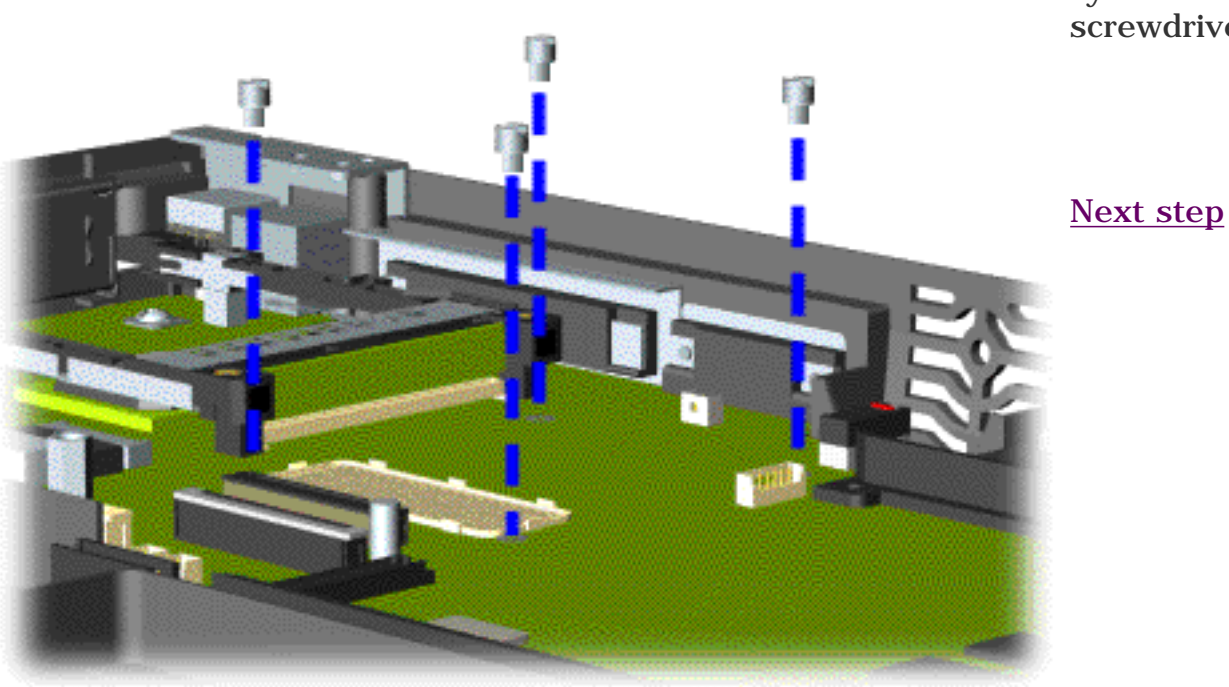

<span id="page-73-0"></span>**MSG Index** | **[Home Page](#page-0-0)** | **[Notice](#page-1-0)** | **[Preface](#page-2-0)** | **[Product Description](#page-3-0)** | **[Troubleshooting](#page-4-0)  Illustrated Parts Catalog** | **[Removal & Replacement Procedures](#page-32-1)** | **[Specifications](#page-78-1) [Pin Assignments](#page-7-0)** | **[Battery Pack Operations](#page-8-0)**

# **Removing the System Board (continued)**

16. Remove four screws from the system board.

[Next Step](#page-74-0)

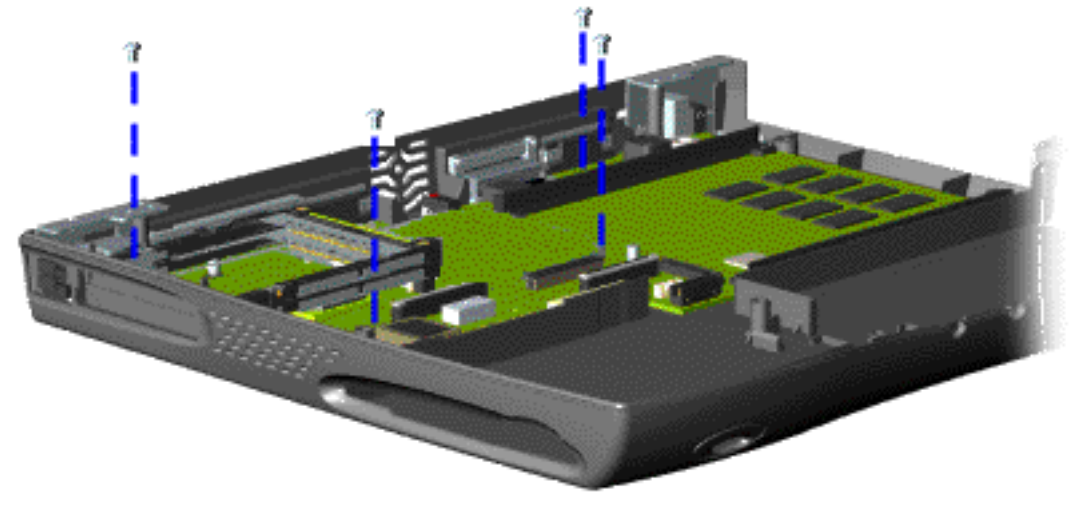

<span id="page-74-0"></span>**MSG Index** | **[Home Page](#page-0-0)** | **[Notice](#page-1-0)** | **[Preface](#page-2-0)** | **[Product Description](#page-3-0)** | **[Troubleshooting](#page-4-0)  Illustrated Parts Catalog** | **[Removal & Replacement Procedures](#page-32-2)** | **[Specifications](#page-78-2) [Pin Assignments](#page-7-0)** | **[Battery Pack Operations](#page-8-0)**

## **Removing the System Board (continued)**

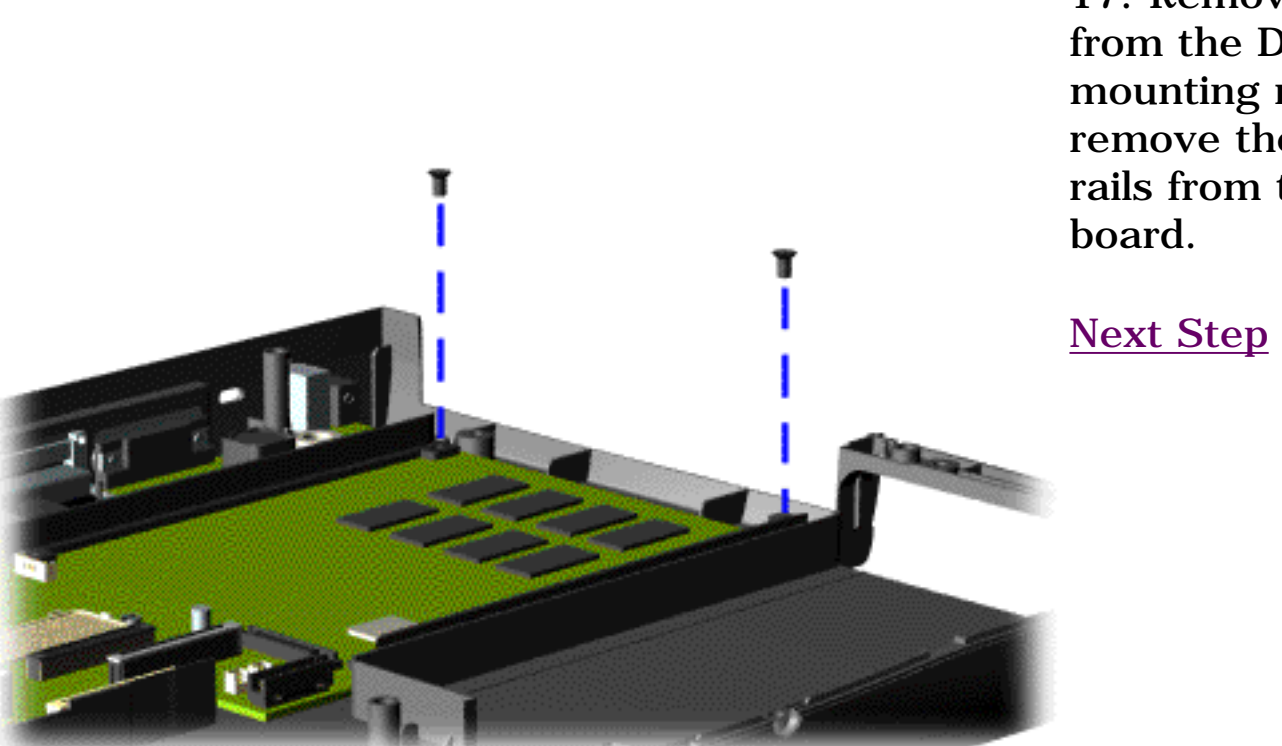

17. Remove two screws from the DVD Drive mounting rails and remove the mounting rails from the system

<span id="page-75-0"></span>**MSG Index** | **[Home Page](#page-0-0)** | **[Notice](#page-1-0)** | **[Preface](#page-2-0)** | **[Product Description](#page-3-0)** | **[Troubleshooting](#page-4-0)  Illustrated Parts Catalog** | **[Removal & Replacement Procedures](#page-32-3)** | **[Specifications](#page-78-3) [Pin Assignments](#page-7-0)** | **[Battery Pack Operations](#page-8-0)**

# **Removing the System Board (continued)**

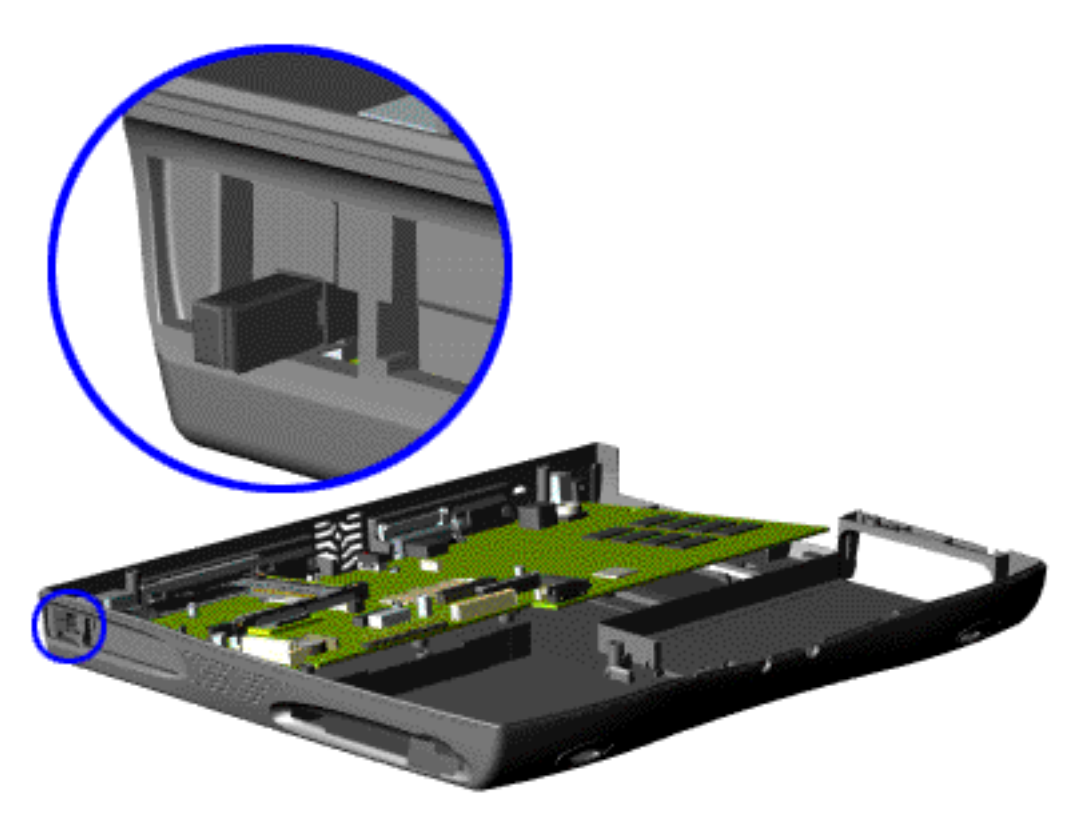

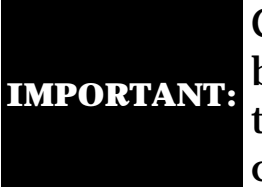

Check that all cables have been disconnected from the system board before continuing.

18. Tilt the system board up towards the middle of the unit.

19. Hold in the PCMCIA eject lever while carefully rotating the system board clockwise in a horizontal plane and manipulating it out of the chassis.

To replace the system board, reverse the previous steps.

[Return to Removal & Replacement](#page-32-3)  [Procedures](#page-32-3) 

<span id="page-76-0"></span>**MSG Index** | **[Home Page](#page-0-0)** | **[Notice](#page-1-0)** | **[Preface](#page-2-0)** | **[Product Description](#page-3-0)** | **[Troubleshooting](#page-4-0) Illustrated Parts Catalog** | **[Removal & Replacement Procedures](#page-32-4)** | **[Specifications](#page-78-4) [Pin Assignments](#page-7-0)** | **[Battery Pack Operations](#page-8-0)**

# **Removing the Memory Module**

**[Electrostatic](#page-33-0) [Discharge](#page-33-0) [Service](#page-34-0)  [Considerations](#page-34-0) [Cables and](#page-35-0)  [Connectors](#page-35-0) [Preparing the](#page-41-0) [Computer for](#page-41-0)  [Disassembly](#page-41-0) [Battery Pack](#page-42-0) [Palmrest](#page-44-0) [Assembly](#page-44-0) [Keyboard and](#page-47-0) [Heatspreader](#page-47-0) [Processor](#page-50-0) [Hard Drives](#page-51-0) [DVD Drive](#page-55-0) [Battery](#page-57-0) [Charger Board](#page-57-0) [Modem](#page-58-0) [Display Panel](#page-60-0)  [Assembly](#page-60-0) [Upper CPU](#page-54-0)  [Cover](#page-54-0) [Speaker](#page-65-0)  [Assembly](#page-65-0) [Diskette Drive](#page-66-0) [Fan Assembly](#page-68-0) [System Board](#page-69-0) [Memory](#page-76-0)** 

**[Module](#page-76-0)**

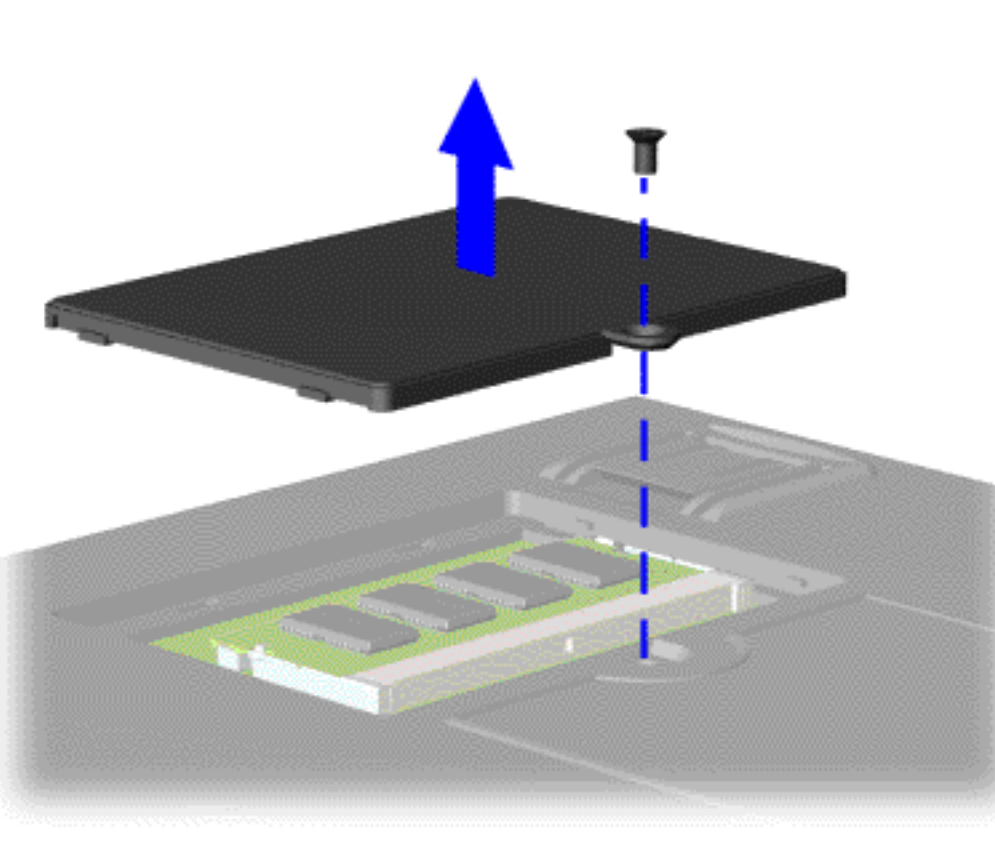

To remove the memory module, complete the following steps:

1. [Prepare](#page-41-0) [the](#page-41-0)  [computer](#page-41-0) [for](#page-41-0) [disassembly](#page-41-0).

2. Close the computer and turn it upside down.

3. Remove the screw from the memory module door and pull the door off.

[Next Step](#page-77-0)

**MSG Index** | **[Home Page](#page-0-0)** | **[Notice](#page-1-0)** | **[Preface](#page-2-0)** | **[Product Description](#page-3-0)** | **[Troubleshooting](#page-4-0)  Illustrated Parts Catalog** | **[Removal & Replacement Procedures](#page-32-5)** | **[Specifications](#page-78-5) [Pin Assignments](#page-7-0)** | **[Battery Pack Operations](#page-8-0)**

# **Removing the Memory Module (continued)**

<span id="page-77-0"></span>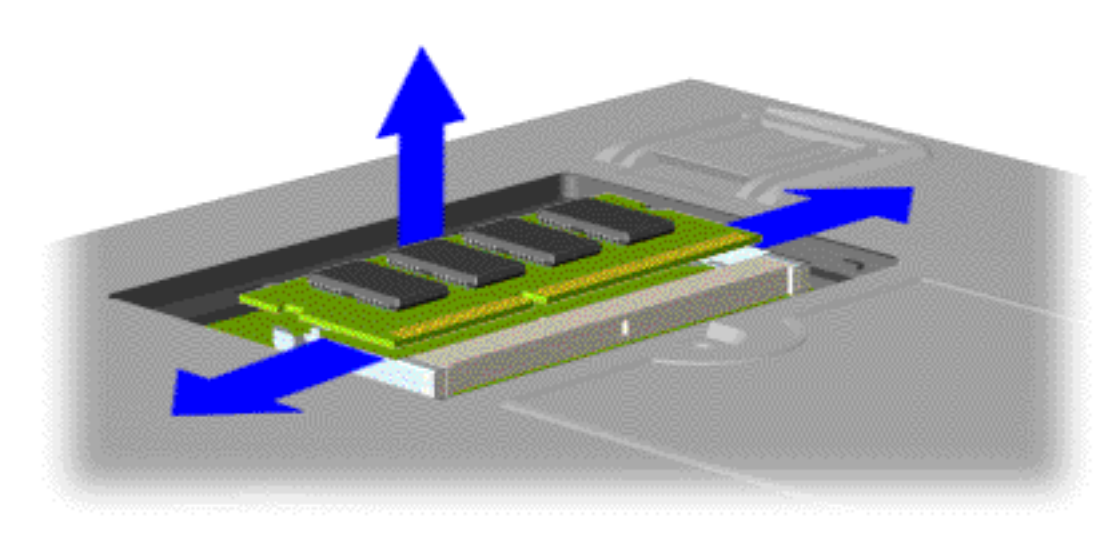

4. Pull the side levers to release the memory module, then unplug the memory module from the system board.

To replace the memory module, reverse the previous steps.

[Return to Removal &](#page-32-5) [Replacement](#page-32-5)  [Procedures](#page-32-5)

<span id="page-78-23"></span><span id="page-78-22"></span><span id="page-78-21"></span><span id="page-78-20"></span><span id="page-78-19"></span><span id="page-78-18"></span><span id="page-78-6"></span><span id="page-78-5"></span><span id="page-78-4"></span><span id="page-78-3"></span><span id="page-78-2"></span><span id="page-78-1"></span><span id="page-78-0"></span>**MSG Index** | **[Home Page](#page-0-0)** | **[Notice](#page-1-0)** | **[Preface](#page-2-0)** | **[Product Description](#page-3-0)** | **[Troubleshooting](#page-4-0)  Illustrated Parts Catalog** | **[Removal & Replacement Procedures](#page-32-6)** | **[Specifications](#page-78-6) [Pin Assignments](#page-7-0)** | **[Battery Pack Operations](#page-8-0)**

# <span id="page-78-14"></span>**Specifications**

This section covers the following specifications of Compaq Presario 1660 Model Portable Computers:

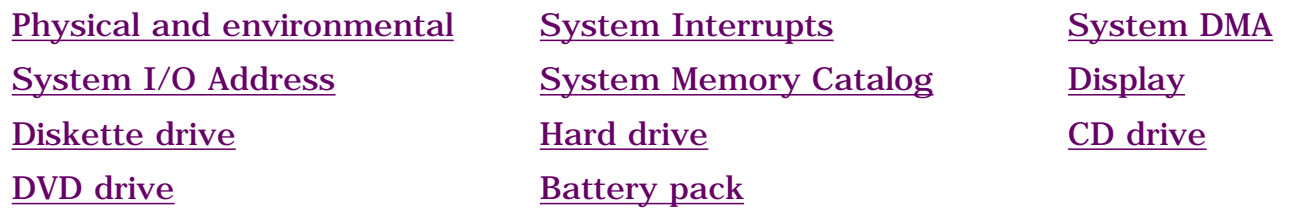

## <span id="page-78-7"></span>*Physical and Environmental*

<span id="page-78-15"></span><span id="page-78-10"></span>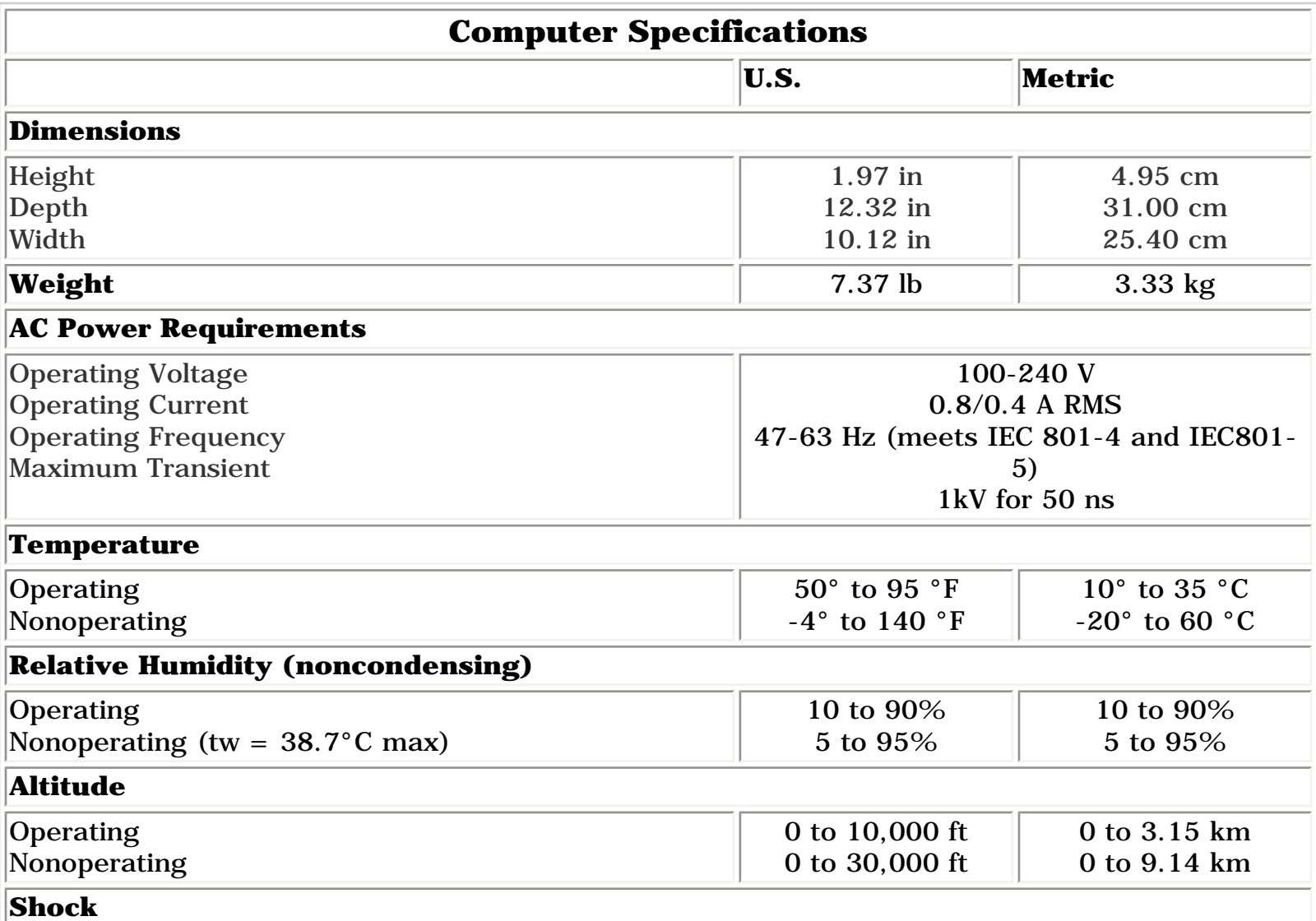

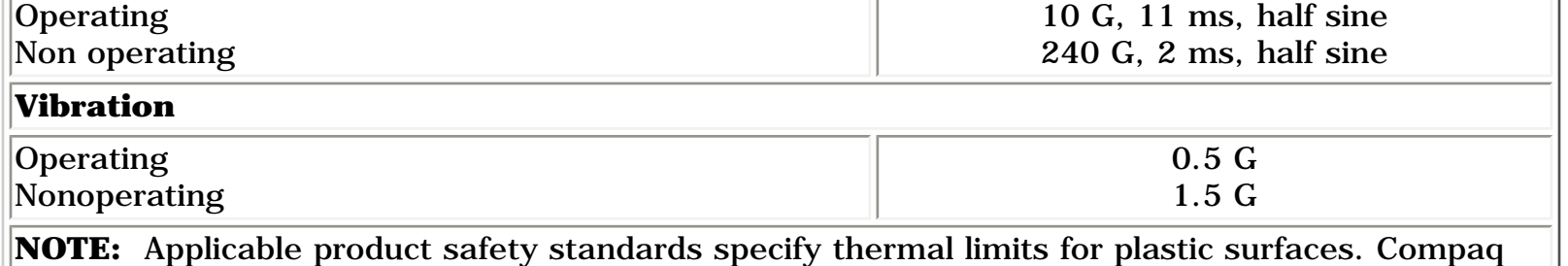

<span id="page-78-11"></span>Presario 1660 Model Portable Computers operate well within this range of temperatures.

## <span id="page-78-8"></span>*System Interrupts*

<span id="page-78-16"></span>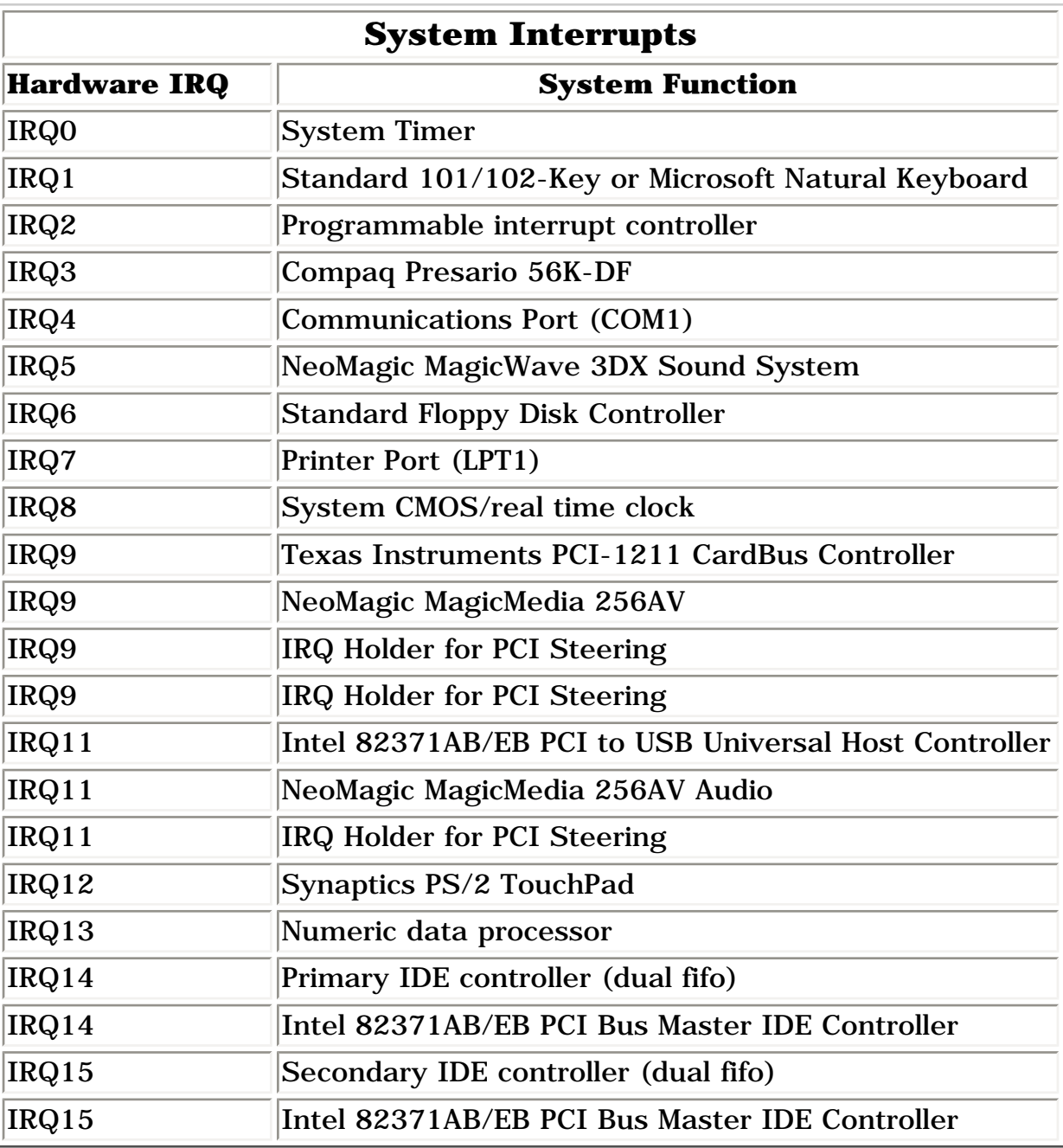

# <span id="page-78-17"></span><span id="page-78-12"></span><span id="page-78-9"></span>*System DMA*

<span id="page-78-13"></span>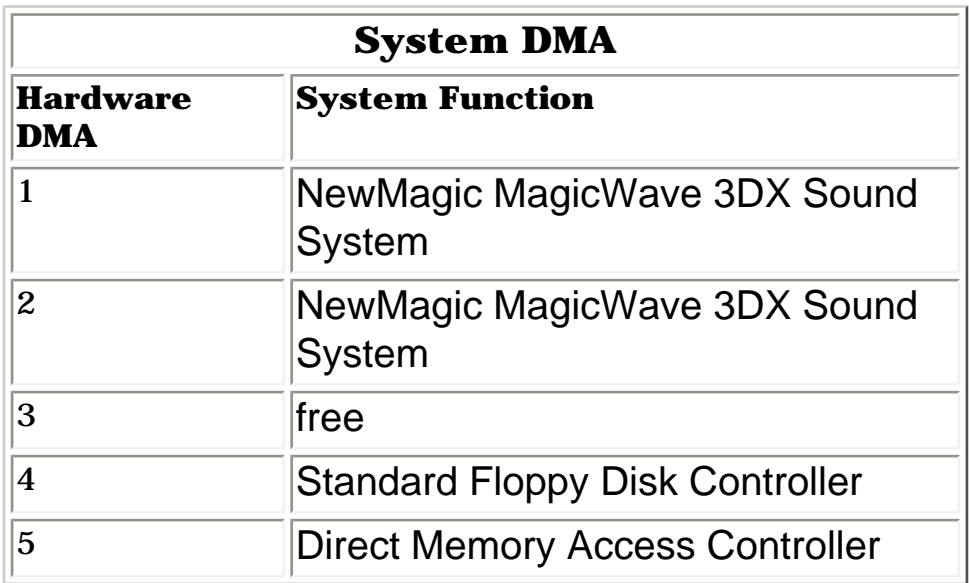

<span id="page-79-0"></span>**MSG Index** | **[Home Page](#page-0-0)** | **[Notice](#page-1-0)** | **[Preface](#page-2-0)** | **[Product Description](#page-3-0)** | **[Troubleshooting](#page-4-0)  Illustrated Parts Catalog** | **[Removal & Replacement Procedures](#page-32-7)** | **[Specifications](#page-78-10) [Pin Assignments](#page-7-0)** | **[Battery Pack Operations](#page-8-0)**

# <span id="page-79-6"></span>**Specifications (continued)**

[Physical and environmental](#page-78-11) [System Interrupts](#page-78-12) System [System DMA](#page-78-13) [System I/O Address](#page-79-3) [System Memory Catalog](#page-79-4) [Display](#page-79-5) [Diskette drive](#page-80-5) [Hard drive](#page-80-6) Hard drive [CD drive](#page-80-7) [DVD drive](#page-80-8) [Battery pack](#page-80-9)

## <span id="page-79-3"></span>*System I/O Address*

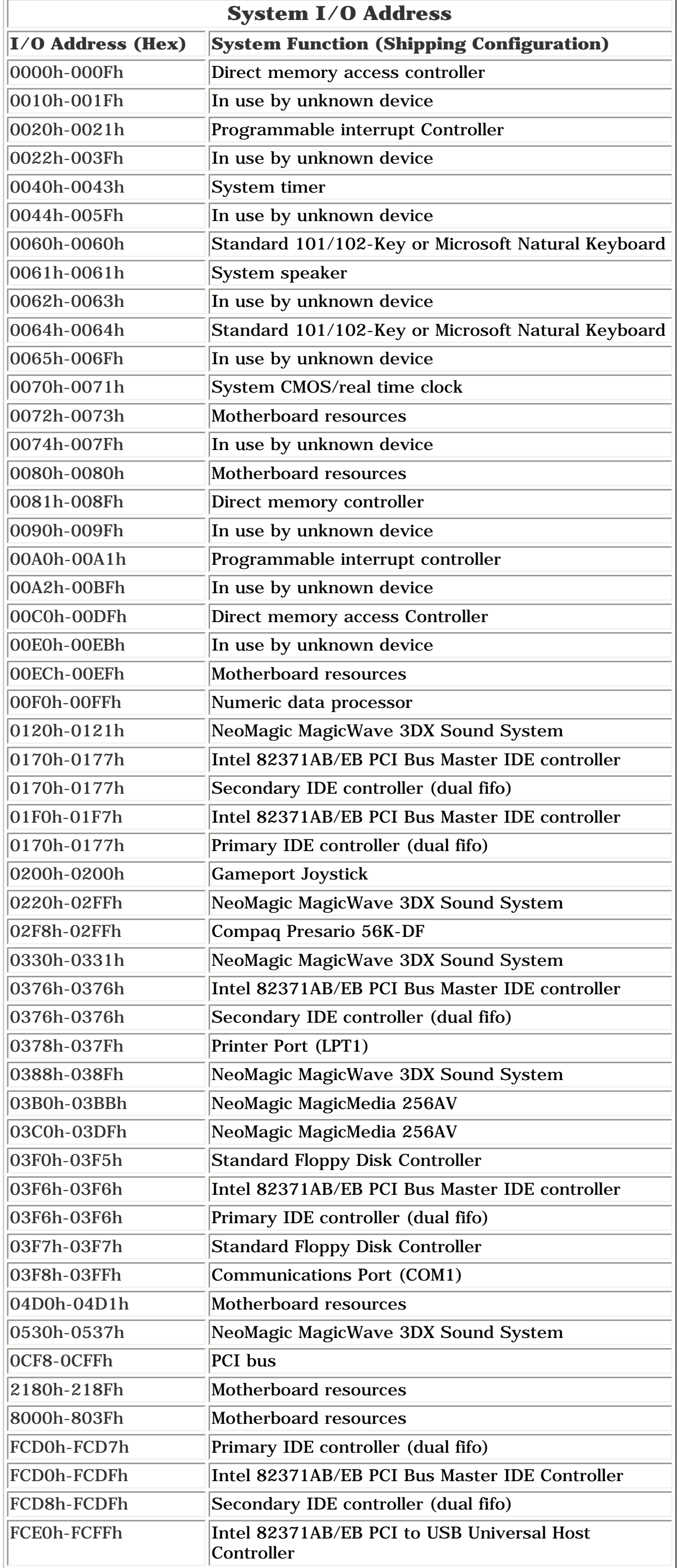

## <span id="page-79-7"></span><span id="page-79-4"></span><span id="page-79-2"></span><span id="page-79-1"></span>*System Memory Catalog*

<span id="page-79-8"></span>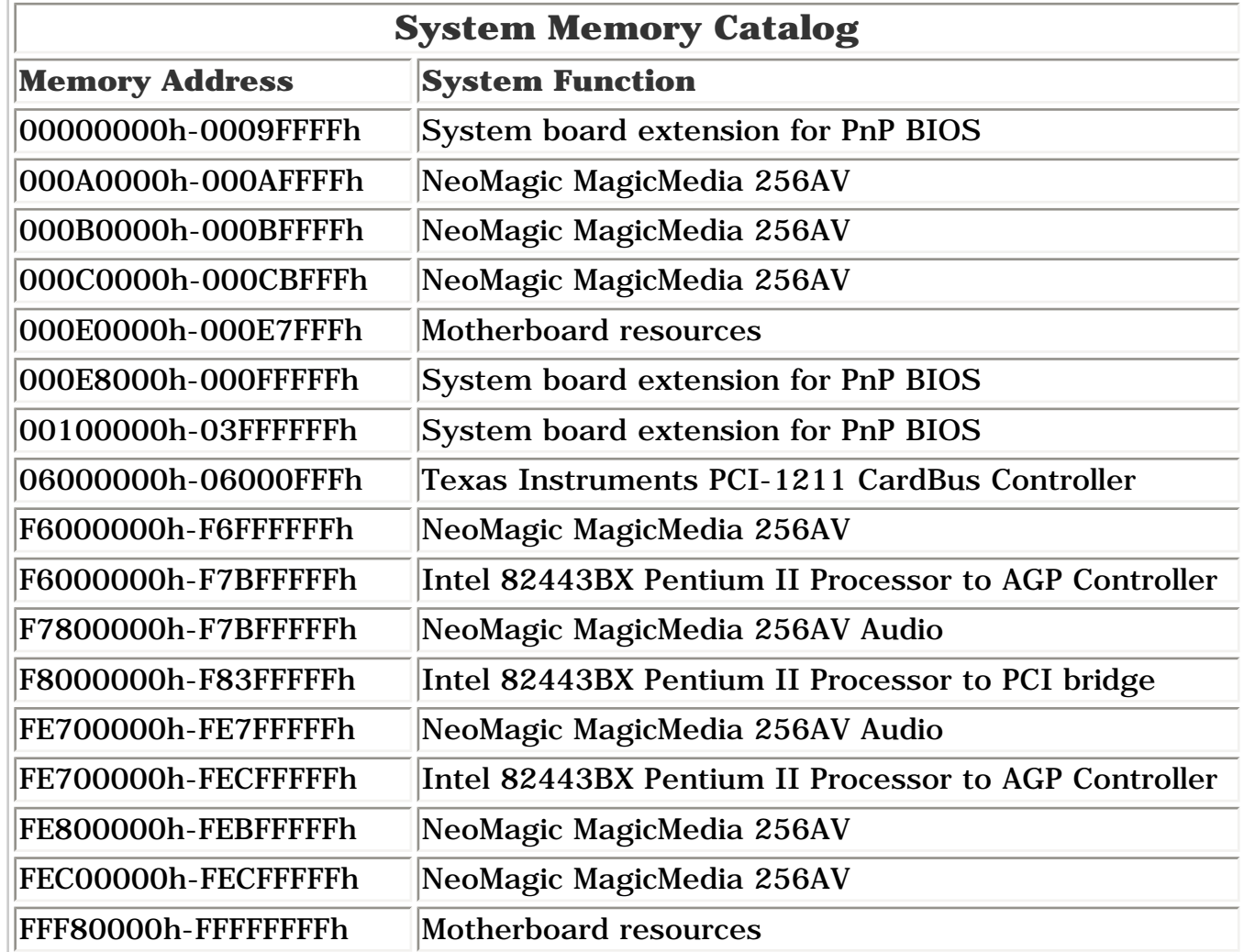

## <span id="page-79-5"></span>*Display*

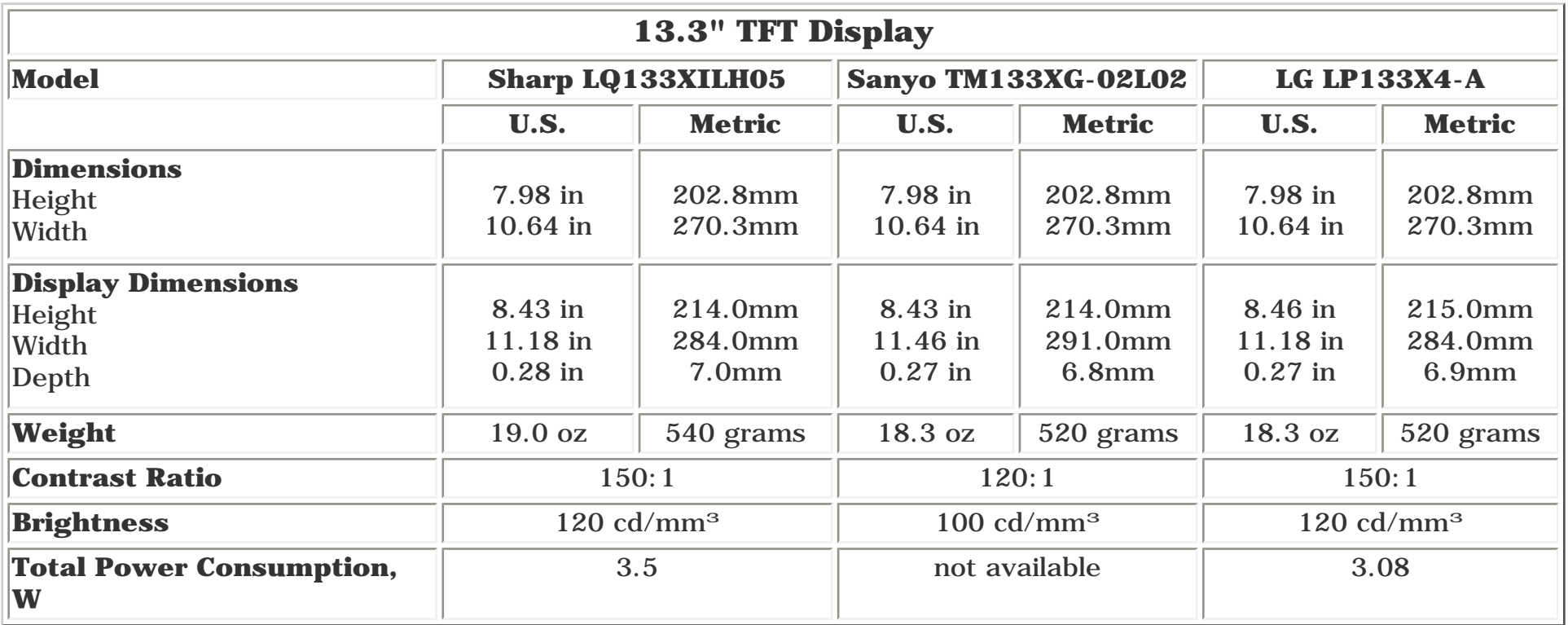

**MSG Index** | **[Home Page](#page-0-0)** | **[Notice](#page-1-0)** | **[Preface](#page-2-0)** | **[Product Description](#page-3-0)** | **[Troubleshooting](#page-4-0)  Illustrated Parts Catalog** | **[Removal & Replacement Procedures](#page-32-8)** | **[Specifications](#page-78-14) [Pin Assignments](#page-7-0)** | **[Battery Pack Operations](#page-8-0)**

# <span id="page-80-0"></span>**Specifications (continued)**

[Physical and environmental](#page-78-15) [System Interrupts](#page-78-16) System [System DMA](#page-78-17) [System I/O Address](#page-79-6) [System Memory Catalog](#page-79-7) [Display](#page-79-8) [Diskette drive](#page-80-10) [Hard drive](#page-80-11) Hard drive [CD drive](#page-80-12) [DVD drive](#page-80-13) [Battery pack](#page-80-14)

#### <span id="page-80-10"></span>*Diskette Drive*

<span id="page-80-1"></span>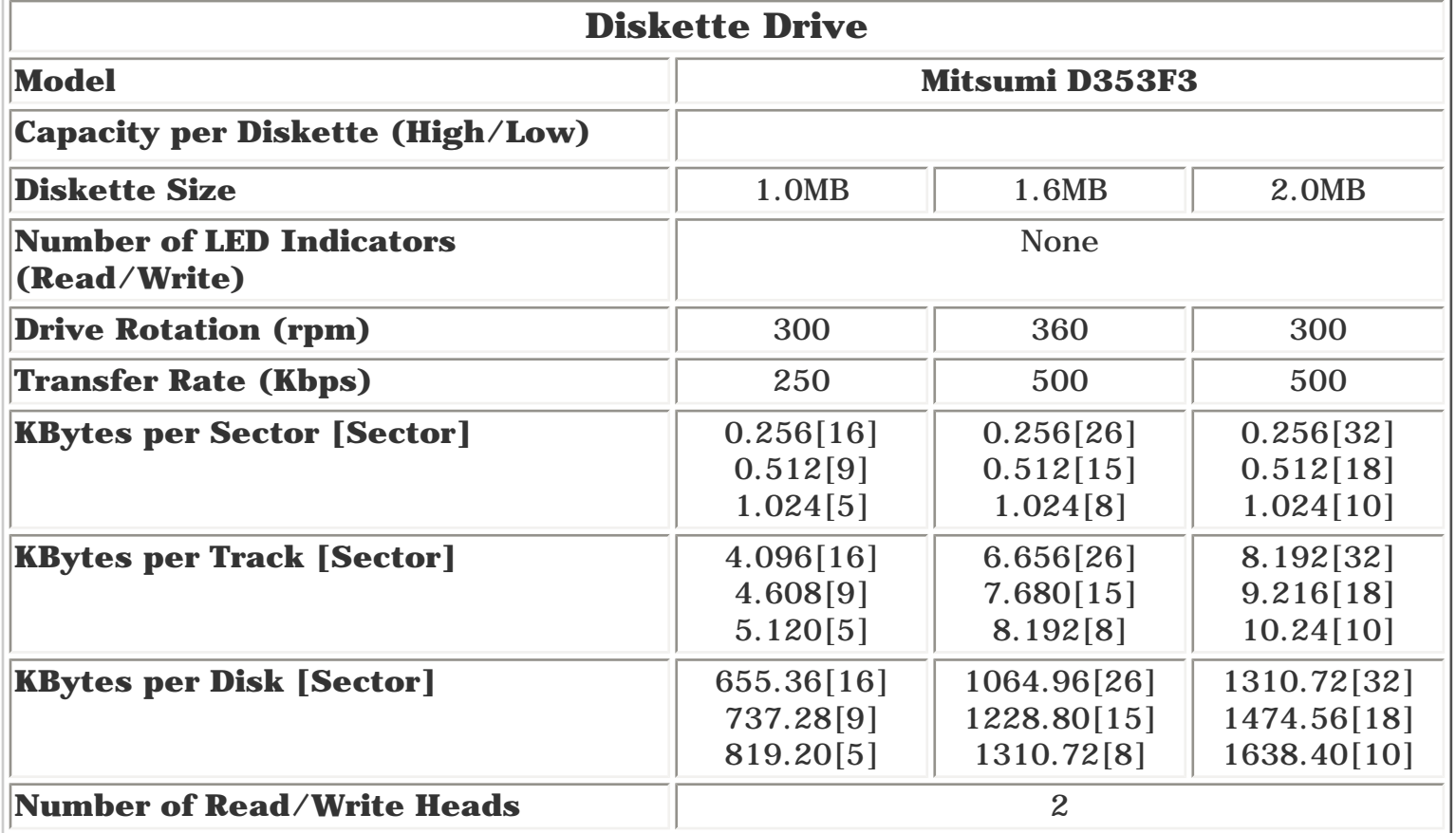

## <span id="page-80-11"></span><span id="page-80-5"></span>*Hard Drive*

<span id="page-80-2"></span>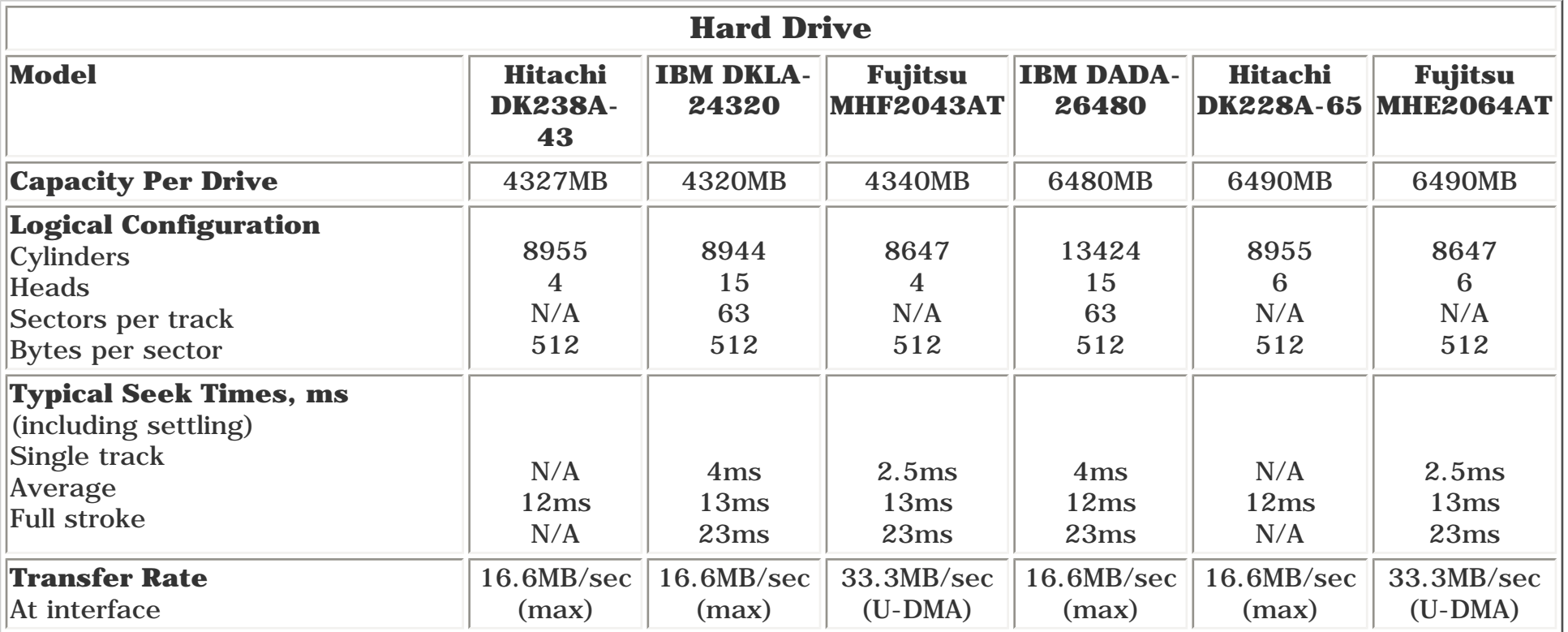

#### <span id="page-80-12"></span><span id="page-80-6"></span>*CD Drive*

<span id="page-80-3"></span>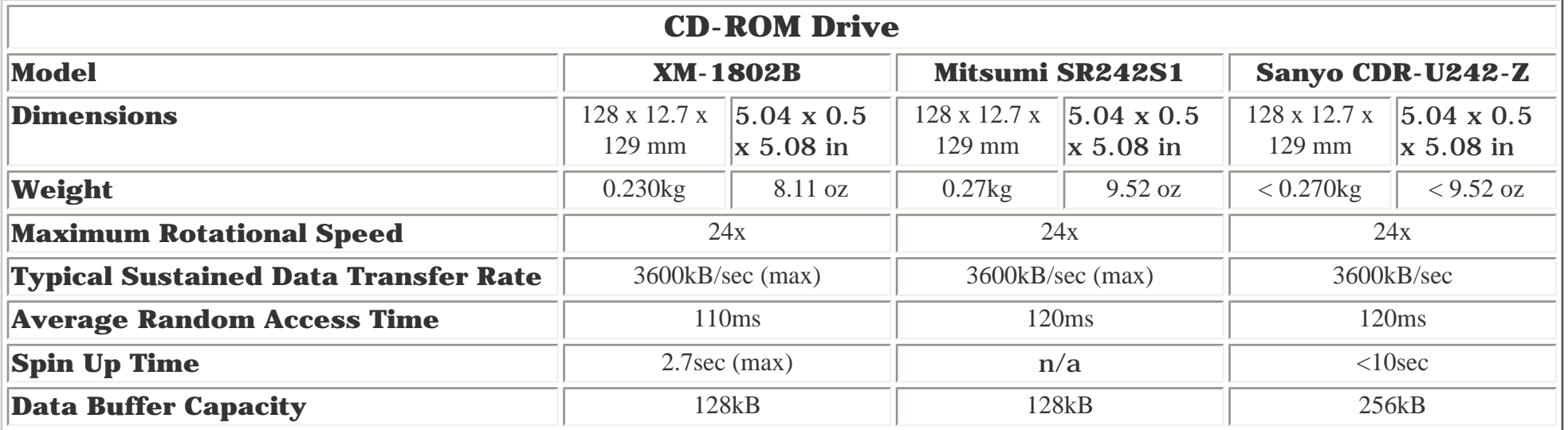

## <span id="page-80-13"></span>*DVD Drive*

<span id="page-80-7"></span><span id="page-80-4"></span>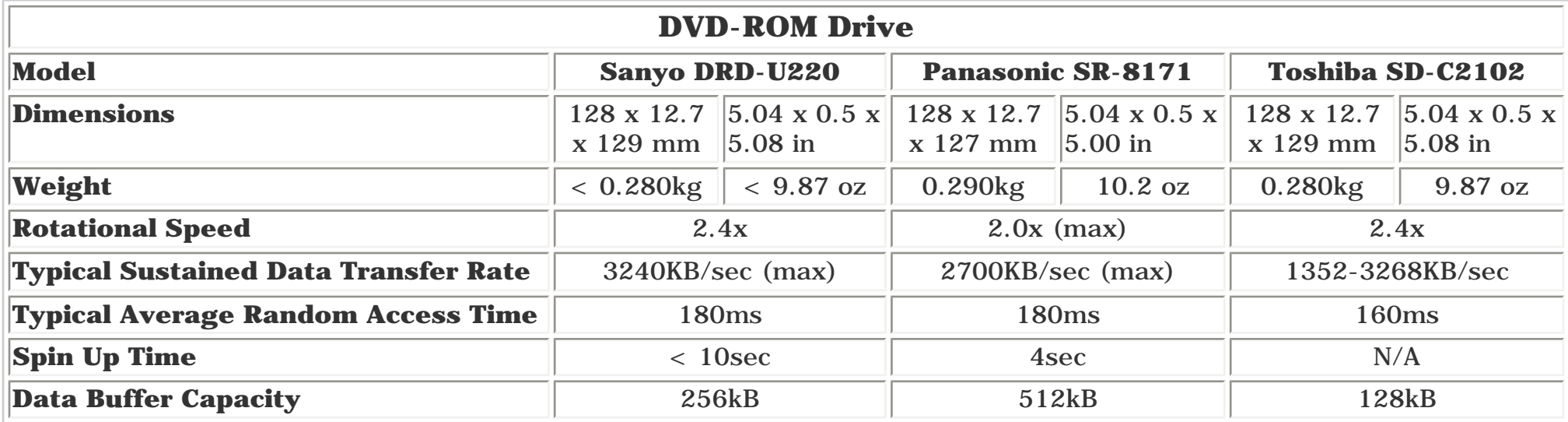

<span id="page-80-14"></span><span id="page-80-9"></span><span id="page-80-8"></span>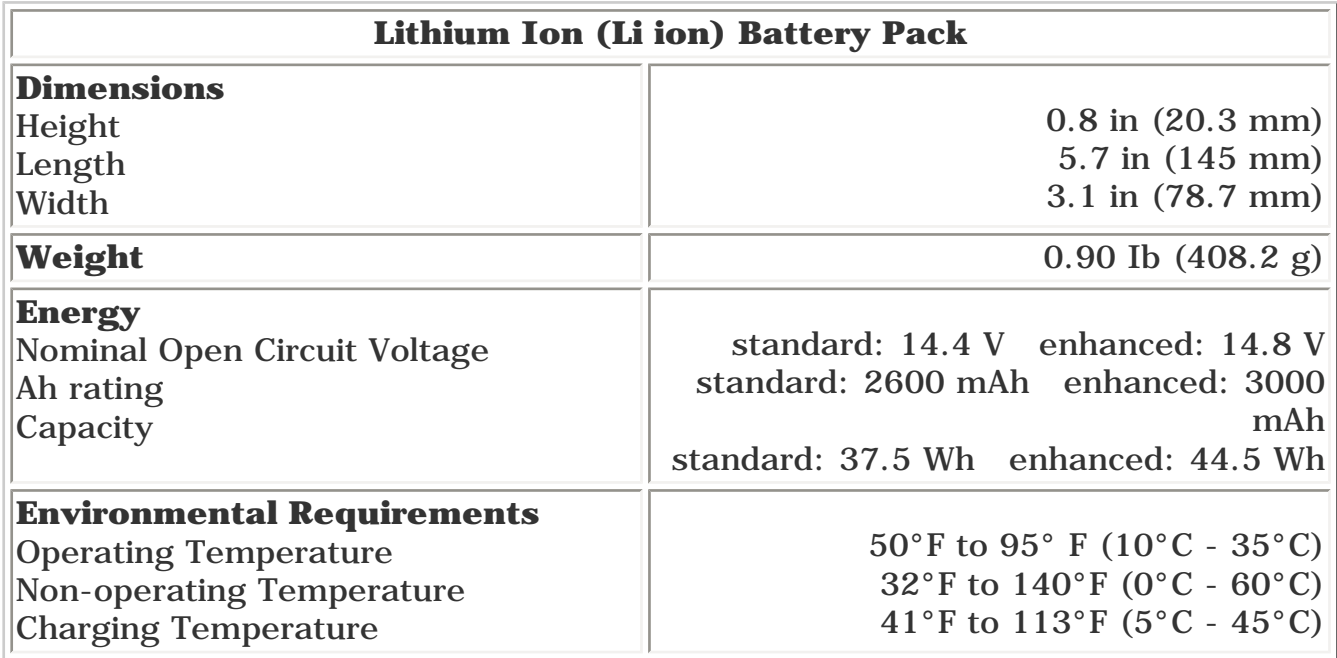

<span id="page-81-4"></span><span id="page-81-3"></span><span id="page-81-2"></span><span id="page-81-1"></span><span id="page-81-0"></span>**MSG Index** | **[Home Page](#page-0-0)** | **[Notice](#page-1-0)** | **[Preface](#page-2-0)** | **[Product Description](#page-3-0)** | **[Troubleshooting](#page-4-0)  [Illustrated Parts Catalog](#page-5-0)** | **[Removal & Replacement Procedures](#page-32-9)** | **[Specifications](#page-78-18) [Pin Assignments](#page-7-0)** | **[Battery Pack Operations](#page-8-0)**

<span id="page-81-5"></span>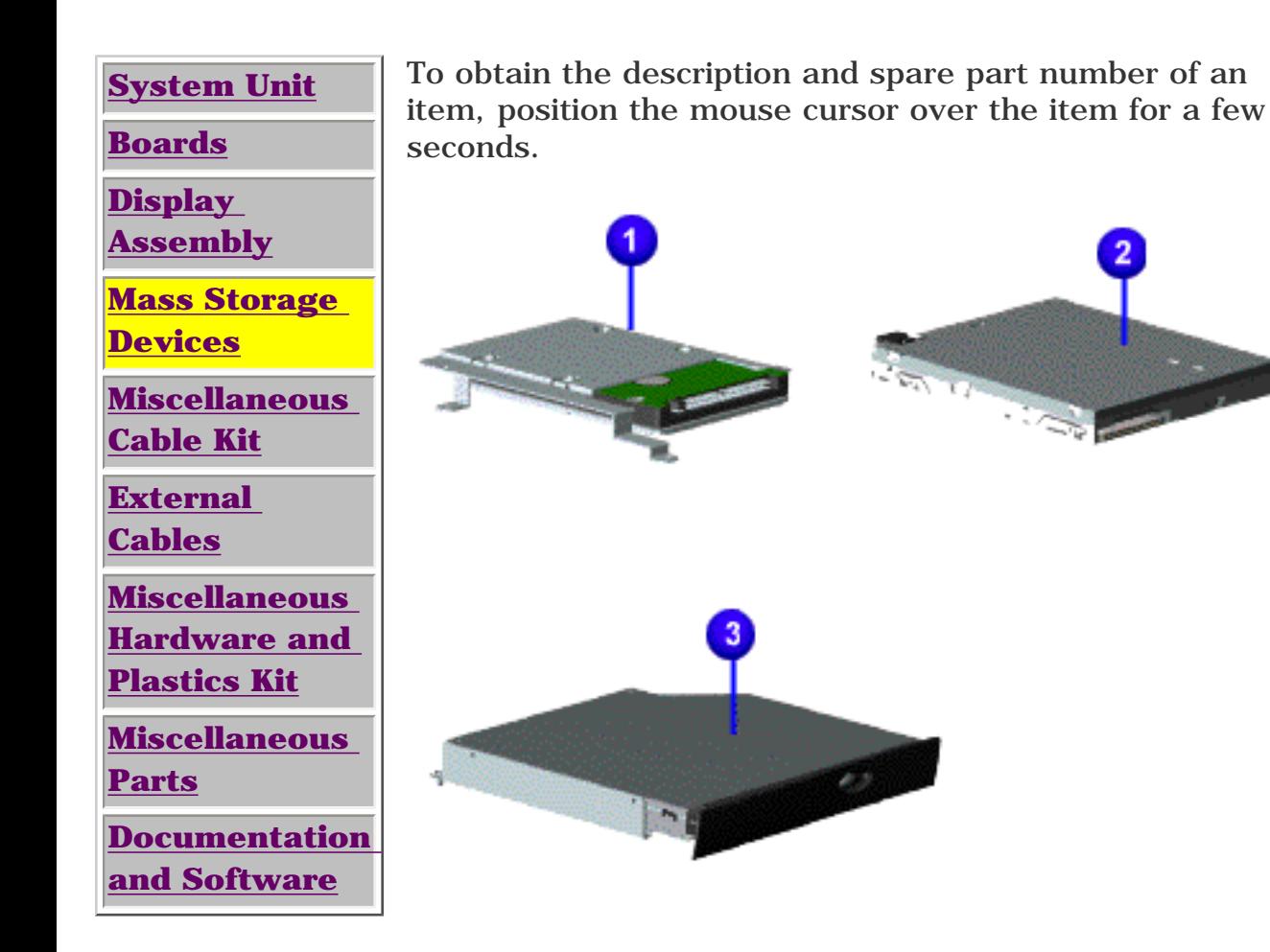

<span id="page-82-4"></span><span id="page-82-3"></span><span id="page-82-2"></span><span id="page-82-1"></span><span id="page-82-0"></span>**MSG Index** | **[Home Page](#page-0-0)** | **[Notice](#page-1-0)** | **[Preface](#page-2-0)** | **[Product Description](#page-3-0)** | **[Troubleshooting](#page-4-0) [Illustrated Parts Catalog](#page-5-0)** | **[Removal & Replacement Procedures](#page-32-10)** | **[Specifications](#page-78-19) [Pin Assignments](#page-7-0)** | **[Battery Pack Operations](#page-8-0)**

<span id="page-82-5"></span>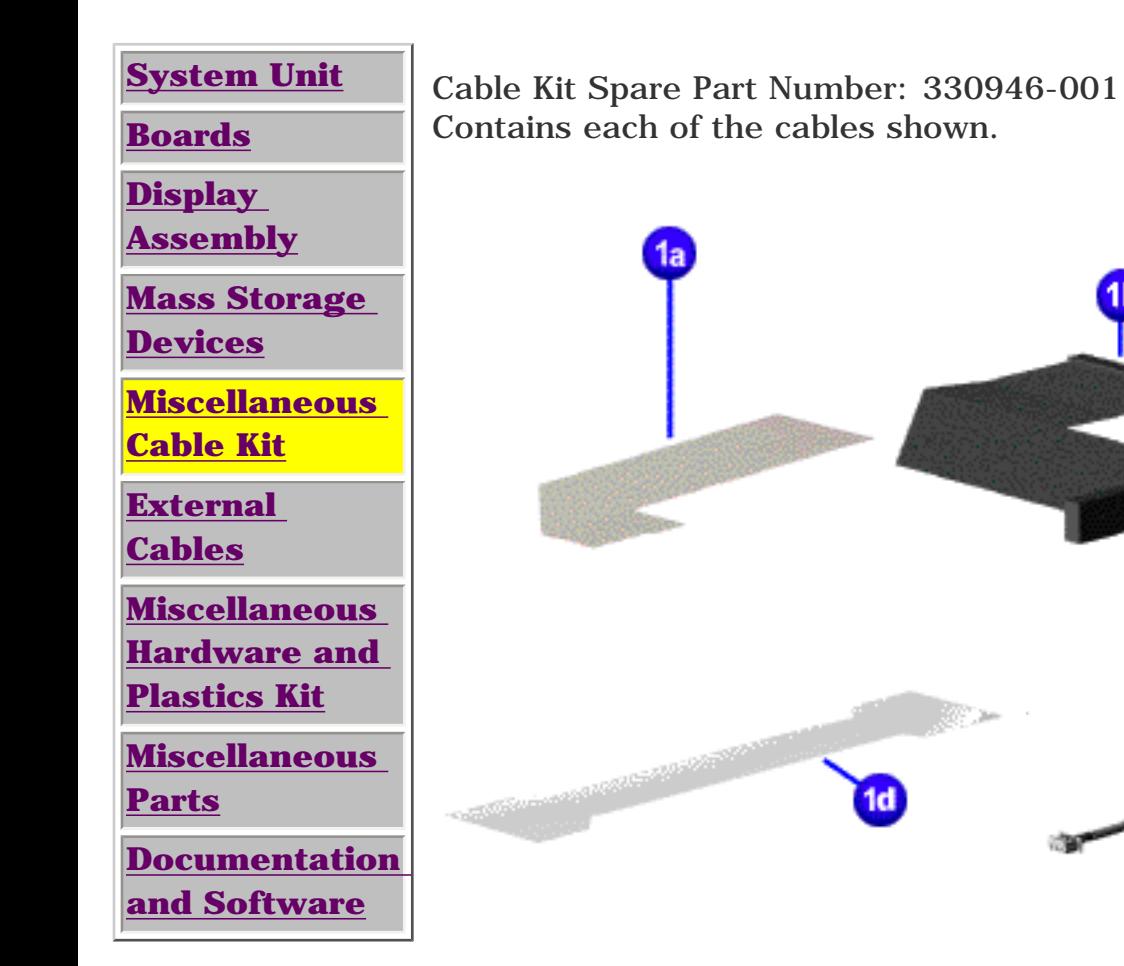

<span id="page-83-5"></span><span id="page-83-4"></span><span id="page-83-3"></span><span id="page-83-2"></span><span id="page-83-1"></span><span id="page-83-0"></span>**MSG Index** | **[Home Page](#page-0-0)** | **[Notice](#page-1-0)** | **[Preface](#page-2-0)** | **[Product Description](#page-3-0)** | **[Troubleshooting](#page-4-0)  [Illustrated Parts Catalog](#page-5-0)** | **[Removal & Replacement Procedures](#page-32-11)** | **[Specifications](#page-78-20) [Pin Assignments](#page-7-0)** | **[Battery Pack Operations](#page-8-0)**

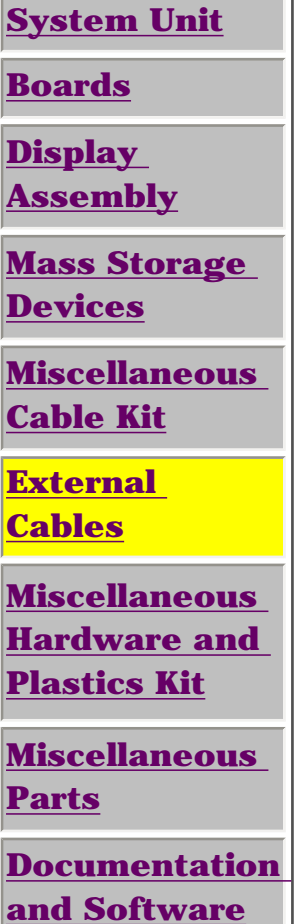

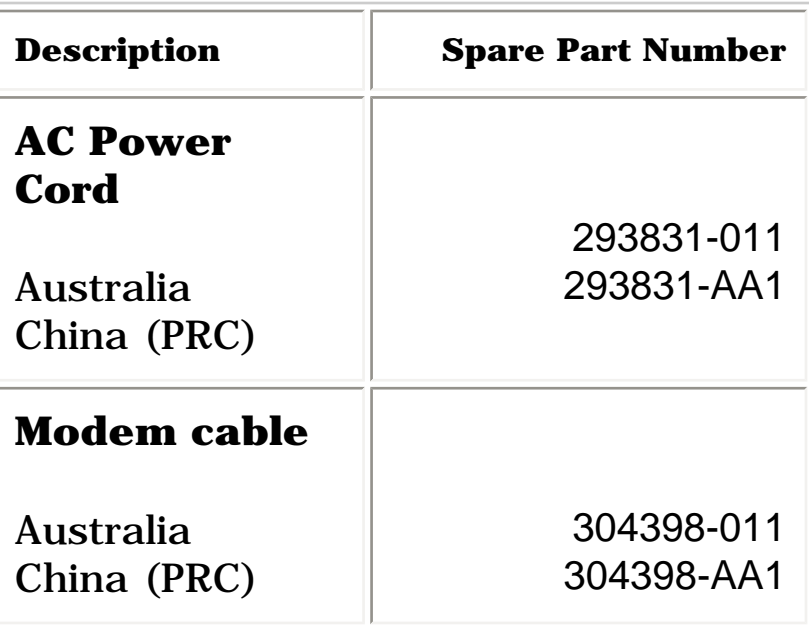

<span id="page-84-5"></span><span id="page-84-4"></span><span id="page-84-3"></span><span id="page-84-2"></span><span id="page-84-1"></span><span id="page-84-0"></span>**MSG Index** | **[Home Page](#page-0-0)** | **[Notice](#page-1-0)** | **[Preface](#page-2-0)** | **[Product Description](#page-3-0)** | **[Troubleshooting](#page-4-0)  [Illustrated Parts Catalog](#page-5-0)** | **[Removal & Replacement Procedures](#page-32-12)** | **[Specifications](#page-78-21) [Pin Assignments](#page-7-0)** | **[Battery Pack Operations](#page-8-0)**

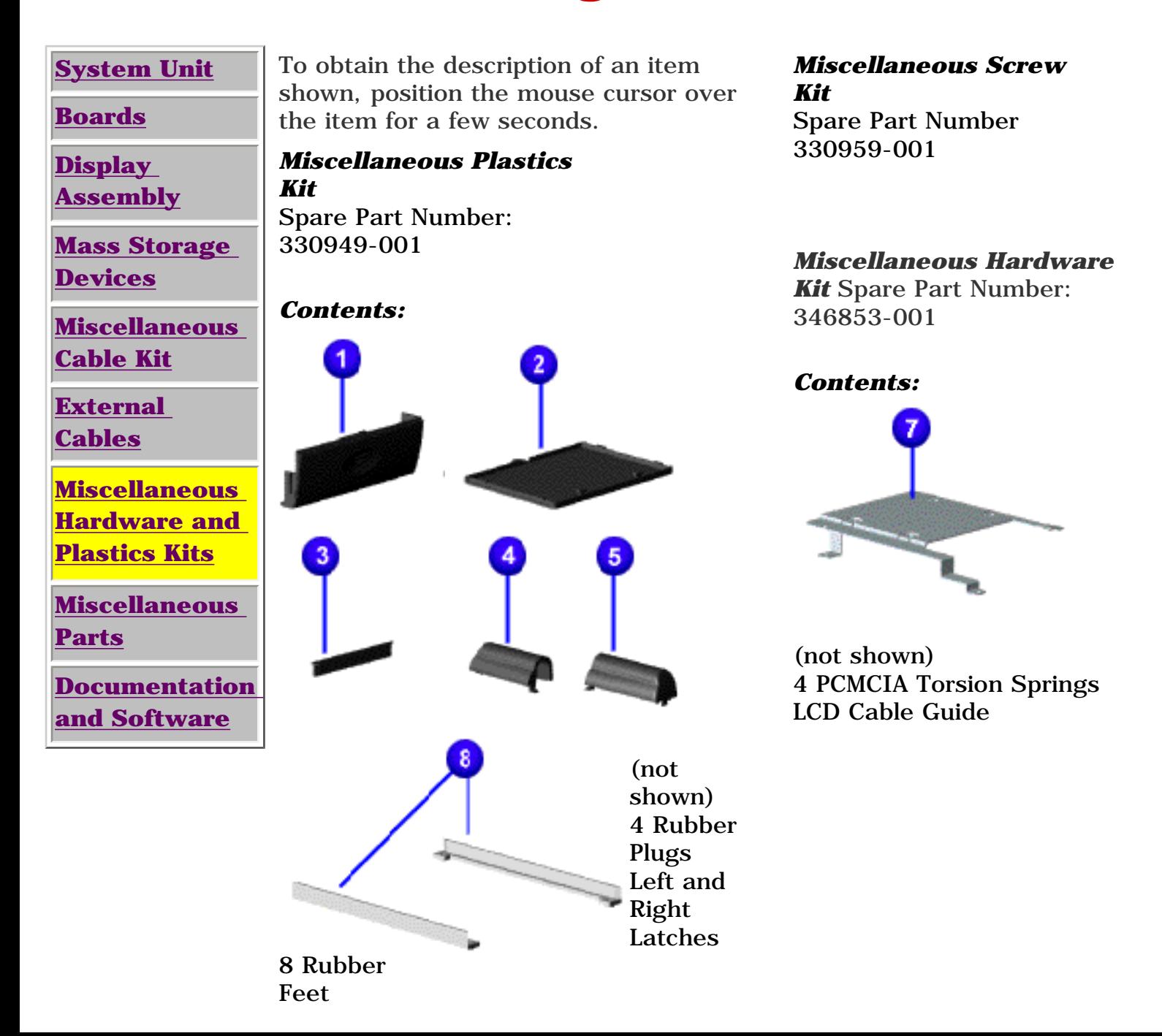

<span id="page-85-3"></span><span id="page-85-2"></span><span id="page-85-1"></span><span id="page-85-0"></span>**MSG Index** | **[Home Page](#page-0-0)** | **[Notice](#page-1-0)** | **[Preface](#page-2-0)** | **[Product Description](#page-3-0)** | **[Troubleshooting](#page-4-0) [Illustrated Parts Catalog](#page-5-0)** | **[Removal & Replacement Procedures](#page-32-13)** | **[Specifications](#page-78-22) [Pin Assignments](#page-7-0)** | **[Battery Pack Operations](#page-8-0)**

# <span id="page-85-4"></span>**Illustrated Parts Catalog**

**[System Unit](#page-29-4)**

**[Boards](#page-30-4)**

**[Display](#page-31-4)** 

**[Assembly](#page-31-4)**

**[Mass Storage](#page-81-4)** 

**[Devices](#page-81-4)**

**[Miscellaneous](#page-82-4) [Cable Kit](#page-82-4)**

**[External](#page-83-4) [Cables](#page-83-4)**

**[Miscellaneous](#page-84-4) [Hardware and](#page-84-4) [Plastics Kit](#page-84-4)**

**Miscellaneous Parts**

**[Documentation](#page-86-4)  [and Software](#page-86-4)**

To obtain the description and spare part number of an item, position the mouse cursor over the item for a few seconds.

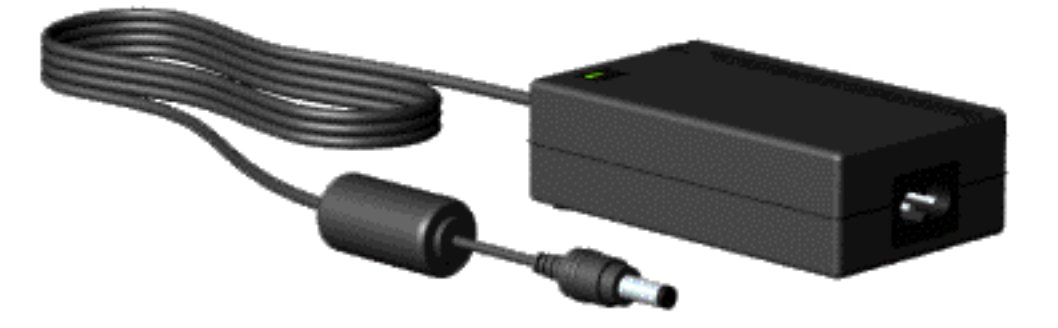

## **Other parts not shown:**

Logo Kit Return Kit 293799-001 352887-001

<span id="page-86-5"></span><span id="page-86-4"></span><span id="page-86-3"></span><span id="page-86-2"></span><span id="page-86-1"></span><span id="page-86-0"></span>**MSG Index** | **[Home Page](#page-0-0)** | **[Notice](#page-1-0)** | **[Preface](#page-2-0)** | **[Product Description](#page-3-0)** | **[Troubleshooting](#page-4-0)  [Illustrated Parts Catalog](#page-5-0)** | **[Removal & Replacement Procedures](#page-32-14)** | **[Specifications](#page-78-23) [Pin Assignments](#page-7-0)** | **[Battery Pack Operations](#page-8-0)**

# **Illustrated Parts Catalog**

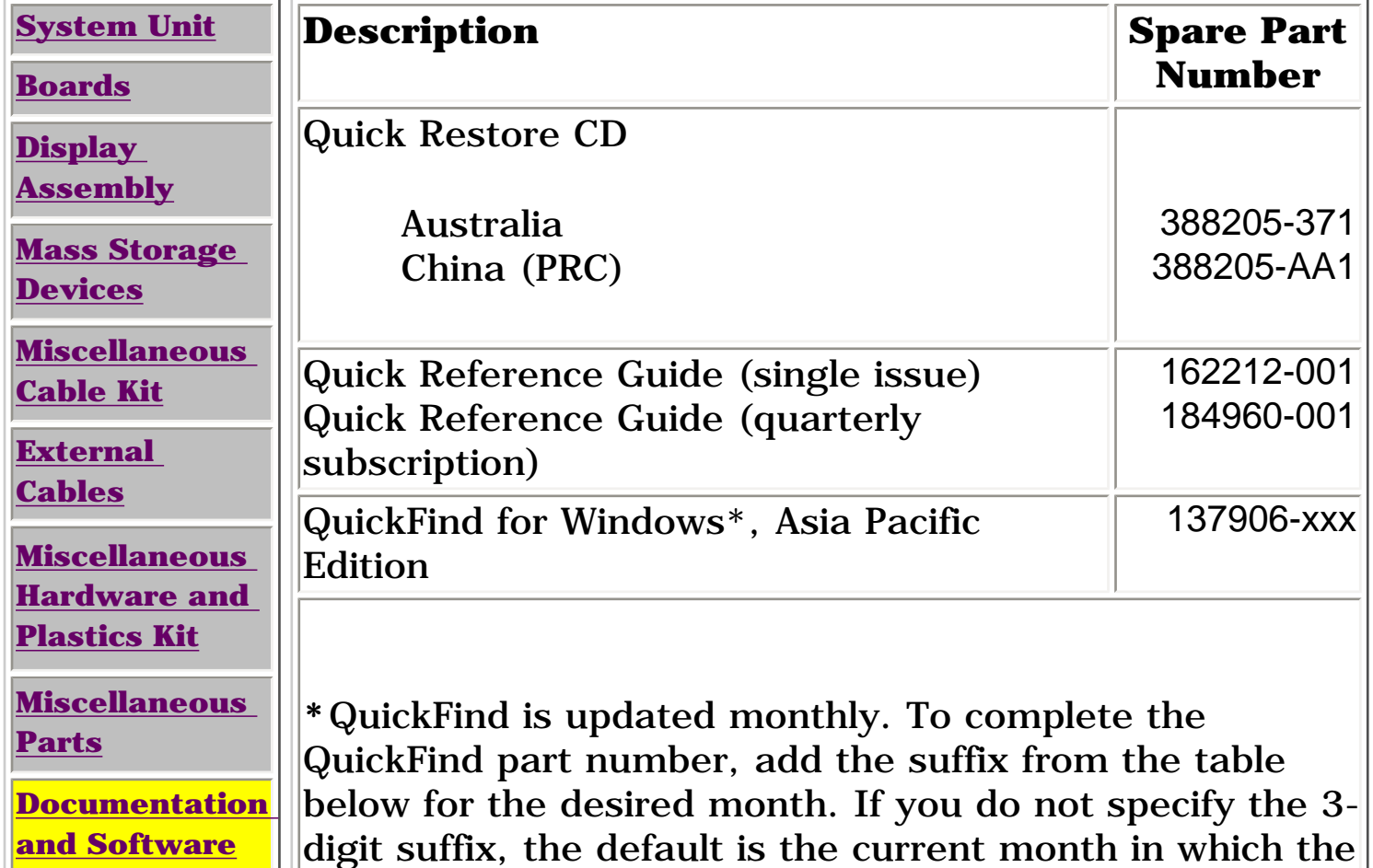

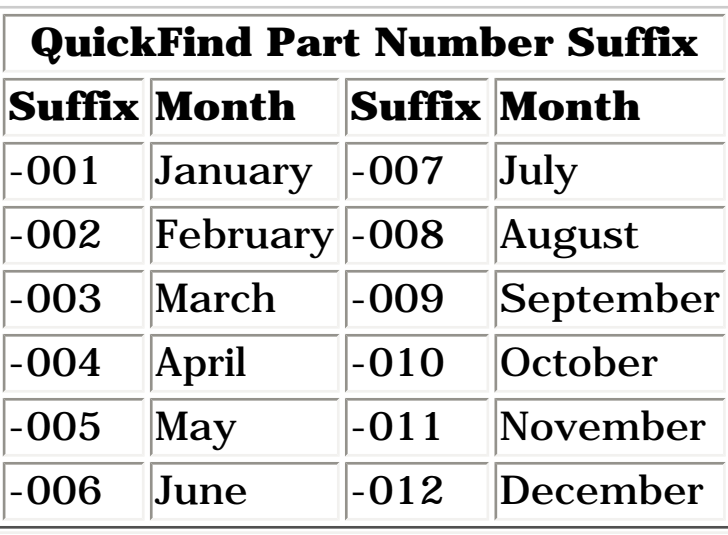

order is placed.